**6. változat 2. alváltozat**

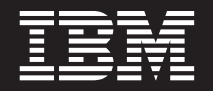

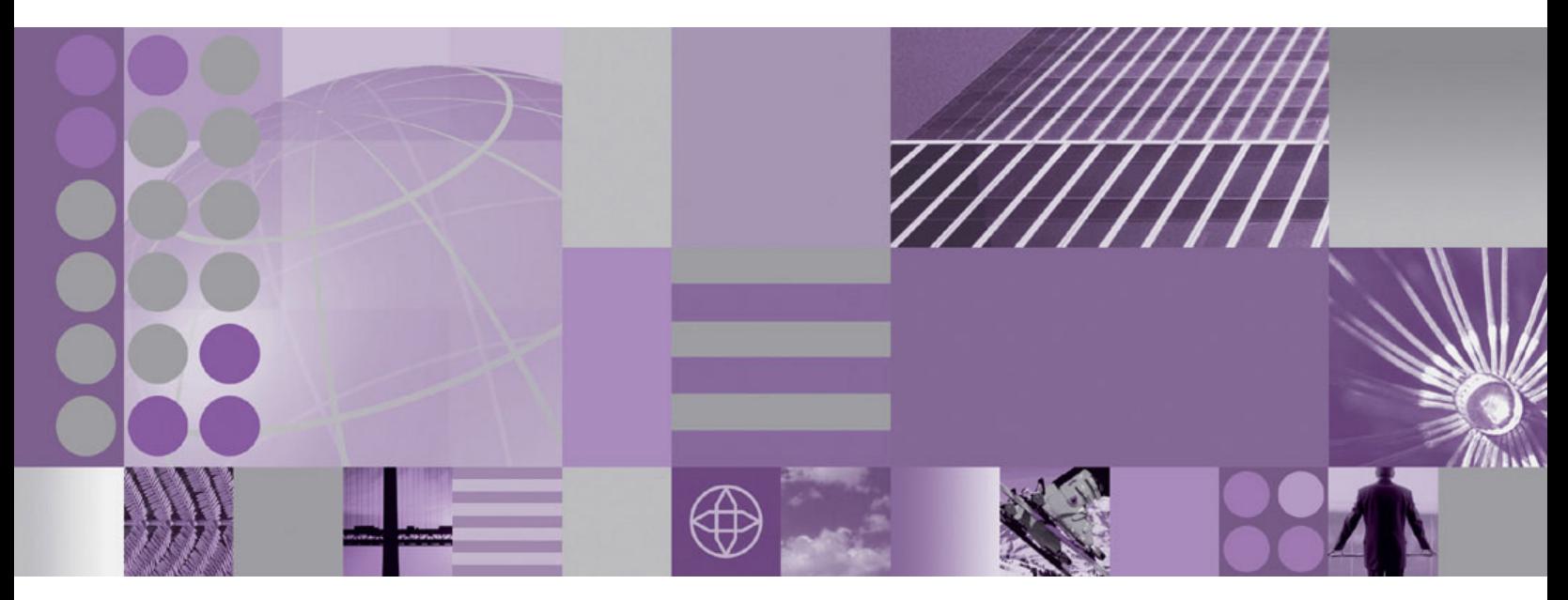

**WebSphere Adapter for Oracle E-Business Suite felhasználói kézikönyv 6. változat 2. kiadás**

**6. változat 2. alváltozat**

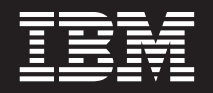

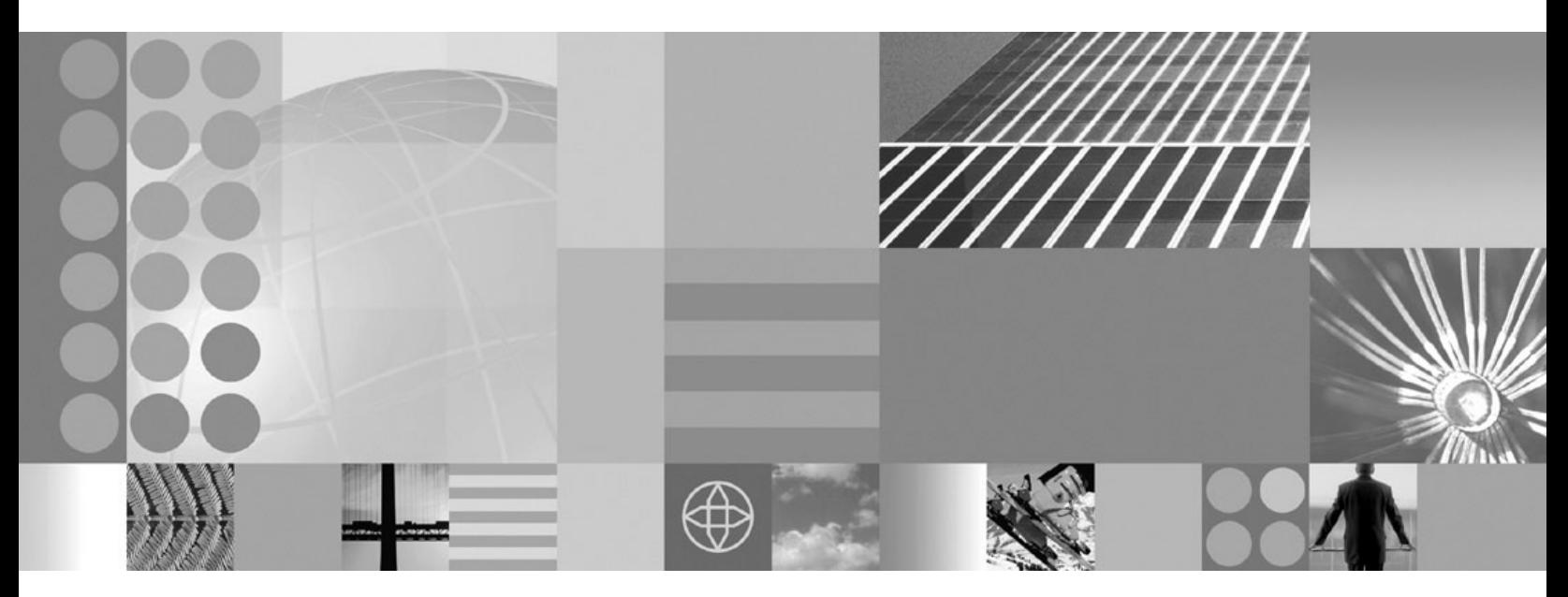

**WebSphere Adapter for Oracle E-Business Suite felhasználói kézikönyv 6. változat 2. kiadás**

#### **Megjegyzés**

Az információk és a tárgyalt termék használatba vétele előtt feltétlenül olvassa el a ["Nyilatkozatok" oldalszám: 215](#page-220-0) szakasz tájékoztatását.

#### **2008. december**

A dokumentum jelenlegi kiadása az IBM WebSphere Adapter for Oracle E-Business Suite 6.2.0 változatára, illetve minden ezt követő kiadásra és módosításra vonatkozik mindaddig, amíg az újabb kiadások ezt másként nem jelzik.

A kiadvánnyal kapcsolatos visszajelzéseit a<mailto://doc-comments@us.ibm.com> e-mail címre küldheti el. Kíváncsiak vagyunk a véleményére.

Azzal, hogy információkat küld az IBM-nek, nem kizárólagos jogot ad az IBM-nek arra, hogy az információkat belátása szerint bármilyen formában felhasználja és továbbadja anélkül, hogy ebből Ön felé bármilyen kötelezettsége származna.

© Copyright International Business Machines Corporation 2006, 2008. Minden jog fenntartva. Az USA kormányzati felhasználóinak jogkorlátozása: A használatot, a másolást és a nyilvánosságra hozatalt az IBM Corporationnel kötött GSA ADP Schedule Contract korlátozza.

**© Szerzői jog IBM Corporation 2006, 2008. © Copyright International Business Machines Corporation 2006, 2008.**

# **Tartalom**

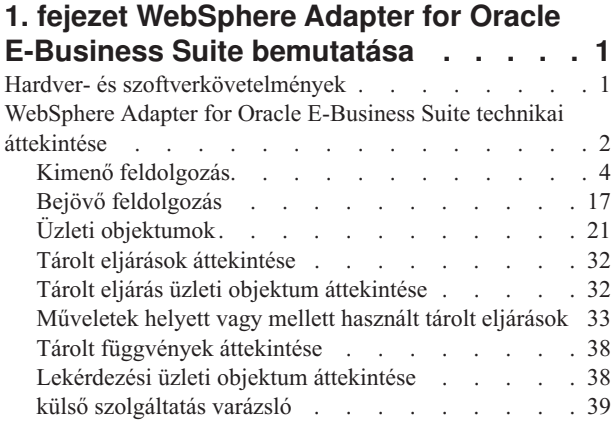

## **[2. fejezet Illesztő megvalósítás](#page-46-0)**

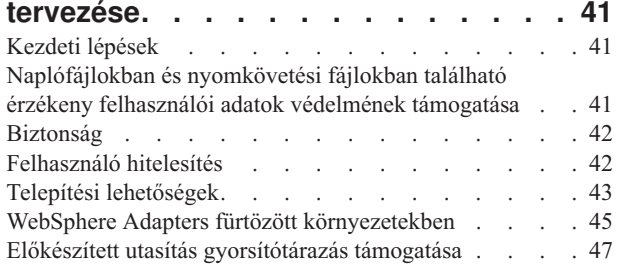

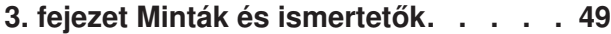

## **[4. fejezet Modul beállítása a](#page-56-0)**

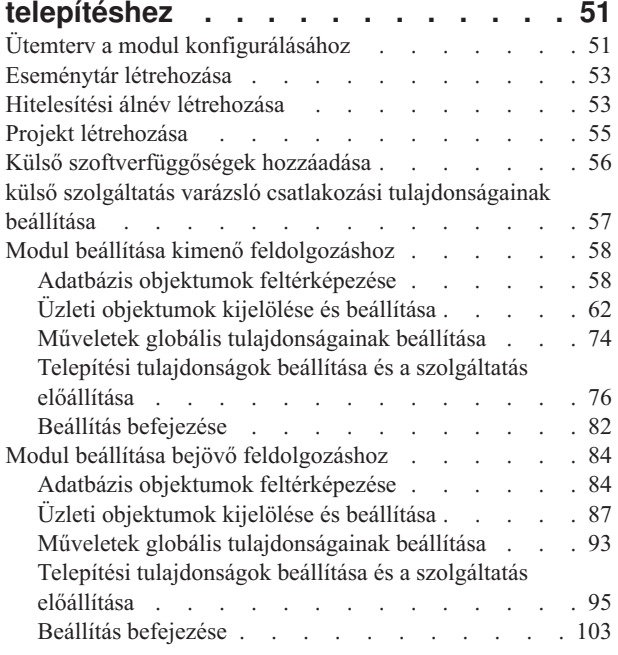

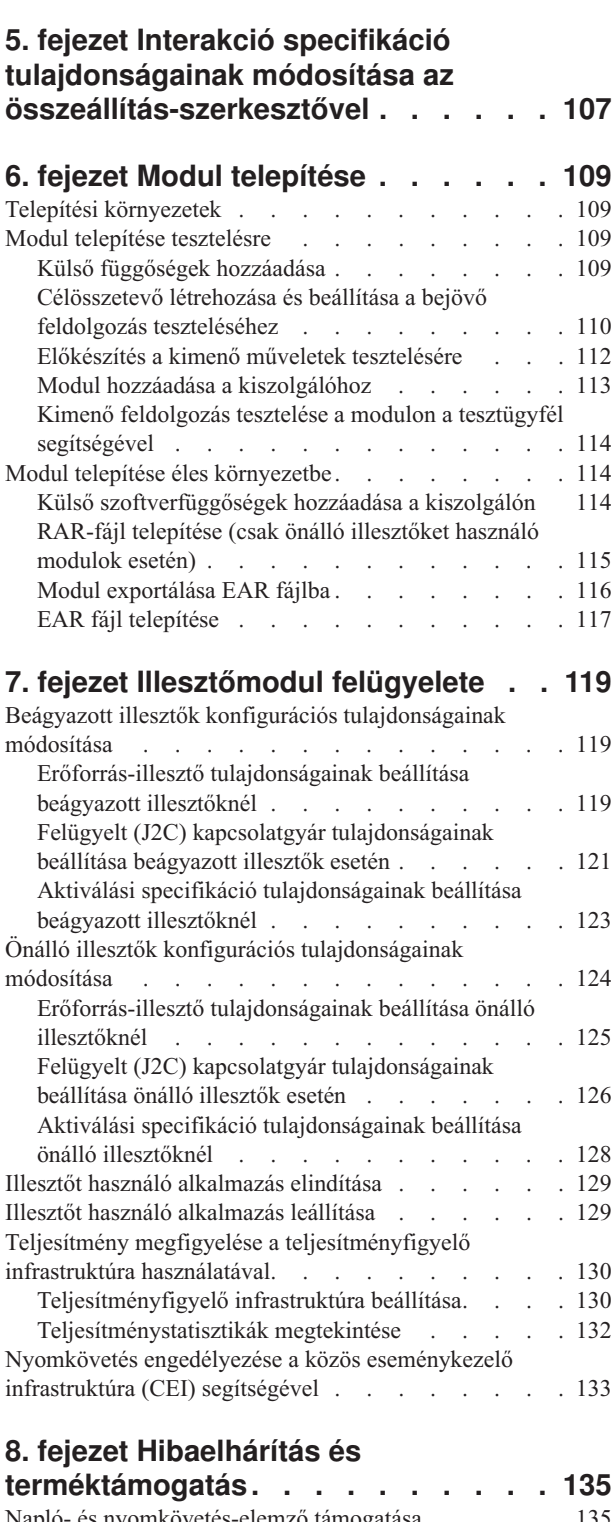

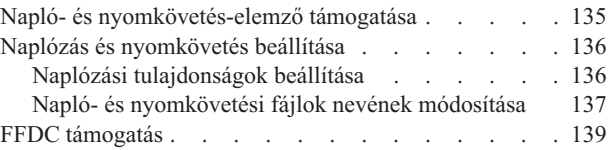

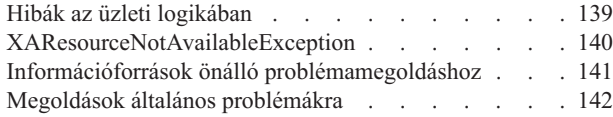

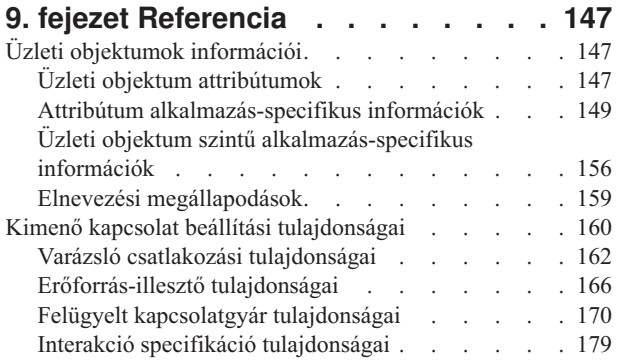

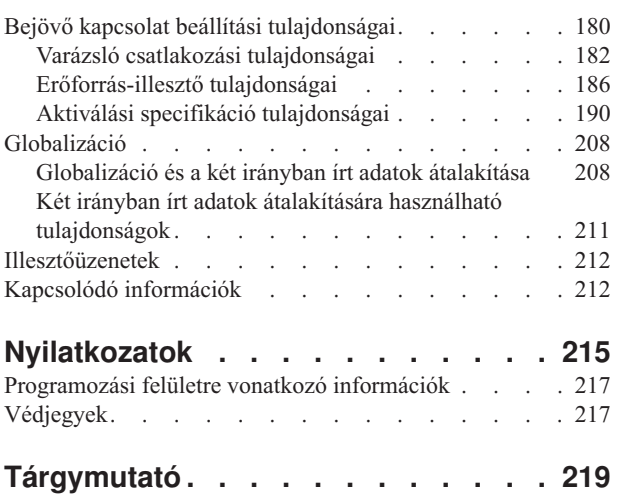

## <span id="page-6-0"></span>**1. fejezet WebSphere Adapter for Oracle E-Business Suite bemutatása**

A WebSphere Adapter for Oracle E-Business Suite segítségével integrált alkalmazásokat hozhat létre, amelyek biztosítják az adatbázissal folytatott információcserét. Az illesztő használatával egy alkalmazás kéréseket küldhet az adatbázishoz, és eseményeket fogadhat az adatbázistól (gyakran SQL kód nélkül).

Az illesztő kétirányú kommunikációt tesz lehetővé a WebSphere Process Server vagy WebSphere Enterprise Service Bus rendszeren futó alkalmazás és az adatbázis között. Az illesztő használatával egy alkalmazás kéréseket küldhet az adatbázisban lévő adatok olvasásához, létrehozásához, módosításához vagy törléséhez, sok esetben SQL kód megírása nélkül. Az alkalmazástól érkezett kérések feldolgozásához az illesztő SQL lekérdezések vagy tárolt eljárások használatával frissíti az adatbázistáblákat. Az alkalmazás is fogadhat eseményeket az adatbázistól, például értesítést kaphat arról, hogy bizonyos adatbázistáblák frissítésre kerültek. Az adatbázis módosításaiból származó események feldolgozásához az illesztő eseményeket szállít egy alkalmazáshoz. Az eseményértesítés használatával az adatbázis frissítései automatikusan terjeszthetők a többi alkalmazáshoz. A WebSphere Adapter for Oracle E-Business Suite és egy másik illesztő eseményfeldolgozásának kombinálásával a frissítések automatikusan továbbíthatók olyan nagyvállalati alkalmazásokhoz, mint a Siebel, a PeopleSoft és az Oracle.

Az illesztő szabványos felületet biztosít, amely az Oracle adatbázisszoftverek számos változatával integrálható; támogatja az Oracle adatbázis-kiszolgálót, mert az Oracle adatbázis-kiszolgáló olyan Java adatbázis kapcsolódási (JDBC) illesztőprogramot használ, amely támogatja a JDBC 2.0 vagy újabb specifikációját. Az illesztő üzleti objektumokat használ az alkalmazás és az adatbázis közötti adatcsere lebonyolításához, így az alkalmazásnak nem kell használnia a JDBC alkalmazásprogramozási felületet (API-t). Az *üzleti objektumok* tárolóként szolgálnak az üzleti funkciókat és elemeket képviselő alkalmazási adatok számára, mint például egy adatbázistábla vagy egy SQL lekérdezés eredménye. Az illesztő megérti az alkalmazás által biztosított adatformátumot, és képes feldolgozni az adatokat, végrehajtani a műveletet, és visszaküldeni az eredményeket az adott formátumban.

## **Hardver- és szoftverkövetelmények**

A WebSphere Adapters hardver- és szoftverkövetelményei az IBM terméktámogatási webhelyén találhatók.

A WebSphere Adapters hardver- és szoftver követelményeinek megtekintéséhez látogasson el a következő webhelyre:<http://www.ibm.com/support/docview.wss?uid=swg27006249>

## **További információk**

Az alábbi hivatkozásokon keresztül további információk érhetők el, amelyekre szükség lehet az illesztő beállításához és telepítéséhez:

v A WebSphere üzleti integrációs illesztők és a WebSphere Adapters kompatibilitási mátrixa alapján meghatározhatók az illesztőhöz szükséges szoftverek támogatott változatai. A dokumentum megtekintéséhez menjen a WebSphere Adapters támogatási oldalára, és a **További terméktámogatási hivatkozások** részen a **Kapcsolódó** fejléc alatt kattintson a **Kompatibilitási mátrix** elemre: [http://www.ibm.com/software/integration/wbiadapters/](http://www.ibm.com/software/integration/wbiadapters/support/) [support/.](http://www.ibm.com/software/integration/wbiadapters/support/)

v A WebSphere Adapters technikai ismertetői olyan megoldásokat és kiegészítő információkat biztosítanak, amelyek a termék dokumentációjában nem találhatók meg. Az illesztők technikai ismertetőinek megtekintéséhez nyissa meg az alábbi webhelyet, válassza ki az illesztő nevét a **Termékkategória** listából, majd kattintson a keresés ikonra: [http://www.ibm.com/support/search.wss?tc=SSMKUK&rs=695&rank=8](http://www.ibm.com/support/search.wss?tc=SSMKUK&rs=695&rank=8&dc=DB520+D800+D900+DA900+DA800+DB560&dtm) [&dc=DB520+D800+D900+DA900+DA800+DB560&dtm.](http://www.ibm.com/support/search.wss?tc=SSMKUK&rs=695&rank=8&dc=DB520+D800+D900+DA900+DA800+DB560&dtm)

## <span id="page-7-0"></span>**WebSphere Adapter for Oracle E-Business Suite technikai áttekintése**

Az illesztő támogatja a JDBC alkalmazásprogramozási felületen (API) keresztül elérhető adatbázisok integrációját a WebSphere Process Server vagy WebSphere Enterprise Service Bus rendszeren futó alkalmazásokkal. Az illesztő kimenő és bejövő feldolgozást biztosít a Java 2 Platform, Enterprise Edition (J2EE) Connector Architecture (JCA) alatt, és integrálódik a Szolgáltatásösszetevő-alapú architektúra (SCA) összetevőivel.

A *kimenő* feldolgozás lehetővé teszi egy alkalmazás számára, hogy adatokat érjen el vagy módosítson egy adatbázisban. Az illesztő az alkalmazástól érkező kérést átalakítja kimenő műveletté, amelyet az adatbázisban lévő adatok létrehozásához, lekéréséhez, frissítéséhez vagy törléséhez futtat, vagy az adatbázisban tárolt adatbázisprogram futtatásához. Ezeknek a kéréseknek a feldolgozása sorok létrehozását, lekérését, frissítését vagy törlését eredményezi a vonatkozó adatbázistáblákban. Továbbá az illesztő lehetővé teszi az adatbázisban meghatározott tárolt eljárások vagy tárolt függvények futtatását, és felhasználó által megadott SELECT, INSERT, UPDATE és DELETE utasítások futtatását. Az illesztő használatával több alkalmazást is integrálhat ugyanazzal az adatbázissal.

Az [1. ábra: oldalszám: 3](#page-8-0) a kimenő feldolgozás folyamának áttekintését mutatja be. A WebSphere Process Server vagy WebSphere Enterprise Service Bus rendszeren futó alkalmazás meghív egy szolgáltatást egy kimenő modulban, amely kérést küld az illesztőhöz néhány üzleti objektum feldolgozásához. Az illesztő a JDBC API használatával csatlakozik az adatbázis kiszolgálóhoz, amely eléri a táblákat és egyéb objektumokat az adatbázisban.

<span id="page-8-0"></span>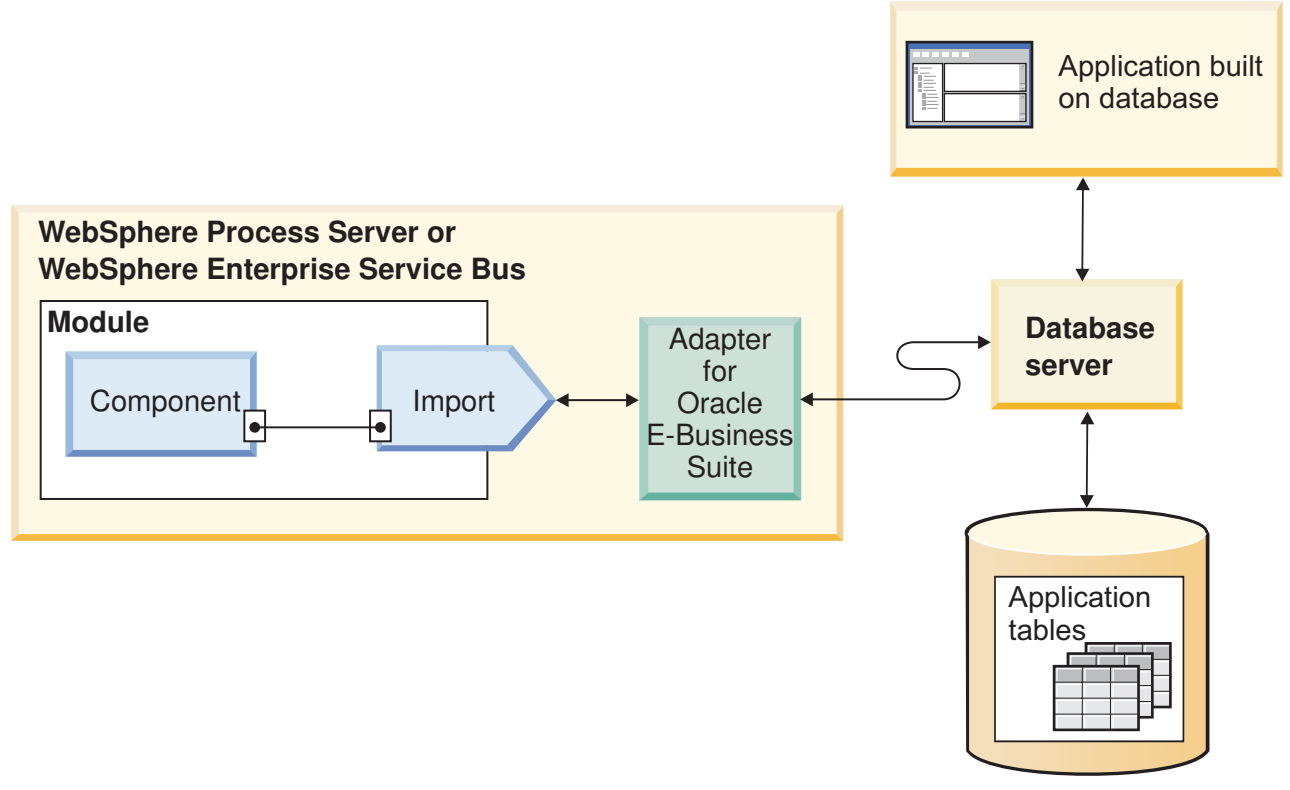

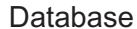

#### *1. ábra: Kimenő kérések feldolgozása*

A *bejövő* feldolgozás lehetővé teszi egy alkalmazás számára, hogy értesítést kapjon, amikor az objektumok az adatbázisban módosításra kerülnek. Például az alkalmazás értesítést kaphat akkor, ha a kijelölt adatbázistáblákban sorok kerülnek létrehozásra, frissítésre vagy törlésre.

A [2. ábra: oldalszám: 4](#page-9-0) a bejövő feldolgozás folyamának áttekintését mutatja be. Egy adatbázis-alkalmazás táblákat módosít az adatbázisban. A módosítás hatására egy aktiváló (vagy egyéb automatizált mechanizmus) frissíti az eseménytárat a módosítás információval. Az illesztő rendszeres időközönként lekérdezi az eseménytárat, lekéri és feldolgozza az eseményeket, majd elszállítja azokat egy modul exportálásához, amely egy WebSphere Process Server vagy WebSphere Enterprise Service Bus rendszeren futó alkalmazás része.

<span id="page-9-0"></span>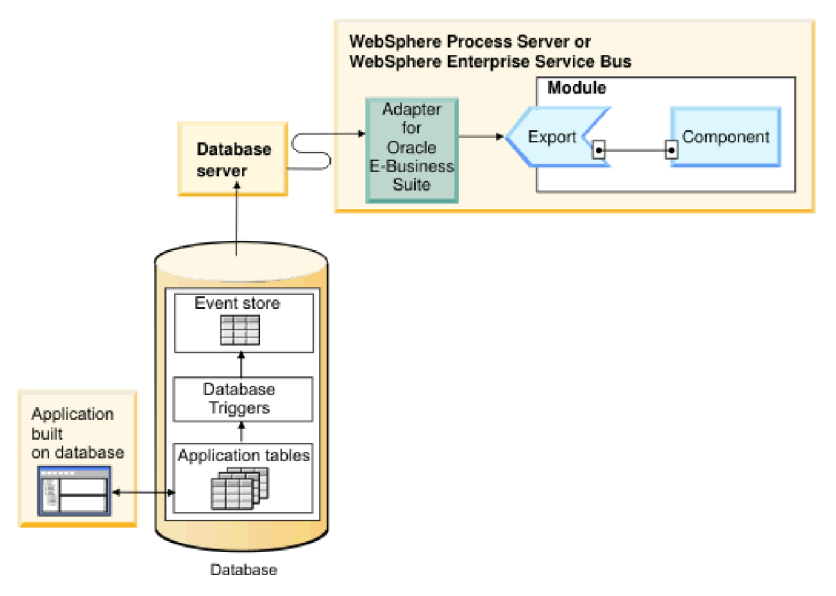

*2. ábra: Bejövő események feldolgozása*

Az illesztő az alábbi módokon tud eseményeket feldolgozni:

- v Szabványos eseményfeldolgozás, az adatbázis-alkalmazás által feltöltött eseménytár használatával
- v Egyéni eseményfeldolgozás, felhasználó által megadott adatbázis lekérdezés használatával

*Szabványos eseményfeldolgozás* esetén, ha az adatbázisban lévő táblákban található adatok módosításra kerülnek, akkor megfelelő események kerülnek beillesztésre egy adatbázistáblába (melynek neve: eseménytár), további fontos információkkal (például kulcsértékekkel) együtt. A módosított adatok észleléséhez aktiválókat helyezhet el a kérdéses táblákon, vagy használhat egyéb módszereket (mint például az Oracle adatbázisokhoz biztosított Oracle Change Data Capture). Az illesztő lekérdezi az eseménytárat, és beolvas egy köteg eseményt. Az események szűrhetők üzleti objektumtípus, időpecsét és csatolóazonosító szerint. Az illesztő az egyes eseményeket egy üzleti grafikon vagy üzleti objektum összeállításához használja, amely az adott esemény által módosított üzleti objektumokat tartalmazza. Az üzleti objektum vagy üzleti grafikon ezután elküldésre kerül az exportálásokhoz, amelyek be vannak állítva az adott üzleti objektum fogadására.

*Egyéni eseményfeldolgozás* során az illesztő egy lekérdezést futtat, amelyet a felhasználó adott meg szabványos SQL utasításként, tárolt eljárásként vagy tárolt függvényként. A tevékenységek bármelyike egy eredményhalmazt ad vissza a lekérdezés által visszaadott adatokhoz. Az eredményhalmaz minden egyes sora egy sornak felel meg az eseménytárban. Az illesztő összeállít egy üzleti objektumot minden egyes eseményhez, és elszállítja azokat az exportálásokhoz (másnéven végpontokhoz), amelyek be vannak állítva (vagy elő vannak fizetve) az adott üzleti objektumra.

Szabványos és egyéni eseményfeldolgozás esetén is megadhatja, hogy az illesztő milyen gyakran kérdezze le az eseményeket, és hány eseményt kérjen le az egyes lekérdezési időszakokban.

## **Kimenő feldolgozás**

Ha egy alkalmazáskomponensnek le kell kérdeznie egy rekord létezését az adatbázisban, vagy adatokat kell lekérnie vagy módosítania az adatbázisban, akkor az illesztő úgy viselkedik, mint egy csatoló az alkalmazáskomponens és az adatbázis között. Az illesztő szabványos

kimenő műveleteket biztosít, amelyek változtatás utáni állapot vagy különbségi üzleti objektumokat dolgoznak fel. Az illesztő a helyi és az XA (osztott) tranzakciókat is támogatja a kimenő feldolgozáshoz.

Az illesztő üzleti objektum modell két stílusú üzleti objektumot használ a frissítések végrehajtásához: változtatás utáni állapot és különbségi. A *változtatás utáni állapot* üzleti objektum az üzleti objektum befejezett állapotát tartalmazza, miután az összes kívánt módosítás végrehajtásra került rajta. A *különbségi* üzleti objektum csak kulcsértékeket és a módosítandó adatokat tartalmazza. Különbségi üzleti objektumok csak olyan műveletekben kerülnek felhasználásra, amelyek az üzleti objektumokat frissítik.

## **Támogatott műveletek**

Az 1. táblázat: az egyes üzleti objektum típusokhoz támogatott kimenő műveleteket tartalmazza, és jelzi, hogy az egyes műveletek támogatják-e a változtatás utáni állapot vagy különbségi stílusú feldolgozást.

| Támogatott üzleti<br>objektumok             | Művelet      | Változtatás utáni<br>állapot támogatás | Különbségi<br>támogatás |
|---------------------------------------------|--------------|----------------------------------------|-------------------------|
| Táblák<br>Nézetek<br>Szinonimák - Becenevek | Create       | Igen                                   | Nem alkalmazható        |
|                                             | Update       | Igen                                   | Nem alkalmazható        |
|                                             | Delete       | Igen                                   | Nem alkalmazható        |
|                                             | Retrieve     | Nem alkalmazható                       | Nem alkalmazható        |
|                                             | RetrieveAll  | Nem alkalmazható                       | Nem alkalmazható        |
|                                             | ApplyChanges | Igen                                   | Igen                    |
|                                             | Exists       | Nem alkalmazható                       | Nem alkalmazható        |
| Tárolt eljárások                            | Execute      | Nem alkalmazható                       | Nem alkalmazható        |
| Lekérdezések                                | RetrieveAll  | Nem alkalmazható                       | Nem alkalmazható        |

*1. táblázat: Támogatott kimenő műveletek az üzleti objektumok típusa szerint*

## **Tranzakció kezelés**

Az illesztő a helyi és az XA (osztott) tranzakciókat is támogatja a kimenő feldolgozáshoz. Az illesztőben a tranzakció egy elkülönített interakció az adatbázissal. A tranzakció több adatbázis-műveletből is állhat, amelyek egyetlen atomi egységként kerülnek végrehajtásra. Ezekre a műveletekre nincsenek hatással az adatbázis többi felhasználója által egyidejűleg végrehajtott műveletek.

Az illesztő csak akkor támogatja a tranzakciókat, ha az adatbázis-kiszolgáló támogatja a tranzakciókat. A támogatott tranzakciók helyi és XA tranzakciók:

- v *Helyi tranzakció* esetén egy összetevő meghatározza a tranzakció kezdetét és végét egyetlen adatbázissal. Egyfázisú véglegesítési protokollt használ.
- v *XA tranzakció* esetén a tranzakció több heterogén adatbázison is átívelhet. Globális (vagy kétfázisú véglegesítési) protokollt használ.

## **XA tranzakciók**

Az illesztő támogatja az XA tranzakciókat a kimenő feldolgozáshoz. Válasszon az alábbi módszerek közül az illesztő beállításához az XA tranzakciókhoz:

v A DataSourceJNDIName tulajdonság használatával adjon meg egy JNDI adatforrást, amely támogatja az XA tranzakciókat

v Az XADataSourceName tulajdonság használatával adjon meg egy XA adatforrást

A DataSourceJNDIName tulajdonság egy WebSphere Process Server vagy WebSphere Enterprise Service Bus rendszerben létrehozott adatforrást képvisel. Ez a név egy XA vagy kapcsolattár adatforrást képvisel. Ha a kiszolgálón meghatároz egy XA tranzakciókat támogató JNDI adatforrást, és az illesztő beállítása során megadja ezt az adatforrást, akkor az illesztő résztvesz az XA tranzakciókban. Vagy ha XA adatforrást használ, akkor az illesztő résztvesz az XA tranzakciókban.

### **Kimenő műveletek**

Az alkalmazásösszetevők műveleteket használnak a tevékenységek végrehajtásához, például az adatbázisok lekéréséhez. Az illesztő biztosít bizonyos kimenő műveleteket. Részletes információkat kaphat arról, hogy az illesztő miként dolgozza fel az üzleti objektumokat az egyes támogatott műveletekhez.

Egy művelet végrehajtható az illesztő által biztosított általános SQL utasítással, vagy a felhasználó által meghatározott tárolt eljárással. Tárolt eljárást futtathat a művelet végrehajtásához, vagy egyéni feldolgozás elvégzéséhez a művelet előtt vagy után. Minden üzleti objektumban beállíthatja, hogy az egyes műveletek miként kerüljenek végrehajtásra.

#### **Create művelet:**

A Create művelet sorokat hoz létre a kérésben szereplő üzleti objektumnak megfelelő adatbázistáblákban. Hierarchikus üzleti objektum esetén a Create művelet rekurzív módon bejárja az üzleti objektumot, és sorokat hoz létre a hierarchiában lévő üzleti objektumoknak megfelelően.

A Create művelet feldolgozásához az illesztő az alábbi tevékenységeket végzi el:

1. Rekurzív módon beilleszt minden egyes tulajdonjoggal tárolt egyetlen-számosságú utód üzleti objektumot az adatbázisba. Más szóval az illesztő létrehozza az utódot, valamint az összes utód üzleti objektumot, amelyet az utód és annak utódai tartalmaznak.

Ha az üzleti objektum meghatározás azt adja meg, hogy egy attribútum egy utód üzleti objektumot képvisel egyetlen-számosággal, és az adott attribútum üres, akkor az illesztő figyelmen kívül hagyja az attribútumot. Ha azonban az üzleti objektum meghatározás megköveteli, hogy az attribútum egy utódot képviseljen, de ezt nem teszi, akkor az illesztő hibát ad vissza, és leállítja a feldolgozást.

2. Lekéri és ellenőrzi a létezését minden tulajdonjog nélkül tárolt egyetlen-számosságú utód üzleti objektumnak. Ha a lekérés sikertelen (ami azt jelzi, hogy az utód nem létezik az adatbázisban), akkor az illesztő hibát ad vissza, és leállítja a feldolgozást. Ha a Retrieve művelet sikeres, akkor az illesztő rekurzív módon frissíti az utód üzleti objektumot.

**Megjegyzés:** Ennek a megközelítésnek a helyes működéséhez, ha az utód üzleti objektum létezik az adatbázisban, akkor az utód üzleti objektumokban az elsődleges kulcs attribútumokat megfelelően kell kereszthivatkozásokkal ellátni a Create műveleteken. Ha az utód üzleti objektum nem létezik az alkalmazás adatbázisában, akkor az elsődleges kulcs attribútumokat nem kell beállítani.

- 3. Az alábbi tevékenységek elvégzésével beilleszti a felső szintű üzleti objektumot az adatbázisba:
	- a. A felső szintű üzleti objektum minden idegen kulcs értékét beállítja az egyetlen-számossággal ábrázolt, vonatkozó utód üzleti objektum elsődleges kulcs értékeire. Mivel az utód üzleti objektumban lévő értékeket beállíthatják adatbázis szekvenciák vagy számlálók, vagy maga az adatbázis az utód létrehozása során, ez a lépés biztosítja, hogy az idegen kulcs értékek a szülőben helyesek, mielőtt az illesztő beilleszti a szülőt az adatbázisba.
- b. Az adatbázis által automatikusan beállított minden egyes attribútumhoz előállít egy új és egyedi azonosítót. Az adatbázis szekvencia vagy számláló neve az attribútum alkalmazás-specifikus információiban kerül tárolásra. Ha egy attribútum társított adatbázis szekvenciával vagy számlálóval rendelkezik, akkor az illesztő által előállított érték felülírja az alkalmazáskiszolgáló által átadott értékeket.
- c. A felső szintű üzleti objektumot beilleszti az adatbázisba.
- 4. Az alábbiak szerint feldolgozza mindegyik több-számosságú utód üzleti objektumát:
	- a. Minden utódban beállítja az idegen kulcs értékeket, hogy a megfelelő elsődleges kulcs attribútumokra hivatkozzanak a szülőben. Mivel lehet, hogy a szülő elsődleges kulcs értékei a szülő létrehozásakor kerültek előállításra, ez a lépés biztosítja, hogy az idegen kulcs értékek az egyes utódokban helyesek, mielőtt az illesztő beilleszti az utódot az adatbázisba.
	- b. Mindegyik több-számosságú utód üzleti objektumot beilleszti az adatbázisba.

#### **Retrieve művelet:**

A Retrieve művelet adatokat bont ki az üzleti objektumok hierarchiájának adatbázisából.

A Retrieve művelet feldolgozásához az illesztő az alábbi tevékenységeket végzi el:

- 1. Az összes utód üzleti objektumot eltávolítja a fogadott felső szintű üzleti objektumból. Más szóval lemásolja a felső szintű üzleti objektumot az utódok nélkül.
- 2. A felső szintű üzleti objektumot lekéri az adatbázisból.
	- v Ha a lekérés egy sort ad vissza, akkor az illesztő folytatja a feldolgozást.
	- v Ha a lekérés nem ad vissza sorokat, ezzel jelezve, hogy a felső szintű üzleti objektum nem létezik az adatbázisban, akkor az illesztő a RecordNotFoundException hibát adja vissza.
	- v Ha a lekérés több sort ad vissza, akkor az illesztő a MultipleMatchingRecordsException hibát adja vissza.

A Retrieve művelet csak az elsődleges kulcsot használja. A többi oszlop figyelmen kívül marad.

3. Rekurzív módon lekéri az összes több-számosságú utód üzleti objektumot.

**Megjegyzés:** Az illesztő nem kényszeríti ki az egyediséget az üzleti objektumok tömbjének feltöltésekor. Az egyediség biztosítása az adatbázis felelőssége. Ha az adatbázis többszörös utód üzleti objektumokat ad vissza, akkor az illesztő többszörös utódokat ad vissza.

4. Rekurzív módon lekéri mindegyik egyetlen-számosságú utódot, függetlenül attól, hogy az utód üzleti objektum tulajdonjoggal vagy anélkül van tárolva.

**Megjegyzés:** Az összes egyetlen-számosságú utód üzleti objektum feldolgozásra kerül az előfordulása alapján az üzleti objektumban, és még a szülő üzleti objektum feldolgozása előtt. Az, hogy az utód objektumnak van tulajdonjoga vagy nincs tulajdonjoga, nem állapítja meg a feldolgozás sorrendjét, de megállapítja a feldolgozás típusát.

#### **NULL adatok lekérése**

Az illesztő képes rekordot beszerezni egy adatbázistáblából, amikor az oszlop értéke NULL. Például egy Customer üzleti objektum a következő oszlopokkal rendelkezhet: custid, ccode, fname és lname, ahol a custid és a ccode összetett kulcsokat alkotnak. Az összetett kulcsok olyan elsődleges kulcsok, amelyek több attribútumra hivatkoznak, és az üzleti objektum egyediségének meghatározására kerülnek felhasználásra. A NULL ccode értékkel rendelkező Customer rekord lekérhető. Az illesztő előállít egy SELECT utasítást a Retrieve művelethez a következőképp:

select custid, ccode, fname, lname from customer where custid=? and ccode is null

#### **RetrieveAll művelet:**

Az illesztő a RetrieveAll műveletet használja egy üzleti objektum tömb lekéréséhez az adatbázisból. Az illesztő által használt folyamat attól függően eltér, hogy a RetrieveAll művelet adatbázistábla üzleti objektumokra vagy felhasználó által megadott SQL üzleti objektumokra vonatkozik.

#### **Adatbázistábla üzleti objektumok esetén**

A bejövő üzleti objektumban feltöltött összes kulcs és nem-kulcs attribútum határozza meg a lekérés kijelölési feltételeit. Az illesztő a kijelölt attribútumoktól függően több sort is lekérhet a felső szintű üzleti objektum számára az adatbázisból. A felső szintű üzleti objektumban megadott összes érték felhasználásra kerül. Az utód üzleti objektumban lévő beállítások figyelmen kívül maradnak. Ha nincsenek attribútumok feltöltve a bejövő üzleti objektumban, akkor az összes sor lekérésre kerül az adatbázis megfelelő táblájából.

Az előállított üzleti objektum neve megegyezik az adatbázisban lévő tábla nevével. Például az adatbázis Customer táblája egy "Customer" nevű üzleti objektumként van ábrázolva.

Üzleti objektumok tömbjének lekéréséhez az illesztő a következőket teszi:

- 1. Egy tároló üzleti objektum összeállítása az összes lekért sor számára. A tároló üzleti objektum neve az üzleti objektum neve plusz a "Container" karaktersorozat.
- 2. Ha a modul üzleti grafikonok használatára volt beállítva (ami nem kötelező), akkor egy felső szintű üzleti grafikon létrehozása minden egyes lekért sorhoz. Az üzleti grafikon neve az üzleti objektum neve plusz a "BG" karaktersorozat.
- 3. A tárolóban lévő üzleti grafikonok lekérése a Retrieve művelet használatával.

A következő ábrák a RetrieveAll műveletből visszakapott objektumok szerkezetét mutatják be, üzleti grafikonokkal és anélkül.

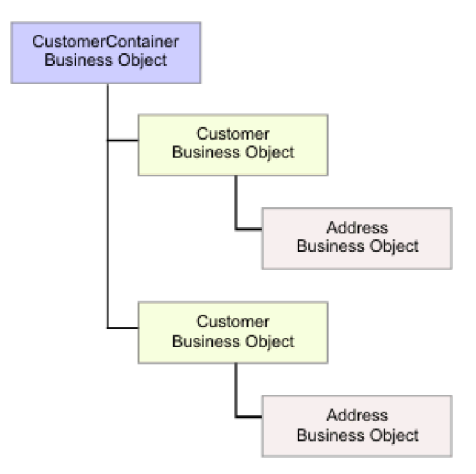

*3. ábra: RetrieveAll műveletben visszaadott üzleti objektumok szerkezete elhagyható üzleti grafikonok nélkül*

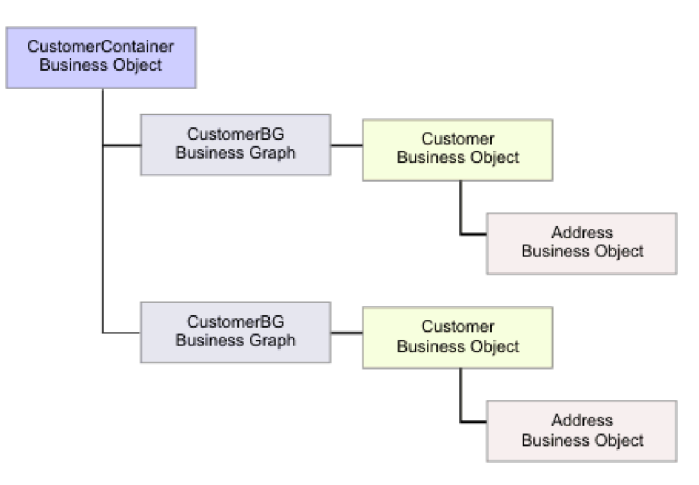

*4. ábra: RetrieveAll műveletben visszaadott üzleti objektumok szerkezete elhagyható üzleti grafikonokkal*

- A RetrieveAll művelet a következő hibákat eredményezheti:
- RecordNotFoundException Ez a kivétel akkor kerül előállításra, ha a bemeneti objektumban feltöltött üzleti objektumok közül legalább egy nem létezik a nagyvállalati információs rendszerben, és ha az ErrorOnEmptyResultset tulajdonság felügyelt kapcsolatgyár tulajdonsága True értékre van beállítva.
- MatchesExceededLimitException Az egyező rekordok száma az adatbázisban meghaladja a RetrieveAll művelet rekordjainak maximális száma tulajdonság értékét, amely az interakció specifikációban kerül meghatározásra. A hiba MatchCount attribútuma tartalmazza az illesztő által az adatbázisban talált egyezések tényleges számát, így növelheti a korlátot, vagy finomíthatja a keresést.

**Megjegyzés:** Ha a RetrieveAll művelet Rekordok maximális száma tulajdonsága nagy számra van beállítva, akkor a visszaadott üzleti objektumok számától és méretétől függően problémák származhatnak a nem elegendő memóriából.

• EISSystemException – Az adatbázis (a nagyvállalati információs rendszer) legalább egy helyreállíthatatlan hibát jelentett.

#### **Lekérdezési üzleti objektumok esetén**

A felhasználó által megadott SELECT utasításokhoz létrehozott üzleti objektumok (lekérdezési üzleti objektumok) szintén támogatják a RetrieveAll műveletet. A külső szolgáltatás varázsló a lekérdezési üzleti objektum előállításához futtatja a felhasználó által megadott SQL SELECT utasítást, és létrehozza a lekérdezési üzleti objektumok hierarchiáját. Ha elhagyható üzleti grafikonokat használ, akkor a hierarchia az [5. ábra: oldalszám: 10](#page-15-0) által bemutatott módon fog kinézni.

<span id="page-15-0"></span>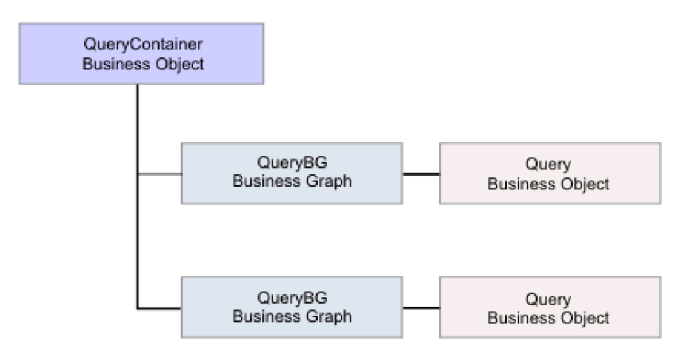

*5. ábra: Felhasználó által megadott lekérdezési üzleti objektumok*

Ha nem használ elhagyható üzleti grafikonokat, akkor a hierarchia a 6. ábra: által bemutatott módon fog kinézni.

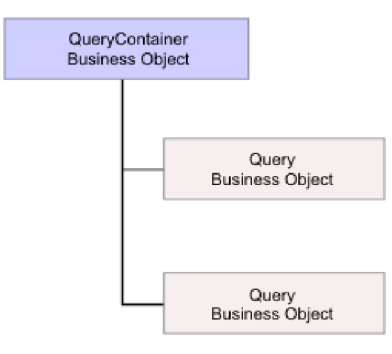

*6. ábra: Felhasználó által megadott lekérdezési üzleti objektumok*

A külső szolgáltatás varázsló által a felhasználó által megadott SELECT utasításhoz előállított lekérdezési üzleti objektum feldolgozásához az illesztő a következő lépéseket végzi el:

- 1. A SELECT SQL utasítás beszerzése a lekérdezési üzleti objektumból.
- 2. Annak megállapítása, hogy dinamikus WHERE részkifejezés van-e megadva a lekérdezés üzleti objektumban.
	- v Ha dinamikus WHERE részkifejezés van megadva, akkor az illesztő a SELECT utasításban lecseréli az alapértelmezett WHERE részkifejezést a dinamikusra.
	- v Ha nincs dinamikus WHERE részkifejezés, akkor az illesztő lecseréli a SELECT utasításban található paramétereket a lekérdezési üzleti objektumban megadott vonatkozó értékekkel.
- 3. A SELECT utasítás futtatása.
- 4. A visszaadott eredményhalmaz beszerzése, és a lekérdezési üzleti objektum értékek feltöltése az adatbázisból visszakapott adatokkal, egy tároló üzleti objektum létrehozása az 5. ábra: által bemutatott szerkezettel.
- 5. A tárolóban lévő felső szintű lekérdezési üzleti objektumok teljes hierarchiájának lekérése (*mély lekérés*), ha utód üzleti objektumok vannak meghatározva a lekérdezési üzleti objektumokhoz.

**Megjegyzés:** A lekérdezési üzleti objektum csak felső szintű üzleti objektum lehet. Egy lekérdezési üzleti objektum nem rendelkezhet utód lekérdezési üzleti objektumokkal.

#### **NULL objektumok lekérése**

Az illesztő képes rekordokat beszerezni egy adatbázistáblából, amikor az oszlop értéke NULL. Például egy Customer üzleti objektum a következő oszlopokkal rendelkezhet: custid, ccode, fname és lname, ahol az ccode nem lehet elsődleges kulcs. A teljes Customer rekordokat lekérheti, amelyeknél a ccode oszlop értéke NULL. Az illesztő előállít egy select lekérdezést a RetrieveAll művelethez a következőképp:

select custid, ccode, fname, lname from customer where custid=? and ccode is NULL

#### **Update művelet:**

Az Update művelet során a forrás üzleti objektum összehasonlításra kerül egy adatbázisból lekért üzleti objektummal, a felső szintű forrás üzleti objektumban megadott elsődleges kulcsok használatával.

Hierarchikus üzleti objektum frissítésekor az illesztő a következő tevékenységeket végzi el:

1. A forrás üzleti objektum elsődleges kulcs értékeinek használatával lekéri a megfelelő egyedet az adatbázisból. A lekért üzleti objektum az adatbázisban található adatok aktuális állapotának pontos ábrázolása.

Ha a lekérés meghiúsul (ami azt jelzi, hogy a felső szintű üzleti objektum nem létezik az adatbázisban), akkor az illesztő a RecordNotFoundException kivételt adja vissza, és a frissítés meghiúsul.

Ha a lekérés sikerül, akkor az illesztő összehasonlítja a lekért üzleti objektumot a forrás üzleti objektummal annak megállapításához, hogy mely utód üzleti objektumok igényelnek módosítást az adatbázisban. Az illesztő azonban nem hasonlítja össze a forrás üzleti objektum egyszerű attribútumaiban lévő értékeket a lekért üzleti objektumban lévőkkel. Az illesztő az összes nem-kulcs egyszerű attribútum értékét frissíti.

Ha a felső szintű üzleti objektumban mindegyik egyszerű attribútum kulcsokat képvisel, akkor az illesztő nem tud frissítési lekérdezést előállítani a felső szintű üzleti objektumhoz. Ebben az esetben az illesztő egy figyelmeztetést ír a naplóba, és folytatja a munkát.

2. Rekurzív módon frissíti a felső szintű üzleti objektum összes egyetlen-számosságú utódját.

Ha a tulajdonjog igaz és az utód jelen van a forrás üzleti objektumban, de nincs a lekért üzleti objektumban, akkor az illesztő rekurzív módon létrehozza az utódot az adatbázisban.

Az illesztő a tulajdonjoggal rendelkező egyetlen-számosságú utódokat az alábbi módszerek egyikével kezeli:

- v Ha az utód a forrás és a lekért üzleti objektumban is jelen van, akkor az adatbázisban meglévő utód frissítése helyett az illesztő törli a meglévő utódot, és egy új utódot hoz létre.
- v Ha az utód jelen van a forrás üzleti objektumban, de nincs a lekért üzleti objektumban, akkor az illesztő rekurzív módon létrehozza az utódot az adatbázisban.
- v Ha az utód jelen van a lekért üzleti objektumban, de nincs a forrás üzleti objektumban, akkor az illesztő rekurzív módon törli az utódot az adatbázisból.

Tulajdonjog nélkül tárolt egyetlen-számosságú utódok esetén az illesztő megpróbálja lekérni az összes utódot az adatbázisból, amely jelen van a forrás üzleti objektumban. Ha sikeresen lekéri az utódot, akkor az illesztő feltölti az utód üzleti objektumot, de nem frissíti azt, mert az illesztő soha nem módosítja a tulajdonjog nélkül tárolt egyetlen-számosságú utódokat. Ha a lekérés meghiúsul, akkor az illesztő egy ObjectNotFound kivételt dob.

3. A lekért üzleti objektum összes egyszerű attribútumát frissíti, kivéve amelyek megfelelő attribútuma a forrás üzleti objektumban nincs megadva.

Mivel a frissítés alatt álló üzleti objektumnak egyedinek kell lennie, az illesztő ellenőrzi, hogy csak egy sor kerül-e feldolgozásra eredményként. Ha több sor kerül visszaadásra, akkor az illesztő hibát ad vissza.

- 4. A lekért üzleti objektum minden egyes több-számosságú utódját feldolgozza az alábbi módszerek egyikével:
	- v Ha az utód a forrás és a lekért üzleti objektum tömbjeiben is létezik, akkor az illesztő rekurzív módon frissíti azt az adatbázisban.
	- v Ha az utód létezik a forrás tömbben, de nincs a lekért üzleti objektum tömbjében, akkor az illesztő rekurzív módon létrehozza az adatbázisban.
	- v Ha az utód létezik a lekért üzleti objektum tömbjében, de nincs a forrás tömbben, akkor az illesztő rekurzív módon törli az adatbázisból, kivéve ha az utódot a szülőben képviselő attribútum alkalmazás-specifikus információiban a KeepRelationship tulajdonság True értékűre van beállítva. Ebben az esetben az illesztő nem törli az utódot az adatbázisból.

#### **NULL adatok és az Update művelet**

Az illesztő képes rekordot frissíteni az adatbázistáblából, amikor az oszlop értéke NULL. Például egy Customer üzleti objektum a következő oszlopokkal rendelkezhet: custid, ccode, fname és lname, ahol a custid és a ccode összetett kulcsokat alkotnak. Az összetett kulcsok olyan elsődleges kulcsok, amelyek több attribútumra hivatkoznak, és az üzleti objektum egyediségének meghatározására kerülnek felhasználásra. A NULL ccode értékkel rendelkező Customer rekord frissíthető. Az illesztő az alábbi módon állítana elő egy frissítési lekérdezést az Update művelethez:

update customer set fname=?, lname=? where custid=? and ccode is null

#### **ApplyChanges művelet:**

Az ApplyChanges művelet különbségi és változtatás utáni állapot támogatást is biztosít az üzleti objektumok módosításához vagy törléséhez. Az ApplyChanges művelet csak üzleti grafikonok használata esetén áll rendelkezésre.

Ha az üzleti grafikon ige tulajdonságát egy művelet nevére állítja be (például create, update vagy delete), akkor az illesztő változtatás utáni állapot feldolgozást hajt végre az ApplyChanges művelethez. Ha például az ige a create értékre van beállítva, akkor az illesztő úgy dolgozza fel az ApplyChanges műveletet, mint a Create műveletet.

Ha nem állítja be az igét az üzleti grafikonban, akkor az illesztő a ChangeSummary elemet használja az üzleti grafikonban az üzleti objektum frissítéséhez. Ebben az üzemmódban az ApplyChanges művelet az alábbiakban különbözik az Update művelettől:

- v Az ApplyChanges műveletben nem történik Retrieve művelet a frissítés előtt.
- v A bejövő üzleti objektum és az adatbázisban lévő üzleti objektum nem kerül összehasonlításra.
- v Az összes utód az utód üzleti objektumok ChangeSummary elemében beállított művelet alapján kerül feldolgozásra. Ha egy utód nem rendelkezik beállított művelettel, akkor az illesztő hibát ad vissza.

Az illesztő a következő lépéseket hajtja végre egy hierarchikus üzleti objektum frissítésekor a ChangeSummary elemből. Csak a módosításokat dolgozza fel a ChangeSummary elemből.

- 1. Rekurzív módon feldolgozza a szülő objektum összes egyetlen-számosságú utódját. Ha egy utód kötelezőként van megjelölve az üzleti objektum specifikációban, akkor jelen kell lennie a bejövő objektumban. Ha nincs, akkor az ApplyChanges művelet meghiúsul, és az illesztő hibát ad vissza.
- 2. Az egyetlen-számosságú utódokban található attribútumokra hivatkozó összes idegen kulcs értéket beállítja a szülőben a megfelelő utód értékre. Ez azért szükséges, mert az előző lépések során egyetlen-számosságú utódok kerülhettek hozzáadásra az adatbázishoz, amely új szekvencia értékek előállítását eredményezi.
- 3. Egy SQL UPDATE utasítás vagy egy tárolt eljárás használatával frissíti a jelenleg feldolgozás alatt álló objektumot. Az egyedi üzleti objektum összes egyszerű attribútuma frissítésre kerül. Az illesztő nem használ tulajdonság-szintű módosításokat annak megállapításához, hogy mely attribútumokat kell hozzáadni az UPDATE utasításhoz; az összes frissítésre kerül. Mivel a frissítés alatt álló objektumnak egyedinek kell lennie, az illesztő ellenőrzi, hogy csak egy sor kerül-e feldolgozásra eredményként. Ha több sor kerül feldolgozásra, akkor hibát ad vissza.
- 4. Az összes idegen kulcsot beállítja az aktuális objektum összes N-számosságú utódjában, amelyek szülő attribútumra hivatkoznak, a megfelelő szülő értékekre. Ezek az értékek általában már kereszthivatkozásra kerültek az adatleképezés során; azonban más lehet a helyzet az N-számosságú tárolókban lévő új utódok esetén. Ez a lépés biztosítja, hogy az idegen kulcs értékek az összes N-számosságú utódban helyesek, mielőtt azok az utódok frissítésre kerülnek.
- 5. Az aktuális objektum összes N-számosságú tárolóját frissíti.

Az utód objektumok feldolgozásakor minden egyes utód művelete felvételre kerül, és a végrehajtásra kerül a megfelelő művelet. Az engedélyezett műveletek az utódokon az ApplyChanges műveletben a Create, a Delete és az Update:

- v Ha Create művelet található az utódban, akkor az utód létrehozásra kerül az adatbázisban (ha ez egy tulajdonjog utód). A nem-tulajdonjog utódok lekérésre kerülnek, hogy a létezésük az adatbázisban ellenőrzésre kerüljön.
- v Ha Delete művelet található az utódban, akkor az utód törlésre kerül.
- v Ha Update művelet található az utódban, akkor az utód frissítésre kerül az adatbázisban.

#### **Delete művelet:**

A Delete művelet végrehajtásakor a bejövő üzleti objektum eltávolításra kerül, majd a teljes üzleti objektum lekérésre kerül az adatbázisból. A Delete művelet ezután rekurzív módon alkalmazásra kerül minden egyes üzleti objektumon a hierarchiában.

A Delete művelet a fizikai és logikai törléseket is támogatja, az üzleti objektum alkalmazás-specifikus információiban található StatusColumnName értéktől függően. Ha a StatusColumnName érték meg van adva, akkor az illesztő logikai törlési műveletet hajt végre. Ha a StatusColumnName érték nincs megadva, akkor az illesztő fizikai törlési műveletet hajt végre.

#### **Fizikai törlések**

Fizikai törlések esetén az illesztő az alábbi tevékenységeket végzi el:

- v Rekurzív módon törli az összes több-számosságú utód üzleti objektumot.
- v Törli a felső szintű üzleti objektumot.
- v Rekurzív módon törli az összes tulajdonjoggal tárolt egyetlen-számosságú utód üzleti objektumot.

#### **Logikai törlések**

Logikai törlések esetén az illesztő az alábbi tevékenységeket végzi el:

v Kiad egy frissítést, amely az üzleti objektum állapotattribútumának értékét az üzleti objektum szintű alkalmazás-specifikus információk által megadott értékre állítja. Az illesztő meggyőződik róla, hogy csak egyetlen adatbázissor kerül frissítésre eredményként, és ellenkező esetben hibát ad vissza.

v Rekurzív módon logikailag törli az összes tulajdonjoggal tárolt egyetlen-számosságú utódot és az összes több-számosságú utódot. Az illesztő nem törli a tulajdonjog nélkül tárolt egyetlen-számosságú utódokat.

#### **NULL adatok és a Delete művelet**

Az illesztő képes rekordot törölni az adatbázistáblából, amikor az oszlop értéke null. Például egy Customer üzleti objektum a következő oszlopokkal rendelkezhet: custid, ccode, fname és lname, ahol a custid és a ccode összetett kulcsokat alkotnak. Az összetett kulcsok olyan elsődleges kulcsok, amelyek több attribútumra hivatkoznak, és az üzleti objektum egyediségének meghatározására kerülnek felhasználásra. A NULL ccode értékkel rendelkező Customer rekord törölhető. Az illesztő előállít egy törlési lekérdezést a Delete művelethez a következőképp:

delete from customer where custid=? and ccode is null

#### **Execute művelet:**

Az Execute művelet tárolt eljárások és tárolt függvények futtatására használható. A külső szolgáltatás varázsló előállítja a szükséges tárolt eljárás üzleti objektumot, amely megfelel az adatbázisban lévő tárolt eljárás vagy tárolt függvény meghatározásnak. Az illesztő az Execute műveletet használja a tárolt eljárás üzleti objektum feldolgozásához.

Az alábbiakban egy egyszerű példát talál egy tárolt eljárásra, az abból összeállított üzleti objektumra, valamint a lépésekre, amelyek használatával az illesztő feldolgozza a tárolt eljárás üzleti objektumot egy Execute művelettel.

Tárolt eljárás egyszerű példája:

PROCEDURE testSP(IN int x,INOUT VARCHAR(10) msgSTR, OUT int status, OUT struct outrec, OUT array retArr)

Az eljárás két eredményhalmazt ad vissza.

Ennél a tárolt eljárásnál az összeállított üzleti objektum példája:

```
BOLevel ASI
     SPName=testSP
     ResultSet=true
     MaxNumberOfResultSets=2
     ReturnValue = propName
                    Akkor kerül visszaadásra, ha a tárolt eljárás egy függvény.
                    Az utód üzleti objektumnak megfelelő tulajdonságnév lesz,
                    ha a visszatérési érték összetett típusú
         (array/struct/resultset)
         Csak függvény esetén van meghatározva
```
Properties

```
x Type=IP
msgStr Type=IO
status Type=OP
outrec Type OP - Child BO for outrec, ASI ChildBOType = struct
retarr Type OP - n cardinality child BO for retArr, ASI ChildBOType = array
childBOName1 - Child BO for 1st result set, ASI ChildBOType = resultset
childBOName2 - Child BO for 2nd result set, ASI ChildBOType = resultset
```
Az illesztő az alábbiakat teszi ennek a tárolt eljárás üzleti objektumnak a feldolgozásához egy Execute művelettel:

- 1. Összeállítja a következő tárolt eljárás hívást: CALL testSP(x, msgStr, status, outrec, retArr).
- 2. Beállítja az x és msgStr bemeneti paramétereket a hívható utasításon.
- 3. Futtatja a hívható utasítást.
- 4. Beszerzi a visszatérési értéket (függvény esetén), és beállítja az értéket a megfelelő attribútumban (ha egy skalár érték) vagy egy utód üzleti objektumban (ha egy komplex érték, például: struct vagy array).
- 5. Beszerzi az első eredményhalmazt, és létrehozza a tárolót a ResultSet1 számára.
- 6. Beszerzi a második eredményhalmazt, és létrehozza a tárolót a ResultSet2 számára.
- 7. Beszerzi az msgStr és status kimeneti paramétereket, és beállítja a megfelelő attribútumokat az üzleti objektumon.
- 8. Beszerzi az outrec kimeneti paramétert, és az outrec paraméterben visszaadott adatokból létrehozza az utód üzleti objektumot. Ha az outrec egy beágyazott struct típus, akkor az illesztő rekurzív módon létrehozza és tárolja az adatokat a hierarchikus utód üzleti objektumban.
- 9. Beszerzi a retArr kimeneti paramétert, és a retArr paraméterben visszaadott adatokból létrehoz egy több-számosságú utód üzleti objektumot. Ha a retArr egy beágyazott array típus, akkor az illesztő rekurzív módon létrehozza és tárolja az adatokat a hierarchikus utód üzleti objektumban.

#### **Exists művelet:**

Az Exists művelet megállapítja, hogy az adatbázis tartalmaz-e olyan rekordokat, amelyek megfelelnek az üzleti objektumban beállított attribútumoknak.

A kijelölési feltételekben kulcs és nem-kulcs attribútumokat is használhat.

**Megjegyzés:** Ha a külső szolgáltatás varázslót használja az adatbázisban lévő táblaobjektumok feltérképezéséhez, akkor több táblát is kijelölhet, és hozzáadhatja azokat a táblákat az Objektum feltérképezés és kiválasztás képernyő Kijelölt objektumok részéhez. Azonban a külső szolgáltatás varázslóval nem tudja összekötni vagy összekapcsolni a kijelölt táblákat. Ha az üzleti alkalmazás célja igényelni fogja a tábla üzleti objektumtól, hogy Exists műveletet hajtson végre összekapcsolt táblákon, akkor össze kell kapcsolnia a táblákat az adatbázisban, hogy létrehozza az összekapcsolt táblák nézetét. Miután létrehozta az összekapcsolt táblák nézetét, elvégezheti a feltérképezést a nézeten. Az Exists művelet támogatott lesz ezen a nézeten.

Az Exist művelet feldolgozásához, és az eredmények elküldéséhez a megadott üzleti objektum attribútumok alapján az illesztő a következő tevékenységeket végzi el:

1. Az illesztő egy tábla üzleti objektumot fogad az importálástól. Ez az üzleti objektum lehet sima (egyszerű, utód üzleti objektumok nélküli) vagy hierarchikus (összetett, utód üzleti objektumokkal).

Ha az üzleti objektum hierarchikus, akkor az illesztő csak a felső szintű üzleti objektumhoz (a hierarchikus üzleti objektum tetején lévő egyedi üzleti objektumhoz) állítja össze a lekérdezést.

**Megjegyzés:** Az Exists műveletet támogató bemeneti üzleti objektum az üzleti objektum típusától függően változik. Az Exists műveletet a tábla üzleti objektum mellett a nézetek üzleti objektum és a szinonimák és becenevek üzleti objektum is támogatja.

2. Az illesztő a tábla üzleti objektum használatával létrehoz egy SQL SELECT utasítást, amelyet elküld a kiszolgálónak.

A használt SQL SELECT utasítás a következő:

select count(\*) from TABLENAME where column1=? AND column2=?

Íme egy minta SQL utasítás a példánkhoz:

select count(\*) from CUSTOMER where fname='John' AND lname='Smith'

Ebben az esetben az SQL utasítás az fname és lname *nem-elsődleges kulcs* attribútumokat adja meg a hozzárendelt John és Smith értékekkel.

Az illesztő a tábla üzleti objektumból származó attribútum információkat az SQL lekérdezés *where* részkifejezésében tartalmazza.

- 3. Az adatbázis-kiszolgáló futtatja az SQL lekérdezést, és az eredményeket visszaküldi az illesztőnek.
- 4. Az illesztő beszerzi az SQL lekérdezés eredményeit az adatbázis-kiszolgálótól, és beállítja a recordcount és status attribútumokat az **ExistsResults** üzleti objektumon.

Ha például az Exists művelet megállapította, hogy 2 rekord felel meg az üzleti objektumban lévő attribútum és érték beállításoknak, akkor a status=true és recordcount=2 értékeket állítja be.

Ha nem található rekord a megadott attribútumokkal, akkor a status kimeneti paraméter értéke **false**, és a recordcount kimeneti paraméter értéke **0**.

A következő képernyőkép egy Exists művelettől visszakapott ExistsResult üzleti objektum szerkezetét szemlélteti.

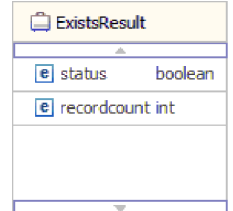

5. Az illesztő visszaadja az ExistsResult üzleti objektumot a hívónak.

A következő ábra azt mutatja be, hogy az illesztő miként dolgoz fel egy tábla üzleti objektumot az Exists művelettel.

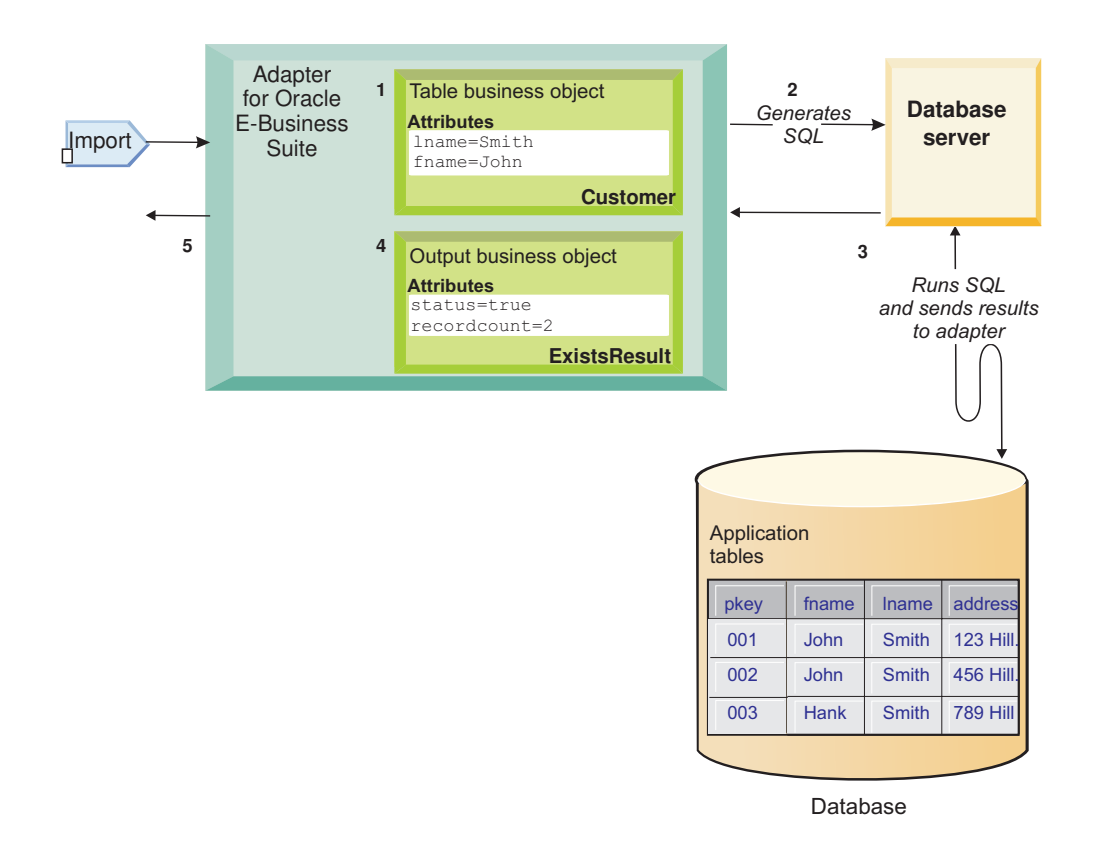

## <span id="page-22-0"></span>**Bejövő feldolgozás**

Az illesztő támogatja a bejövő eseménykezelést eseménykézbesítéssel. Az események egy eseménytárból kerülnek feldolgozásra, amelyet az adatbázis-alkalmazás vagy a felhasználó által biztosított egyéni lekérdezések eredménye tölt fel. A felhasználó beállíthatja, hogy az illesztő milyen gyakran kérdezze le az eseményeket, és egyszerre hány rekord kerüljön szállításra az exportáláshoz.

Az illesztő az alábbi módszerek egyikével kérdezi le a módosításokat:

- v Szabványos eseményfeldolgozás, amelyben az illesztő megvizsgálja az eseménytárban lévő eseményeket, amelyeket az adatbázis-alkalmazás tárol ott.
- v Egyéni eseményfeldolgozás, amelyben az illesztő felhasználó által megadott lekérdezéseket, tárolt eljárásokat vagy tárolt függvényeket futtat.

A szabványos vagy egyéni eseményfeldolgozást személyre szabhatja, amikor az illesztő kezdeti beállítását végzi a külső szolgáltatás varázslóval, vagy egy későbbi időpontban a kiszolgáló adminisztrációs konzoljának használatával az aktiválás specifikációs tulajdonságok módosításához.

Az adatbázis-objektum, amely az esemény tárgya, nem kerül lekérésre, csak miután az értesítés kézbesítésre került az exporthoz. Ennek eredményeként a jelentkezett lekérési hibák észlelése és jelentése el van halasztva az export értesítése utánra. Ez eltér az illesztő 6.0.2.x változatában lévő eseményfeldolgozástól, amelyben a lekérési hibák azelőtt észlelhetőek, hogy az illesztő értesítené az exportot.

### **Szabványos eseményfeldolgozás**

Szabványos eseményfeldolgozás esetén az illesztő biztosítja az SQL lekérdezéseket, amelyek lekérik az eseményeket, és biztosítják, hogy az esemény pontosan egyszer kerüljön kézbesítésre.

Az adatbázis aktiválók (vagy az olyan eszközök, mint az Oracle Change Data Capture) akkor futnak, amikor rekordok kerülnek létrehozásra, módosításra vagy törlésre az adatbázis tábláiban. Az aktiváló vagy egyéb eszköz eseményrekordot ír az *eseménytárba*, amely egy állandó gyorsítótár, amelybe az eseményrekordok mentésre kerülnek, amíg egy lekérdezési illesztő nem dolgozza fel azokat. Az eseménytár egy táblaként kerül megvalósításra ugyanabban az adatbázisban, mint a felhasználói táblák, amelyek azok a táblák, amelyek az illesztő által elért adatbázis-objektumokat tartalmazzák.

Meg kell adnia az aktiválókat, vagy be kell állítania egyéb eszközöket, amelyek az adatbázistáblák módosításait jelentik, amelyekről eseményeket szeretne fogadni.

Az illesztő lehetővé teszi a biztosított egyszeri kézbesítést, ami garantálja, hogy minden esemény kizárólag egyszer kerül kézbesítésre az exporthoz. Ha engedélyezi a biztosított egyszeri kézbesítést a modul számára, akkor egy tranzakcióazonosító (XID) kerül beállításra minden egyes eseményhez az eseménytárban. Ha a rendszer beszerzett egy eseményt a feldolgozáshoz, akkor az adott esemény XID értéke frissítésre kerül az eseménytárban. Az esemény ezután kézbesítésre kerül a megfelelő exporthoz, és ezt követően törlésre kerül az eseménytárból. Ha az adatbázis kapcsolat megszakadt, vagy az alkalmazás leállításra került az esemény kézbesítése előtt, akkor az eseményt nem lehet teljesen feldolgozni. Ebben az esetben az XID oszlop jelzi, hogy az eseményt újból fel kell dolgozni, és el kell küldeni az exporthoz. Az adatbázis kapcsolat ismételt létrehozása illetve az illesztő újraindítása után az illesztő először ellenőrzi az eseménytáblában található olyan eseményeket, amelyek XID oszlopában érték szerepel. Az illesztő először feldolgozza ezeket az eseményeket, majd a lekérdezési ciklus során lekérdezi a többi eseményt.

Az illesztő feldolgozhatja az összes eseményt, vagy üzleti objektumtípus, időpecsét és csatolóazonosító szerint szűrheti az eseményeket. A szűrő az EventTypeFilter, FilterFutureEvents vagy AdapterInstanceEventFilter aktiválási specifikációs tulajdonság használatával kerül beállításra. Az EventFilterType tulajdonságban üzleti objektum típusok vesszőkkel elválasztott listája található. Csak a tulajdonságban megadott típusok kerülnek feldolgozásra. Ha a tulajdonsághoz nincs érték meghatározva, akkor nem kerül szűrő alkalmazásra, és az összes esemény feldolgozásra kerül. Ha a FilterFutureEvents aktiválási specifikációs tulajdonság true értékre van beállítva, akkor az illesztő az eseményeket időpecsét és csatolóazonosító szerint szűri. Az illesztő minden lekérdezési ciklusban összehasonlítja a rendszeridőt az egyes események időpecsétjével. Ha egy esemény jövőbeli előfordulásra van beállítva, akkor addig az időpontig nem kerül feldolgozásra. Ha az AdapterInstanceEventFilter aktiválási specifikációs tulajdonság be van állítva, akkor csak az AdapterInstanceEventFilter tulajdonságban megadott csatolóazonosító kerül feldolgozásra.

### **Egyéni eseményfeldolgozás**

Egyéni eseményfeldolgozás esetén a felhasználó biztosítja az eseményeket lekérdező SQL lekérdezéseket vagy tárolt eljárásokat.

Egyéni eseményfeldolgozás esetén a felhasználó irányítja, hogy mely események kerülnek szállításra az exportáláshoz, egy adatbázis lekérdezés (az *egyéni esemény lekérdezés*) megadásával az illesztő számára, amely futtatásra kerül az SQL lekérdezés helyett, amelyet az eseménytár lekérdezésére használ a szabványos eseményfeldolgozásban. Az egyéni esemény lekérdezésnek végre kell hajtania minden szükséges szűrést. Egyéni eseményfeldolgozás használatához kiválaszthatja a megfelelő beállítást a varázslóban, vagy beállíthatja az EventQueryType aktiválási specifikációs tulajdonságot az adminisztrációs konzolon.

Az egyéni eseményfeldolgozás támogatja a biztosított egyszeri kézbesítést, ha létrehozza a szabványos eseménytárat az XID értékek tárolásához. Az illesztő az egyéni eseménylekérdezés által visszaadott eseményeket az eseménytárban tárolja, és az eseményeket XID értékekkel frissíti. Az illesztő ugyanúgy dolgozza fel az eseményeket, mint szabványos eseményfeldolgozás esetén. Ne hozzon létre olyan egyéni lekérdezést, amely a szabványos eseménytárat kérdezi le, mert az a tábla csak ideiglenesen tárolja az eseményeket, ha az illesztő biztosított egyszeri kézbesítésre van beállítva. Továbbá ebben a helyzetben az eseménytár nem rendelkezhet az eseményazonosító értékek automatikus előállításával, mert az illesztő azt az eseményazonosító értéket tölti fel, amelyet az egyéni lekérdezéstől kér le az eseménytárban.

Az egyéni eseményfeldolgozás bekapcsolásához ki kell választania egy speciális beállítást a varázslóban, amikor beállítja a modult az illesztő használatára, vagy be kell állítania az EventQueryType aktiválási specifikációs tulajdonságot.

#### **Egyéni esemény lekérdezés**

A futtatandó egyéni esemény lekérdezést egy felhasználói esemény lekérdezés megadásával határozhatja meg a varázsló egyik speciális beállításában, vagy a CustomEventQuery aktiválási specifikációs tulajdonság beállításával. Adja meg az alábbi programtípusok egyikét:

- v Szabványos SQL utasítások
- · Tárolt eljárás
- Tárolt függvény

Ezen programok mindegyike felveszi a lekérdezési mennyiséget tartalmazó bemeneti paramétert, egy aktiválás specifikációs tulajdonságot, amelyet az illesztő biztosít futás közben. A program egyéb bemeneti paramétereket is elfogadhat. Ezeknek a programoknak vissza kell adniuk egy eredményhalmazt, amely tartalmazza a rekordok lekérdezési mennyiségét, és sorrendben tartalmazza a következő oszlopokat: event\_id, object\_key,

object\_name és object\_function. Az illesztő előállítja az eseményobjektumot az eredményhalmazból, és feldolgozza az eseményeket.

#### **Szabványos SQL utasítások**

Megadhat egy SQL SELECT utasítást, amely kijelöli a feldolgozandó eseményeket. A lekérdezés további bemeneti paraméterekkel is rendelkezhet a lekérdezési mennyiség bemeneti paraméterén kívül.

#### **Tárolt eljárás**

Az egyéni lekérdezés lehet egy tárolt eljárás, amely elfogadja bemenetként a lekérdezési mennyiséget, és visszaad egy eredményhalmaz típusú kimeneti paramétert. Tárolt eljárás megadásához használja a következő szintaxist:

```
call eljárás_neve (?, ?)
```
Ahol az *eljárás\_neve* a futtatni kívánt tárolt eljárás neve. Az első paraméter képviseli a lekérdezési mennyiséget, a második paraméter képviseli az eredményhalmazt.

A tárolt eljárás egyéb bemeneti paramétereket is elfogadhat, amelyeket magában a call utasításban kell megadni, például:

call *eljárás\_neve* (25, ?, ?)

#### **Tárolt függvény**

Az egyéni lekérdezés lehet egy tárolt függvény, amely elfogadja bemenetként a lekérdezési mennyiséget, és egy eredményhalmazt ad vissza. Tárolt függvény megadásához használja a következő szintaxist:

? = call *függvény\_neve* (?)

Ahol a *függvény\_neve* a futtatni kívánt tárolt függvény neve. Az első paraméter képviseli az eredményhalmazt, a második paraméter képviseli a lekérdezési mennyiséget.

A tárolt függvény egyéb bemeneti paramétereket is elfogadhat, amelyeket magában a call utasításban kell megadni, például:

```
? = call függvény_neve (?, 'abc')
```
#### **Egyéni frissítési és törlési lekérdezések**

Az egyéni eseményfeldolgozás lehetővé teszi egyéni frissítési és törlési lekérdezések megadását is, amelyek az események feldolgozása után kerülnek futtatásra. *Frissítési lekérdezés* használatával általában azt biztosítja, hogy egy adatbázisrekord ne kerüljön felvételre a feldolgozáshoz a soron következő lekérdezési ciklusok során. Akkor használjon *törlési lekérdezést*, ha az adatbázisrekordok törlése szükséges az egyes események feldolgozása után. A frissítési és a törlési lekérdezés se kötelező.

A frissítési és törlési lekérdezéseket a CustomUpdateQuery és CustomDeleteQuery aktiválási specifikációs tulajdonságokkal lehet megadni. Ezeket a lekérdezéseket megadhatja szabványos SQL utasításként, tárolt eljárásként, vagy tárolt függvényként. Az egyéni frissítési vagy törlési lekérdezés szintaxisa megegyezik az egyéni lekérdezés szintaxisával. A frissítési és törlési lekérdezések felvesznek egy bemeneti paramétert az eseményazonosító számára. Az eseményazonosító értékét az illesztő biztosítja futás közben. A lekérdezések további bemeneti paraméterekkel is rendelkezhetnek, amelyeket magában a lekérdezési szintaxisban kell megadni, az egyéni esemény lekérdezésnél bemutatott módon.

### **Eseménytár**

Az eseménytár egy állandó gyorsítótár, amelyben az eseményrekordok mentésre kerülnek, amíg a lekérdezési illesztő nem tudja feldolgozni azokat. Az illesztő az eseménytár segítségével követi nyomon a bejövő kéréseket, ahogy azok végighaladnak a rendszeren. Az adatbázisrekordok minden egyes frissítésekor, létrehozásakor vagy törlésekor az illesztő frissíti az esemény állapotát az eseménytárban. Az egyes események állapotát helyreállítási célokból az illesztő folyamatosan frissíti, amíg az események kézbesítésre kerülnek egy beállított exporthoz a kiszolgálón.

Az illesztő rendszeres időközönként lekérdezi az eseményrekordokat az eseménytárból. Minden egyes lekérdezési hívásban az illesztő feldolgoz bizonyos számú eseményt. Az események a prioritás növekvő sorrendje és az esemény időpecsétjének növekvő sorrendje szerint kerülnek feldolgozásra. Az egyes lekérdezési ciklusokban az illesztő az összes új eseményt felveszi. Az illesztő minden új eseménynél lekéri az esemény objektumkulcs mezőjében beállított értéket, majd betölti az objektumnév mezőben megadott értéknek megfelelő üzleti objektumot. Miután az objektum betöltésre került, az illesztő beállítja az üzleti objektum elsődleges kulcs értékeit az objektumkulcs mezőben megadott érték alapján. A kulcsok beállítása után az illesztő elvégzi az objektum lekérését a kulcsok alapján. Az üzleti objektum vagy az elhagyható üzleti grafikon létrehozásra kerül a lekért információkból, és közzétételre kerül az exporthoz.

Ha tárolt eljárást társított az üzleti objektum Retrieve műveletéhez, akkor meghatározhatja a tárolt eljárás bemeneti paraméterei és az üzleti objektum attribútumok (általában elsődleges kulcsok) közötti leképezést. Ha meg van határozva egy ilyen leképzés, akkor az illesztő beállítja a tárolt eljárás bemeneti paramétereit, meghívja a tárolt eljárást, és feltölti az objektumot a tárolt eljárásból beszerzett eredmények alapján.

Tárolt eljárások és függvények esetén, ha a RetrieveSP alkalmazás-specifikus információ használatával meghatározott egy leképezést a tárolt eljárás vagy függvény bemeneti paraméterei és az üzleti objektum attribútumok (általában elsődleges kulcsok) között, akkor az illesztő beállítja a tárolt eljárás bemeneti paramétereit, meghívja a tárolt eljárást, és feltölti az üzleti objektumot a tárolt eljárásból beszerzett eredmények alapján.

Ha az object\_function oszlopban a Delete érték található, amely azt jelzi, hogy az objektum törlésre került, akkor az objektum nem kerül lekérésre az adatbázisból. A kulcsok beállításra kerültek az adatobjektumon, és az üzleti objektum vagy az elhagyható üzleti grafikon létrehozásra került, és el lett küldve az exporthoz.

Ha egy esemény sikeresen elküldésre kerül, akkor törlésre kerül az eseménytárból. Sikertelen eseményeknél a bejegyzés az eseménytárban marad, és az event\_status oszlop -1 értékű lesz.

A táblaformátum és az eseménytár tartalma a következőben kerül bemutatásra: 2. táblázat:.

*2. táblázat: Eseménytár adatbázistábla meghatározása*

| <b>Oszlop</b> neve | <b>Tipus</b> | Leírás                                                                                                    |
|--------------------|--------------|----------------------------------------------------------------------------------------------------|
| <b>XID</b>         | String       | Az egyedi tranzakcióazonosító (XID) érték a biztosított egyszeri<br>kézbesítéshez.                                         |
| event id           | Szám         | Az egyedi eseményazonosító, amely a tábla egyik elsődleges<br>kulcsa. Ennek az értéke megegyezhet az object_key értékével. |

<span id="page-26-0"></span>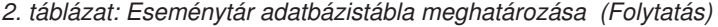

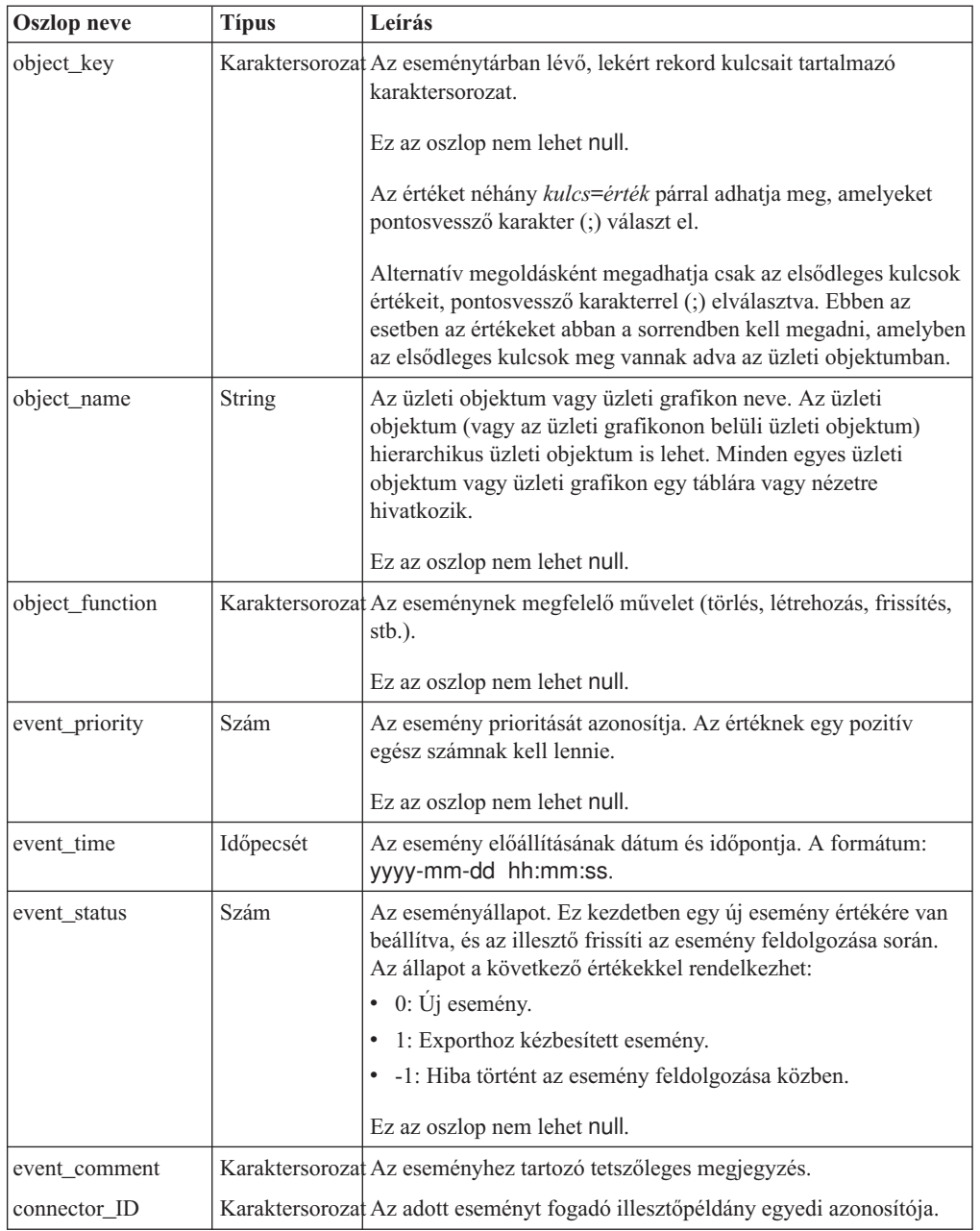

# **Üzleti objektumok**

Az üzleti objektum olyan szerkezet, amely adatokból, az adatokon végrehajtandó műveletből, valamint esetlegesen az adatok feldolgozására vonatkozó további utasításokból áll. A WebSphere Adapter for Oracle E-Business Suite üzleti objektumok használatával jeleníti meg az adatbázisban található táblákat és nézeteket, valamint az adatbázis-lekérdezések, tárolt eljárások és tárolt függvények eredményeit. Az üzleti objektumok ezenkívül létrehozhatják az adatbázisban lévő objektumok hierarchiáját, és kapcsolat nélküli táblákat csoportosíthatnak. Az összetevő az üzleti objektumok használatával kommunikál az illesztővel.

## **Miként használja az illesztő az üzleti objektumokat**

Egy integrált alkalmazás üzleti objektumokat használ az adatbázis eléréséhez. Az illesztő a kimenő kérésekben lévő üzleti objektumokat átalakítja JDBC API hívásokká az adatbázis eléréséhez. Bejövő eseményeknél az eseményekben lévő adatokat az illesztő átalakítja üzleti objektumokká, amelyek visszaküldésre kerülnek az alkalmazáshoz.

Az illesztő üzleti objektumokat használ az alábbi objektumtípusok ábrázolásához az adatbázisban:

- v Táblák és nézetek
- Szinonimák és becenevek
- Tárolt eljárások és tárolt függvények

A lekérdezési üzleti objektumok nem adatbázis objektumokat képviselnek. A lekérdezési üzleti objektumok felhasználó által megadott SQL lekérdezéseket képviselnek, amelyek az adatbázison futtathatók.

**Megjegyzés:** Mielőtt az üzleti objektumokat a fenti objektumtípusok ábrázolására használja, győződjön meg róla, hogy a Java kulcsszavak nincsenek használatban táblák, nézetek, tárolt eljárások és tárolt függvény paraméterek neveinek meghatározásához.

Az illesztők néhány üzleti objektumot a kimenethez használnak. Ezek közé tartozik:

- v Tároló üzleti objektum, amely a RetrieveAll művelet kimenetét tartalmazza.
- v Kilépési eredmény üzleti objektum, amely az Exists művelet kimenetét tartalmazza.

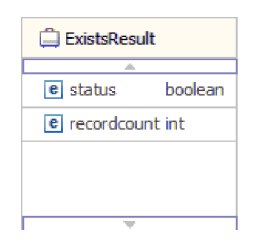

## **Adatábrázolás az üzleti objektumokban**

#### **Tábla vagy nézet üzleti objektumok esetén**

A tábla vagy nézet minden egyes oszlopát a tábla vagy nézet üzleti objektum egy egyszerű attribútuma ábrázolja. Az *egyszerű attribútum* olyan attribútum, amely egyetlen érték képvisel, például egy karaktersorozatot, egész számot vagy dátumot. Más attribútumok egy utód üzleti objektumot vagy utód üzleti objektumok tömbjét képviselik.

Ugyanazon üzleti objektumon belüli egyszerű attribútumok nem tárolhatók különböző adatbázistáblákban, azonban az alábbi helyzetek lehetségesek:

- v Az adatbázistábla több oszloppal is rendelkezhet, mint ahány egyszerű attribútummal rendelkezik a megfelelő üzleti objektum; vagyis az adatbázis bizonyos oszlopai nincsenek ábrázolva az üzleti objektumban. Csak azokat az oszlopokat érdemes belefoglalni a tervbe, amelyek az alkalmazás számára szükségesek az üzleti objektum feldolgozásához.
- v Az üzleti objektum több egyszerű attribútummal rendelkezhet, mint ahány oszloppal rendelkezik a megfelelő adatbázistábla; vagyis az üzleti objektumban lévő néhány attribútum nincs ábrázolva az adatbázisban. Az attribútumok, amelyek nincsenek ábrázolva az adatbázisban, nem rendelkeznek alkalmazás-specifikus információkkal, alapértelmezett értékekkel vannak beállítva, vagy tárolt eljárások vagy tárolt függvények paraméterei.

v Az üzleti objektum képviselhet egy több adatbázistáblán átívelő nézetet. Az illesztő ilyen üzleti objektumot használhat olyan események feldolgozásakor, amelyeket az adatbázis módosításai aktiváltak (például Create, Update és Delete műveletek). Azonban üzleti objektum kérések feldolgozásakor az illesztő egy ilyen üzleti objektumot csak Retrieve és RetrieveAll kérésekhez használhat.

A tábla üzleti objektum mindig rendelkezik egy elsődleges kulccsal, még akkor is, ha a megfelelő adatbázistábla nem rendelkezik elsődleges kulccsal. Az illesztő az elsődleges kulcs attribútumban megadott oszlopot használja a tábla üzleti objektumok lekérésekor. Az illesztő támogatja az összetett vagy többszörös elsődleges kulccsal rendelkező táblákat. Ha egy adatbázistábla legalább egy elsődleges kulccsal rendelkezik, akkor a varázsló beállítja azoknak az oszlopoknak az elsődleges kulcs tulajdonságát a tábla üzleti objektumban. Ha az adatbázistábla nem rendelkezik elsődleges kulccsal, akkor a külső szolgáltatás varázsló felszólítja a felhasználót az elsődleges kulcs információk megadására az üzleti objektum beállításakor. Adjon meg egy oszlopot, amely egyedi adatokat tartalmaz (például egy szekvencia vagy azonosság oszlopot).

A tábla és nézet üzleti objektumok a Create, Update, Delete, Retrieve, RetrieveAll, Exists és ApplyChanges kimenő műveleteket támogatják. Ha Exists művelet futtat egy hierarchikus tábla üzleti objektumon, akkor csak a felső szintű üzleti objektum kerül lekérdezésre.

A 7. ábra: egy tábla üzleti objektumot jelenít meg az üzleti objektum szerkesztőben. Az üzleti objektum attribútummal rendelkezik az adatbázistáblában található minden egyes oszlophoz. Mivel a tábla nem rendelkezik utód üzleti objektumokkal, mindegyik attribútum egyszerű attribútum.

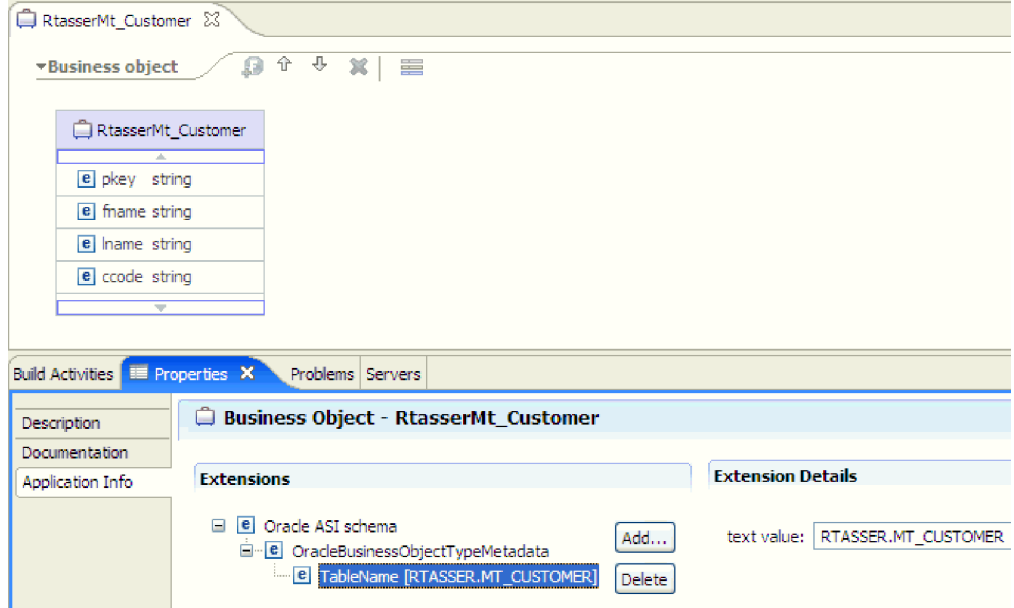

*7. ábra: Tábla üzleti objektum, utód nélkül.*

A [8. ábra: oldalszám: 24](#page-29-0) egy tábla üzleti objektumot jelenít meg, amely egy utód tábla üzleti objektummal rendelkezik. Az üzleti objektum egyszerű attribútumokkal rendelkezik az adatbázistáblában található minden egyes oszlophoz, plusz egy összetett attribútummal, amely az utód üzleti objektumra mutat.

<span id="page-29-0"></span>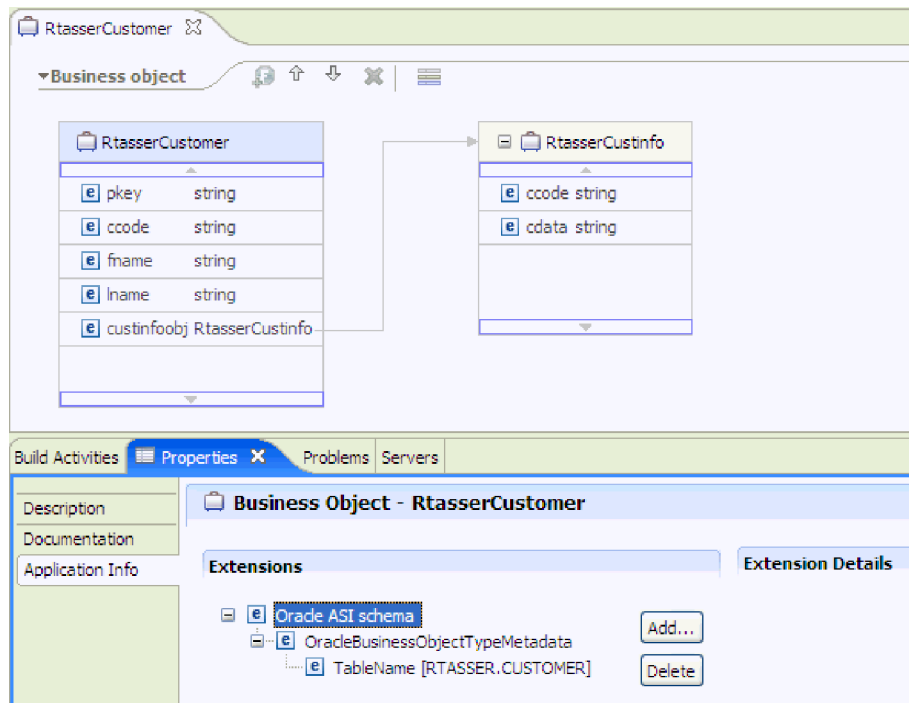

*8. ábra: Tábla üzleti objektum, egy utód üzleti objektummal.*

#### **Tárolt eljárás és tárolt függvény üzleti objektumok esetén**

Egy tárolt eljárás vagy tárolt függvény üzleti objektumában a tárolt eljárás vagy tárolt függvény összes bemeneti és kimeneti paramétere megfelelő paraméterekkel rendelkezik az üzleti objektumban. Ha a bemeneti vagy kimeneti paraméterek bármelyike összetett típusú (például tömb vagy szerkezet), akkor a megfelelő üzleti objektum attribútum egy utód üzleti objektum típus, ahol az utód üzleti objektum tartalmazza a tömb vagy szerkezet attribútumait. Ha a tárolt eljárás eredményhalmazt ad vissza, akkor egy utód üzleti objektum kerül létrehozásra, amely a visszaadott eredményhalmaz attribútumait tartalmazza.

A tárolt eljárások és tárolt függvények üzleti objektuma támogatja az Execute kimenő műveletet.

Az alábbi Tulajdonságok nézet egy olyan tárolt eljárásból előállított üzleti objektumokat jelenít meg, amely egy bemeneti típussal és két kimeneti típussal rendelkezik. Az egyik kimeneti paraméter Struct adattípusú. A külső szolgáltatás varázsló létrehoz egy üzleti objektumot a Struct típushoz, és utód objektumként hozzáadja a szülő üzleti objektumhoz. A Struct típusú attribútumhoz a szülő üzleti objektumban a ChildBOType alkalmazás-specifikus információ Struct értékűre van beállítva annak jelzésére, hogy Struct típusú.

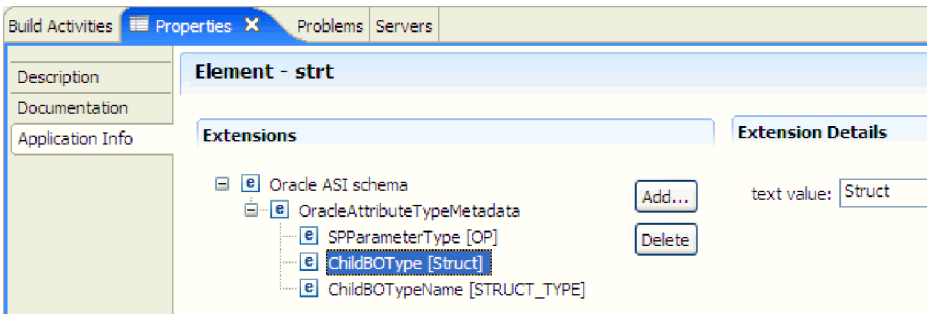

*9. ábra: Utód üzleti objektum típus a szerkezet attribútumával*

Az alábbi Tulajdonságok nézetben a ChildBOTypeName alkalmazás-specifikus információ a felhasználó által megadott Struct típus értékre van beállítva.

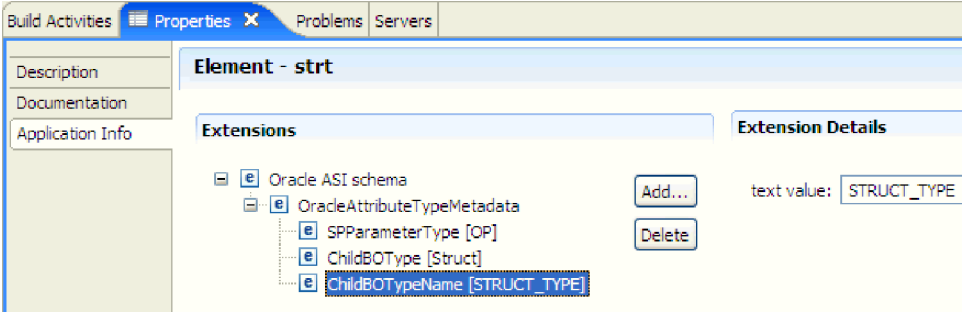

*10. ábra: Utód üzleti objektum típus neve beállítva a Struct típusra*

#### **Lekérdezési üzleti objektumok esetén**

Az adatbázis-lekérdezés üzleti objektuma a lekérdezést végrehajtó SQL utasítást és a lekérdezés által megkövetelt paramétereket adja meg. A lekérdezési üzleti objektum a RetrieveAll kimenő műveletet támogatja.

Vegyünk példaként egy lekérdezési üzleti objektumot, amely a következő SELECT utasítást futtatja:

```
select C.pkey, C.fname, A.city from customer C, address A
    WHERE (C.pkey = A.custid) AND (C.fname like ?)
```
A kérdőjel (?) a lekérdezés egyik bemeneti paraméterét jelöli. A lekérdezés több paraméterrel is rendelkezhet, amelyek mindegyikét egy kérdőjel jelzi a SELECT utasításban. A 3. táblázat: a minta lekérdezési üzleti objektum attribútumait tartalmazza. A lekérdezési üzleti objektum egyszerű attribútummal rendelkezik minden egyes kibontandó oszlophoz, egyszerű attribútummal rendelkezik minden paraméterhez, és egy "helyőrző objektummal" rendelkezik a lekérdezés WHERE részkifejezéséhez, amely a WHERE részkifejezést tartalmazza a paraméter helyettesítések után.

*3. táblázat: Lekérdezési üzleti objektum attribútumai*

| Üzleti objektum<br>attribútum | Leírás                                                     |
|-------------------------------|------------------------------------------------------------|
| $ $ pkey                      | A PKEY adatbázis oszlopnak felel meg az Ügyfél táblában.   |
| fname                         | Az FNAME adatbázis oszlopnak felel meg az Ügyfél táblában. |
| city                          | A CITY adatbázis oszlopnak felel meg a Cím táblában.       |

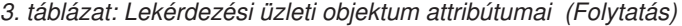

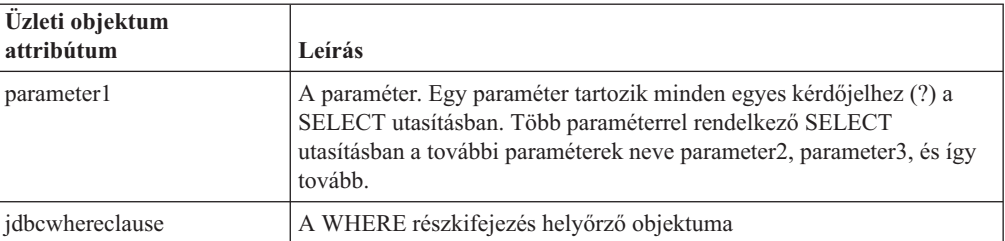

A következő ábrán a minta lekérdezés üzleti objektuma látható az üzleti objektum szerkesztőben.

| QueryByIDAndFirstName   |        |  |  |  |
|-------------------------|--------|--|--|--|
|                         |        |  |  |  |
| $e$ pkey                | string |  |  |  |
| e fname                 | string |  |  |  |
| e dty                   | string |  |  |  |
| e parameter 1           | string |  |  |  |
| e jdbcwheredause string |        |  |  |  |
|                         |        |  |  |  |
|                         |        |  |  |  |

*11. ábra: Lekérdezési üzleti objektum attribútumai*

Az ábrán a minta lekérdezési üzleti objektum alkalmazás-specifikus információi láthatók. A SelectStatement alkalmazás-specifikus információk tartalmazzák a SELECT utasítást.

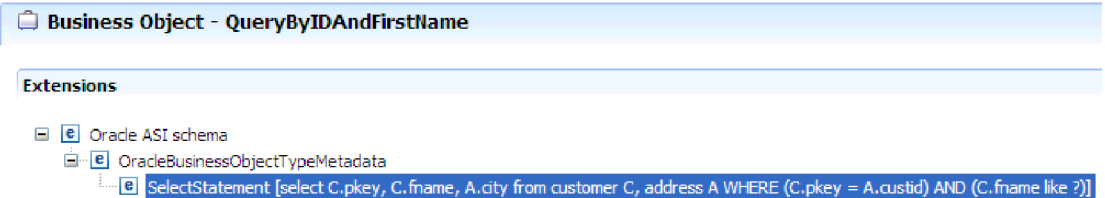

*12. ábra: A SELECT utasítás mentésre került az üzleti objektum alkalmazás-specifikus információiban*

## **Üzleti grafikonok**

Az illesztő beállítása során lehetősége van arra, hogy üzleti grafikont állítson elő. A 6.2 változatban az üzleti grafikonokra csak a következő esetekben van szükség:

- v A kimenő ApplyChanges művelet használata esetén.
- v Üzleti objektumok hozzáadásakor egy olyan modulhoz, amely a WebSphere Integration Developer 6.1.0 változatánál korábbi változattal lett létrehozva.

Ha vannak üzleti gráfok, akkor a program feldolgozza azokat, de a parancsszót az ApplyChanges műveletet kivéve minden művelet esetén kívül hagyja.

## **Üzleti objektumok létrehozásának módja**

Üzleti objektumokat a WebSphere Integration Developer rendszerből elindított külső szolgáltatás varázslóval hozhat létre. A varázsló csatlakozik az adatbázishoz, feltérképezi az adatbázis-objektumokat, és megjeleníti azokat. A felhasználó kiválaszthatja az

adatbázis-objektumokat, amelyekhez üzleti objektumokat kíván létrehozni. Például megadhatja, hogy mely sémákat szeretné megvizsgálni. Az adott sémákban kiválaszt táblákat, nézeteket, tárolt eljárásokat és függvényeket, és szinonimákat/beceneveket. Ezenkívül további üzleti objektumokat is létrehozhat. Például létrehozhat egy üzleti objektumot az adatbázison futtatott, felhasználó által megadott SELECT, INSERT, UPDATE vagy DELETE utasítások eredményeinek ábrázolásához. A varázsló segít az üzleti objektumok hierarchiájának felépítésében szülő-utód viszonyok használatával.

Miután megadta a kívánt üzleti objektumokat, és meghatározta az objektumok hierarchiáját, a varázsló előállítja az üzleti objektumokat a kijelölt objektumok ábrázolásához. Továbbá előállítja az illesztő számára szükséges egyéb melléktermékeket is.

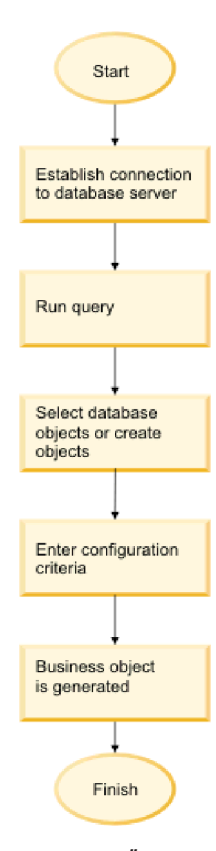

*13. ábra: Üzleti objektumok létrehozásának módja*

Bizonyos példányoknál a varázsló nem tudja teljesen beállítani a szülő-utód viszonyt. Ezeknél a viszonyoknál a WebSphere Integration Developer rendszerből elindított üzleti objektum szerkesztőt használhatja a varázsló által létrehozott üzleti objektum hierarchia meghatározásának módosításához vagy befejezéséhez. További információkért tekintse meg a WebSphere Integration Developer információközpontban az útmutatásokat az üzleti objektum szerkesztő használatához az üzleti objektumok módosításához a következő webhelyen: [http://publib.boulder.ibm.com/infocenter/dmndhelp/v6rxmx/index.jsp.](http://publib.boulder.ibm.com/infocenter/dmndhelp/v6rxmx/index.jsp)

## **Üzleti objektum hierarchiák**

Az adatbázistáblák közötti viszonyt meghatározhatja szülő-utód viszonyokkal és adat-tulajdonjoggal a hierarchikus üzleti objektumokban.

Az üzleti objektumok lehetnek simák vagy hierarchikusak. Sima üzleti objektumokban minden attribútum egyszerű, és egy sort képvisel az adatbázistáblában. A hierarchiák tartalmazhatnak kapcsolódó és kapcsolat nélküli üzleti objektumokat. A kapcsolódó üzleti objektumok szülő-utód viszonnyal rendelkeznek, tulajdonjoggal vagy anélkül.

A *hierarchikus* üzleti objektum kifejezés a teljes üzleti objektumra vonatkozik, beleértve az általa bármely szinten tartalmazott összes utód üzleti objektumot. Az *egyedi* üzleti objektum kifejezés egyetlen üzleti objektumra vonatkozik, függetlenül az esetleges utód üzleti objektumaitól vagy szülő üzleti objektumaitól. Az egyedi üzleti objektum képviselhet egy több adatbázistáblán átívelő nézetet. A *felső szintű* üzleti objektum kifejezés a hierarchia tetején lévő egyedi üzleti objektumra vonatkozik, amely nem rendelkezik szülő üzleti objektummal.

A hierarchikus üzleti objektum olyan attribútumokkal rendelkezik, amelyek egy utód üzleti objektumot, utód üzleti objektumok tömbjét, vagy a kettő kombinációját képviselik. Továbbá minden utód üzleti objektum tartalmazhat egy utód üzleti objektumot vagy utód üzleti objektumok tömbjét, és így tovább.

*Egyetlen-számosságú viszony* esetén egy attribútum a szülő üzleti objektumban egyetlen utód üzleti objektumot képvisel. Ebben az esetben az attribútum ugyanolyan típusú, mint az utód üzleti objektum. Az illesztő támogatja az egyetlen-számosságú viszonyokat, és az egyetlen-számosságú viszonyokat és a tulajdonjog nélküli adatokat.

*Több-számosságú viszony* esetén egy attribútum a szülő üzleti objektumban utód üzleti objektumok tömbjét képviseli. Ebben az esetben az attribútum ugyanolyan típusú, mint az utód üzleti objektumok.

Az alábbi típusú viszonyokat használhatja az üzleti objektumok között az adatbázistáblákat képviselő hierarchia meghatározásához:

- v Egyetlen-számosságú viszonyok
- v Egyetlen-számosságú viszonyok és tulajdonjog nélküli adatok
- v Több-számosságú viszonyok
- v Utód üzleti objektumok több szülővel

Mindegyik számossági típusnál a szülő és utód üzleti objektumok közötti viszonyt a viszonyt tároló üzleti objektumban lévő kulcsattribútumok alkalmazás-specifikus információi írják le.

#### **Egyetlen-számosságú viszonyok az üzleti objektumokban:**

Egyetlen-számosságú viszony esetén egy attribútum a szülő üzleti objektumban egyetlen utód üzleti objektumot képvisel. Ebben az esetben az attribútum ugyanolyan típusú, mint az utód üzleti objektum. Az illesztő támogatja az egyetlen-számosságú viszonyokat, és az egyetlen-számosságú viszonyokat és a tulajdonjog nélküli adatokat.

#### **Egyetlen-számosságú viszonyok**

Az egyetlen-számosságú utód üzleti objektumot tartalmazó üzleti objektumok általában legalább két attribútummal rendelkeznek, amelyek a viszonyt ábrázolják. Az egyik attribútum típusa megegyezik az utód típusával. A másik attribútum egy egyszerű attribútum, amely az utód elsődleges kulcsát tartalmazza idegen kulcsként a szülőben. A szülő annyi idegen kulcs attribútummal rendelkezik, ahány elsődleges kulcs attribútummal rendelkezik az utód.

A [14. ábra: oldalszám: 29](#page-34-0) egy tipikus egyetlen-számosságú viszonyt mutat be. A példában a ParentBOName objektumban lévő FKey az egyszerű attribútum, amely az utód elsődleges kulcsát tartalmazza, és a szintén a ParentBOName objektumban lévő Child(1) az utód üzleti objektumot ábrázoló attribútum.

<span id="page-34-0"></span>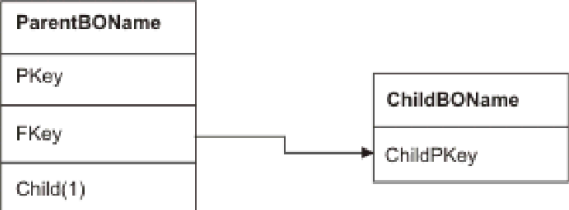

#### *14. ábra: Tipikus egyetlen-számosságú viszony*

Mivel a viszonyt kialakító idegen kulcsok a szülőben vannak tárolva, minden szülő csak egyetlen utód üzleti objektumot tartalmazhat egy adott típusból.

A szülő üzleti objektum rendelkezhet egy tulajdonjoggal rendelkező egyetlen-számosságú utóddal és egy tulajdonjog nélküli egyetlen-számosságú utóddal. A tulajdonjog nélküli viszonyokhoz kikeresési táblák kerülnek felhasználásra. A tulajdonjogot a Tulajdonjog alkalmazás-specifikus információk jelzik.

#### **Egyetlen-számosságú viszonyok és tulajdonjog nélküli adatok**

Általában minden szülő üzleti objektum birtokolja az általa tartalmazott utód üzleti objektumban lévő adatokat. Ha például minden Customer üzleti objektum tartalmaz egy Address üzleti objektumot, akkor minden egyes új vásárló létrehozásakor egy új sor kerül beszúrásra a Customer és az Address táblákba. Az új cím egyedi az új vásárló számára. Hasonlóképp a vásárló törlésekor a Customrer táblából a vásárló címe is törlésre kerül az Address táblából.

Azonban előfordulhatnak olyan helyzetek, amikor több hierarchikus üzleti objektum tartalmazza ugyanazokat az adatokat, amelyeket egyikük se birtokol. Tegyük fel például, hogy a Cím adatbázistábla hivatkozást tartalmaz a Megye kikeresési táblára. Mivel a kikeresési tábla ritkán kerül frissítésre, és a cím adatoktól függetlenül van fenntartva, a cím adatok létrehozása vagy módosítása nincs hatással a megye adatokra a kikeresési táblában. Azonban hogy le lehessen kérni a Megye üzleti objektumot a Cím üzleti objektummal együtt, a Megyének a Cím egyetlen-számosságú utódjának kell lennie, és a viszonyt tulajdonjog nélkül kell megadni.

Ha az adatbázis terv kikeresési táblákat tartalmaz, akkor az üzleti objektum terv kis mértékben el fog térni az adatbázis tervtől. Ennek oka az, hogy az illesztő csak a tábla üzleti objektum és annak utód üzleti objektumainak adatait kéri le. Kikeresési tábla használatához egyetlen-számosságú szülő-utód viszonyt kell létrehozni a táblák között, tulajdonjog nélkül. Bár a Megye kikeresési tábla nem a Cím tábla utódja az adatbázisban, a megfelelő Megye üzleti objektum a Cím tábla üzleti objektum egyetlen-számosságú utódja, mert mindegyik cím tartalmaz egyetlen megyét. Ugyanakkor a Cím üzleti objektum nem "birtokolja" a Megye üzleti objektumot. Egy cím módosítása nem eredményezi a megyék listájának módosítását.

Amikor az illesztő hierarchikus üzleti objektumot kap egy Create, Delete vagy Update kéréssel, az illesztő nem végez create, delete vagy update műveletet a tulajdonjog nélkül tárolt egyetlen-számosságú utód üzleti objektumokon. Az illesztő csak Retrieve műveletek hajt végre ezeken az üzleti objektumokon. Ha az illesztő nem tud lekérni egy ilyen egyetlen-számosságú üzleti objektumot, akkor hibát ad vissza, és leállítja a feldolgozást; nem ad hozzá és nem módosít értékeket a kikeresési tábla üzleti objektumában.

#### **Nem-szabványosított adatok és tulajdonjog nélküli adatok**

A statikus kikeresési táblák kihasználása mellett a tulajdonjog nélküli tárolás egy másik képességet is biztosít: a szabványosított és nem-szabványosított adatok szinkronizálását.

**Szabványosított és nem-szabványosított adatok szinkronizálása:** Ha a viszony nem rendelkezik tulajdonjoggal, akkor adatokat hozhat létre vagy módosíthat, amikor adatokat szinkronizál egy szabványosított alkalmazásból egy nem-szabványosított alkalmazásba. Tételezzük fel például, hogy egy szabványosított forrás alkalmazás két táblában (A és B) tárolja az adatokat. A nem-szabványosított cél alkalmazás minden adatot egyetlen táblában tárol úgy, hogy minden A egyed redundáns módon tárol B adatokat.

Ebben a példában, ha szinkronizálni szeretné a B tábla adatainak módosítását a forrás alkalmazásból a cél alkalmazásba, akkor aktiválnia kell egy A tábla eseményt minden alkalommal, amikor a B tábla adatai módosításra kerülnek. Továbbá mivel a B tábla adatai redundáns módon vannak tárolva az A táblában, üzleti objektumot kell küldenie minden sorhoz az A táblában, amely a B tábla módosított adatait tartalmazza.

**Megjegyzés:** Nem-szabványosított táblák frissítésekor győződjön meg róla, hogy minden rekord egyedi kulccsal rendelkezik, hogy egyetlen frissítés eredményeként ne kerüljön több sor módosításra. Ha nem létezik ilyen kulcs, akkor az illesztő hibát ad, amely jelzi, hogy több rekord került frissítésre.

**Nem-szabványosított adatok szinkronizálása szabványosított adatokkal:** Ha adatokat szinkronizál egy nem-szabványosított forrás alkalmazásból egy szabványosított cél alkalmazásba, akkor az illesztő nem hozza létre, nem törli, és nem frissíti a tulajdonjog nélkül tárolt adatokat a szabványosított alkalmazásban.

Amikor adatokat szinkronizál egy szabványosított alkalmazásba, az illesztő figyelmen kívül hagy minden tulajdonjog nélkül tárolt egyetlen-számosságú utódot. Ilyen utódadatok létrehozásához, eltávolításához vagy módosításához saját kezűleg kell feldolgoznia az adatokat.

#### **Több-számosságú viszonyok:**

Több-számosságú viszony esetén egy attribútum a szülő üzleti objektumban utód üzleti objektumok tömbjét képviseli. Az attribútum ugyanolyan típusú, mint az utód üzleti objektum. A viszonyt leíró idegen kulcs az utódban kerül tárolásra kivéve, ha egy alkalmazás egyetlen-utód egyedet tartalmaz. Ebben az esetben a szülő-utód viszony a szülőben kerül tárolásra.

Az utód üzleti objektumok tömbjét tartalmazó üzleti objektum általában csak egy attribútummal rendelkezik, amely a viszonyt ábrázolja, és ez normál esetben az elsődleges kulcs. Az attribútum típusa egy tömb, amelynek típusa megegyezik az utód üzleti objektumokéval. Több utódot tartalmazó szülő esetén a viszonyt kialakító idegen kulcsok az utódban vannak tárolva.

Ezért minden egyes utód rendelkezik legalább egy egyszerű attribútummal, amely a szülő elsődleges kulcsát tartalmazza idegen kulcsként. Az utód annyi idegen kulcs attribútummal rendelkezik, ahány elsődleges kulcs attribútummal rendelkezik a szülő.

Mivel a viszonyt kialakító idegen kulcsok az utódban vannak tárolva, minden szülő rendelkezhet nulla vagy több utóddal.

A [15. ábra: oldalszám: 31](#page-36-0) egy több-számosságú viszonyt szemléltet. A példában a három ChildBOName keretben lévő ParentId a szülő elsődleges kulcsát tartalmazó egyszerű attribútum, és a ParentBOName keretben lévő Child1 attribútum képviseli az utód üzleti objektumok tömbjét.
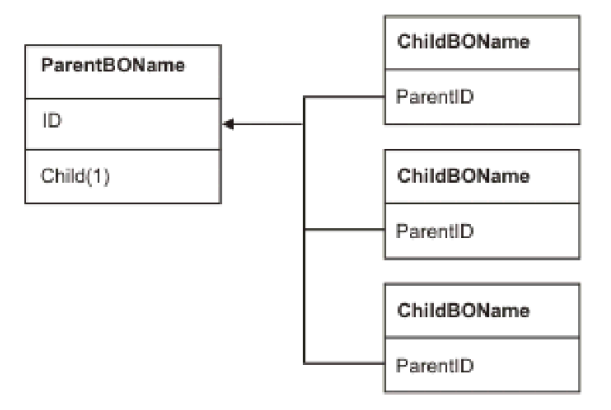

*15. ábra: Több-számosságú üzleti objektum viszony, ahol N>1*

A több-számosságú viszony lehet egy N=1 viszony. Bizonyos alkalmazások úgy tárolnak egyetlen utód egyedet, hogy a szülő-utód viszony az utódban van tárolva a szülő helyett. Más szóval az utód tartalmaz egy olyan idegen kulcsot, melynek értéke megegyezik a szülő elsődleges kulcsában tárolt értékkel.

Az alkalmazások akkor használnak ilyen típusú viszonyt, ha az utód adatok nem léteznek a szülőtől függetlenül, és csak a szülőn keresztül érhetők el. Az ilyen utód adatok megkövetelik, hogy a szülő és az elsődleges kulcs értéke már létezzen az utód és az idegen kulcs értékének létrehozása előtt. A 16. ábra: egy ilyen típusú viszonyt jelenít meg.

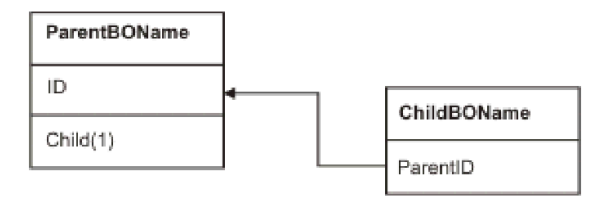

*16. ábra: Több-számosságú viszony, ahol N=1*

#### **Adatbázistáblák több szülőtáblával:**

Ha az adatbázisban egy utódtáblának több szülőtáblája van, akkor saját kezűleg kell beállítani a további szülő üzleti objektumokat az összeállítás-szerkesztőben. A külső szolgáltatás varázsló csak egy szülőt állít be.

## **Üzleti objektum séma**

Az üzleti objektum séma olyan adatbázis objektumokból áll össze, amelyeket a külső szolgáltatás varázsló futtatásakor választ ki. Minden egyes adatbázis objektum egy felső szintű üzleti objektumra lesz lefordítva.

A séma üzleti objektumneveket és alkalmazás-specifikus információkat határoz meg. Az üzleti objektumok és az attribútumaik és alkalmazás-specifikus információik az alábbiak szerint vannak ábrázolva a sémában:

v Az üzleti objektum egy összetett típusú meghatározásra képez le.

- v Az üzleti objektum alkalmazás-specifikus információi feljegyzésekben vannak tárolva az összetett típusnál.
- v Az üzleti objektum attribútumai elemtípus meghatározásokra képeznek le.
- v Az üzleti objektumban található egyes tulajdonságok alkalmazás-specifikus információi az elemtípusok feljegyzéseiben vannak tárolva.

Az üzleti objektum alkalmazás-specifikus tulajdonságainak és az attribútumoknak a sablonja az illesztő metaadatsémájában van meghatározva. A sémafájl neve: OracleEBSASI.xsd. Az illesztőhöz előállított sémafájl hivatkozással rendelkezik ehhez a sablonhoz és a feljegyzéseihez.

## **Tárolt eljárások áttekintése**

Tárolt eljárás olyan üzleti objektum lehet, amelyet a modul az Execute művelettel futtat; egy művelet szabványos SQL utasítása helyett futhat bármely üzleti objektumon, vagy kiegészítő műveleteket végezhet el egy művelet végrehajtása előtt vagy után.

A tárolt eljárás SQL utasítások csoportja, amelyek egy logikai egységet alkotnak, és végrehajtanak egy adott feladatot. A tárolt eljárás műveletek vagy lekérdezések halmazát foglalja magába, amelyeket az illesztő futtat egy objektumon egy adatbázis-kiszolgálón. Az illesztő a tárolt eljárásokat az alábbi módokon használja:

- v Tárolt eljárás üzleti objektum létrehozása, amelyet az adatbázison futtathat
- v Egy üzleti objektum műveleteinek kibővítése az üzleti objektum műveletéhez biztosított SQL utasítás lecserélésével, vagy tevékenységek végrehajtása a művelet előtt vagy után

## **Tárolt eljárás üzleti objektum áttekintése**

Tárolt eljárás üzleti objektumokat hozhat létre, amelyek megfelelnek az adatbázisban lévő egyik tárolt eljárásnak vagy tárolt függvénynek. Ezután az Execute művelettel futtathatja a tárolt eljárást az adatbázisban lévő adatokon.

A külső szolgáltatás varázsló segít a tárolt eljárást vagy tárolt függvényt futtató tárolt eljárás üzleti objektumok felépítésében. A varázsló az üzleti objektum létrehozásához megvizsgálja az adatbázisban található tárolt eljárást vagy tárolt függvényt. A tárolt eljárás üzleti objektum attribútummal rendelkezik minden egyes paraméterhez.

Ha egy paraméter attribútum egyszerű adattípussal rendelkezik, akkor létezik egy attribútum a paraméter mintaértéke számára. A varázsló a mintaértékeket használja a tárolt eljárás érvényesítésekor a mentés előtt. Az illesztő a tárolt eljárás eredményét használja a paraméterek érvényesítéséhez, a visszaadott eredményhalmazok maximális számának beszerzéséhez, és hogy képes legyen ezeknek az eredményhalmazoknak a metaadatait felhasználni az utód üzleti objektumok előállításához. Ha érvényesíti a tárolt eljárás üzleti objektumot, akkor a varázsló automatikusan előállítja a tárolt eljárás üzleti objektumok hierarchiáját.

Ha a tárolt eljárás bemeneti/kimeneti paraméterekkel vagy visszatérési érték paraméterekkel rendelkezik, amelyek összetett adattípusok (például Struct, Array vagy ResultSet), akkor a varázslóban ki kell választania a megfelelő adattípust az egyes paraméterekhez, és meg kell adnia a megfelelő felhasználói típus nevét. Struct vagy Array típusú paramétereknél meg kell adni a megfelelő felhasználói típusnév nevét is, amely az SPComplexParameterTypeName tulajdonságban van elmentve.

Ha például létrehoz egy Struct\_TEMP nevű Struct objektumot az adatbázisban, és a típust egy bemeneti paraméterként állítja be, akkor a tulajdonság értékét a következőre kell beállítania: Struct TEMP. A varázsló ezt a típusnevet használja a megfelelő utód üzleti objektumhoz előállítandó metaadatok megállapításához. Ha a tárolt eljárás eredményhalmazt ad vissza,

akkor a MaxNumberOfResultSets tulajdonságban be kell állítania az adott tárolt eljárástól visszakapott eredményhalmazok számát. Ez az érték a visszaadott eredményhalmazok maximális számát képviseli, amelyet az illesztő futási környezete kezelni fog.

Feltérképezéskor és futás közben a WebSphere Adapter for Oracle E-Business Suite azt várja a tárolt eljárás végrehajtásból visszaadott eredményhalmazoktól, hogy nevekkel rendelkező oszlopokat tartalmazzanak. Bizonyos tárolt eljárások névtelen oszlopokkal rendelkező eredményhalmazokat adnak vissza. Például a következő példához hasonló SQL utasításokat tartalmazó tárolt eljárás névtelen oszlopokkal rendelkező eredményhalmazokat fog visszaadni:

#### SELECT COUNT(\*) FROM EMPLOYEE; SELECT 111,222,333 FROM CUSTOMER;

Az Oracle az ilyen SQL SELECT utasításokat úgy dolgozza fel, hogy ″látszat″ neveket rendel a tábla oszlopaihoz a visszaadott eredményhalmazban - a fenti példák esetében ez lehet például a count(\*) vagy a d1, d2, d3.

Ha a visszaadott eredményhalmaz név nélküli oszlopokat tartalmaz (mert az adatbázis nem rendelt hozzá látszat neveket), akkor az illesztő látszat neveket hoz létre az ilyen oszlopokhoz.

A látszat oszlopnevek (akár az adatbázis akár az illesztő állította elő azokat) hozzárendelésre kerülnek a tárolt eljárás üzleti objektum attribútumaihoz.

A látszatnevek hozzárendelése (az illesztő vagy az adatbázis által) a névtelen tábla oszlopokhoz biztosítja, hogy a tárolt eljárás sikeresen fusson a feltérképezés során és a futási időben.

Tárolt eljárás üzleti objektumok esetén a varázsló támogatja az egymásba ágyazott Struct és Array objektumokat, és a beágyazott hierarchia tetszőleges számú rétegét képes támogatni. A varázsló képes megfelelő utód üzleti objektumokat létrehozni minden ilyen beágyazott Struct és Array objektumhoz.

| Tulajdonság neve           | <b>Típus</b>    | Leírás                                                                                                    |  |
|----------------------------|-----------------|----------------------------------------------------------------------------------------------------|--|
| SPComplexParameterType     | Karaktersorozat | Az érték a következők egyike lehet:                                                                                                    |  |
|                            |                 | Array<br>ResultSet<br>Struct                                                                                                    |  |
| SPComplexParameterTypeName | Karaktersorozat | A felhasználó által megadott típus neve. Ez a tulajdonság kötelező,<br>ha az SPComplexParameterType értéke Struct vagy Array.                                                   |  |
| MaxNumberOfResultSets      | Integer         | A visszaadott eredményhalmazok maximális száma, amelyet a<br>Adapter for Oracle E-Business Suite futási környezet kezelni fog.<br>A varázsló ennyi üzleti objektumot hoz létre. |  |

*4. táblázat: Összetett adattípus tulajdonságok a tárolt eljárás üzleti objektumokhoz*

# **Műveletek helyett vagy mellett használt tárolt eljárások**

Az illesztő tárolt eljárásokat használhat az adatbázisban az SQL utasítások helyett, előtt vagy után, amelyeket az illesztő műveletek végrehajtására használ. Minden egyes üzleti objektum eltérő tárolt eljárás készlettel rendelkezhet, amelyet az egyes műveletekhez használ.

Az illesztő egyszerű SQL utasításokat használhat a Create, Update, Delete, Retrieve és RetrieveAll műveletekhez. Az SQL utasításokban használt oszlopnevek az attribútum alkalmazás-specifikus információiból vannak származtatva. A WHERE részkifejezés az üzleti objektumban megadott kulcsértékek felhasználásával kerül összeállításra. Minden egyes lekérdezés csak egyetlen táblára terjed ki, kivéve ha egy nézethez lesz elküldve. Azonban az illesztő által biztosított SQL utasítást lecserélheti vagy kibővítheti tárolt eljárásokkal és tárolt függvényekkel.

Az illesztő a következő helyzetekben hívhat meg egy tárolt eljárást vagy tárolt függvényt:

- v Egy üzleti objektum feldolgozása előtt, előkészítési folyamatok végrehajtásához
- v Egy üzleti objektum feldolgozása után, tevékenységek végrehajtásához a művelet után
- v Művelethalmazok végrehajtásához egy üzleti objektumon, az egyszerű Create, Update, Delete, Retrieve vagy RetrieveAll utasítás használata helyett.

Ha szeretné, hogy egy hierarchikus üzleti objektumban a tárolt eljárás végrehajtásra kerüljön a hierarchiában lévő összes üzleti objektum számára, akkor külön társítania kell a tárolt eljárást a felső szintű üzleti objektummal és minden egyes utód üzleti objektummal vagy üzleti objektum tömbbel. Ha tárolt eljárást társít a felső szintű üzleti objektummal, de nem társítja azt az egyes utód üzleti objektumokkal, akkor a felső szintű üzleti objektum feldolgozásra kerül a tárolt eljárással, de az utód üzleti objektumok a szabványos SQL lekérdezéssel kerülnek feldolgozásra.

Az 5. táblázat: egy tárolt eljárás alkalmazás-specifikus információs elemeit sorolja fel, és leírja azok rendeltetését és használatát. Az egyes elemek részletes leírása a táblázat után következő részekben olvasható. Egy üzleti objektum tárolt eljárásának meghatározását megjelenítő képernyő látható a ["Tárolt eljárás meghatározással rendelkező üzleti objektum](#page-42-0) [nézete" oldalszám: 37](#page-42-0) helyen.

| Leíró név             | Elemnév             | <b>Rendeltetés</b>                                                                                                    |  |
|-----------------------|---------------------|----------------------------------------------------------------------------------------------------|--|
| Tárolt eljárás típusa | StoredProcedureType | A tárolt eljárás típusa a használandó<br>tárolt eljárás típusát adja meg, és ez<br>határozza meg, hogy a tárolt eljárás<br>mikor kerül meghívásra (például az<br>üzleti objektum feldolgozása előtt).                                                                                        |  |
| Tárolt eljárás neve   | StoredProcedureName | A megfelelő StoredProcedureType<br>típushoz tartozó tárolt eljárás neve.                                                                                                    |  |
| Eredményhalmaz        | ResultSet           | Ez az érték azt adja meg, hogy a tárolt<br>eljárás ad-e vissza eredményhalmazt.<br>Ha eredményhalmaz kerül<br>visszaadásra, akkor egy<br>több-számosságú utód kerül<br>létrehozásra az aktuális üzleti<br>objektumhoz az eredményhalmaz<br>sorokban visszaadott értékek<br>felhasználásával. |  |
| Paraméterek           | Parameters          | Minden egyes Parameters elem egy<br>paramétert ír le a tárolt eljárás vagy<br>tárolt függvény számára.                                                                                                    |  |
| Visszatérési érték    | <b>ReturnValue</b>  | Ez az érték azt jelzi, hogy ez egy<br>függvényhívás (nem eljárás hívás),<br>mert a tárolt eljárás visszaadja az<br>értéket.                                                                                                    |  |

*5. táblázat: Tárolt eljárások alkalmazás-specifikus információi tábla és nézet üzleti objektumokban*

## <span id="page-40-0"></span>**Tárolt eljárás típusa**

A tárolt eljárás típusa a használandó tárolt eljárás típusát adja meg, és ez határozza meg, hogy a tárolt eljárás mikor kerül meghívásra (például az üzleti objektum feldolgozása előtt).

*6. táblázat: Tárolt eljárás típusa - jellemzők*

| Kötelező                              | Igen                                                                                                    |
|---------------------------------------|----------------------------------------------------------------------------------------------------|
| Alapértelmezés                        | <b>Nincs</b>                                                                                                    |
| Lehetséges<br>értékek                 | A következők egyike lehet:<br>BeforeMűveletSP<br>$AfterM\ddot{u}velet$ SP<br>٠<br>MűveletSP<br>٠<br>A Művelet az egyik műveletnevet adja meg: Create, Update, Delete, Retrieve vagy<br>RetrieveAll.                                                                                                    |
| Kétirányú<br>átalakítás<br>támogatott | Nem                                                                                                    |
| Tulajdonság<br>típusa                 | Karaktersorozat                                                                                                    |
| Használati<br>megjegyzések            | A Retrieve All művelethez társított tárolt eljárás típusok csak a felső szintű üzleti<br>objektumra vonatkoznak.<br>A StoredProcedureType tulajdonságból bármilyen kiválasztott<br>alkalmazás-specifikus információk eltávolíthatók. Az összes vonatkozó művelet<br>alkalmazás-specifikus információi tulajdonságcsoport is eltávolításra kerül. |
| Példák                                | CreateSP: A create műveletet hajtja végre<br>٠<br>UpdateSP: Az update műveletet hajtja végre<br>$\bullet$<br>BeforeCreateSP: Az üzleti objektum létrehozása előtt fut<br>٠<br>AfterCreateSP: Az üzleti objektum létrehozása után fut<br>$\bullet$<br>AfterDeleteSP: Az üzleti objektum törlése után fut<br>٠                                     |

## **Tárolt eljárás neve**

A megfelelő StoredProcedureType típushoz tartozó tárolt eljárás neve.

*7. táblázat: Tárolt eljárás neve - jellemzők*

| Kötelező                              | Igen            |
|---------------------------------------|-----------------|
| Alapértelmezés                        | <b>Nincs</b>    |
| Kétirányú<br>átalakítás<br>támogatott | Igen            |
| Tulajdonság<br>típusa                 | Karaktersorozat |

## **Eredményhalmaz**

Ez az érték azt adja meg, hogy a tárolt eljárás ad-e vissza eredményhalmazt. Ha eredményhalmaz kerül visszaadásra, akkor egy több-számosságú utód kerül létrehozásra az aktuális üzleti objektumhoz az eredményhalmaz sorokban visszaadott értékek felhasználásával.

<span id="page-41-0"></span>*8. táblázat: Eredményhalmaz - jellemzők*

| Kötelező                              | Igen                                                                                                    |
|---------------------------------------|----------------------------------------------------------------------------------------------------|
| Alapértelmezés                        | <b>Nincs</b>                                                                                                    |
| Lehetséges<br>értékek                 | True<br>False                                                                                                    |
| Kétirányú<br>átalakítás<br>támogatott | <b>Nem</b>                                                                                                    |
| Tulajdonság<br>típusa                 | Logikai                                                                                                    |
| Használati<br>megjegyzések            | Ha a tárolt eljárás eredményhalmazt ad vissza, akkor a külső szolgáltatás varázsló<br>befejezése után az üzleti objektum szerkesztővel ellenőrizze, hogy ez az attribútum<br>true értékre van beállítva. Az Oracle JDBC illesztőprogram nem mindig adja vissza<br>helyesen ezt az értéket. |

## **Paraméterek**

A tárolt eljárás vagy tárolt függvény minden egyes paraméteréhez tartozik egy Parameters elem. Minden Parameters elem egy paraméter nevét és típusát határozza meg.

*9. táblázat: Paraméterek - jellemzők*

| Kötelező                              | Igen                                                                                                    |
|---------------------------------------|----------------------------------------------------------------------------------------------------|
| Alapértelmezés                        | <b>Nincs</b>                                                                                                    |
| Tartalom                              | Minden Parameters elem a következő információkat adja meg:                                                                                                    |
|                                       | PropertyName: A paraméterként átadandó üzleti objektum attribútum nevét adja<br>٠<br>meg.                                                                                              |
|                                       | • Type: A paraméter típusát adja meg, amely az alábbi értékek egyike:<br>$-$ IP csak bemenethez<br>$-$ OP csak kimenethez<br>- IO bemenethez és kimenethez<br>$-$ RS eredményhalmazhoz |
| Kétirányú<br>átalakítás<br>támogatott | Nem                                                                                                    |
| Tulajdonság<br>típusa                 | Karaktersorozat                                                                                                    |
| Használati<br>megjegyzések            | Az eredményhalmaz csak kimeneti paraméterként adható vissza. Ebben az esetben<br>az egyik paraméternek az RS típussal kell rendelkeznie az eredményhalmaz<br>jelzéséhez.               |

## **Visszatérési érték**

Ez az érték azt jelzi, hogy ez egy függvényhívás (nem eljárás hívás), mert érték kerül visszaadásra.

*10. táblázat: Visszatérési érték - jellemzők*

| Kötelező              | Nem                                                                           |
|-----------------------|-------------------------------------------------------------------------------|
| Alapértelmezés        | Nincs                                                                         |
| Lehetséges<br>értékek | Lehet RS, vagy egy üzleti objektum attribútum vagy utód üzleti objektum neve. |

<span id="page-42-0"></span>*10. táblázat: Visszatérési érték - jellemzők (Folytatás)*

| Kétirányú<br>átalakítás<br>támogatott | Nem                                                                                                    |
|---------------------------------------|----------------------------------------------------------------------------------------------------|
| Tulajdonság<br>típusa                 | Karaktersorozat                                                                                                    |
| Használati<br>megjegyzések            | Ha a visszatérési érték RS, akkor a visszaadott érték egy eredményhalmaz, és az<br>adott üzleti objektumnak megfelelő több-számosságú tároló létrehozásához kerül<br>felhasználásra. Ha a visszaadott érték egy attribútum neve, akkor az érték<br>hozzárendelésre kerül az adott attribútumhoz az üzleti objektumban. Ha az<br>attribútum egy másik utód üzleti objektum, akkor az illesztő hibát ad vissza.                                                                                                    |
|                                       | Ha tárolt eljárást társít egy üzleti objektumhoz, amely egy táblából vagy nézetből<br>lett létrehozva, és ha a tárolt eljárás egy függvény, akkor ez a tárolt eljárás egy<br>értéket fog visszaadni. Egy ReturnValue alkalmazás-specifikus információ érték<br>kerül hozzáadásra a művelet alkalmazás-specifikus információihoz. Ennek az<br>alkalmazás-specifikus információnak a létezése jelzi, hogy ez egy függvényhívás (és<br>nem egy eljárás hívás), mert a függvény egy értéket ad vissza.                                                                                                    |
|                                       | Ha ennek az alkalmazás-specifikus információnak az értéke egy üzleti objektum<br>attribútum neve, akkor a visszaadott érték az adott attribútumhoz kerül<br>hozzárendelésre az üzleti objektumban.                                                                                                    |
|                                       | Ha ennek az alkalmazás-specifikus információknak az értéke egy másik utód üzleti<br>objektum, akkor az illesztő futtató környezete hibát ad vissza.                                                                                                    |
|                                       | Összefoglalva: Ha a visszaadott érték egyszerű adattípusú, akkor a varázsló lehetővé<br>teszi egy üzleti objektum attribútum hozzákötését, és ennek az<br>alkalmazás-specifikus információnak az értéke az adott üzleti objektum attribútum<br>nevére lesz beállítva. De ha a visszaadott érték egy eredményhalmaz, akkor a<br>varázsló ennek az alkalmazás-specifikus információnak az értékét RS-re állítja.<br>Megjegyzés: Az eredményhalmaz kimeneti paraméterként adható vissza, vagy<br>visszaadott értékként (tárolt függvény esetén). A kimeneti paraméter típusa RS-re<br>van beállítva annak jelzésére, hogy ez a paraméter egy eredményhalmaz<br>visszaadására szolgál. |

## **Tárolt eljárás meghatározással rendelkező üzleti objektum nézete**

Az alábbi Tulajdonságok nézet a Customer üzleti objektumot tartalmazza, amely rendelkezik a Retrieve művelet RetrieveSP és AfterRetrieveSP tárolt eljárásához társított információkkal. Az illesztő a szabványos SQL helyett az RTASSER.RETR\_CUSTNAME tárolt eljárást futtatja a tábla üzleti objektum lekéréséhez. Az üzleti objektum lekérése után az illesztő futtatja az RTASSER.RETR\_CUSTINFO tárolt eljárást.

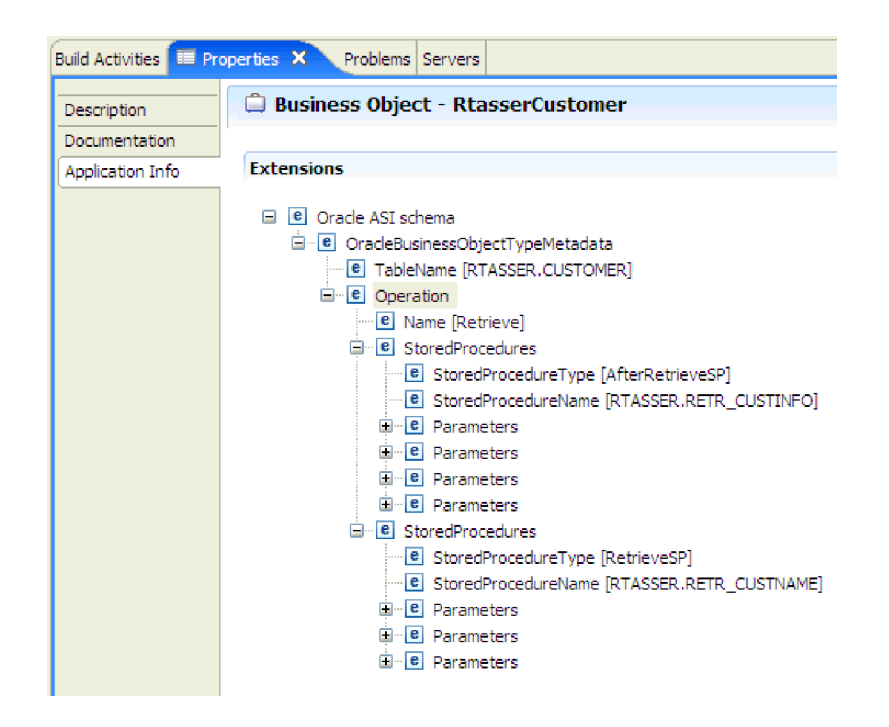

# **Tárolt függvények áttekintése**

Az Oracle adatbázis a tárolt eljárások mellett a tárolt függvényeket is támogatja. A tárolt függvények hasonlóak a tárolt eljárásokhoz, azzal a különbséggel, hogy mindig adnak vissza értéket. Az illesztő hasonló módon támogatja a tárolt függvényeket.

Az illesztő támogatja a tárolt függvényeket, amelyeket a felhasználó a CREATE FUNCTION utasítással hozott létre. Bár az ilyen típusú függvényt időnként hívják *felhasználó által megadott függvénynek* (UDF) is, ez a kifejezés inkább Java tárolt függvényekre vagy eljárásokra vonatkozik, amelyeket az illesztő nem támogat.

Egy függvényhívás szintaxisa a következő:

? = call FunctionName *paraméter\_lista*

Ezzel szemben egy tárolt eljárás hívásának szintaxisa:

call SPName *paraméter\_lista*

A ReturnValue üzleti objektum alkalmazás-specifikus információival határozhatja meg a visszatérési értéket tartalmazó attribútumot.

# **Lekérdezési üzleti objektum áttekintése**

A lekérdezési üzleti objektumok egy felhasználó által megadott SELECT utasítást futtatnak az adatbázison, és a megfelelő rekordokat üzleti objektumokban küldik vissza.

A külső szolgáltatás varázsló segít a lekérdezési üzleti objektumok összeépítésében, amelyek felhasználó által megadott SELECT utasításokat futtatnak az adatbázison. A SELECT utasítás meghatározásakor kérdőjelet (?) kell használnia a helyettesíthető paraméterek helyén a SELECT utasításban. A varázsló ezután biztosít egy területet, ahol megadhatja az egyes paraméterek adattípusát és minta értékét. A minta értéknek meg kell egyeznie az adatbázisban lévő adatokkal, mert a varázsló a SELECT utasítás eredményeit használja a lekérdezési üzleti objektum létrehozásához.

Mielőtt a lekérdezés konfigurációját elmenti a varázslóban, érvényesítenie kell azt. Érvényesítéskor a varázsló a minta értékek használatával futtatja a SELECT utasítást. Az eredményhalmaz beszerzése után a varázsló elemezi a metaadatokat az összes oszlop oszlopnevének és oszloptípusának megszerzéséhez. A visszaadott eredményhalmaz minden egyes oszlopához a varázsló előállít egy vonatkozó attribútumot a lekérdezési üzleti objektumban. A WHERE részkifejezésben lévő minden egyes paraméterhez a varázsló előállít egy **jdbcwhereclause** attribútumot a lekérdezési üzleti objektumban, és az attribútum alapértelmezett értékét a WHERE részkifejezésre állítja be. Ezek az attribútumok kerülnek felhasználásra egy dinamikus WHERE részkifejezés előállításához a futtatáskor, amely lecseréli az alapértelmezett WHERE részkifejezést.

Tegyük fel például, hogy a következő SELECT utasítást adja meg: select \* from customer where fname=? and age=?

Ez a WHERE részkifejezés két paramétert tartalmaz, amelyeket a kérdőjelek (?) jelölnek. Az első paraméter adattípusa **string**, hogy megegyezzen az fname oszlop adattípusával. A második paraméter adattípusa **int**, amely megegyezik az age oszloppal. Ha az adatbázis tartalmaz egy olyan rekordot, amelynél az fname oszlop a Mike értéket tartalmazza, és az age oszlop a 27 értéket, akkor a lekérdezési üzleti objektum beállításakor megadhatja ezeket az értékeket minta értékként. A varázsló beállítja az üzleti objektumot, hogy megfeleljen a visszaadott eredményhalmaznak.

## **külső szolgáltatás varázsló**

A WebSphere Integration Developer külső szolgáltatás varázslójával feltérképezheti az adatbázisban lévő objektumokat, lekérdezési üzleti objektumokat állíthat elő, és üzleti objektumokat állíthat elő a kiválasztott adatbázis objektumokból. Ezenkívül a varázsló előállítja a modult és a szolgáltatási melléktermékeket is, amelyek lehetővé teszik az illesztő futtatását Szolgáltatásösszetevő-alapú architektúra (SCA) összetevőként.

# **2. fejezet Illesztő megvalósítás tervezése**

A WebSphere Adapter for Oracle E-Business Suite használata előtt mérje fel, hogy rendelkezik-e a szükséges tapasztalattal, és kellőképpen ismeri-e azt a kiszolgálókörnyezetet, amelyben az alkalmazás fut. Vizsgálja meg az illesztő bevezetésével kapcsolatos szempontokat az adott kiszolgálókörnyezetre, és vizsgálja meg, hogy lehetséges-e fürtözött kiszolgálókörnyezet használatával javítani az illesztő teljesítményét és rendelkezésre állását.

# **Kezdeti lépések**

Mielőtt beállítaná és telepítené a modult, érdemes alaposan megismerkednie az üzleti integráció fogalmaival, a Java adatbázis kapcsolódás (JDBC) termékkel, a környezetben lévő adatbázis termékekkel, valamint a WebSphere Integration Developer és a WebSphere Process Server vagy WebSphere Enterprise Service Bus szolgáltatásaival és képességeivel.

A WebSphere Adapter for Oracle E-Business Suite beállításához és telepítéséhez meg kell ismerkednie és tapasztalatot kell szereznie a következő fogalmakkal, eszközökkel és feladatokkal:

- v A kiépítendő megoldás üzleti követelményei.
- v A környezetben található JDBC és adatbázis termékek. Ez magában foglalja az adathozzáférési kérdéseket, a tranzakciós modelleket, valamint a heterogén relációs adatbázisok, sorok és webszolgáltatások közötti kapcsolatokat.
- v Az üzleti integráció alapelvei és modelljei, többek között a Szolgáltatás összetevő architektúra (SCA) programozási modell.
- v Az integrációs megoldás futtatására használandó kiszolgáló követelményei és képességei. Tudnia kell, hogy hogyan kell konfigurálnia és felügyelnie a gazda kiszolgálót, hogyan állíthatja be és módosíthatja a tulajdonságokat, hogyan konfigurálhatja a kapcsolatgyárakat és felügyelheti az eseményeket az adminisztrációs konzolon.
- v A WebSphere Integration Developer által biztosított eszközök és képességek. Tudnia kell, hogy hogyan használhatja ezeket az eszközöket modulok létrehozására, az összetevők beillesztésére és tesztelésére és más egyéb integrációs feladatok végrehajtására.

# **Naplófájlokban és nyomkövetési fájlokban található érzékeny felhasználói adatok védelmének támogatása**

Az illesztő képességet biztosít annak megakadályozásához, hogy jogosultság nélküli személyek tekintsék meg a naplófájlokban és nyomkövetési fájlokban található érzékeny vagy bizalmas adatokat.

Az illesztő napló- és nyomkövetési fájljai adatokat tartalmazhatnak a következőről: Oracle adatbázis, amely érzékeny és bizalmas információkat tartalmazhat. Időnként ezeket a fájlokat olyan egyéneknek kell megtekintenie, akiknek nincs jogosultsága az érzékeny adatok megjelenítésére. Például a terméktámogatási szakembernek a naplófájlokat és nyomkövetési fájlokat kell használnia a problémák hibaelhárításához.

Az ilyen helyzetekben az adatok védelme érdekében az illesztő lehetővé teszi annak megadását, hogy a bizalmas felhasználói adatok megjelenítésre kerüljenek-e az illesztő naplóés nyomkövetési fájljaiban. A beállítást kiválaszthatja a külső szolgáltatás varázslóban, vagy módosíthatja a HideConfidentialTrace tulajdonságot. Ha a tulajdonság engedélyezett, akkor az illesztő a bizalmas adatokat XXX-ekkel helyettesíti.

A nem kötelező tulajdonság információiért lásd: ["Felügyelt kapcsolatgyár tulajdonságai"](#page-175-0) [oldalszám: 170.](#page-175-0)

A rendszer az alábbi információtípusokat tekinti potenciálisan érzékeny adatoknak, és ezek kerülnek elrejtésre:

- Üzleti objektum tartalma
- v Az eseményrekord objektumkulcsának tartalma
- v Felhasználónév, jelszó, környezet és szerep
- v Oracle adatbázis csatlakozásához használt URL.

A rendszer az alábbi információtípusokat nem tekinti felhasználói adatoknak, és ezek nem kerülnek elrejtésre:

- v Az eseményrekord tartalma, amely nem része az eseményrekord objektumkulcsának (például az XID, az eseményazonosító, az üzleti objektum név és az eseményállapot).
- Üzleti objektum sémák
- Tranzakcióazonosítók
- Hívási szekvenciák

## **Biztonság**

Az illesztő a J2C hitelesítés (álnév) felhasználásával biztosítja a felhasználói név és jelszó biztonságos hitelesítését, amely a Java 2 biztonsági szolgáltatása. A biztonsági szolgáltatások további információit megtekintheti a WebSphere Process Server vagy WebSphere Enterprise Service Bus dokumentációjában.

## **Felhasználó hitelesítés**

Az illesztő számos módszert biztosít annak a felhasználói névnek és jelszónak a megadására, amelyre a Oracle adatbázishoz való csatlakozáshoz szükség van. Az egyes módszerek lehetőségeinek és korlátainak megismerésével ki tudja közülük választani azt, amely a legkényelmesebben alkalmazható és a legjobban megfelel a kívánt biztonsági szintnek.

Az illesztő alkalmazásba integrálásához szükség van a felhasználói névre és jelszóra az alábbi időpontokban:

- v Amikor a külső szolgáltatás varázsló csatlakozik a Oracle adatbázishoz, hogy a kiszolgáló kibontsa vagy *feltérképezze* azon objektumok és szolgáltatások információit, amelyekhez az illesztővel hozzá szeretne férni.
- v Futási időben a WebSphere Process Server vagy WebSphere Enterprise Service Bus rendszeren, amikor az illesztő csatlakozik az Oracle adatbázishoz, hogy feldolgozza a kimenő kéréseket és a bejövő eseményeket.

### **Hitelesítés a varázslóban**

A külső szolgáltatás varázsló csatlakozási információkat kér a feltérképezési folyamathoz, majd újrafelhasználja azokat az illesztő tulajdonságok alapértelmezett értékeiként, amelyek a futtatás közben használt csatlakozási információkat határozzák meg. A varázsló használatakor használhat más felhasználói nevet és jelszót, mint amelyet az alkalmazás kiszolgálóra való telepítésekor használ. Akár azt is megteheti, hogy másik Oracle adatbázishoz csatlakozik, bár a sémanévnek mindkét adatbázisban meg kell egyeznie. Ha például Adapter for Oracle E-Business Suitet használó alkalmazást fejleszt és integrál, akkor lehetséges hogy nem az éles adatbázist szeretné használni. Az azonos adatformátummal rendelkező de kevesebb, csak mintaadatokat tartalmazó tesztadatbázis használata esetén úgy fejlesztheti és integrálhatja az

alkalmazást, hogy ez nincs hatással az éles adatbázis teljesítményére, és hogy a fejlesztésre és az integrálásra nincsenek hatással az ügyféladatok adatvédelmi követelményeiből adódó megszorítások.

A feltérképezési folyamathoz megadott felhasználói nevet és jelszót a varázsló csak a feltérképezési folyamat során használja, a varázsló befejezése után ezek nem érhetők el.

## **Hitelesítés futási időben**

Futás közben az illesztőnek szüksége van egy felhasználói névre és jelszóra ahhoz, hogy csatlakozzon az Oracle adatbázishoz. Ha felhasználói beavatkozás nélkül szeretne csatlakozni, akkor az illesztőnek hozzáféréssel kell rendelkeznie a felhasználói információk egy mentett másolatához. Kiszolgáló környezetben a felhasználói információk számos módon elmenthetők. A külső szolgáltatás varázsló lehetőséget ad az illesztő beállítására, hogy az a következő módszerek valamelyikével megszerezhesse a felhasználói adatokat:

- Illesztő tulajdonságai
- Adatforrás
- J2C hitelesítési álnév

A felhasználói név és a jelszó elmentése az illesztő tulajdonságaiba az ilyen információk biztosításának egy közvetlen módja. A felhasználónevet és jelszót akkor adja meg, amikor a külső szolgáltatás varázslóval beállítja a modult. Habár a felhasználói név és jelszó közvetlen megadása tűnik a legegyszerűbb módszernek, számos fontos korlátozás vonatkozik erre a módszerre. Az illesztő tulajdonságai nincsenek titkosítva. A jelszó sima szövegként kerül eltárolásra a mezőkben, a mezőkhöz viszont mások is hozzáférnek a kiszolgálón. Továbbá a jelszó módosításakor a jelszót az illesztő összes olyan példányában módosítania kell, amely hozzáfér az Oracle adatbázishoz, beleértve az alkalmazási EAR fájlokba beágyazott illesztőket és a kiszolgálón önállóan telepített illesztőket is.

Adatforrás használata esetén olyan kapcsolatot használhat, amelyet egy másik alkalmazás már létrehozott. Ha például több alkalmazás éri el ugyanazt az adatbázist ugyanazzal a felhasználói névvel és jelszóval, akkor az alkalmazásokat lehet úgy telepíteni, hogy ugyanazt az adatforrást használják. A felhasználói nevet és jelszót csak annak a személynek kell ismernie, aki először telepíti az alkalmazást az adatforráshoz, illetve aki az adatforrást külön meghatározza.

A Java 2 biztonság Java hitelesítési és jogosultsági szolgáltatásának (JAAS) segítségével létrehozott J2C hitelesítési adatbevitel vagy hitelesítési álnév használata az alkalmazások telepítésének egy robusztus, biztonságos módja. Az adminisztrátor létrehozza a hitelesítési álnevet, amelyet több olyan alkalmazás is használ, amelynek hozzá kell férnie a rendszerhez. A felhasználói nevet és a jelszót csak az adminisztrátor ismeri, aki egyetlen helyen módosíthatja a jelszót, ha erre szükség van.

## **Telepítési lehetőségek**

Az illesztőt kétféleképpen lehet telepíteni. Beágyazhatja a telepített alkalmazás részeként, vagy telepítheti önálló RAR fájlként. A környezet szükségletei befolyásolják a választott telepítési típust.

A telepítési lehetőségek a következők:

v **Egy alkalmazás által használt modullal**. Ha az illesztő fájljait beágyazza a modulba, akkor a modult bármilyen alkalmazáskiszolgálóra telepíteni tudja. Az illesztőt akkor ágyazza be, ha egyetlen modul használja az illesztőt, vagy ha a különböző moduloknak az illesztő más-más változatát kell futtatniuk. Ha beágyazza az illesztőt, akkor a különálló

modulba helyezett illesztőt bátran frissítheti anélkül, hogy ezzel más modulok működését veszélyeztetné az illesztő változatának módosítása miatt.

v **Kiszolgálón, több alkalmazás általi használatra**. Ha az illesztőfájlokat nem helyezi modulba, akkor különálló illesztőként kell telepítenie azokat minden egyes alkalmazáskiszolgálóra, ahol a modult futtatni kívánja. Különálló illesztőket akkor érdemes használni, ha több modul használhatja az illesztőnek ugyanazt a változatát, és az illesztőt egy központi helyről kívánja felügyelni. Önálló illesztő telepítésével csökkentheti a szükséges erőforrásokat, mivel csak egy illesztőpéldányt kell futtatnia, és azt több modul is használhatja.

A beágyazott illesztő egy EAR-fájlba (vállalati archívumfájl) van csomagolva, és csak az az alkalmazás férhet hozzá, amellyel együtt csomagolták és telepítették.

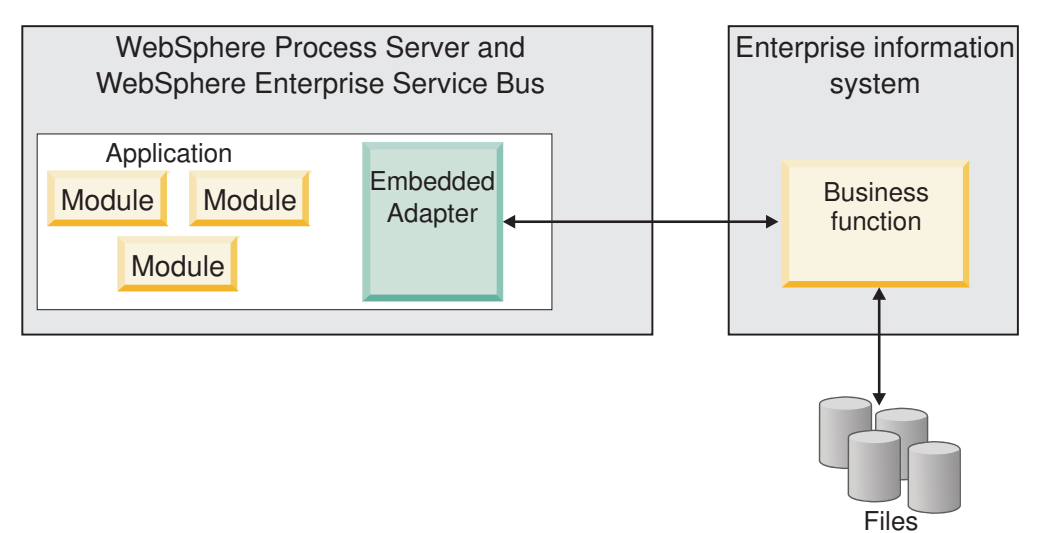

A különálló illesztő egy különálló erőforrás-illesztő archívum (RAR) fájlban található, amely telepítés után a kiszolgálópéldányra telepített minden alkalmazás számára elérhető.

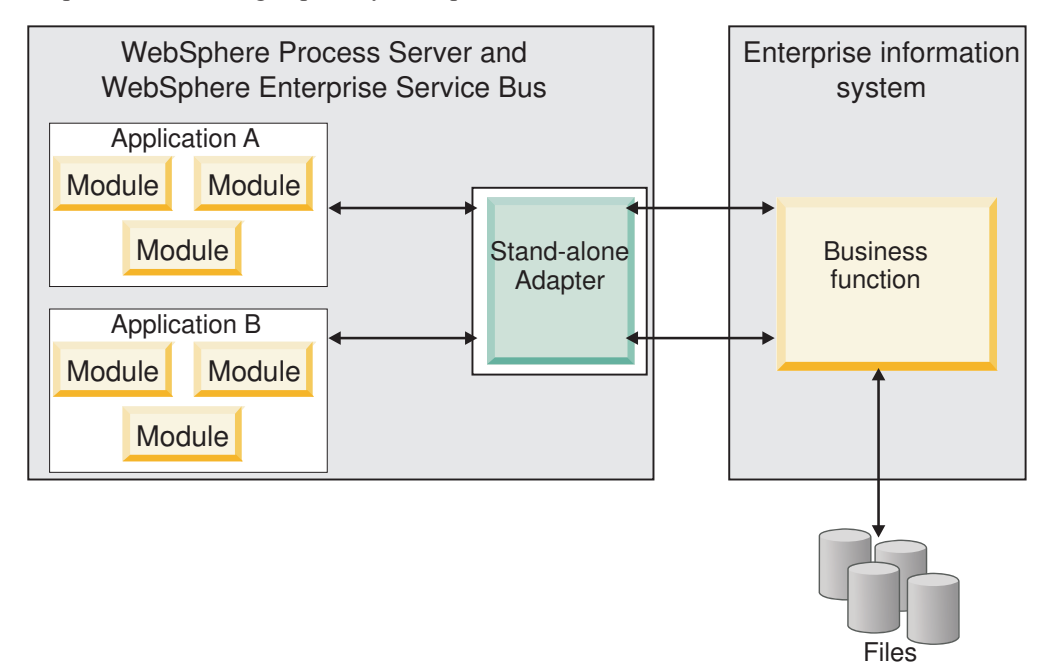

Miközben a WebSphere Integration Developer használatával létrehozza a projektet az alkalmazás számára, kiválaszthatja az illesztő csomagolásának módját [(EAR) fájllal együtt csomagolva vagy önálló (RAR) fájlként]. A választás befolyásolja, hogy az illesztő hogyan lesz használható a futási környezetben, és az illesztő tulajdonságai hogyan fognak megjelenni az adminisztrációs konzolon.

Az, hogy az illesztő beágyazását, vagy inkább a különálló modulként telepítést érdemes-e választania, attól függ, hogy miként kívánja felügyelni az illesztőt. Ha az illesztőből csak egy példányt szeretne, és nem számít az, hogy az illesztő frissítésekor több alkalmazás futása is megállhat, akkor valószínűleg érdemes különálló modulként telepíteni az illesztőt.

Ha előreláthatólag több változatot fog futtatni, és fontos, hogy az illesztő frissítésekor lehetőleg ne legyen leállás, akkor érdemes az alkalmazásba ágyazni az illesztőt. Az illesztő alkalmazásba ágyazása lehetővé teszi, hogy az illesztő és az alkalmazás adott változatait egymáshoz társítsa, és egyetlen modulként felügyelje.

## **Szempontok az illesztő alkalmazásba ágyazásához**

Ha úgy dönt, hogy az illesztőt beágyazza az alkalmazásba, akkor fontolja meg a következő szempontokat:

v A beágyazott illesztők osztályai izoláltan töltődnek be.

Az osztálybetöltő befolyásolja az alkalmazások csomagolását és a futási környezetbe telepített csomagolt alkalmazások viselkedését. Az *osztálybetöltő elkülönítése* annyit jelent, hogy az illesztő nem tud osztályokat betölteni más alkalmazásból vagy modulból. Az osztálybetöltő elkülönítése megakadályozza, hogy két különböző alkalmazás hasonló nevű osztályai ütközésbe kerüljenek egymással.

v Minden alkalmazást, amelybe az illesztő be van ágyazva, külön kell felügyelni.

## **Szempontok az illesztő különálló telepítéséhez**

Ha az illesztőt különálló alkalmazásként szeretné használni, akkor fontolja meg a következő szempontokat:

v A különálló illesztők osztálybetöltése nem izolált.

Mivel az önálló illesztők osztálybetöltője nincs elkülönítve, ezért bármelyik Java mellékterméknek csak egyetlen változata futhat egyszerre, és az egyes példányok felhasználási sorrendje nem határozható meg. Amikor például önálló illesztőt használ, csak *egy* erőforrás-illesztő változat, *egy* illesztő alaposztály (AFC) változat, és *egy* külső féltől származó JAR változat van. Minden különálló programként telepített illesztő ugyanazon az AFC változaton, és egy adott illesztő minden példánya ugyanazon a kódváltozaton osztozik. Az illesztőpéldányok a külső gyártók függvénytárait is csak megosztva használhatják.

v Ha a megosztott melléktermékek bármelyikét frissíti, az a mellékterméket használó minden alkalmazásra hatással lesz.

Példa: ha egy X kiszolgálóváltozaton működő illesztő esetében a kliensalkalmazást Y változatra frissíti, akkor az eredeti alkalmazás a frissítés után nem fog működni.

v Az AFC kompatibilis az előző változatokkal, de az önállóan telepített RAR-fájlok mindegyikében az AFC legújabb változatának kell lennie.

Ha egy különálló illesztő osztályútvonalában bármelyik JAR fájlból több példány is szerepel, akkor a ténylegesen használt fájl kiválasztása véletlenszerű, tehát mindegyiknek a legújabb változatnak kell lennie.

# **WebSphere Adapters fürtözött környezetekben**

Az illesztő teljesítményét és rendelkezésre állását javíthatja, ha a modult fürtözött kiszolgálókörnyezetbe telepíti. Ezzel megtöbbszörözi a modult a fürt minden kiszolgálóján, az illesztő önálló telepítése esetén éppúgy, mint a beágyazott telepítésnél.

A WebSphere Process Server vagy WebSphere Enterprise Service Bus, a WebSphere Application Server Network Deployment és a WebSphere Extended Deployment támogatja a fürtözött környezeteket. A fürtök a terhelés kiegyenlítése, valamint magas szintű rendelkezésre állás és méretezhetőség biztosítása érdekében együtt kezelt kiszolgálók csoportjai. A felhasználó a kiszolgáló fürt beállításakor egy Deployment Manager profilt hoz létre. A Deployment Manager egyik részösszetevője, a HAManager értesíti a Java 2 Platform, Enterprise Edition (J2EE) Connector Architecture (JCA) tárolót, hogy az aktiválja az illesztőpéldányt. A JCA tároló futási környezetet biztosít az illesztőpéldányok számára. A fürtözött környezetek kialakításával kapcsolatos információkért tekintse meg a következő hivatkozást: [http://publib.boulder.ibm.com/infocenter/wasinfo/v6r1/index.jsp?topic=/](http://publib.boulder.ibm.com/infocenter/wasinfo/v6r1/index.jsp?topic=/com.ibm.websphere.nd.doc/info/ae/ae/trun_wlm_cluster_v61.html) [com.ibm.websphere.nd.doc/info/ae/ae/trun\\_wlm\\_cluster\\_v61.html.](http://publib.boulder.ibm.com/infocenter/wasinfo/v6r1/index.jsp?topic=/com.ibm.websphere.nd.doc/info/ae/ae/trun_wlm_cluster_v61.html)

A WebSphere Extended Deployment segítségével igényeinek megfelelően növelheti a fürtözött környezetbe telepített illesztőpéldányok teljesítményét. A WebSphere Extended Deployment nem egy statikus kezelővel, hanem a hálózati telepítésű WebSphere alkalmazáskiszolgáló dinamikus kezelőjével osztja el a munkaterhelést, ezáltal tovább bővíti a hálózati telepítésű WebSphere alkalmazáskiszolgáló képességeit. A dinamikus munkaterhelés-kezelő a kérések dinamikus kiegyenlítése révén képes optimalizálni a fürtözött környezet illesztőpéldányainak teljesítményét. Ilyenkor az alkalmazáskiszolgáló példányok a terhelés változásának megfelelően automatikusan leállíthatók és elindíthatók, ami a különböző kapacitású és beállítású számítógépek számára lehetővé teszi a változó terhelés egyenletes kezelését. A WebSphere Extended Deployment telepítésével kapcsolatos információkért tekintse meg a következő hivatkozást: [http://publib.boulder.ibm.com/](http://publib.boulder.ibm.com/infocenter/wxdinfo/v6r1/index.jsp) [infocenter/wxdinfo/v6r1/index.jsp.](http://publib.boulder.ibm.com/infocenter/wxdinfo/v6r1/index.jsp)

Az illesztőpéldányok mind bejövő, mind kimenő folyamatokat kezelhetnek a fürtözött környezetekben.

## **Magas szintű rendelkezésre állás bejövő folyamatok esetén**

A bejövő folyamatok eseményeken alapulnak, amelyeket az Oracle adatbázis adataiban bekövetkező változások váltanak ki. A WebSphere Adapter for Oracle E-Business Suite egy eseménytábla lekérdezésével észlelheti a frissítéseket. Az illesztő ezután közzéteszi az eseményt a végpontjának.

Amikor a modult egy fürtre telepíti, a JCA tároló ellenőrzi az enableHASupport erőforrás-illesztő tulajdonságot. Ha az enableHASupport tulajdonság az alapértelmezett True értékre van állítva, akkor a HAManager mindegyik illesztőpéldányt az 1-N házirenddel regisztrálja. Ez a házirend azt határozza meg, hogy csak egyetlen illesztőpéldány indít lekérdezést vagy figyel eseményeket. Ez a szabály azt határozza meg, hogy csak egy illesztőpéldány indítja az események lekérdezését. Habár más illesztőpéldányok is el vannak indítva a fürtben, ezek az aktív eseményre nézve mindaddig rejtettek maradnak, amíg az aktív illesztőpéldány be nem fejezi az esemény feldolgozását. Ha az a kiszolgáló, amelyen a lekérdezési szál elindult, valamilyen okból leáll, akkor aktiválódik a tartalék kiszolgálók valamelyikén futó illesztőpéldány.

**Fontos:** Az enableHASupport tulajdonság értékét ne módosítsa.

## **Magas szintű rendelkezésre állás kimenő folyamatok esetén**

Fürtözött környezetekben több illesztőpéldány áll rendelkezésre a kimenő folyamatok kéréseinek végrehajtásához. Ennek megfelelően ha a környezetben több olyan alkalmazás is van, amely együttműködik a WebSphere Adapter for Oracle E-Business Suite kimenő folyamataival, akkor a teljesítmény javítható azáltal, hogy a modult fürtözött környezetbe telepíti. A fürtözött környezetekben több kimenő kérést lehet feldolgozni párhuzamosan, amennyiben azok nem ugyanazt a rekordot próbálják meg feldolgozni.

Ha egyszerre több kimenő kérés próbálja meg feldolgozni ugyanazt a rekordot, például egy megrendelő címét, akkor a hálózati telepítésű WebSphere alkalmazáskiszolgáló munkaterhelést elosztó kezelője szétosztja a kéréseket a rendelkezésre álló illesztőpéldányok között, mégpedig olyan sorrendben, amilyenben fogadta azokat. Ennek eredményeképp az ilyen típusú, fürtözött környezetben küldött kimenő kéréseket úgy dolgozza fel a rendszer, mintha egyetlen kiszolgálós környezetben lennének: egy illesztőpéldány csak egy kimenő kérést dolgoz fel egyszerre. A munkaterhelés kezelésével kapcsolatos információkért tekintse meg a következő hivatkozást: [http://publib.boulder.ibm.com/infocenter/wasinfo/v6r1/](http://publib.boulder.ibm.com/infocenter/wasinfo/v6r1/index.jsp?topic=/com.ibm.websphere.nd.doc/info/ae/ae/trun_wlm.html) [index.jsp?topic=/com.ibm.websphere.nd.doc/info/ae/ae/trun\\_wlm.html.](http://publib.boulder.ibm.com/infocenter/wasinfo/v6r1/index.jsp?topic=/com.ibm.websphere.nd.doc/info/ae/ae/trun_wlm.html)

## **Előkészített utasítás gyorsítótárazás támogatása**

A WebSphere Adapter for Oracle E-Business Suite támogatja a kiszolgáló előkészített utasítás gyorsítótárazását, amely csökkentheti a kimenő vagy bejövő műveletek vagy műveletcsoportok végrehajtásához szükséges időt.

Az illesztő *előkészített utasításokat* használ, amelyek SQL QUERY utasítást tartalmazó Java objektumok, amelyek egyszer kerültek összeállításra, de többször futtathatóak. A kiszolgáló gyorsítótárba helyezi az előkészített utasításokat, hogy optimalizálja a kezelésüket. Ha előkészített utasítás gyorsítótárazást szeretne használni az illesztőhöz, akkor adjon meg egy adatforrást az adminisztrációs konzol használatával, és engedélyezze a gyorsítótárazást az adatforráson. Eztán az alábbi módszerek egyikével állítsa be az illesztőt az adatforrás használatára:

- v A külső szolgáltatás varázslóval, amikor kezdetben beállítja az illesztőt az adatforrás JNDI nevének használatára.
- v Az adminisztrációs konzollal a DataSourceJNDIName tulajdonság beállításához

# **3. fejezet Minták és ismertetők**

A WebSphere Adapters használatának megkönnyítéséhez mintákat és ismertetőket talál az Üzleti folyamat irányítási minták és ismertetők webhelyen.

A mintákat és ismertetőket az alábbi módokon érheti el:

- v A WebSphere Integration Developer indításakor megjelenő üdvözlő képernyőről. A WebSphere Adapter for Oracle E-Business Suite mintáinak és ismertetőinek megjelenítéséhez kattintson a **Beolvasás** gombra. Ezután a megjelenő kategóriák közül válassza ki a kívántakat.
- v A következő webhelyen: Üzleti folyamat irányítási minták és ismertetők [http://publib.boulder.ibm.com/bpcsamp/index.html.](http://publib.boulder.ibm.com/bpcsamp/index.html)

# **4. fejezet Modul beállítása a telepítéshez**

Az illesztő beállításához, hogy telepíteni lehessen a WebSphere Process Server vagy WebSphere Enterprise Service Bus rendszerre, használja a WebSphere Integration Developer alkalmazást egy modul létrehozásához, amely EAR fájlként exportálásra kerül az illesztő telepítésekor. Ezután megadhatja azokat az üzleti objektumokat, amelyeket fel szeretne térképezni, valamint azt a rendszert, ahol a feltérképezést végre kívánja hajtani.

# **Ütemterv a modul konfigurálásához**

Ahhoz, hogy a WebSphere Adapter for Oracle E-Business Suite alkalmazást használhassa a futási környezetben, konfigurálnia kell a modult. Ezt a feladatot érdemes minél magasabb szinten megismerni, mert ezáltal könnyebbé válik a szükséges lépések végrehajtása.

Az illesztő modulja a WebSphere Integration Developer programmal konfigurálható. Az alábbi ábra bemutatja a konfiguráció folyamatát, az utána következő rész pedig nagy vonalakban ismerteti a végrehajtáshoz szükséges lépéseket. Az egyes lépések végrehajtásának részletes leírását az ütemterv után következő témakörök tartalmazzák.

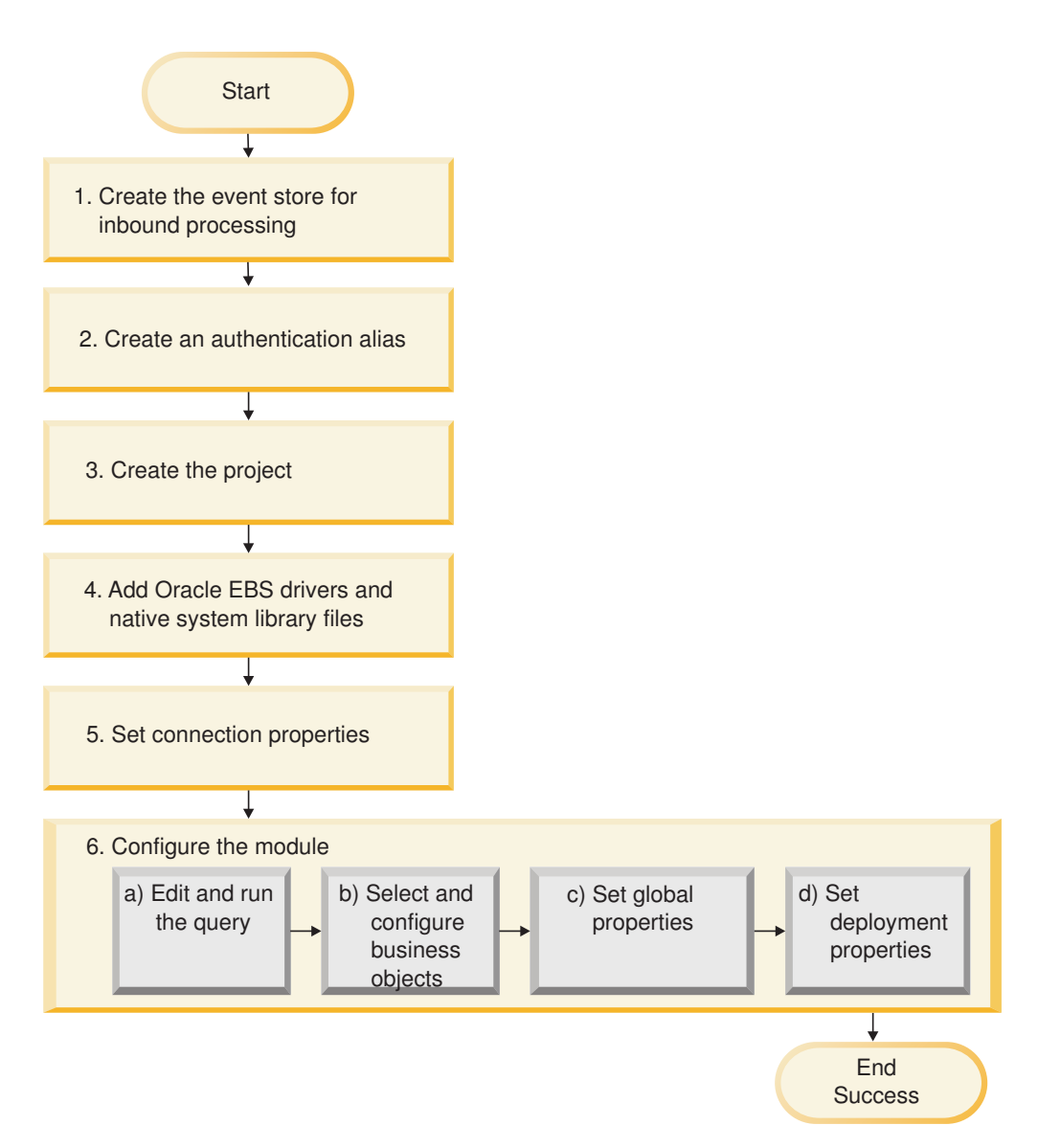

*17. ábra: Ütemterv a modul konfigurálásához*

#### **Modul beállítása a telepítéshez**

Ez a feladat az alábbi lépésekből áll:

- 1. Hozza létre az eseménytárolót a bejövő feldolgozáshoz.
- 2. Hozzon létre egy hitelesítési álnevet titkosított jelszóval a Oracle adatbázis eléréséhez. Ez a lépés nem nem kötelező, végrehajtása a jelszók és azonosítók használatára vonatkozó szabályoktól függ. Ez a lépés a kiszolgáló használatával végezhető el.
- 3. Hozza létre a projektet. Először indítsa el a külső szolgáltatás varázslót a WebSphere Integration Developerben, hogy megkezdje a modul létrehozását és telepítését. A varázsló létrehoz egy projektet, amelyet a modulhoz tartozó fájlok rendszerezésére használhat.
- 4. Adja hozzá a projekthez a WebSphere Adapter for Oracle E-Business Suite által megkövetelt JDBC illesztőprogramokat és eredeti rendszerkönyvtár fájlokat. Ezekre a függőségekre akkor is szükség van, ha a modult EAR-fájlba exportálja, és az EAR-fájlt telepíti a kiszolgálóra.
- 5. Állítsa be a csatlakozási tulajdonságokat, amelyekre a külső szolgáltatás varázslónak szüksége van az Oracle adatbázishoz történő csatlakozáshoz, hogy feltérképezhesse az objektumokat és szolgáltatásokat.
- 6. Állítsa be a modult a bejövő és kimenő feldolgozáshoz a külső szolgáltatás varázslóval az üzleti objektumok és szolgáltatások megkereséséhez és kiválasztásához az Oracle adatbázisn, és az üzleti objektum meghatározások és kapcsolódó melléktermékek előállításához.
	- a. Szerkessze és futtassa az elérhető adatbázis-objektumokat feltérképező lekérdezést.
	- b. Válassza ki és állítsa be a bejövő és kimenő feldolgozásban használt üzleti objektumokat.
	- c. Állítsa be a műveletek globális tulajdonságait.
	- d. Állítsa be a telepítési tulajdonságokat, amelyek segítségével az illesztő futás közben csatlakozni tud az Oracle adatbázishoz. Ezután állítsa elő a szolgáltatást a külső szolgáltatás varázslóval, mentse az új modult, amely tartalmazza a beállított üzleti objektumokat, az import- vagy exportfájlt, valamint a szolgáltatási felületet.

## **Eseménytár létrehozása**

Az adatbázisban létre kell hozni az eseménytárat, hogy az illesztő fel tudja dolgozni a bejövő eseményeket. Az eseménytár feltöltéséhez szükség szerint beállíthat aktiválókat a felhasználói táblákon.

#### **A feladatról**

Csak akkor végezze el ezt a feladatot, ha szüksége van az események bejövő feldolgozására. Hozza létre az eseménytárat az adatbázisban, amely azokat a táblákat tartalmazza, amelyekhez események vannak jelentve.

#### **Műveletek**

- 1. Hozza létre az eseménytárat. Az Oracle adatbázis eseménytárának létrehozásához minta parancsfájlok vannak biztosítva az alábbiak szerint:
	- v ibm\_websphere\_event\_table\_create.sql

Ezek a fájlok a *WID\_telepítési\_könyvtár*/ResourceAdapters/OracleEBS\_*verziószám*/ samples/scripts könyvtárban találhatók, ahol a *WID\_telepítési\_könyvtár* a WebSphere Integration Developer telepítési könyvtára, és a *verziószám* az illesztő verziószáma (például: 6.2.0).

2. Szükség esetén állítson be aktiválókat a felhasználói táblákon, hogy a felhasználói táblák módosításai automatikusan eseményeket állíthassanak elő, amelyek tárolásra kerülnek az eseménytárban. Ha az aktiválók használata nem lehetséges, akkor az eseménytárat feltöltheti egyéni SQL kód vagy tárolt eljárások használatával, amelyek nem aktiválókon keresztül kerülnek meghívásra. Ehelyett ezek egy parancsfájl programon keresztül hívhatók meg, amely rendszeres időközönként fut, vagy amelyet saját kezűleg futtat.

#### **Részletek**

Az eseménytár elérhető az eseményfeldolgozáshoz.

# **Hitelesítési álnév létrehozása**

A hitelesítési álnév olyan szolgáltatás, amely titkosítja azt a jelszót, amelyet az illesztő a Oracle adatbázis eléréséhez használ. Az illesztő ezt használhatja az Oracle adatbázishoz csatlakozáshoz ahelyett, hogy egy illesztő-tulajdonságban tárolt felhasználói azonosítót és jelszót használna.

#### **Mielőtt elkezdené**

Hitelesítési álnév létrehozásához hozzáféréssel kell rendelkeznie a WebSphere Process Server vagy WebSphere Enterprise Service Bus adminisztrációs konzoljához. Ezenkívül ismernie kell az Oracle adatbázishoz csatlakozáshoz használt felhasználónevet és jelszót.

Az alábbi eljárás bemutatja, hogyan szerezhet hozzáférési jogosultságot az adminisztrációs konzolhoz a WebSphere Integration Developer alkalmazáson keresztül. Ha az adminisztrációs konzolt közvetlenül használja (azaz nem a WebSphere Integration Developer programon keresztül), akkor jelentkezzen be az adminisztrációs konzolba, és ugorjon a 2. lépéshez.

#### **A feladatról**

Hitelesítési álnév használata esetén a jelszót nem kell sima szövegként tárolni egy illesztő konfigurációs tulajdonságban, ahol azt mások is láthatják.

Hitelesítési álnév létrehozásához tegye a következőket.

#### **Műveletek**

1. Indítsa el a adminisztrációs konzolt.

Az adminisztrációs konzol elindításához a WebSphere Integration Developer alkalmazáson keresztül, tegye a következőket:

- a. A WebSphere Integration Developer Üzleti integráció perspektívájában kattintson a **Kiszolgálók** lapra.
- b. Ha a kiszolgáló állapota nem **Elindítva**, kattintson a jobb gombbal a kiszolgálóra (például: **WebSphere Process Server**), majd kattintson az **Indítás** gombra. Várjon, amíg a kiszolgáló állapota Elindítva lesz.
- c. Kattintson a jobb gombbal a kiszolgálóra, majd az **Adminisztrációs konzol futtatása** menüpontra.
- d. Jelentkezzen be az adminisztrációs konzolra. Ha az adminisztrációs konzolba felhasználói azonosító és jelszó megadásával lehet csak belépni, írja be ezeket, majd kattintson a **Bejelentkezés** gombra. Ha nem kell felhasználónevet és jelszót megadni, akkor csak kattintson a **Bejelentkezés** gombra.
- 2. Az adminisztrációs konzolban kattintson a **Biztonság** → **Biztonságos adminisztráció, alkalmazások és infrastruktúra** lehetőségre.
- 3. A **Hitelesítés** részben kattintson a **Java hitelesítési és jogosultsági szolgáltatás** → **J2C hitelesítési adatok** lehetőségre.
- 4. Hozzon létre egy hitelesítési álnevet.
	- a. A J2C hitelesítési álnevek listájában kattintson az **Új** gombra.
	- b. A **Beállítás** lap **Álnév** mezőjében adja meg a hitelesítési álnevet.
	- c. Írja be az Oracle adatbázishoz csatlakozáshoz szükséges felhasználói azonosítót és jelszót.
	- d. Tetszés szerint megadhatja az álnév leírását is.
	- e. Kattintson az **OK** gombra.

Az újonnan létrehozott álnév megjelenik.

Az álnév teljes neve a csomópontnevet és a megadott hitelesítési álnevet tartalmazza. Ha például a widNode csomóponton létrehoz egy ProductionServerAlias álnevet, akkor a teljes név: widNode/ProductionServerAlias. Ezt a teljes nevet használhatja majd a következő beállítási ablakokban.

f. Kattintson a **Mentés** gombra.

#### **Részletek**

Létrehozott egy hitelesítési álnevet, amelyet a varázslóban később az illesztő tulajdonságainak beállításakor fog használni.

## **Projekt létrehozása**

A modul létrehozásának és telepítésének megkezdéséhez el kell indítania a külső szolgáltatás varázslót a WebSphere Integration Developer programban. A varázsló létrehoz egy csatolóprojektet, amelyet a modulhoz tartozó fájlok rendszerezésére használhat.

#### **Mielőtt elkezdené**

Győződjön meg róla, hogy minden szükséges információt összegyűjtött, ami az Oracle adatbázissal létesítendő kapcsolathoz szükséges. Például szüksége lehet az Oracle adatbázis nevére vagy IP címére, és az eléréséhez szükséges felhasználói azonosítóra és jelszóra.

#### **A feladatról**

Ha rendelkezik meglévő projekttel, akkor használhatja azt, egy új létrehozása helyett. A varázsló elindítása előtt válassza ki.

#### **Műveletek**

- 1. A külső szolgáltatás varázsló elindításához lépjen a WebSphere Integration Developer Üzleti integráció perspektívájába, és kattintson a **Fájl** → **Új** → **Külső szolgáltatás** menüpontra.
- 2. Az Külső szolgáltatás ablakban bontsa ki az **Illesztők** csomópontot, és válassza ki az **Oracle** elemet.
- 3. Kattintson a **Tovább** gombra.
- 4. Az Adapter kiválasztása ablakban válassza ki az **IBM WebSphere Adapter for Oracle (IBM :** *verziószám***)** lehetőséget, ahol a *verziószám* a használni kívánt illesztő verziószáma (például: 6.2.0.0).
- 5. Kattintson a **Tovább** gombra.
- 6. Az Adapter importálása ablakban fogadja el a **csatolóprojekt** mezőben található alapértelmezett projektnevet, vagy írjon be egy másik nevet.
- 7. A **Cél futási környezet** mezőben válassza ki a kiszolgálótípust, amelyre a modult telepíteni fogja. A varázsló létrehozza az adott kiszolgálónak megfelelő melléktermékeket.
- 8. Kattintson a **Tovább** gombra. Ekkor megjelenik az Szükséges fájlok és függvénytárak ablak.

#### **Részletek**

Létrehozásra került egy új csatolóprojekt, amely tartalmazza az illesztő RAR fájlt. A projekt felsorolásra kerül az Üzleti integráció perspektívában.

#### **Hogyan tovább**

Folytassa a munkát a külső szolgáltatás varázslóban. A következő lépés az adatbázis-specifikus fájlok hozzáadása a projekthez.

# **Külső szoftverfüggőségek hozzáadása**

A külső szolgáltatás varázslónak szüksége van bizonyos fájlok másolataira az Oracle E-Business Suite rendszerből, hogy kommunikálni tudjon vele. Meg kell adni az Oracle JDBC illesztőprogramját tartalmazó JAR fájlok helyét, és a szükséges eredeti rendszerkönyvtár fájlokat.

#### **Mielőtt elkezdené**

A feladat végrehajtásához a külső szolgáltatás varázslót a WebSphere Integration Developer rendszerben kell futtatnia.

#### **A feladatról**

Amellett, hogy ezt a feladatot elvégzi a modul beállításakor, fájlokat is telepítenie kell a WebSphere Process Server vagy WebSphere Enterprise Service Bus rendszeren.

#### **Műveletek**

1. Szerezze be az Oracle JDBC illesztőprogram-specifikus fájlokat vagy eredeti könyvtárakat az adatbázisszoftverhez és operációs rendszerhez az adatbázisadminisztrátortól vagy az adatbázisszoftver webhelyéről. Az alábbi táblázat az Oracle adatbázis szoftverhez szükséges Oracle JDBC illesztőprogram fájlokat tartalmazza.

*11. táblázat: Oracle adatbázisszoftverek Oracle JDBC illesztőprogram fájljai*

| Adatbázis szoftver | <b>Illesztőprogram</b> | <b>JDBC</b> illesztőprogram fájlok | Eredeti<br>  rendszerkönvvtárak |
|--------------------|------------------------|------------------------------------|---------------------------------|
| <b>Oracle</b>      | Thin driver            | $oidbc14.$ iar                     | <b>Nincs</b>                    |

- 2. A Szükséges fájlok és függvénytárak ablakban adja meg az illesztő által megkövetelt Oracle JDBC illesztőprogram-specifikus fájlok helyét.
	- a. Az **Oracle JDBC illesztőprogram JAR fájlok** szakaszban kattintson a **Hozzáadás** gombra, és válassza ki az Oracle JDBC illesztőprogram fájlokat.
	- b. 2. típusú Oracle JDBC illesztőprogram használata esetén kattintson a **Hozzáadás** gombra a **Rendszerkönyvtárak** részben az eredeti rendszerkönyvtárak hozzáadásához, amelyek az adatbázis kiszolgáló eléréséhez szükségesek. 4. típusú Oracle JDBC illesztőprogram használata esetén hagyja üresen ezt a mezőt.
- 3. Kattintson a **Tovább** gombra. A varázsló megjeleníti a Feldolgozás iránya ablakot.

#### **Részletek**

A varázsló rendelkezik a fájlokkal, amelyek az adatbázis kiszolgálóval folytatott kommunikációhoz szükségesek.

Folytassa a munkát a külső szolgáltatás varázslóban. A következő lépés az információk biztosítása, amelyekre a varázslónak szüksége van az Oracle adatbázissal folytatott kommunikációhoz.

# **külső szolgáltatás varázsló csatlakozási tulajdonságainak beállítása**

Csatlakozási tulajdonságokat kell megadni ahhoz, hogy a külső szolgáltatás varázsló csatlakozni tudjon az adatbázispéldányhoz az adatbázis-objektumok feltérképezéséhez.

#### **Mielőtt elkezdené**

A csatlakozási tulajdonságok beállítása előtt el kell indítani a külső szolgáltatás varázslót.

#### **A feladatról**

A külső szolgáltatás varázslónak szüksége van ezekre a tulajdonságokra az adatbázishoz csatlakozáshoz a feltérképezés céljából és a szolgáltatásleírás létrehozásához. A tulajdonságok további információit megtekintheti a következő részben: ["Varázsló csatlakozási](#page-167-0) [tulajdonságai" oldalszám: 162.](#page-167-0)

#### **Műveletek**

- 1. Az Feldolgozás iránya ablakban válassza ki a **Kimenő** lehetőséget az adatok átadásához a szolgáltatás-importból az illesztőhöz; vagy válassza a **Bejövő** lehetőséget az adatok átadásához az illesztőtől a szolgáltatás-exporthoz, majd kattintson a **Tovább** gombra.
- 2. A Feltérképezési konfiguráció ablakban adja meg a csatlakozási tulajdonságokat a varázsló számára, amelyeket az Oracle adatbázishoz csatlakozáshoz fog használni.
	- a. Az adatbázisszoftverek listájában jelölje ki a használt terméket és verziószámot. A **Tulajdonságok** területen megjelennek a mezők, amelyekben megadhatja az adatbázis-specifikus csatlakozási tulajdonságokat.
	- b. A **JDBC illesztőprogram típusa** mezőben válassza ki a használni kívánt JDBC illesztőprogram típust.
	- c. A **Rendszerazonosító** mezőben adja meg az adatbázisnevet.
	- d. Az **Állomásnév** mezőben adja meg az adatbázis-kiszolgáló állomásnevét vagy IP címét. Ha az IP címet IPv6 formátumban adja meg, akkor a címet helyezze szögletes zárójelek ([]) közé.
	- e. A **Portszám** mezőben adja meg a portszámot, amelyen az adatbázishoz csatlakozik. Ha egy megnevezett illesztőprogramot jelöl ki a **JDBC illesztőprogram típusa** mezőben, akkor a varázsló alapértelmezett értéket biztosít a **Portszám** mezőben. Ha az Egyéb illesztőprogramot választja, akkor a portszám nem engedélyezett.
	- f. Ha egy megnevezett illesztőprogramot jelöl ki a **JDBC illesztőprogram típusa** mezőben, akkor a varázsló alapértelmezett értéket biztosít a **JDBC illesztőprogram osztály neve** mezőhöz, és felépíti az **Adatbázis URL** értéket a többi csatlakozási mezőből. Ha az Egyéb illesztőprogramot választja, akkor meg kell adnia az illesztőprogram osztály nevét és az adatbázis URL-t (bár az adatbázis URL egy része már beírásra kerülhetett).
	- g. A **További JDBC illesztőprogram csatlakozási tulajdonságok** mezőben adja meg a további tulajdonságokat, amelyek beállításra kerülnek az adatbázishoz csatlakozáskor. Adjon meg néhány *név***:***érték* párt, amelyeket pontosvessző karakterrel (**;**) válasszon el. Például:

loginTimeout:20;readOnly:true;securityMechanism:USER\_ONLY\_SECURITY

A csatlakozási információk csak a feltérképezési folyamathoz kerülnek felhasználásra. A varázslóban később megadhat eltérő csatlakozási információkat, amelyeket majd futási időben fog használni.

3. A **Felhasználónév** és **Jelszó** mezőkbe írja be a felhasználónevet és jelszót, amelyet a varázslóból az adatbázishoz csatlakozáshoz szeretne használni. Ez a felhasználónév csak a feltérképezési folyamat során kerül felhasználásra, és nem kerül mentésre. A varázslóban

később megadhat egy másik felhasználónevet és jelszót, vagy egy másik hitelesítési módszert, amelyet majd futási időben fog használni.

- 4. Az **Üzleti objektum nevek előtagja** mezőbe írjon be egy karaktersorozatot, amely az üzleti objektum nevek elejéhez lesz hozzáfűzve. Ezt az előtag mezőt nem kötelező értékkel ellátni, üresen lehet hagyni.
- 5. Kétirányú támogatás engedélyezése az illesztő számára futás közben:
	- a. Kattintson a **Speciális** gombra.
	- b. A **Kétirányú tulajdonságok** területen jelölje be a **Kétirányú átalakítás** jelölőnégyzetet.
	- c. A kétirányú átalakítás végrehajtásának irányításához állítsa be a rendezési sémát, a szövegirányt, a szimmetrikus cserét, a karakter formázási és numerikus formázási tulajdonságokat.
- 6. Ha módosítani kívánja a varázsló naplófájljainak helyét vagy a naplókban tartalmazott információk mennyiségét, akkor kattintson a **Varázsló naplózási tulajdonságainak módosítása** lehetőségre, majd adja meg a következő információkat:
	- v A **Naplófájl kimeneti helye** mezőben adja meg a varázsló naplófájljának helyét.
	- v A **Naplózási szint** mezőben adja meg a naplózni kívánt hibák súlyosságát.

Ezek a naplózási információk csak a varázslóra vonatkoznak; futás közben az illesztő a hibaüzeneteket és nyomkövetés információkat a kiszolgáló szabványos napló- és nyomkövetési fájljaiba írja.

7. Kattintson a **Tovább** gombra.

Ha a varázsló előállítja a com.ibm.adapter.framework.BaseException kivételt, akkor az illesztő nem tud csatlakozni az adatbázis-kiszolgálóhoz. Az üzenet további információkat tartalmaz a probléma lehetséges okáról. Továbbá ellenőrizheti a naplókat, amelyek a **Naplófájl kimeneti helye** mezőben megadott könyvtárban találhatóak. Győződjön meg róla, hogy a csatlakozási információk helyesek.

#### **Részletek**

A külső szolgáltatás varázsló csatlakozik az adatbázishoz, és megjeleníti az Objektum feltérképezés és kijelölés ablakot.

#### **Hogyan tovább**

Folytassa a munkát a varázslóban. A következő lépés az adatbázis vizsgálata az objektumok megkereséséhez, amelyekhez üzleti objektumokat kívánt létrehozni a varázslóval.

## **Modul beállítása kimenő feldolgozáshoz**

A modul a külső szolgáltatás varázslóval állítható be úgy, hogy az illesztőt kimenő feldolgozásra használja. A WebSphere Integration Developer programban található varázsló a Oracle adatbázis üzleti objektumainak és szolgáltatásainak megkeresésére és kiválasztására, és az üzleti objektum meghatározások, illetve kapcsolódó melléktermékek előállítására használható.

## **Adatbázis objektumok feltérképezése**

Miután csatlakozott az adatbázishoz, futtasson egy lekérdezést, amivel megkeresi az adatbázis objektumokat. Tekintse át a feltérképezett objektumok fáját az Oracle adatbázisban lévő objektumok szerkezetének megismeréséhez, és használjon szűrőket, hogy csak a látni kívánt adatbázis objektumok kerüljenek megjelenítésre. Határozza meg, hogy mennyi üzleti objektumot szeretne létrehozni a felhasználói adatbázis lekérdezésekhez.

#### **Mielőtt elkezdené**

Ismernie kell a program adatigényeit, amelynek hozzá kell férnie az adatbázishoz. Például az adatbázis alábbi információira van szüksége:

- v A modulnak mely sémákhoz kell hozzáférnie
- v Azokban a sémákban milyen típusú adatbázis-objektumokhoz kell hozzáférnie
- Mely táblákhoz, nézetekhez, szinonimákhoz vagy becenevekhez, vagy tárolt eljárásokhoz vagy tárolt függvényekhez kell hozzáférnie
- v Hány lekérdezési üzleti objektumot kell létrehozni, beleértve a paraméter értékeket és a minta adatbázis értékeket a paraméterek számára

#### **A feladatról**

Ez a feladat a külső szolgáltatás varázsló Objektum feltérképezés és kijelölés ablakában kezdődik.

#### **Műveletek**

1. Az Objektum feltérképezés és kijelölés ablakban kattintson a **Lekérdezés szerkesztése** gombra. Megjelenik a Lekérdezés tulajdonságai ablak.

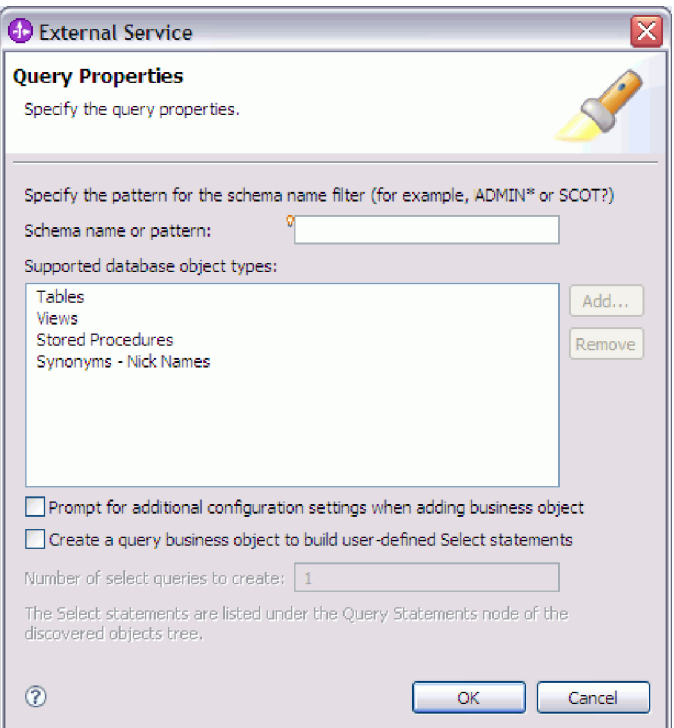

A Lekérdezés tulajdonságai ablakban a következő feladatokat végezheti el:

- v Keresési idő csökkentése az adatbázissémák részhalmazának keresésével
- v Néhány adatbázis-objektum típus kihagyása a keresésből
- v A varázsló beállítása, hogy felszólítsa a felhasználót az alkalmazás-specifikus információk megadására, amelyeket nem lehet automatikusan megállapítani az adatbázisban található adatok alapján
- v Létrehozni kívánt lekérdezési üzleti objektumok számának megadása

Az alábbiakban ezeknek a feladatoknak az elvégzéséhez szükséges lépéseket tekintheti meg.

- 2. A lekért adatbázissémák számának korlátozásához írja be a séma nevét vagy egy névmintát a **Sémanév vagy minta** mezőbe. A kérdőjel vagy az aláhúzás (? vagy \_) egyetlen karakter, a csillag vagy a százalékjel (\* vagy %) több tetszőleges karakter helyettesítésére használható. Csak azok a sémák kerülnek megjelenítésre a lekérdezés futtatásakor, amelyek a megadott karaktersorozattal kezdődnek, vagy megegyeznek az adott mintával. Ha nem ad meg sémanév mintát, akkor az adatbázisban található összes séma megjelenítésre kerül. A szűrő használata felgyorsíthatja a feltérképezési folyamatot, ha az adatbázis sok sémát tartalmaz.
- 3. Ha szeretne kihagyni néhány objektumtípust a keresésből, akkor válassza ki a kihagyni kívánt objektumtípusokat (táblák, nézetek, tárolt eljárások, tárolt függvények, és szinonimák vagy becenevek) a **Támogatott adatbázis-objektum típusok** listában, majd kattintson az **Eltávolítás** gombra. Ha meggondolná magát, akkor kattintson a **Hozzáadás** gombra az objektumtípus újbóli hozzáadásához. Ha csak bizonyos adatbázis-objektum típusok elérésére van szüksége, és szeretné felgyorsítani a feltérképezési folyamatot, akkor hagyja ki a szükségtelen típusokat.
- 4. Jelölje be a **További konfigurációs beállítások kérése üzleti objektum hozzáadásakor** jelölőnégyzetet. Ha ezután adatbázis-objektumot ad hozzá a létrehozandó üzleti objektumok listájához, akkor a varázsló automatikusan felszólítja az objektum összes felhasználó által beállítható alkalmazás-specifikus információjának megadására. Például ha kiválasztja ezt a beállítást, akkor a varázsló végigvezeti az üzleti objektumok egyszerű szülő-utód hierarchiájának felépítési folyamatán. Ha olyan hierarchiára van szüksége, amelyben egy tábla üzleti objektum két attribútummal rendelkezik, amelyek két különböző táblában lévő attribútumra hivatkoznak (vagyis két szülő üzleti objektummal rendelkezik), akkor fejezze be a konfigurációt az összeállítás-szerkesztő eszközben, amely a WebSphere Integration Developer rendszerből indítható el.

**Fontos:** Ha nem adja meg ezt a beállítást, akkor a varázsló csak a kötelező információk megadására szólítja fel. Az üzleti objektumok beállítását az összeállítás-szerkesztővel kell befejeznie.

- 5. Felhasználó által megadott adatbázis-lekérdezéseket futtató üzleti objektumok létrehozásához válassza a **Lekérdezési üzleti objektum létrehozása felhasználó által megadott select utasítások felépítéséhez** lehetőséget, majd írja be a létrehozni kívánt lekérdezési üzleti objektumok számát. Most csak az üzleti objektumok számát kell megadni; a varázsló egy későbbi időpontban fogja felszólítani az üzleti objektumok nevének és egyéb részleteinek megadására.
- 6. Az adatbázis-lekérdezés módosításainak mentéséhez kattintson az **OK** gombra.
- 7. Az Objektum feltérképezés és kijelölés ablakban kattintson a **Lekérdezés futtatása** gombra a lekérdezés használatához az adatbázis-objektumok feltérképezéséhez és egy sablon létrehozásához a lekérdezési üzleti objektumok számára. Az alábbi ábra egy tipikus lekérdezés futtatásának az eredményét mutatja be.

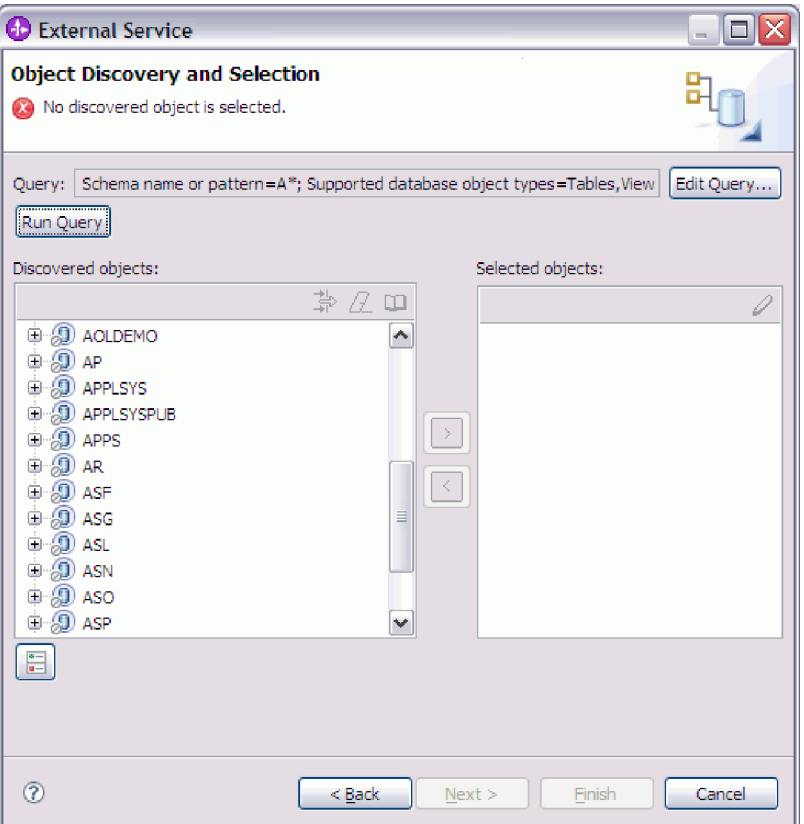

A **Feltérképezett objektumok** panel felsorolja a feltérképezett adatbázis-objektumokat.

8. A **Feltérképezett objektumok** listában kattintson a plusz jelre (**+**) a séma csomópont kibontásához, majd bontsa ki az alatta lévő **Táblák**, **Nézetek**, **Tárolt eljárások** és **Szinonimák - Becenevek** csomópontokat a varázsló által feltérképezett adatbázis-objektumok megjelenítéséhez, vagy szűrés segítségével keressen az egyes objektumtípusok egy részhalmazában.

Egy adott objektumtípushoz megjelenített objektumok számának korlátozásához kiemelhet egy csomópontot, annak kibontása nélkül. Kattintson a **Szűrés** ikonra. A kérdőjel vagy az aláhúzás (? vagy \_) egyetlen karakter, a csillag vagy a százalékjel (\* vagy %) több tetszőleges karakter helyettesítésére használható. Csak azok az objektumtípusok (például táblák vagy nézetek) kerülnek megjelenítésre a csomópont alatt, amelyek a megadott karaktersorozattal kezdődnek, vagy megegyeznek az adott mintával.

9. Kattintson a plusz jelre (**+**) a **Lekérdezési utasítások** csomópont kibontásához a lekérdezési üzleti objektumok sablonjának megjelenítéséhez.

#### **Részletek**

A varázsló megjeleníti az adatbázis-objektumokat, amelyekhez az illesztő és a lekérdezési üzleti objektumok sablonjának használatával hozzáférhet.

#### **Hogyan tovább**

Folytassa a munkát a külső szolgáltatás varázslóban. A következő lépés a modulban használni kívánt objektumok kiválasztása, az egyes üzleti objektumok beállítása, és az üzleti objektumok hierarchiáinak létrehozása.

# **Üzleti objektumok kijelölése és beállítása**

A külső szolgáltatás varázsló által feltérképezett adatbázis-objektumok listájának és a megadott lekérdezési objektumsablonok használatával folytassa a varázsló használatát az adatbázis-objektumok kiválasztásához, amelyekhez hozzá kell férnie a modulban. Ezután adja meg az új üzleti objektumok konfigurációs információit.

#### **A feladatról**

Az Objektum feltérképezés és kijelölés ablakban tetszőleges sorrendben kijelölhet és beállíthat objektumokat, azzal a kivétellel, hogy először a szülő táblát kell kijelölnie és beállítania, és csak utána jelölheti ki és állíthatja be annak utód tábláit. Ettől a korlátozástól eltekintve tetszőleges módon vehet fel objektumokat egyedileg vagy többet egyszerre. Az objektumokat a **Feltérképezett objektumok** lista különböző csomópontjairól is keverheti. Például kijelölhet több tábla objektumot, egy tárolt eljárás objektumot, és egy lekérdezési utasítás, amelyeket aztán egyidejűleg vehet fel és állíthat be.

Az üzleti objektumok kijelölésének és beállításának magasszintű folyama a következő:

- 1. Az Objektum feltérképezés és kijelölés ablak **Feltérképezett objektumok** listájában válasszon ki legalább egy objektumot.
- 2. Kattintson a **>** (Hozzáadás) gombra.
- 3. A varázsló megnyitja a Konfiguráció tulajdonságai ablakot.
	- v Ha egyetlen objektumot jelölt ki, akkor egyetlen Konfiguráció tulajdonságai ablak jelenik meg.

Töltse ki ezt az ablakot, adja meg a felhasználó által beállítható attribútumokat és egyéb információkat, amelyeket a varázsló nem tud feltérképezni az adatbázis vizsgálatával, majd kattintson az **OK** gombra a konfiguráció mentéséhez.

v Ha több objektumot jelölt ki, akkor a Konfiguráció tulajdonságai ablak jelenik meg, amelyben minden egyes kijelölt objektumhoz külön oldal tartozik.

Az objektum nevére kattintva léphet az oldalára. Az ablak ugyanazokat az információkat jeleníti meg, mint amelyeket akkor látott volna, ha az adott objektumot egyedül jelöli ki.

**Fontos:** Csak akkor kattintson az ablak **OK** gombjára, ha az összes objektum konfigurációs oldalát kitöltötte. A varázsló nem zárja be a párbeszédablakot, amíg nem töltötte ki az összes kötelező mezőt, de az ablak bezárható az elhagyható mezők kitöltése nélkül. Ha az elhagyható mezőket nem állítja be a varázslóban, akkor azok beállításához az üzleti objektum szerkesztőt kell használnia a varázsló befejezése után.

4. A varázsló hozzáadja a beállított objektumot a **Kiválasztott objektumok** listához.

Amíg nem lép ki a varázslóból, ismételten kijelölhet és beállíthat üzleti objektumokat, amelyekre szüksége van a modulban. Azonban a varázsló segítségével nem adhat hozzá objektumokat meglévő modulokhoz, ezért a varázsló elindítása előtt mindenképp ismerje meg az üzleti objektumokat használó program követelményeit.

## **Táblák, nézetek és szinonimák vagy becenevek kijelölése és beállítása**

Táblák, nézetek és szinonimák vagy becenevek üzleti objektumainak kijelöléséhez és beállításához (amelyek a modulban kerülnek felhasználásra) meg kell határozni az üzleti objektum konfigurációs tulajdonságait.

#### **Mielőtt elkezdené**

A feladat végrehajtásához értenie kell az adatbázisban lévő adatok szerkezetét, és tudnia kell, hogy a modulnak mely adatbázis-objektumokhoz kell hozzáférnie. Különösen az alábbi információkat kell ismernie:

- v A táblák, nézetek és szinonimák vagy becenevek szerkezete, beleértve a szükséges oszlopokat és az oszlop attribútumokat is (mint például az adattípus).
- v A táblák közötti viszonyok, beleértve a számosságot és a szülő-utód viszonyok tulajdonjogát

#### **A feladatról**

Ez a feladat a külső szolgáltatás varázslón keresztül kerül végrehajtásra. A munkát az Objektum feltérképezés és kijelölés ablakban kezdi, majd a beállítás alatt álló üzleti objektumra jellemző Konfiguráció tulajdonságai ablakban folytatja.

#### **Műveletek**

1. Az Objektum feltérképezés és kijelölés ablak **Feltérképezett objektumok** listájában jelöljön ki legalább egy táblát, nézetet vagy szinonimát, és kattintson a **>** (Hozzáadás) gombra az objektumok hozzáadásához a **Kiválasztott objektumok** listához.

Az alábbi két ábrán egy tipikus Konfiguráció tulajdonságai ablak látható egy tábla, nézet, szinonima vagy becenév üzleti objektum esetén. Az első ábrán az első kijelölt tábla vagy táblacsoport tipikus ablaka látható.

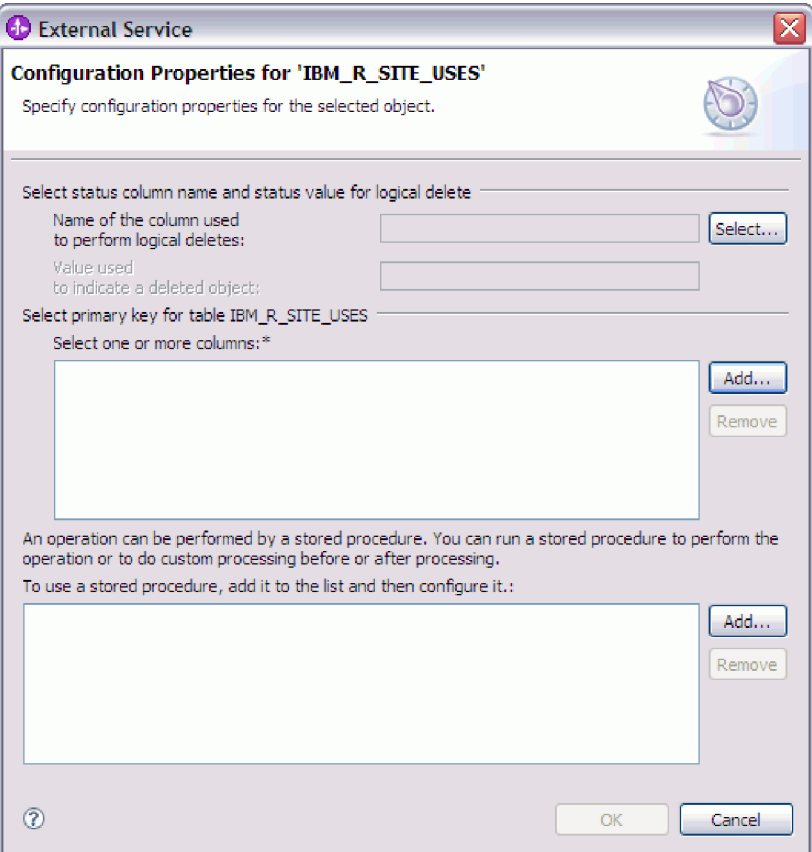

A következő ábra a további kijelölt táblák tipikus ablakát mutatja be. Az első tábla kijelölése után a soron következő táblák Konfiguráció tulajdonságai ablaka megjelenít egy területet, ahol szülő-utód hierarchiát határozhat meg a táblák között.

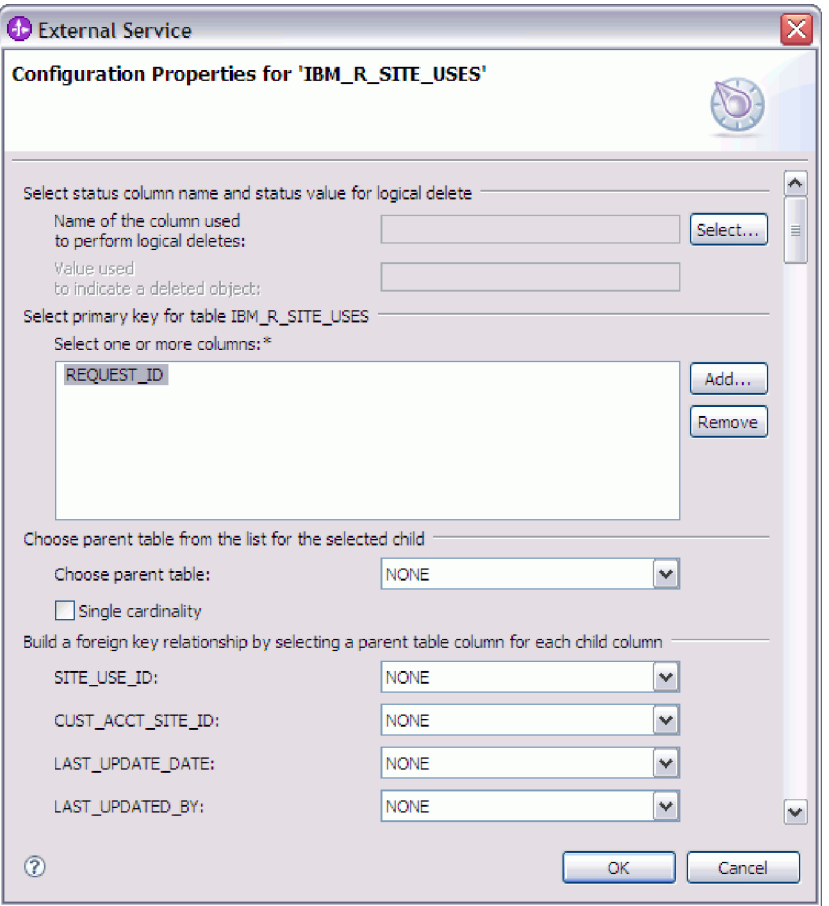

Az objektum beállítása során a speciális beállításokat igénylő választások további mezőket adhatnak ehhez az ablakhoz, ami az ablak görgetését teheti szükségessé. Győződjön meg róla, hogy az ablak összes mezőjét megvizsgálta, mielőtt az **OK** gombra kattint.

- 2. Ha a tábla olyan oszloppal rendelkezik, amely logikai törlések jelzésére szolgál.
	- a. Válassza ki az oszlopnevet a **Logikai törlések végrehajtásához használt oszlop neve** mezőben.
	- b. A **Törölt objektum jelzésére használt érték** mezőbe írjon be egy értéket, ami azt fogja jelölni, hogy egy sor logikailag törlésre került. Ezt az értéket beszerezheti az adatbázis adminisztrátorától.
- 3. Ha megjelenítésre kerül a *táblanév* **tábla elsődleges kulcsának kiválasztása** terület, akkor kattintson a **Hozzáadás** gombra, válassza ki a tábla üzleti objektum elsődleges kulcsaként használandó oszlopot, majd kattintson az OK gombra. Ha a tábla összetett kulccsal rendelkezik, akkor több oszlopot is kijelölhet. A *táblanév* **tábla elsődleges kulcsának kiválasztása** terület csak akkor kerül megjelenítésre, ha az adatbázistábla nem rendelkezik elsődleges kulcsként megjelölt oszloppal. Minden tábla üzleti objektumnak rendelkeznie kell egy elsődleges kulccsal, még akkor is, ha a hozzá tartozó adatbázistábla nem rendelkezik kulccsal. Ha az elsődleges kulcs meghatározásra került az adatbázisban, akkor ez az ablakrész nem kerül megjelenítésre.
- 4. Szülő-utód viszonyt is meghatározhat az üzleti objektumok között.

Szülő-utód hierarchia felépítéséhez először állítsa be a szülő táblát, majd térjen vissza az Objektum feltérképezés és kijelölés ablakba az utód táblák kiválasztásához és beállításához.

A Konfiguráció tulajdonságai ablak következő ábrán bemutatott területén állítsa be a szülő-utód viszonyt. Ezek a mezők nem kerülnek megjelenítésre az első beállított

táblánál.

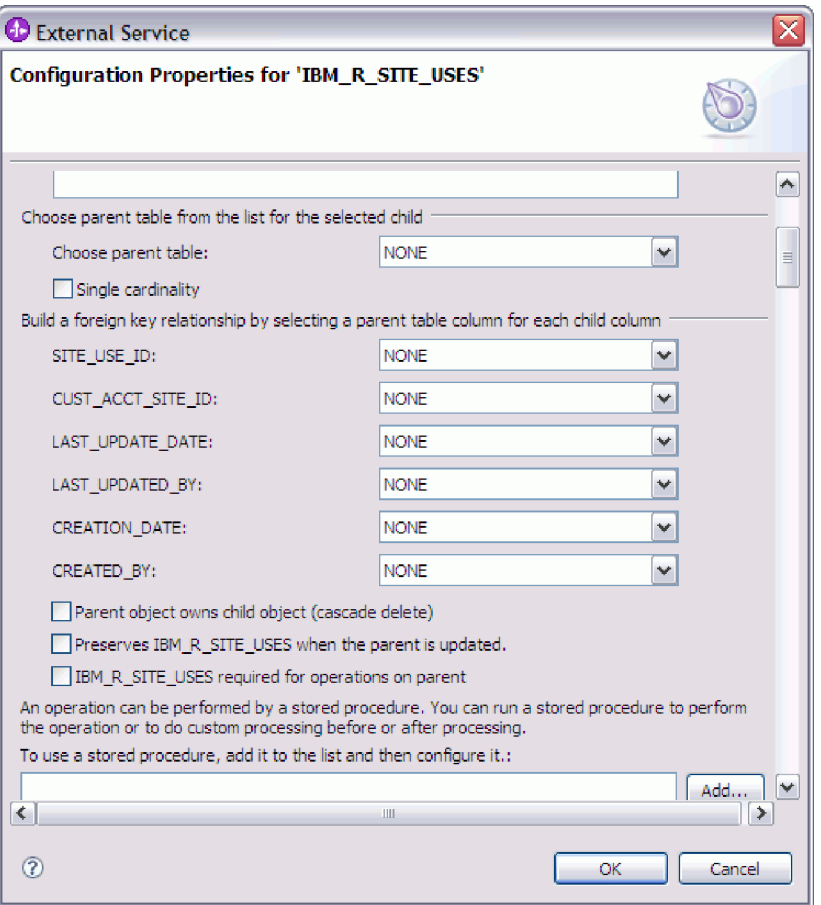

- a. A **Szülő tábla kiválasztása** mezőben válassza ki a beállítás alatt álló tábla szülő táblájának nevét. Ha a szülő táblát nem látja a listában, akkor a szülő tábla még nem lett beállítva. Menjen vissza, és az utód objektumok beállítása előtt állítsa be a szülő objektumot.
- b. Adja meg a viszony számosságát:
	- v Ha a tábla egyetlen-számosságú viszonnyal rendelkezik a szülő táblával, akkor jelölje be az **Egyetlen-számosságú** jelölőnégyzetet. Egyetlen-számosságú viszony esetén a szülő csak egyetlen ilyen típusú utód üzleti objektummal rendelkezhet. Az egyetlen-számosságú viszony használható tulajdonjoggal egy valódi utód ábrázolásához, vagy tulajdonjog nélkül kikeresési táblák vagy egyéb partner objektumok ábrázolásához.
	- v Ha a tábla több-számosságú viszonnyal rendelkezik, akkor ne jelölje be az **Egyetlen-számosságú** jelölőnégyzetet. Több-számosságú viszony esetén a szülő ilyen típusú utód üzleti objektumok tömbjével is rendelkezhet.
- c. Építse fel az idegen kulcs viszonyt a szülő és az utód között úgy, hogy minden egyes utód oszlopnál megadja, hogy az egy idegen kulcs-e a szülő táblában.
	- v Ha az utód oszlop nem egy idegen kulcs, akkor válassza a NINCS értéket.
	- v Ha az utód oszlop egy idegen kulcs, akkor válassza ki az utód oszlopnak megfelelő oszlopot a szülő táblában.

**Megjegyzés:** A varázsló csak egyetlen szülő táblát tud beállítani. Ha az utód tábla több szülő táblával rendelkezik, akkor a varázsló befejezése után az üzleti objektum szerkesztővel kell megadnia a hátralévő szülő táblákat.

- d. Ha a szülő objektum birtokolja az utód objektumot, akkor a szülő törlésekor az utód objektum törlésre kerül az adatbázisban. Annak jelzésére, hogy ezt az utódot a szülő birtokolja, jelölje be a **Szülő birtokolja az utód objektumot (lépcsőzetes törlés)** jelölőnégyzetet. Ellenkező esetben hagyja üresen a jelölőnégyzetet annak megakadályozása érdekében, hogy az utód objektumok (például kikeresési táblák) törlésre kerüljenek a szüleik törlésekor.
- e. Ha nem szeretné, hogy az utód objektumok törlésre kerüljenek egy Update művelet részeként, akkor jelölje be az *utód\_tábla\_neve* **megtartása a szülő frissítésekor** jelölőnégyzetet.

Szülő tábla frissítésekor az illesztő összehasonlítja a bemenetben jelen lévő utód üzleti objektumokat az adatbázistól visszakapott utód üzleti objektumokkal. Alapértelmezésben az illesztő az adatbázistól visszakapott összes utód objektumot törli, amely nincs jelen a bemeneti üzleti objektumban.

- f. Alapértelmezésben műveleteket végezhet el a szülő üzleti objektumokon az utód üzleti objektumok megadása nélkül. Ha biztosítani szeretné, hogy a szülő üzleti objektum megadja az utód üzleti objektumait, amikor a szülő elküldésre kerül módosításra, akkor jelölje be az *utód\_tábla\_neve* **szükséges a szülőn végrehajtandó műveletekhez** jelölőnégyzetet.
- 5. Egy művelet végrehajtható az illesztő által előállított szabványos SQL utasítás használatával, vagy az adatbázisból származó tárolt eljárások vagy tárolt függvények használatával. Ha tárolt eljárásokat vagy tárolt függvényeket szeretne használni:
	- a. Kattintson a **Hozzáadás** gombra.
	- b. A Hozzáadás ablakban válassza ki a futtatni kívánt tárolt eljárás típusát. Minden műveletnél kiválaszthatja a műveletet végrehajtó tárolt eljárást, valamint a művelet előtt vagy után futó tárolt eljárásokat is. Például a Create művelethez az alábbi tárolt eljárások bármelyikét megadhatja: CreateSP, BeforeCreateSP, and AfterCreateSP.
	- c. Kattintson az **OK** gombra. A Konfiguráció tulajdonságai ablak megjeleníti a kiválasztott tárolt eljárás típusokat, és kibontásra kerül egy terület, ahol beállíthatja az egyes típusokat. Az új területek megjelenítéséhez lefelé görgetés lehet szükséges.
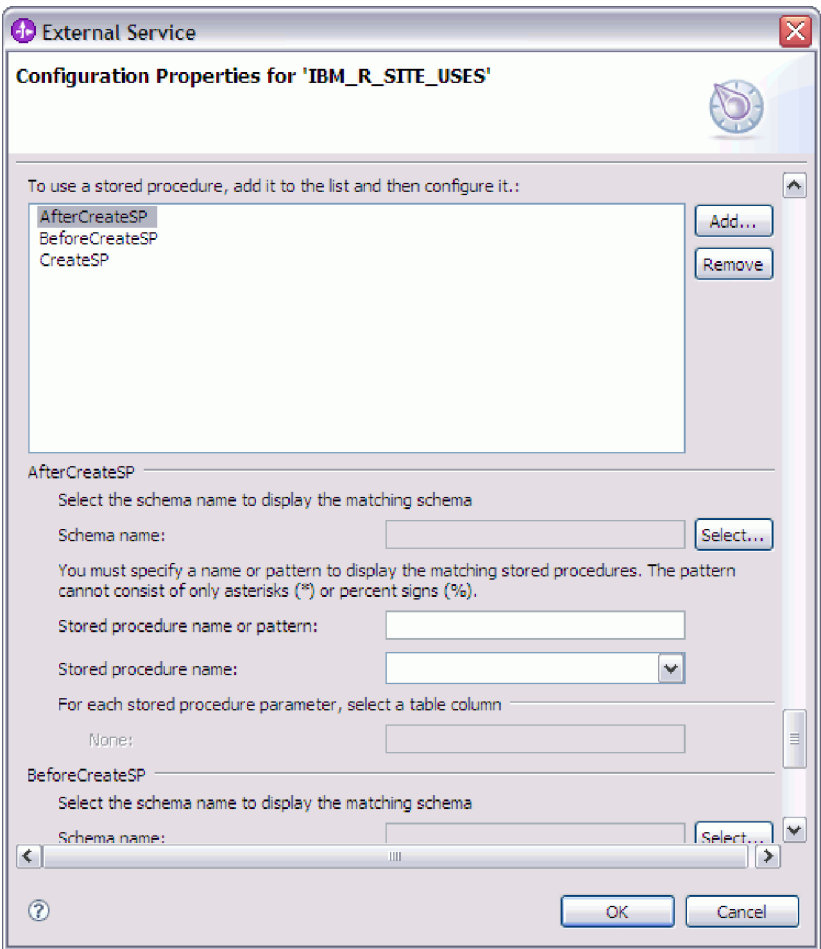

**Megjegyzés:** Ha szeretné, hogy egy hierarchikus üzleti objektumban a tárolt eljárás végrehajtásra kerüljön a hierarchiában lévő összes üzleti objektum számára, akkor külön társítania kell a tárolt eljárást a felső szintű üzleti objektummal és minden egyes utód üzleti objektummal vagy üzleti objektum tömbbel. Ha tárolt eljárást társít a felső szintű üzleti objektummal, de nem társítja azt az egyes utód üzleti objektumokkal, akkor a felső szintű üzleti objektum feldolgozásra kerül a tárolt eljárással, de az utód üzleti objektumok a szabványos SQL lekérdezéssel kerülnek feldolgozásra.

- 6. Minden kijelölt tárolt eljárás típusnál adja meg az adatbázisban található tárolt eljárás nevét, majd állítsa be az üzleti objektumot.
	- a. A **Sémanév** mezőben válassza ki a tárolt eljárást tartalmazó séma nevét.
		- 1) Kattintson a **Kiválasztás** gombra.
		- 2) Az Érték kiválasztása ablakban válassza ki a séma nevét, amellyel dolgozni szeretne.
		- 3) Kattintson az **OK** gombra.
	- b. Adja meg a tárolt eljárás vagy tárolt függvény nevét.
		- 1) A **Tárolt eljárás neve vagy mintája** mezőbe írja be a tárolt eljárás vagy tárolt függvény nevét, vagy írjon be egy névmintát. A kérdőjel vagy az aláhúzás (? vagy \_) egyetlen karakter, a csillag vagy a százalékjel (\* vagy %) több tetszőleges karakter helyettesítésére használható.
		- 2) A **Tárolt eljárás neve** mezőben válassza ki a kívánt eljárás nevét. Ha a tárolt eljárás lista sok elemet tartalmaz, akkor a **Tárolt eljárás neve** mező mellett

megjelenik a **Kiválasztás** gomb. Kattintson a **Kiválasztás** gombra a Kiválasztás ablak megnyitásához, és válassza ki a tárolt eljárás vagy tárolt függvény nevét.

A Konfiguráció tulajdonságai ablak kibővítésre kerül, hogy területet biztosítson a tárolt eljárás beállításához. A varázsló automatikusan előállítja a paraméterek listáját a tárolt eljárás megvizsgálásával az adatbázisban.

c. A tárolt eljárásban lévő minden egyes paraméterhez (a bal oldalon) válasszon ki egy tábla oszlopot (a jobb oldalon) az átadásához a tárolt eljárásnak az adott paraméterben. Az alábbi ábrán az ablak egy része látható, miután egy tárolt eljárás beállításra került.

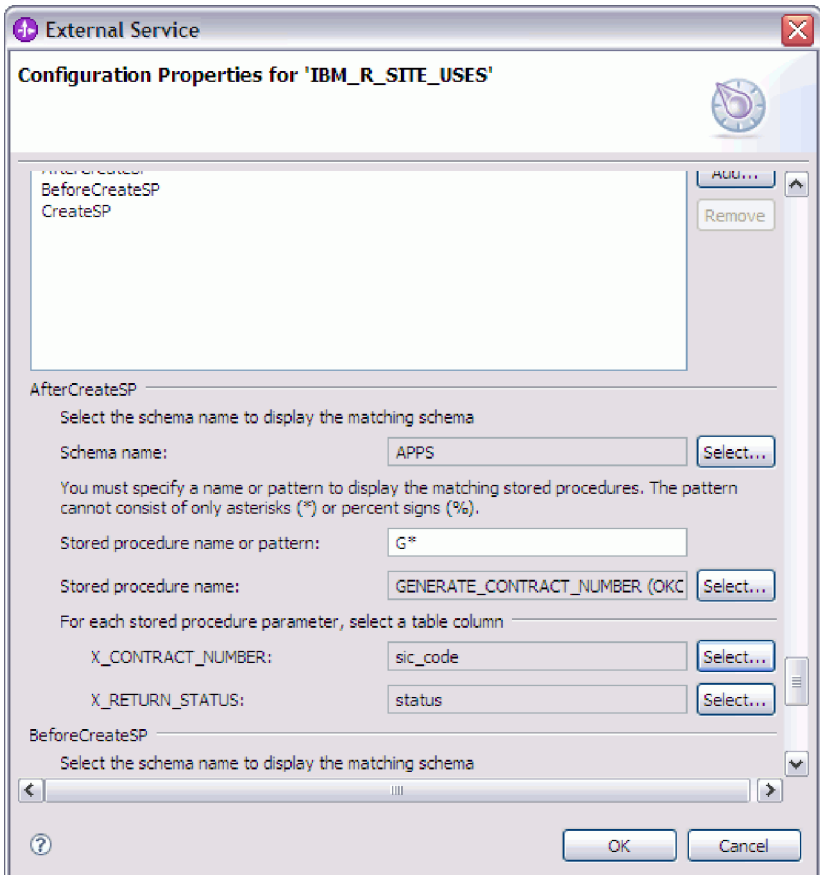

- 7. Ha az ablak összes mezője kitöltésre került, kattintson az **OK** gombra az üzleti objektum konfigurációjának elmentéséhez. A megadott tábla, nézet, szinonima és becenév üzleti objektumok felsorolásra kerülnek az Objektum feltérképezés és kijelölés ablakban.
- 8. Ha a **Kiválasztott objektumok** listában módosítani szeretné valamelyik objektum beállításait, akkor jelölje ki az objektumot, majd kattintson a / (Szerkesztés) ikonra.

Az Objektum feltérképezés és kijelölés ablakban folytassa a különböző típusú üzleti objektumok kijelölését és beállítását. Ha befejezte, akkor kattintson a **Tovább** gombra a globális tulajdonságok beállításához.

## **Tárolt eljárások és tárolt függvények kijelölése és beállítása**

Az adatbázisban található tárolt eljárásoknak és tárolt függvényeknek megfelelő üzleti objektumok kijelöléséhez és beállításához szűrni kell az adatbázis-objektumokat, és meg kell adni az adatbázis-objektum konfigurációs tulajdonságait.

#### **Mielőtt elkezdené**

Tárolt eljárások vagy tárolt függvények üzleti objektumainak kijelöléséhez és beállításához értenie kell az adatbázisban lévő adatok szerkezetét, és tudnia kell, hogy a modulnak mely objektumokhoz kell hozzáférnie. Legfőképp ismernie kell a tárolt eljárásoknak vagy tárolt függvényeknek átadott paramétereket, amelyekhez a modulnak hozzá kell férnie.

### **A feladatról**

Ez a feladat a külső szolgáltatás varázslón keresztül kerül végrehajtásra. A munkát az Objektum feltérképezés és kijelölés ablakban kezdi, majd a beállítás alatt álló üzleti objektumra jellemző Konfiguráció tulajdonságai ablakban folytatja.

### **Műveletek**

- 1. Az Objektum feltérképezés és kijelölés ablak **Feltérképezett objektumok** listájában bontsa ki a séma csomópontját, amely azt a tárolt eljárást vagy tárolt függvényt tartalmazza, amellyel dolgozni szeretne.
- 2. A tárolt eljárások szűréséhez adjon meg egy érvényes nevet vagy mintát a Szűrési tulajdonságok ablak legalább egyik szűrési mezőjében.
	- a. Kattintson a **Tárolt eljárások** elemre, majd kattintson a  $\frac{\mathbf{a} \cdot \mathbf{b}}{\|\mathbf{b}\|}$  (Szűrő létrehozása vagy szerkesztése) gombra a **Feltérképezett objektumok** panelen.
	- b. A Szűrő tulajdonságai ablakban írjon be egy nevet vagy mintát az **Objektumnév vagy minta** mezőbe. A kérdőjel vagy az aláhúzás (? vagy ) egyetlen karakter, a csillag vagy a százalékjel (\* vagy %) több tetszőleges karakter helyettesítésére használható. A név nem különbözteti meg a kis- és nagybetűket.
	- c. A **Katalógus név vagy minta** mezőbe írjon be egy nevet vagy egy mintát. A kérdőjel vagy az aláhúzás (? vagy \_) egyetlen karakter, a csillag vagy a százalékjel (\* vagy %) több tetszőleges karakter helyettesítésére használható.
	- d. Kattintson az **OK** gombra. A Tárolt eljárások csomópont megjeleníti az összes olyan tárolt eljárást, amelynek neve megfelel a katalógus szűrőnek.
- 3. Válasszon ki legalább egy objektumot a **Tárolt eljárások** listából, és kattintson a **>** (Hozzáadás) gombra az objektum hozzáadásához a **Kiválasztott objektumok** listához.

A PL/SQL csomagokban meghatározott tárolt eljárások a következő formában kerülnek megjelenítésre: *SPName*(*PackageName*). Ha például az EMP\_MGMT csomag tartalmazza a CREATE\_DEPT tárolt eljárást, akkor a tárolt eljárás így szerepel a listában: CREATE\_DEPT(EMP\_MGMT). Az 'objekum' konfigurációs tulajdonságai ablak felsorolja a tárolt eljárás üzleti objektum attribútumait, amelyek között szerepelnek a tárolt eljárás paramétereinek nevei és adattípusai, és a visszaadott eredményhalmazok információi.

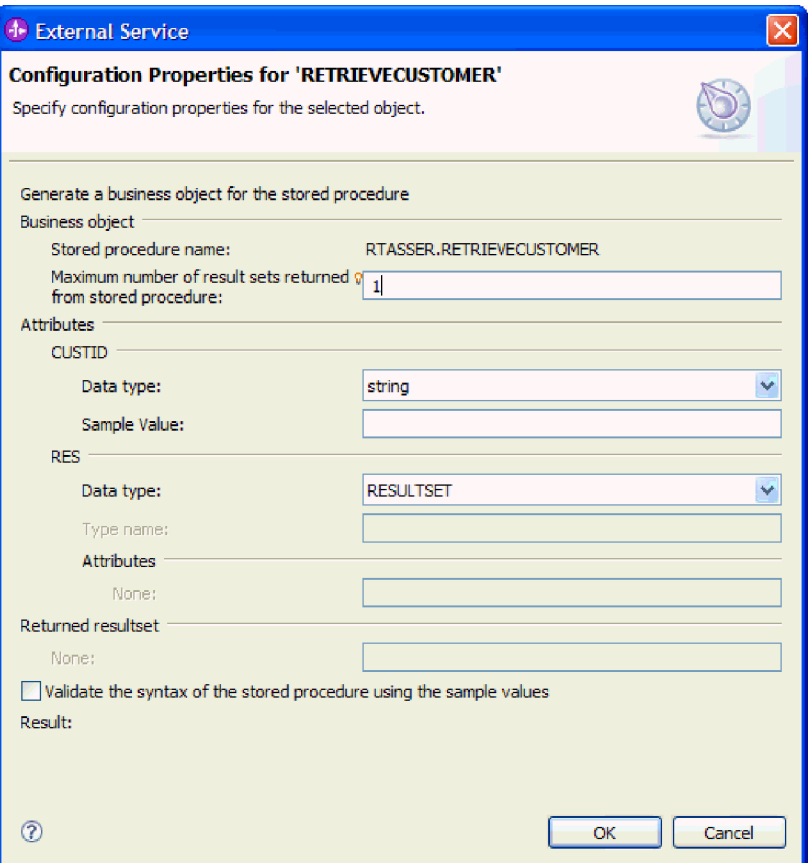

4. Ha a tárolt eljárás eredményhalmazokat ad vissza, akkor győződjön meg róla, hogy a **Tárolt eljárástól visszakapott eredményhalmazok maximális száma** mező a várt maximális számot tükrözi. A varázsló ennyi eredményhalmaz üzleti objektumot hoz létre az eredmények tárolásához.

**Megjegyzés:** Győződjön meg róla, hogy az eredményhalmazok száma helyes, miután ellenőrizte a tárolt eljárás szintaxisát, mert az Oracle illesztőprogram nem mindig adja vissza az eredményhalmaz információit. Ha a szám helytelen, akkor az ellenőrzés után állítsa be, még mielőtt az **OK** gombra kattint az ablak bezárásához. Miután kilépett a varázslóból, ellenőrizheti a tárolt eljárás üzleti objektum MaxNumOfRetRS alkalmazás-specifikus információjának beállítását.

- 5. Állítsa be a paramétereket:
	- a. Győződjön meg róla, hogy az **Adattípus** mező a helyes adattípust jeleníti meg. Az adattípust saját kezűleg kell kiválasztania.
	- b. Ha az attribútum egyszerű adattípussal rendelkezik, akkor írjon be egy tényleges értéket az adatbázisból a **Minta érték** mezőbe. Ha például egy paraméter a vásárló családnevét adja át, akkor be kell írnia egy családnevet, amelyet az adatbázisban egy tényleges vásárlói rekord tartalmaz.
- 6. Az összes attribútum beállítása után jelölje be a **Tárolt eljárás szintaxisának érvényesítése a minta értékek használatával** jelölőnégyzetet. Az érvényesítés eredménye az **Eredmény** területen jelenik meg.

Ha az **Eredmény** területen az Érvényesítés meghiúsult üzenet jelenik meg, akkor probléma van a megadott információkkal. A meghatározás kijavításához használja az adatbázis-kiszolgáló hibaüzenetét, amely az Érvényesítés meghiúsult üzenet után látható. Győződjön meg róla, hogy a paraméterek adattípusa és a minta adatok helyesek. A munkaterület .metadata mappájában található .log kiterjesztésű fájl további információkat tartalmaz a problémáról.

Az alábbi ábrán az ablak látható, miután egy tárolt eljárás érvényesítésre került.

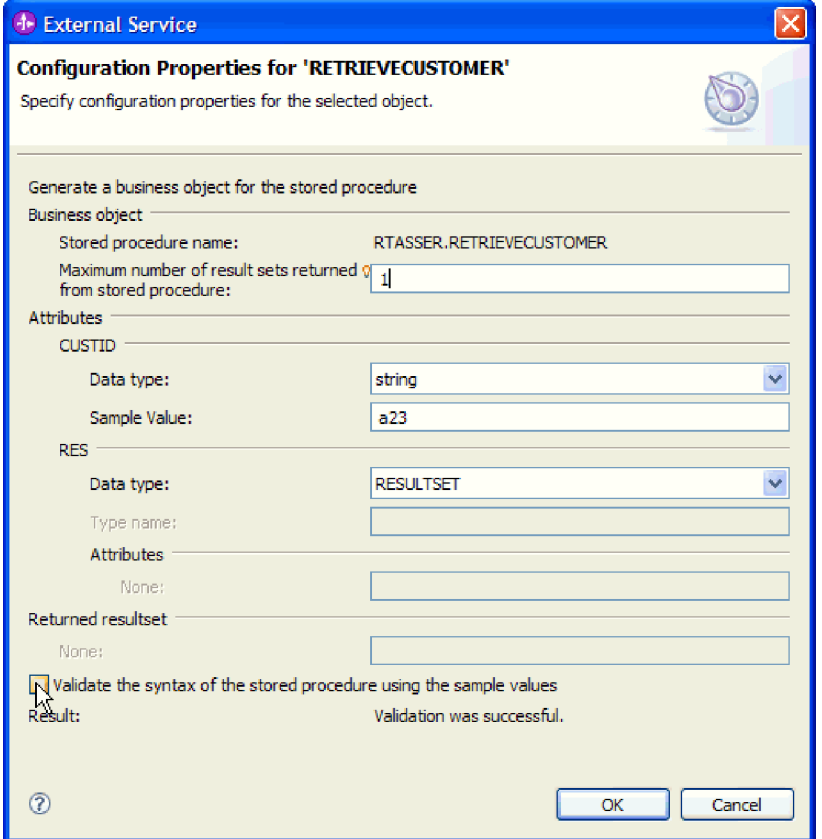

Ha megjelenik a Sikeres érvényesítés üzenet, akkor kattintson az **OK** gombra a tárolt eljárás üzleti objektum meghatározásának mentéséhez.

**Fontos:** Ha a tárolt eljárás vagy tárolt függvény eredményhalmazt ad vissza, akkor ne kattintson az **OK** gombra, amíg az érvényesítés nem sikerült. A varázsló az érvényesítés során visszaadott eredményeket használja az üzleti objektumok létrehozásához az eredmény tárolásához. Ha az eljárás nem kerül érvényesítésre, akkor az illesztő nem fogja tudni visszaadni az eredményhalmazt a futási időben.

7. Ha a **Kiválasztott objektumok** listában módosítani szeretné valamelyik objektum beállításait, akkor jelölje ki az objektumot, majd kattintson a (Szerkesztés) ikonra.

## **Részletek**

A tárolt eljárásokhoz és tárolt függvényekhez beállított üzleti objektumok felsorolásra kerülnek az Objektum feltérképezés és kijelölés ablakban.

Az Objektum feltérképezés és kijelölés ablakban folytassa a különböző típusú üzleti objektumok kijelölését és beállítását. Ha befejezte, akkor kattintson a **Tovább** gombra a globális tulajdonságok beállításához.

## **Lekérdezési üzleti objektumok kijelölése és beállítása**

Lekérdezési üzleti objektumok kijelölése és beállítása a felhasználó által megadott SELECT utasításokhoz a modulban történő felhasználásra.

### **Mielőtt elkezdené**

Lekérdezési üzleti objektumok beállításához ismernie kell az adatok szerkezetét az adatbázisban, beleértve a táblákat és nézeteket. Ismernie kell az oszlopok nevét és adattípusát, amelyekhez a modulnak hozzá kell férnie. Képesnek kell lennie SQL SELECT utasítások megírására.

### **A feladatról**

Ez a feladat a külső szolgáltatás varázslón keresztül kerül végrehajtásra. A munkát az Objektum feltérképezés és kijelölés ablakban kezdi, majd a beállítás alatt álló üzleti objektumra jellemző Konfiguráció tulajdonságai ablakban folytatja.

### **Műveletek**

1. Az Objektum feltérképezés és kijelölés ablak **Feltérképezett objektumok** listájában bontsa ki a **Lekérdezési utasítások** csomópontot. Ez a csomópont tartalmaz egy *n* **utasítás kiválasztása** nevű objektumsablont a Lekérdezés tulajdonságai ablakban kért minden egyes üzleti objektumhoz. Ha például két lekérdezési üzleti objektumot adott meg abban az ablakban, akkor a **Feltérképezett objektumok** lista két objektumsablont tartalmaz, ahogy az a következő ábrán is látható.

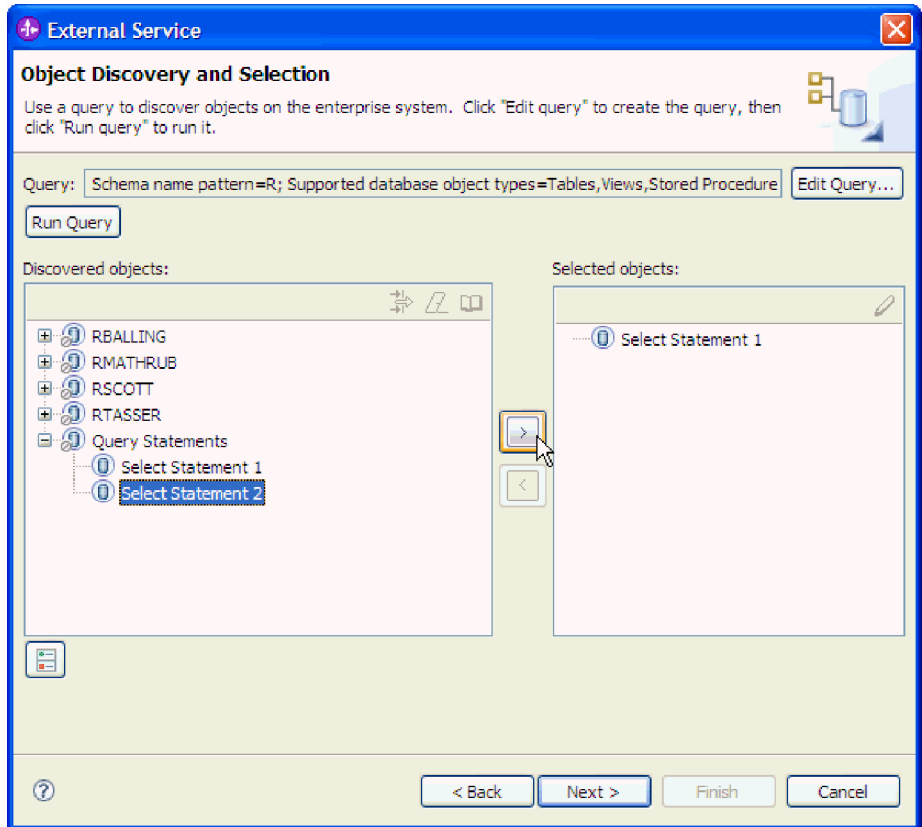

2. Jelöljön ki legalább egy objektumsablont, és kattintson a **>** (Hozzáadás) gombra az objektumok hozzáadásához a **Kiválasztott objektumok** listához. A következő ábrán a Konfiguráció tulajdonságai ablak látható, amely akkor nyílik meg, amikor a **>** (Hozzáadás) gombra kattint egy lekérdezési üzleti objektumnál.

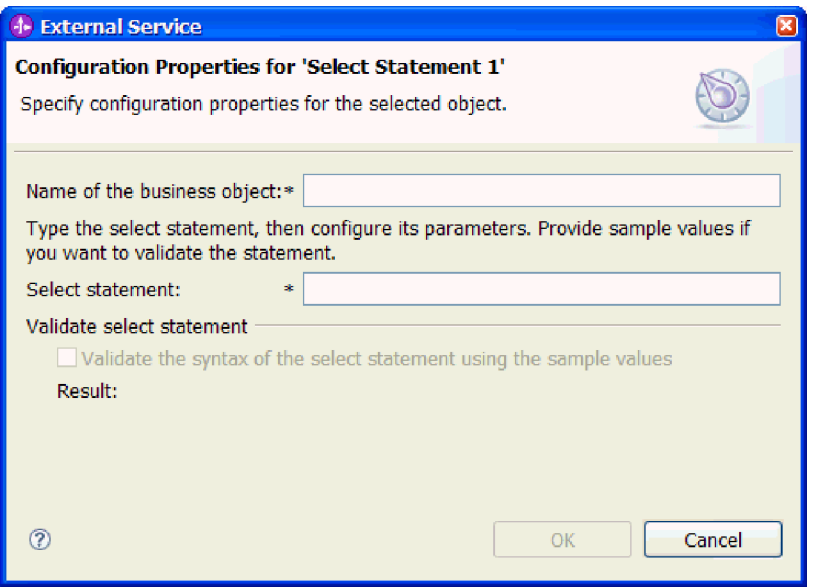

- 3. Az **Üzleti objektum neve** mezőbe írja be az üzleti objektum nevét. A név tartalmazhat szóközöket és nemzeti nyelvű karaktereket.
- 4. A **Select utasítás** mezőbe írja be a futtatni kívánt SELECT utasítást. Minden egyes paramétert jelöljön kérdőjellel (**?**). Az alábbi minta SELECT utasítások a lekérdezési üzleti objektum rugalmasságát szemléltetik:
	- select \* from customer where ccode=?
	- select \* from customer where id=? and age=?
	- select \* from customer where lname like ?
	- select C.pkey, C.fname, A.city from customer C, address A WHERE (C.pkey = A.custid) AND (C.fname like ?)

Az egyes kérdőjelek (**?**) beírásakor az ablak kibontásra kerül, és megjelenik egy terület, ahol meghatározhatja a WHERE részkifejezést az adott paraméterhez. A következő ábrán a Konfiguráció tulajdonságai ablak látható egy egyetlen paraméterrel rendelkező lekérdezési üzleti objektum esetén.

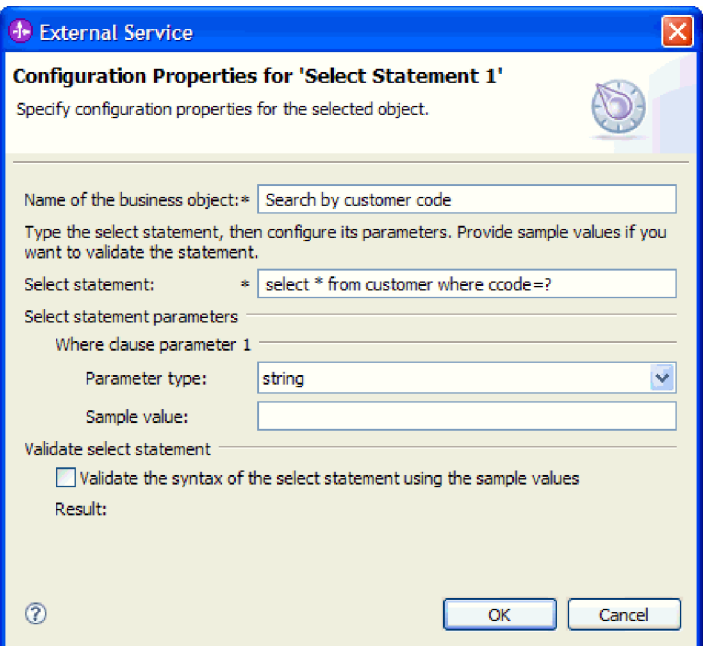

- 5. A **Where részkifejezés** *n***. paraméter** mezőben adja meg a SELECT utasításban lévő egyes paraméterek információit.
	- a. A **Paramétertípus** mezőben válassza ki a paraméter adattípusát.
	- b. A **Minta érték** mezőbe írjon be egy minta értéket a paraméter számára.

Például egy vásárló vezetéknevét tartalmazó oszlopnak megfelelő paraméternél adattípusnak kiválaszthatja a string értéket, és minta értéknek beírhatja a Smith nevet.

6. Kattintson a **Select utasítás szintaxisának érvényesítése a minta értékek használatával** lehetőségre. Az **Eredmény** helyen megjelenik az érvényesítés eredménye.

Ha az **Eredmény** helyen az Érvényesítés meghiúsult üzenet jelenik meg, akkor probléma van a megadott információkkal. A meghatározás kijavításához használja az adatbázis-kiszolgáló hibaüzenetét, amely az Érvényesítés meghiúsult üzenet után látható. Ellenőrizze a SELECT utasítás szintaxisát, a paraméterek adattípusát és a minta adatokat.

7. Ha megjelenik a Sikeres érvényesítés üzenet, akkor kattintson az **OK** gombra a lekérdezési üzleti objektum meghatározásának mentéséhez.

## **Részletek**

A meghatározott lekérdezési üzleti objektumok felsorolásra kerülnek az Objektum feltérképezés és kijelölés ablakban.

Az Objektum feltérképezés és kijelölés ablakban folytassa a különböző típusú üzleti objektumok kijelölését és beállítását. Ha befejezte, akkor kattintson a **Tovább** gombra a globális tulajdonságok beállításához.

## **Műveletek globális tulajdonságainak beállítása**

Miután kijelölte az adatbázis-objektumokat a külső szolgáltatás varázslóban, meg kell határoznia a tulajdonságokat, amelyek az összes üzleti objektumra vonatkoznak.

### **Műveletek**

- 1. Ha az Objektum feltérképezés és kijelölés ablakban a **Kijelölt objektumok** lista az alkalmazásban használni kívánt összes üzleti objektumot tartalmazza, akkor kattintson a **Tovább** gombra.
- 2. Az Összetett tulajdonságok beállítása ablakban tekintse át a műveletek listáját.

Ez az ablak az összes műveletet felsorolja, amelyet az illesztő támogat az előző ablakon kijelölt üzleti objektumok kimenő szolgáltatásaihoz. Nem mindegyik műveletet támogatja mindegyik üzleti objektum. Például a lekérdezési üzleti objektumok csak a RetrieveAll műveletet támogatják. A tárolt eljárás üzleti objektumok csak az Execute műveletet támogatják.

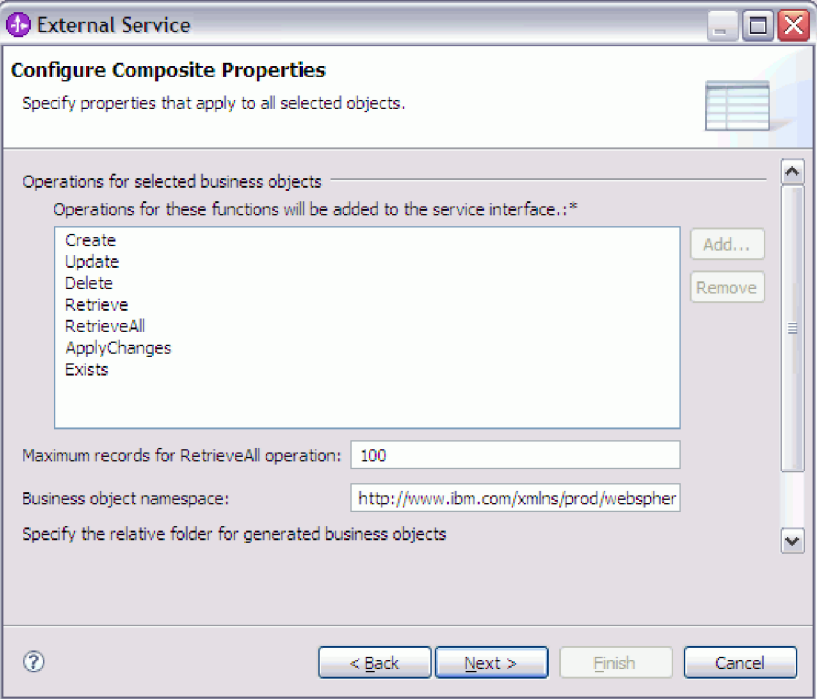

- 3. Egy művelet eltávolításához jelölje ki a műveletet, majd kattintson az **Eltávolítás** gombra. Ha meggondolná magát, akkor kattintson a **Hozzáadás** gombra, és állítsa vissza a korábban eltávolított műveletet.
- 4. A **RetrieveAll művelet rekordjainak maximális száma** mezőben adja meg a rekordok számának felső korlátját, amely lekérésre kerülhet egy RetrieveAll művelettel. Az alapértelmezett érték: 100. A tulajdonságról további információkat talál a következő helyen: ["RetrieveAll művelet rekordjainak maximális száma" oldalszám: 180.](#page-185-0)

**Megjegyzés:** Ha a 3. lépésben eltávolította a RetrieveAll műveletet, akkor a **RetrieveAll művelet rekordjainak maximális száma** beállítás tiltott.

5. Az **Üzleti objektum névtér** helyen fogadja el az alapértelmezést, vagy írja be egy másik névtér teljes nevét.

A névtér hozzáfűzésre kerül előtagként az üzleti objektum nevéhez, hogy az üzleti objektum sémákat logikailag elkülönítve tartsa.

- 6. A **Mappa** mezőbe beírhatja a mappa relatív útvonalát, amelyben az előállított üzleti objektumok tárolásra kerülnek.
- 7. Ha szeretne üzleti grafikont létrehozni az egyes üzleti objektumokhoz, akkor kattintson az **Üzleti grafikon előállítása minden üzleti objektumhoz** lehetőségre. Üzleti grafikonok csak az alábbi esetekben szükségesek:
	- v Az ApplyChanges művelet használata esetén.

v Ha a WebSphere Integration Developer olyan változatával létrehozott modulhoz ad hozzá üzleti objektumokat, amely korábbi a 6.1.x változatnál.

**Megjegyzés:** Ezt a beállítást ki kell választania, ha üzleti objektumokat ad hozzá a WebSphere Integration Developer korábbi változatával létrehozott modulhoz. Ellenkező esetben újra be kell állítania a felületet.

8. Kattintson a **Tovább** gombra.

#### **Részletek**

Megadta az információkat, amelyek a modulban található összes üzleti objektumra vonatkoznak.

#### **Hogyan tovább**

Folytassa a munkát a varázslóban. A következő lépés a futás közben használandó telepítési információk és a szolgáltatás modulként történő mentéséhez szükséges adatok megadása.

## **Telepítési tulajdonságok beállítása és a szolgáltatás előállítása**

Miután kijelölte és beállította az üzleti objektumokat a modulhoz, a külső szolgáltatás varázslóval beállíthatja a tulajdonságokat, amelyeket az illesztő használ egy adott adatbázishoz csatlakozáshoz. A varázsló létrehoz egy új üzleti integrációs modult, amelyben az összes melléktermék és tulajdonságérték mentésre kerül.

### **A feladatról**

Ez a feladat a külső szolgáltatás varázsló Szolgáltatás-előállítási és -telepítési konfiguráció és Szolgáltatási hely tulajdonságai ablakaiban kerül végrehajtásra.

A csatlakozási tulajdonságok a feladatban azokra az értékekre lettek inicializálva, amelyeket a varázsló az adatbázishoz csatlakozáshoz használt. Ha szeretné beállítani a modult más értékek használatára, akkor itt módosítsa az értékeket. Például az Oracle JDBC illesztőprogram használatához futás közben az Oracle Thin illesztőprogram helyett, itt állítsa be az illesztőprogram információkat.

### **Műveletek**

1. A Szolgáltatás-előállítási és -telepítési konfiguráció ablakban kattintson a **Műveletek szerkesztése** gombra a létrehozás alatt álló üzleti objektum műveleteinek nevének

áttekintéséhez vagy leírás hozzájuk adásához.

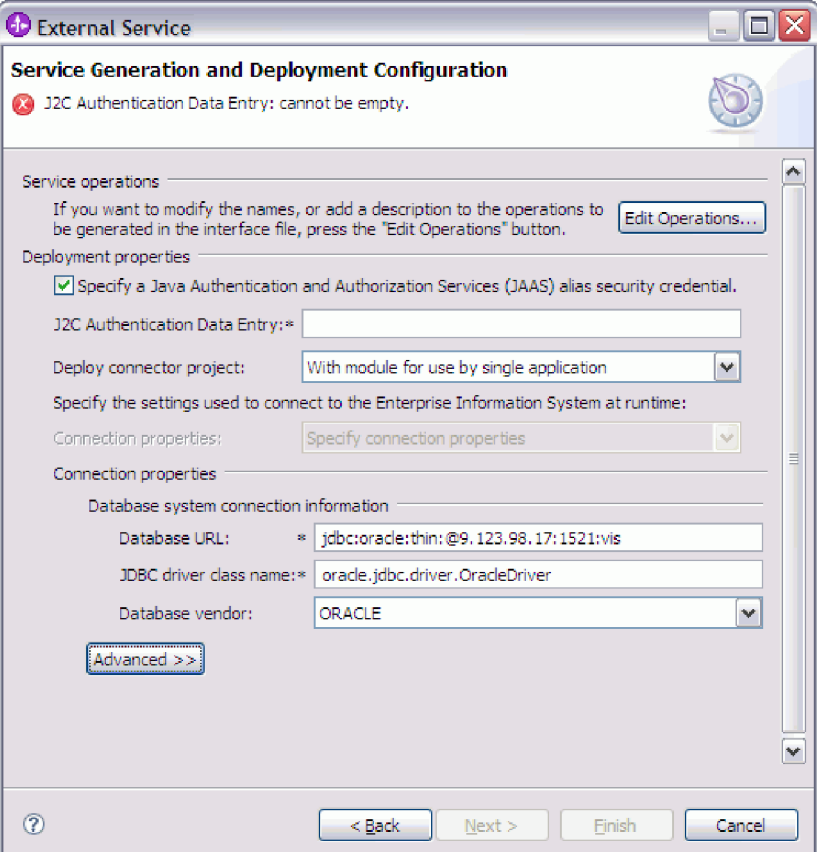

- 2. Adja meg, hogy az illesztő miként szerezze be az adatbázis felhasználói nevet és jelszót a futás közben.
	- v J2C hitelesítési álnév használatához válassza a **Java hitelesítési és jogosultsági szolgáltatás (JAAS) álnév hitelesítő adatok megadása** lehetőséget, és írja be az álnevet a **J2C hitelesítési adatbevitel** mezőbe.

Megadhat egy létező hitelesítési álnevet, vagy a modul telepítése előtt bármikor létrehozhat egyet. A név megkülönbözteti a kis- és nagybetűket, és tartalmazza a csomópontnevet.

- v Kiszolgálón létező adatforrás használata:
	- a. Ürítse ki a **Java hitelesítési és jogosultsági szolgáltatás (JAAS) álnév biztonsági hitelesítő adatok** jelölőnégyzetet.
	- b. Kattintson a **Speciális** gombra.
	- c. Bontsa ki a **Csatlakozási információk megadásának alternatív módjai** elemet.
	- d. Töltse ki az alábbi mezők egyikét:
		- **Adatforrás JNDI név**
		- **XA adatforrás neve**
- v Az adatbázis felhasználói név és jelszó megadása, amelyek mentésre kerülnek az illesztő tulajdonságaiban:
	- a. Ürítse ki a **Java hitelesítési és jogosultsági szolgáltatás (JAAS) álnév biztonsági hitelesítő adatok** jelölőnégyzetet.
	- b. Kattintson a **Speciális** gombra.
	- c. Az **Adatbázisrendszer csatlakozási tulajdonságai** területen adja meg a **Felhasználónév** és a **Jelszó** értékét.

**Megjegyzés:** Ha a jelszót itt adja meg, akkor sima szövegként kerül mentésre az illesztő tulajdonságaiban, amelyet jogosulatlan felhasználók is láthatnak.

- 3. A **Csatlakozó projekt telepítése** részben meghatározhatja, hogy az illesztőfájlokat a modulba helyezi-e. A következő lehetőségek közül választhat:
	- v **Egy alkalmazás által használt modullal**. Ha az illesztő fájljait beágyazza a modulba, akkor a modult bármilyen alkalmazáskiszolgálóra telepíteni tudja. Az illesztőt akkor ágyazza be, ha egyetlen modul használja az illesztőt, vagy ha a különböző moduloknak az illesztő más-más változatát kell futtatniuk. Ha beágyazza az illesztőt, akkor a különálló modulba helyezett illesztőt bátran frissítheti anélkül, hogy ezzel más modulok működését veszélyeztetné az illesztő változatának módosítása miatt.
	- v **Kiszolgálón, több alkalmazás általi használatra**. Ha az illesztőfájlokat nem helyezi modulba, akkor különálló illesztőként kell telepítenie azokat minden egyes alkalmazáskiszolgálóra, ahol a modult futtatni kívánja. Különálló illesztőket akkor érdemes használni, ha több modul használhatja az illesztőnek ugyanazt a változatát, és az illesztőt egy központi helyről kívánja felügyelni. Önálló illesztő telepítésével csökkentheti a szükséges erőforrásokat, mivel csak egy illesztőpéldányt kell futtatnia, és azt több modul is használhatja.
- 4. Ha az előző lépésben a Kiszolgálón, több illesztő általi használatra lehetőséget választotta, akkor adja meg, hogy miként kívánja meghatározni a csatlakozási tulajdonságokat.
	- v Ha saját kezűleg hozott létre és állított be egy felügyelt kapcsolatgyárat vagy aktiválási specifikációt a kiszolgálón, vagy ha már telepített egy alkalmazást, amely ugyanahhoz az adatbázishoz csatlakozik ugyanazokkal a felügyelt kapcsolatgyár vagy aktiválási specifikáció tulajdonságokkal, akkor újrafelhasználhatja a felügyelt kapcsolatgyárat vagy az aktiválási specifikációt a Java névadási és címjegyzék felület (JNDI) adatforrásának nevének megadásával:
		- a. A **Csatlakozási tulajdonságok** mezőben válassza az Előre meghatározott csatlakozási tulajdonságok használata lehetőséget.
		- b. A **JNDI kikeresési név** mezőbe írja be egy meglévő felügyelt kapcsolatgyár vagy aktiválási specifikáció JNDI adatforrásának nevét.

A következő ábrán a tipikus beállítások láthatóak egy felügyelt kapcsolatgyár vagy aktiválási specifikáció újrafelhasználásához az illesztő önálló telepítéséhez.

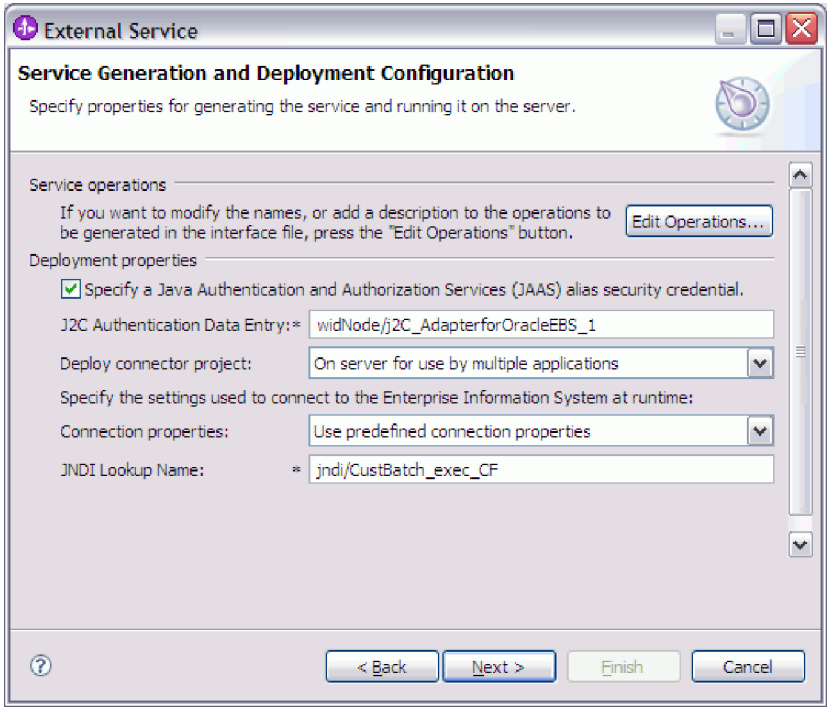

- c. A feladat befejezéséhez kattintson a **Tovább** gombra.
- v Ha ez az első alkalmazás, amely adott felhasználónévvel és jelszóval az adatbázishoz csatlakozik, vagy ha a felhasználónevet és jelszót a többi alkalmazástól függetlenül szeretné adminisztrálni, akkor válassza a **Csatlakozási tulajdonságok megadása** lehetőséget.
- 5. Tekintse át és szükség esetén módosítsa a kötelező csatlakozási tulajdonságok értékeit. A program azokkal a csatlakozási adatokkal inicializálja a mezőket, amelyeket a varázsló indításakor megadott. Az értékek módosításával megadhat egy másik felhasználónevet és jelszót a futási időben. Akár azt is megteheti, hogy egy másodlagos Oracle adatbázishoz csatlakozik, bár a sémaneveknek mindkét adatbázisban ugyanannak kell lennie. A csatlakozási tulajdonságok formátuma adatbázis-specifikus. A tulajdonságok további információit megtekintheti a ["Felügyelt kapcsolatgyár](#page-175-0) [tulajdonságai" oldalszám: 170](#page-175-0) helyen.
- 6. A **Speciális** gombra kattintva speciális tulajdonságokat adhat meg. A tulajdonságok áttekintéséhez bontsa ki mindegyik speciális szakaszt. A következő ábra a Szolgáltatás-előállítási és -telepítési konfiguráció ablak speciális tulajdonságait jeleníti meg.

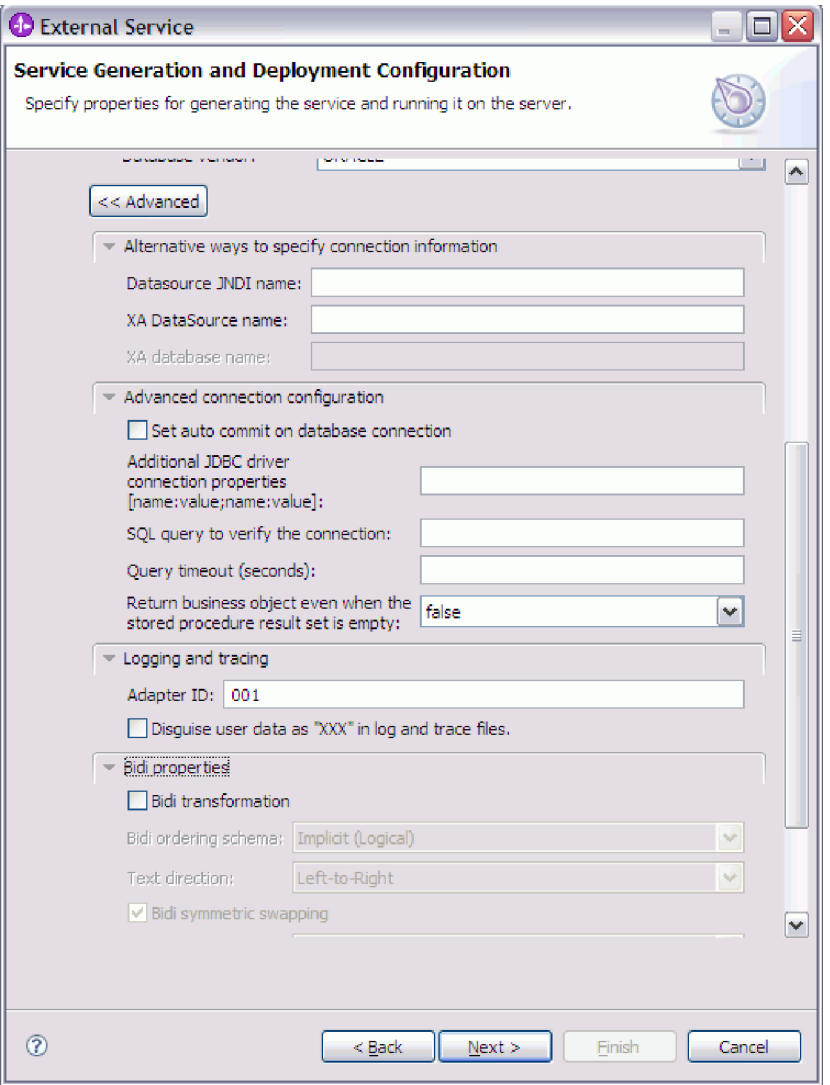

- v A **Csatlakozási információk megadásának alternatív módjai** részben megadott tulajdonságok az előző lépésben lettek bemutatva.
- v **Speciális csatlakozási konfiguráció**
	- a. Ha szeretné bekapcsolni az AUTOCOMMIT elemet az adatbázis számára, akkor jelölje be az **Automatikus véglegesítés beállítása az adatbázis kapcsolaton** jelölőnégyzetet. A tulajdonság további információit megtekintheti az ["Automatikus véglegesítés \(AutoCommit\)" oldalszám: 173](#page-178-0) helyen.
	- b. Állítsa be a **Kiegészítő JDBC illesztőprogram csatlakozási tulajdonságok**at. A tulajdonság további információit megtekintheti a ["Kiegészítő JDBC](#page-177-0) [illesztőprogram csatlakozási tulajdonságok \(DriverConnectionProperties\)"](#page-177-0) [oldalszám: 172](#page-177-0) helyen.
	- c. Állítsa be az **SQL lekérdezés a kapcsolat ellenőrzéséhez** lehetőséget. A tulajdonság további információit megtekintheti az ["SQL lekérdezés a kapcsolat](#page-183-0) [ellenőrzéséhez \(PingQuery\)" oldalszám: 178](#page-183-0) helyen.
	- d. A **Lekérdezés időkorlátja** mezőbe írja be az időt (másodpercekben), ameddig az illesztőnek várnia kell a válaszra egy adatbázis lekérdezésnél. A tulajdonság további információit megtekintheti a ["Lekérdezési időkorlát \(QueryTimeOut\)"](#page-182-0) [oldalszám: 177](#page-182-0) helyen.
- e. Állítsa be az **Üzleti objektum visszaadása akkor is, ha a tárolt eljárás eredményhalmaza üres** lehetőséget. A tulajdonság további információit megtekintheti az ["Üzleti objektum visszaadása akkor is, ha a tárolt eljárás](#page-183-0) [eredményhalmaza üres \(ReturnDummyBOForSP\)" oldalszám: 178](#page-183-0) helyen.
- v **Naplózás és nyomkövetés**
	- Ha az illesztő több példányával is rendelkezik, akkor az Illesztőazonosítót állítsa olyan értékre, amely egyedi az adott példány számára.
	- Ha szeretné elrejteni a potenciálisan érzékeny felhasználói információkat a naplóés nyomkövetési fájlokban, akkor jelölje be a **Felhasználói adatok elrejtése** ″**XXX**″ **karakterekkel a napló- és nyomkövetési fájlokban** lehetőséget.
- 7. Kattintson a **Tovább** gombra. Ekkor megjelenik az Szolgáltatási hely tulajdonságai ablak.

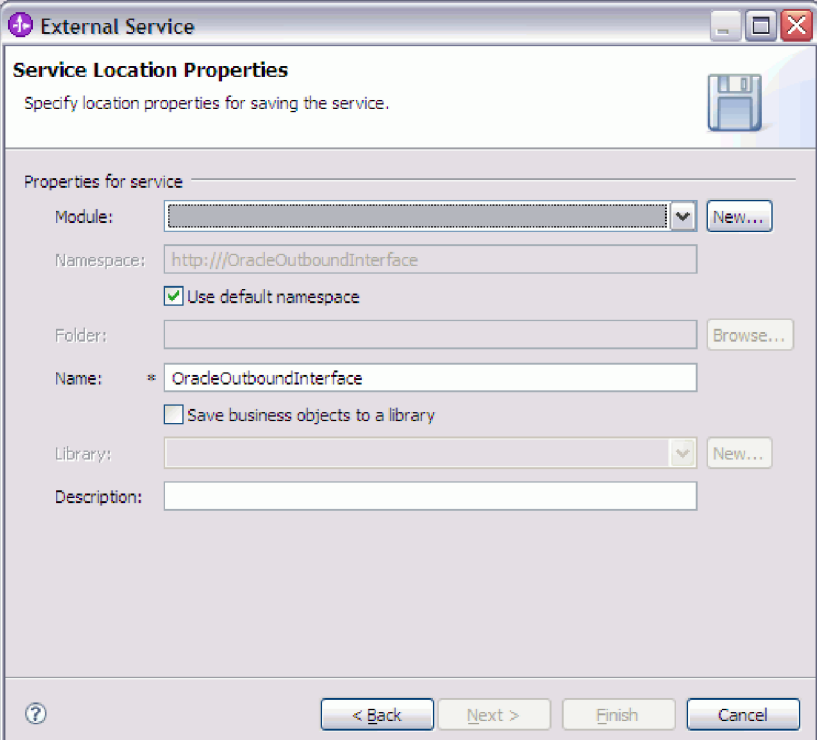

- 8. A Szolgáltatási hely tulajdonságai ablakban adja meg a létrehozni kívánt modul nevét. Ez lehet új vagy meglévő modul.
	- v Ha a kívánt modulnév megjelenik a **Modul** listában, akkor válassza ki a nevet.

**Fontos:** Ha a modul tartalmaz olyan felületet vagy üzleti objektumot, amelynek neve megegyezik valamelyik most beállítottéval, akkor az eredeti felület vagy üzleti objektum a modulban lecserélésre kerül az új változatra.

- v Ellenkező esetben hozzon létre egy új modult:
	- a. Kattintson az **Új** gombra.
	- b. Az Integrációs projekt ablakban válassza a **Modulprojekt létrehozása** lehetőséget, és kattintson a **Tovább** gombra.
	- c. A Modul ablakban írja be a modul nevét. Például: OracleOutboundModule.
	- d. Ha a szolgáltatásleíró fájlokat (.import és .wsdl fájlok) szeretné a modulban az alapértelmezett mappában elhelyezni, akkor hagyja bejelölve az **Alapértelmezett**

**hely használata** lehetőséget. Ha egy másik mappát szeretne megadni a modulban, akkor törölje a beállítást, és kattintson a **Tallózás** gombra egy másik mappa megadásához a **Hely** részen.

- e. Ha szeretné, hogy a varázsló bezárásakor a modul automatikusan megnyitásra kerüljön a WebSphere Integration Developer rendszerben az összeállítási diagramban, akkor jelölje be a **Modul összeállítási diagram megnyitása** lehetőséget. Ellenkező esetben szüntesse meg a beállítás kijelölését.
- f. Az új modul létrehozásához kattintson a **Befejezés** gombra.
- 9. Adja meg az üzleti objektumokhoz használni kívánt névteret.
	- v Ha azt szeretné, hogy a modulban lévő üzleti objektumok az alapértelmezett származtatott névteret használják, akkor hagyja bejelölve az **Alapértelmezett névtér használata** lehetőséget.
	- v Másik névtér megadásához törölje a beállítást, és írjon be egy másik értéket a **Névtér** mezőbe.
- 10. Megadhatja az új modulon belüli mappát, ahová a szolgáltatásleírás mentésre kerül. A **Mappa** mezőbe írjon be egy mappanevet, vagy keressen ki egy meglévő mappát. Ha nem ad meg modulnevet, akkor a melléktermékek (az importálási, XSD és WSDL fájlok) a modul gyökérmappájában kerülnek tárolásra, vagyis a modul nevét viselő mappában.
- 11. A **Név** mezőben fogadja el az alapértelmezett importnevet, vagy írjon be egy másik nevet.
- 12. Ha az üzleti objektumokat szeretné elmenteni egy könyvtárba, ahol más modulok is felhasználhatják azokat, akkor válassza az **Üzleti objektumok mentése könyvtárba** lehetőséget, és a **Könyvtár** mezőben adja meg a könyvtár helyét.
- 13. A **Leírás** mezőbe beírhat egy leíró megjegyzést a modulról.
- 14. Ha végzett a tulajdonságok beállításával, akkor kattintson a **Befejezés** gombra.
- 15. Ha megjelenik a Modell megváltozott ablak, akkor kattintson az **Igen** gombra.

#### **Részletek**

A varázsló kilép. A modul létrehozásra került a projektben, és a melléktermékek előállításra kerültek.

### **Hogyan tovább**

Bizonyos példányok esetén a konfiguráció befejezéséhez szükség lehet az összeállítás-szerkesztő használatára. Ezután tesztelheti vagy telepítheti a modult.

## **Beállítás befejezése**

Bizonyos helyzetekben kézi konfigurációs lépések szükségesek az üzleti objektumok beállításának befejezéséhez.

## **A feladatról**

Ezt a feladatot akkor kell végrehajtani, ha szeretné személyre szabni a varázsló által előállított melléktermékeket. Ez a következő helyzetekben lehet szükséges:

- v A CopyAttribute paraméter beállítása egy oszlop számára, hogy az értéke megegyezzen egy másik oszlop értékével.
- v Attribútumok hozzáadása vagy eltávolítása egy üzleti objektumból. Például az üzleti objektum tervét leegyszerűsítheti azzal, hogy eltávolítja az olyan adatbázis oszlopoknak megfelelő egyszerű attribútumokat, amelyekre nem kíván hivatkozni.

v További szülők beállítása egy tábla üzleti objektum számára, amely több szülővel rendelkezik. A varázsló csak egyetlen szülőt állít be a tábla üzleti objektumokhoz.

Ez a témakör részletes útmutatást nyújt a CopyAttribute paraméter beállításához egy tábla üzleti objektumhoz. Az üzleti objektum szerkezetek egyéb módosításai hasonló eljárásokkal valósíthatóak meg.

A CopyAttribute paraméter annak az oszlopnak az attribútumának a tulajdonságai között található, amelyet értékekkel és alkalmazás-specifikus információkkal kíván feltölteni egy másik oszlopból. Ha például azt szeretné, hogy a táblában egy új sor kapcsolattartó oszlopa ugyanazt az értéket tartalmazza, mint az e-mail oszlop, akkor a kapcsolattartó oszlop CopyAttribute paraméterét állítsa az e-mail értékre. Az érték a WebSphere Integration Developer összeállítás-szerkesztőjében állítható be.

### **Műveletek**

- 1. A WebSphere Integration Developer rendszer Üzleti integráció perspektívájában bontsa ki a modulnevet, bontsa ki az **Adattípust**, majd keresse meg a tábla üzleti objektumot. Az üzleti objektum név az adatbázisséma neve plusz az adatbázistábla neve. A név elején szerepelhet a névtér is.
- 2. Kattintson a jobb egérgombbal az üzleti objektum nevére, majd válassza az előugró menü **Megnyitás** menüpontját. Az összeállítás-szerkesztő megjeleníti az üzleti objektumot, amely mezővel rendelkezik minden egyes oszlophoz.
- 3. Az összeállítás-szerkesztőben jelölje ki az oszlopot, amelyet szeretne úgy beállítani, hogy megegyezzen egy másik oszloppal.
- 4. A Tulajdonságok nézetben kattintson az Alkalmazás információkra. Ha a Tulajdonságok nézet nem látható, akkor kattintson a jobb egérgombbal az oszlopnévre, majd válassza az előugró menü **Megjelenítés a tulajdonságokban** menüpontját.
- 5. Bontsa ki az **Oracle ASI séma** elemet, majd bontsa ki az **OracleAttributeTypeMetadata** elemet.
- 6. Kattintson a jobb egérgombbal az **OracleAttributeTypeMetadata** elemre, majd válassza az előugró menü **Új** → **oracleasi:CopyAttribute** menüpontját.
- 7. Válassza ki a **CopyAttribute** tulajdonságot.
- 8. A Kiterjesztés részletei területen állítsa a szöveges értéket annak az oszlopnak a nevére, amely a másolandó információkat tartalmazza. Az oszlop lehet az aktuális üzleti objektumban vagy annak szülő üzleti objektumában. Ha az aktuális üzleti objektumban lévő oszlopból szeretne másolni, akkor állítsa az értéket az oszlop nevére (például: telefonazonosító). Ha a szülő üzleti objektumban lévő oszlopból szeretne másolni, akkor helyezzen két pontot (..) az oszlopnév elé (például: ..telefon). A következő ábrán az összeállítás-szerkesztő látható, amelyben a CopyAttribute tulajdonság az aktuális táblában lévő egyik oszlopra van beállítva.

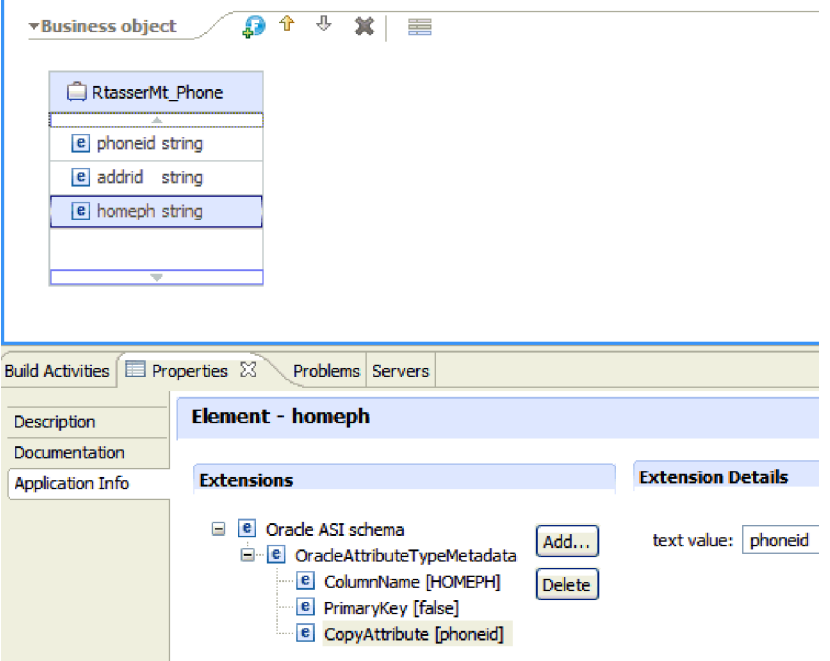

## **Részletek**

Az üzleti objektum beállításra került a CopyAttribute tulajdonság használatára az üzleti objektum attribútum és egy adatbázis oszlop tulajdonságainak beállításához egy másik oszlopban lévő információk alapján.

### **Hogyan tovább**

Ezután tesztelheti és telepítheti a modult.

# **Modul beállítása bejövő feldolgozáshoz**

A modulok a külső szolgáltatás varázslóval állíthatók be úgy, hogy az illesztőt bejövő feldolgozásra használják. A WebSphere Integration Developer programban található varázsló a Oracle adatbázis üzleti objektumainak és szolgáltatásainak megkeresésére és kiválasztására, és az üzleti objektum meghatározások, illetve kapcsolódó melléktermékek előállítására használható.

## **Adatbázis objektumok feltérképezése**

A kapcsolattulajdonságok beállítása után futtasson egy lekérdezést, amivel megkeresi az adatbázis objektumokat. Tekintse át a feltérképezett objektumok fáját az Oracle adatbázisban lévő objektumok szerkezetének megismeréséhez, és használjon szűrőket, hogy csak a látni kívánt adatbázis objektumok kerüljenek megjelenítésre.

## **Mielőtt elkezdené**

Ismernie kell a program adatigényeit, amelynek el kell érnie az adatbázist. Például az adatbázis alábbi információira van szüksége:

- v A modulnak mely sémákhoz kell hozzáférnie
- v Azokban a sémákban milyen típusú adatbázis-objektumokhoz kell hozzáférnie

#### **A feladatról**

Ez a feladat a külső szolgáltatás varázsló Objektum feltérképezés és kijelölés ablakában kezdődik.

### **Műveletek**

1. Az Objektum feltérképezés és kijelölés ablakban kattintson a **Lekérdezés szerkesztése** gombra. Megjelenik a Lekérdezés tulajdonságai ablak.

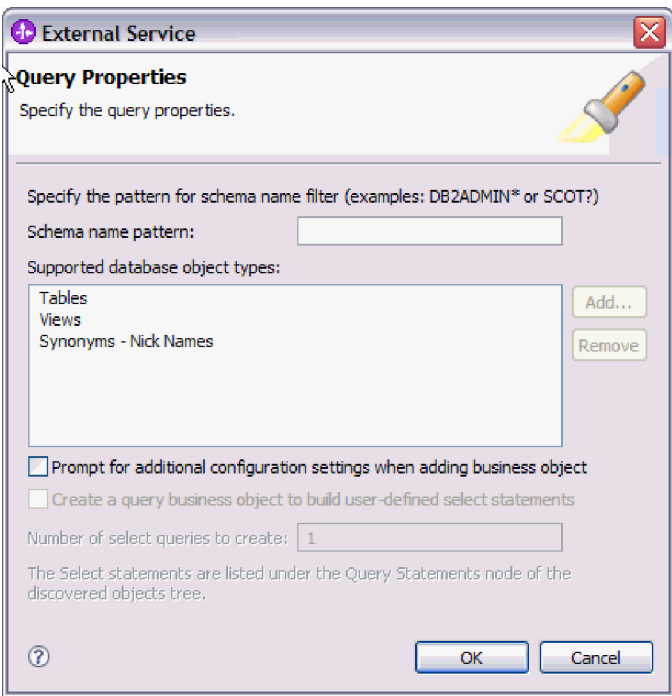

Megjegyzés: A **Lekérdezési üzleti objektum létrehozása felhasználó által megadott kijelölési utasítások felépítéséhez** jelölőnégyzet elérhetetlen. Ez a beállítás csak kimenő feldolgozásnál áll rendelkezésre.

- A Lekérdezés tulajdonságai ablakban a következő feladatokat végezheti el:
- v Keresési idő csökkentése az adatbázissémák részhalmazának keresésével
- v Néhány adatbázis-objektum típus kihagyása a keresésből
- v A varázsló beállítása, hogy felszólítsa a felhasználót az alkalmazás-specifikus információk megadására, amelyeket nem lehet automatikusan megállapítani az adatbázisban található adatok alapján
- 2. A lekért adatbázissémák számának korlátozásához írja be a séma nevét vagy egy névmintát a **Sémanév vagy minta** mezőbe. A kérdőjel vagy az aláhúzás (? vagy \_) egyetlen karakter, a csillag vagy a százalékjel (\* vagy %) több tetszőleges karakter helyettesítésére használható. Csak azok a sémák kerülnek megjelenítésre a lekérdezés futtatásakor, amelyek a megadott karaktersorozattal kezdődnek, vagy megegyeznek az adott mintával. Ha nem ad meg sémanév mintát, akkor az adatbázisban található összes séma megjelenítésre kerül. A szűrő használata felgyorsíthatja a feltérképezési folyamatot, ha az adatbázis sok sémát tartalmaz.
- 3. Ha szeretne kihagyni néhány objektumtípust a keresésből, akkor válassza ki a kihagyni kívánt objektumtípusokat (táblák, nézetek, és szinonimák vagy becenevek) a **Támogatott adatbázis-objektum típusok** listában, majd kattintson az **Eltávolítás** gombra. Ha meggondolná magát, akkor kattintson a **Hozzáadás** gombra az objektumtípus újbóli hozzáadásához. Ha az adatbázis olyan objektumtípusokat tartalmaz, amelyek elérésére nincs szükség, akkor azok kihagyása felgyorsíthatja a feltérképezési folyamatot.
- 4. Jelölje be a **További konfigurációs beállítások kérése üzleti objektum hozzáadásakor** jelölőnégyzetet. Ha ezután adatbázis-objektumot ad hozzá a létrehozandó üzleti

objektumok listájához, akkor a varázsló automatikusan felszólítja az objektum összes felhasználó által beállítható alkalmazás-specifikus információjának megadására. Például ha kiválasztja ezt a beállítást, akkor a varázsló végigvezeti az üzleti objektumok egyszerű szülő-utód hierarchiájának felépítési folyamatán. Ha olyan hierarchiára van szüksége, amelyben egy tábla üzleti objektum két attribútummal rendelkezik, amelyek két különböző táblában lévő attribútumra hivatkoznak (vagyis két szülő üzleti objektummal rendelkezik), akkor fejezze be a konfigurációt az összeállítás-szerkesztő eszközben, amely a WebSphere Integration Developer rendszerből indítható el.

**Fontos:** Ha nem adja meg ezt a beállítást, akkor a varázsló csak a kötelező információk megadására szólítja fel. Az üzleti objektumok beállítását az összeállítás-szerkesztővel kell befejeznie.

- 5. Az lekérdezés módosításainak mentéséhez kattintson az **OK** gombra.
- 6. Az Objektum feltérképezés és kijelölés ablakban futtasson a **Lekérdezés futtatása** gombra a lekérdezés használatához az adatbázis-objektumok feltérképezéséhez. Az alábbi ábra egy tipikus lekérdezés futtatásának az eredményét mutatja be.

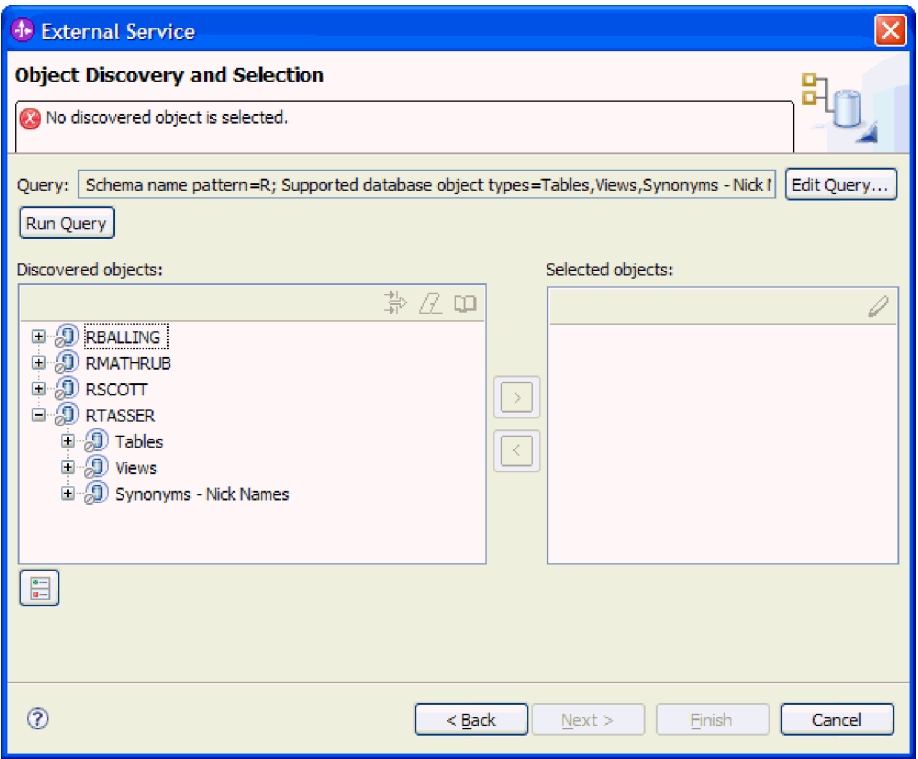

A **Feltérképezett objektumok** panel felsorolja a feltérképezett objektumokat. A táblák, nézetek és szinonimák/becenevek sémanév szerint vannak rendezve.

7. A **Feltérképezett objektumok** listában kattintson a **+** jelre egy séma csomópont és az alatta található **Táblák**, **Nézetek** és **Szinonimák -Becenevek** csomópontok kibontásához a varázsló által feltérképezett adatbázis-objektumok megjelenítéséhez.

### **Részletek**

A varázsló feltérképezte az illesztő használatával elérhető adatbázis-objektumokat.

### **Hogyan tovább**

Folytassa a munkát a külső szolgáltatás varázslóban. A következő lépés a modulban használni kívánt objektumok kiválasztása, az egyes üzleti objektumok beállítása, és az üzleti objektumok hierarchiáinak létrehozása.

# **Üzleti objektumok kijelölése és beállítása**

A külső szolgáltatás varázsló által feltérképezett adatbázis-objektumok listájának és a megadott lekérdezési objektumsablonok használatával folytassa a varázsló használatát az adatbázis-objektumok kiválasztásához, amelyekhez hozzá kell férnie a modulban. Ezután adja meg az új üzleti objektumok konfigurációs információit.

## **A feladatról**

Az Objektum feltérképezés és kijelölés ablakban tetszőleges sorrendben kijelölhet és beállíthat objektumokat, azzal az egyetlen kivétellel, hogy először a szülő táblát kell kijelölnie és beállítania, és csak utána jelölheti ki és állíthatja be annak utód tábláit. Ettől a korlátozástól eltekintve tetszőleges módon vehet fel objektumokat egyedileg vagy többet egyszerre. Az objektumokat a **Feltérképezett objektumok** lista különböző csomópontjairól is keverheti. Például kijelölhet több tábla- és nézet objektumot, valamint egy tárolt eljárás objektumot, amelyeket aztán egyidejűleg vehet fel.

Az üzleti objektumok kijelölésének és beállításának magasszintű folyama a következő:

- 1. Az Objektum feltérképezés és kijelölés ablak **Feltérképezett objektumok** listájában válasszon ki legalább egy objektumot.
- 2. Kattintson a **>** (Hozzáadás) gombra.
- 3. A varázsló megnyitja a Konfiguráció tulajdonságai ablakot.
	- v Ha egyetlen objektumot jelölt ki, akkor egyetlen Konfiguráció tulajdonságai ablak jelenik meg.

Töltse ki ezt az ablakot, adja meg a felhasználó által beállítható attribútumokat és egyéb információkat, amelyeket a varázsló nem tud feltérképezni az adatbázis vizsgálatával, majd kattintson az **OK** gombra a konfiguráció mentéséhez.

v Ha több objektumot jelölt ki, akkor a Konfiguráció tulajdonságai ablak jelenik meg, amelyben minden egyes kijelölt objektumhoz külön oldal tartozik.

Az objektum nevére kattintva léphet az oldalára. Az ablak ugyanazokat az információkat jeleníti meg, mint amelyeket akkor látott volna, ha az adott objektumot egyedül jelöli ki.

**Fontos:** Csak akkor kattintson az ablak **OK** gombjára, ha az összes objektum konfigurációs oldalát kitöltötte. A varázsló nem zárja be a párbeszédablakot, amíg nem töltötte ki az összes kötelező mezőt, de az ablak bezárható az elhagyható mezők kitöltése nélkül. Ha az elhagyható mezőket nem állítja be a varázslóban, akkor azok beállításához az üzleti objektum szerkesztőt kell használnia a varázsló befejezése után.

4. A varázsló hozzáadja a beállított objektumot a **Kiválasztott objektumok** listához.

Amíg nem lép ki a varázslóból, ismételten kijelölhet és beállíthat üzleti objektumokat, amelyekre szüksége van a modulban. Azonban a varázsló segítségével nem adhat hozzá objektumokat meglévő modulokhoz, ezért a varázsló elindítása előtt mindenképp ismerje meg az üzleti objektumokat használó program követelményeit.

## **Táblák, nézetek és szinonimák vagy becenevek kijelölése és beállítása**

Táblák, nézetek és szinonimák vagy becenevek üzleti objektumainak kijelölése és beállítása, amelyek a modulban kerülnek felhasználásra. Bejövő feldolgozás esetén ezek az üzleti objektumok kerülnek szállításra az eseményekben.

## **Mielőtt elkezdené**

A feladat végrehajtásához értenie kell az adatbázisban lévő adatok szerkezetét, és tudnia kell, hogy a modulnak mely adatbázis-objektumokhoz kell hozzáférnie. Különösen az alábbi információkat kell ismernie:

- v A táblák, nézetek és szinonimák vagy becenevek szerkezete, beleértve a szükséges oszlopokat és az oszlop attribútumokat is (mint például az adattípus).
- v A táblák közötti viszonyok, beleértve a számosságot és a szülő-utód viszonyok tulajdonjogát

### **A feladatról**

Ez a feladat a külső szolgáltatás varázslón keresztül kerül végrehajtásra. A munkát az Objektum feltérképezés és kijelölés ablakban kezdi, majd a beállítás alatt álló üzleti objektumra jellemző Konfiguráció tulajdonságai ablakban folytatja.

### **Műveletek**

1. Az Objektum feltérképezés és kijelölés ablak **Feltérképezett objektumok** listájában jelöljön ki legalább egy táblát, nézetet vagy szinonimát, és kattintson a **>** (Hozzáadás) gombra az objektumok hozzáadásához a **Kiválasztott objektumok** listához.

Az alábbi két ábrán egy tipikus Konfiguráció tulajdonságai ablak látható egy tábla, nézet, szinonima vagy becenév üzleti objektum esetén. Az első ábrán az első kijelölt tábla vagy táblacsoport tipikus ablaka látható.

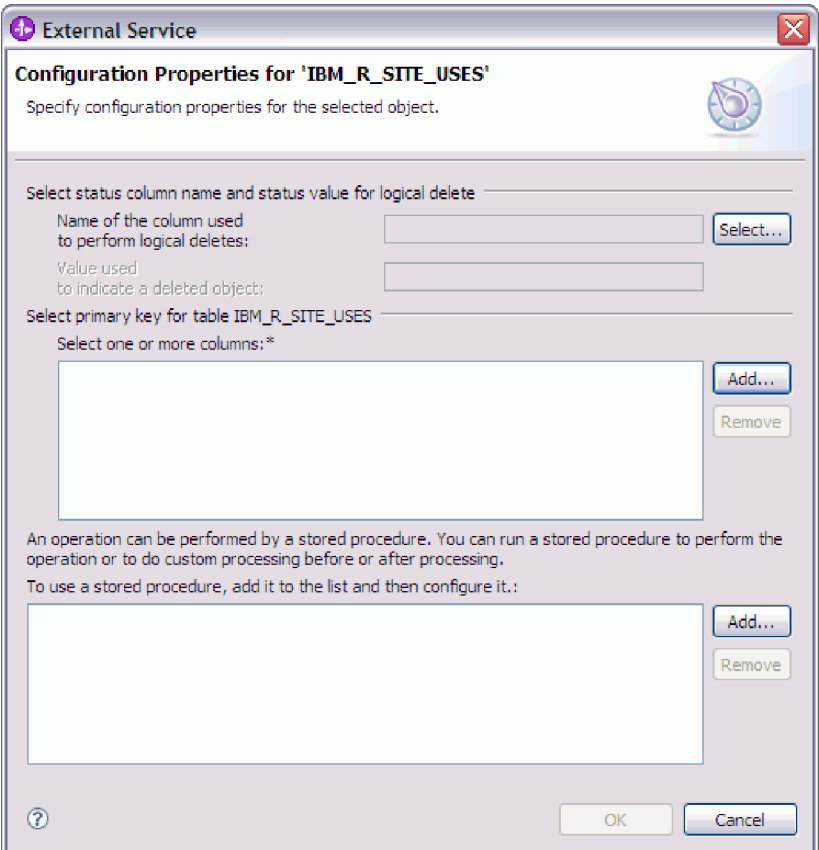

A következő ábra a további kijelölt táblák tipikus ablakát mutatja be. Az első tábla kijelölése után a soron következő táblák Konfiguráció tulajdonságai ablaka megjelenít egy területet, ahol szülő-utód hierarchiát határozhat meg a táblák között.

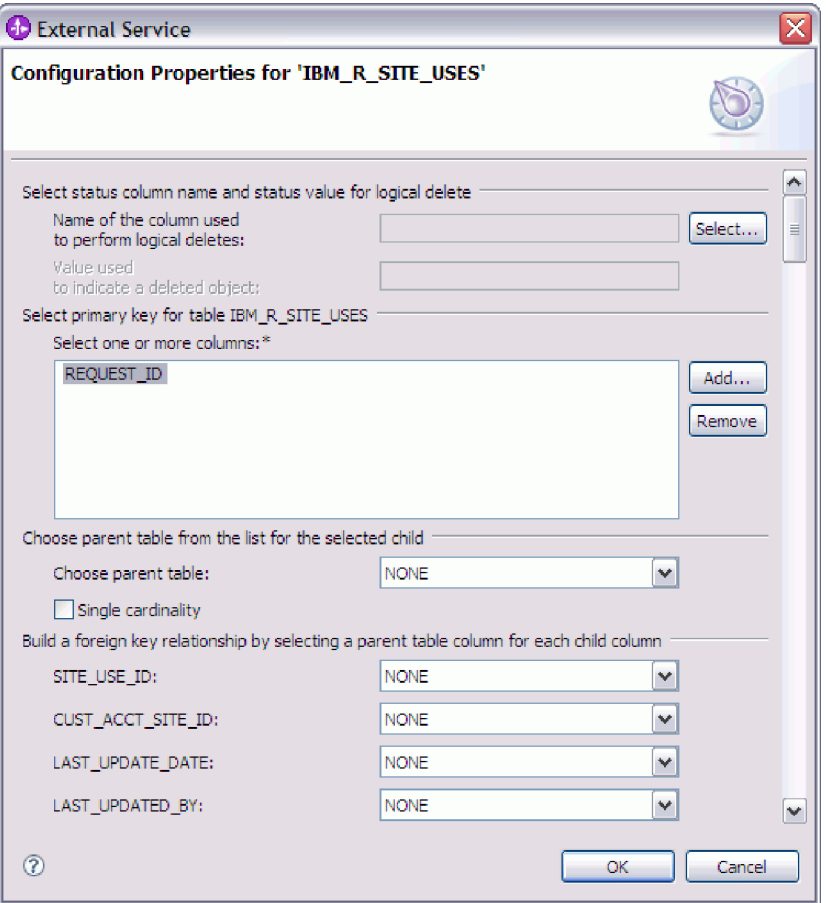

Az objektum beállítása során a speciális beállításokat igénylő választások további mezőket adhatnak ehhez az ablakhoz, ami az ablak görgetését teheti szükségessé. Győződjön meg róla, hogy az ablak összes mezőjét megvizsgálta, mielőtt az **OK** gombra kattint.

- 2. Ha a tábla olyan oszloppal rendelkezik, amely logikai törlések jelzésére szolgál.
	- a. Válassza ki az oszlopnevet a **Logikai törlések végrehajtásához használt oszlop neve** mezőben.
	- b. A **Törölt objektum jelzésére használt érték** mezőbe írjon be egy értéket, ami azt fogja jelölni, hogy egy sor logikailag törlésre került. Ezt az értéket beszerezheti az adatbázis adminisztrátorától.
- 3. Ha megjelenítésre kerül a *táblanév* **tábla elsődleges kulcsának kiválasztása** terület, akkor kattintson a **Hozzáadás** gombra, válassza ki a tábla üzleti objektum elsődleges kulcsaként használandó oszlopot, majd kattintson az OK gombra. Ha a tábla összetett kulccsal rendelkezik, akkor több oszlopot is kijelölhet. A *táblanév* **tábla elsődleges kulcsának kiválasztása** terület csak akkor kerül megjelenítésre, ha az adatbázistábla nem rendelkezik elsődleges kulcsként megjelölt oszloppal. Minden tábla üzleti objektumnak rendelkeznie kell egy elsődleges kulccsal, még akkor is, ha a hozzá tartozó adatbázistábla nem rendelkezik kulccsal. Ha az elsődleges kulcs meghatározásra került az adatbázisban, akkor ez az ablakrész nem kerül megjelenítésre.
- 4. Szülő-utód viszonyt is meghatározhat az üzleti objektumok között.

Szülő-utód hierarchia felépítéséhez először állítsa be a szülő táblát, majd térjen vissza az Objektum feltérképezés és kijelölés ablakba az utód táblák kiválasztásához és beállításához.

A Konfiguráció tulajdonságai ablak következő ábrán bemutatott területén állítsa be a szülő-utód viszonyt. Ezek a mezők nem kerülnek megjelenítésre az első beállított

táblánál.

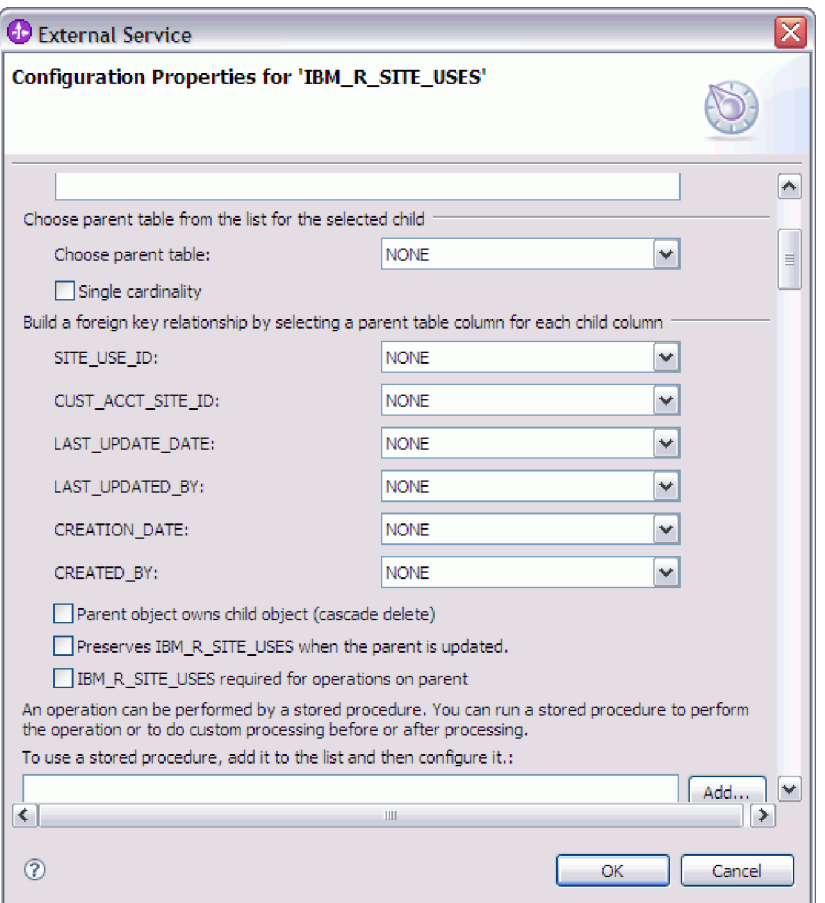

- a. A **Szülő tábla kiválasztása** mezőben válassza ki a beállítás alatt álló tábla szülő táblájának nevét. Ha a szülő táblát nem látja a listában, akkor a szülő tábla még nem lett beállítva. Menjen vissza, és az utód objektumok beállítása előtt állítsa be a szülő objektumot.
- b. Adja meg a viszony számosságát:
	- v Ha a tábla egyetlen-számosságú viszonnyal rendelkezik a szülő táblával, akkor jelölje be az **Egyetlen-számosságú** jelölőnégyzetet. Egyetlen-számosságú viszony esetén a szülő csak egyetlen ilyen típusú utód üzleti objektummal rendelkezhet. Az egyetlen-számosságú viszony használható tulajdonjoggal egy valódi utód ábrázolásához, vagy tulajdonjog nélkül kikeresési táblák vagy egyéb partner objektumok ábrázolásához.
	- v Ha a tábla több-számosságú viszonnyal rendelkezik, akkor ne jelölje be az **Egyetlen-számosságú** jelölőnégyzetet. Több-számosságú viszony esetén a szülő ilyen típusú utód üzleti objektumok tömbjével is rendelkezhet.
- c. Építse fel az idegen kulcs viszonyt a szülő és az utód között úgy, hogy minden egyes utód oszlopnál megadja, hogy az egy idegen kulcs-e a szülő táblában.
	- v Ha az utód oszlop nem egy idegen kulcs, akkor válassza a NINCS értéket.
	- v Ha az utód oszlop egy idegen kulcs, akkor válassza ki az utód oszlopnak megfelelő oszlopot a szülő táblában.

**Megjegyzés:** A varázsló csak egyetlen szülő táblát tud beállítani. Ha az utód tábla több szülő táblával rendelkezik, akkor a varázsló befejezése után az üzleti objektum szerkesztővel kell megadnia a hátralévő szülő táblákat.

- d. Ha a szülő objektum birtokolja az utód objektumot, akkor a szülő törlésekor az utód objektum törlésre kerül az adatbázisban. Annak jelzésére, hogy ezt az utódot a szülő birtokolja, jelölje be a **Szülő birtokolja az utód objektumot (lépcsőzetes törlés)** jelölőnégyzetet. Ellenkező esetben hagyja üresen a jelölőnégyzetet annak megakadályozása érdekében, hogy az utód objektumok (például kikeresési táblák) törlésre kerüljenek a szüleik törlésekor.
- e. Ha nem szeretné, hogy az utód objektumok törlésre kerüljenek egy Update művelet részeként, akkor jelölje be az *utód\_tábla\_neve* **megtartása a szülő frissítésekor** jelölőnégyzetet.

Szülő tábla frissítésekor az illesztő összehasonlítja a bemenetben jelen lévő utód üzleti objektumokat az adatbázistól visszakapott utód üzleti objektumokkal. Alapértelmezésben az illesztő az adatbázistól visszakapott összes utód objektumot törli, amely nincs jelen a bemeneti üzleti objektumban.

- f. Alapértelmezésben műveleteket végezhet el a szülő üzleti objektumokon az utód üzleti objektumok megadása nélkül. Ha biztosítani szeretné, hogy a szülő üzleti objektum megadja az utód üzleti objektumait, amikor a szülő elküldésre kerül módosításra, akkor jelölje be az *utód\_tábla\_neve* **szükséges a szülőn végrehajtandó műveletekhez** jelölőnégyzetet.
- 5. Egy művelet végrehajtható az illesztő által előállított szabványos SQL utasítás használatával, vagy az adatbázisból származó tárolt eljárások vagy tárolt függvények használatával. Ha tárolt eljárásokat vagy tárolt függvényeket szeretne használni:
	- a. Kattintson a **Hozzáadás** gombra.
	- b. A Hozzáadás ablakban válassza ki a futtatni kívánt tárolt eljárás típusát. Minden műveletnél kiválaszthatja a műveletet végrehajtó tárolt eljárást, valamint a művelet előtt vagy után futó tárolt eljárásokat is. Például a Create művelethez az alábbi tárolt eljárások bármelyikét megadhatja: CreateSP, BeforeCreateSP, and AfterCreateSP.
	- c. Kattintson az **OK** gombra. A Konfiguráció tulajdonságai ablak megjeleníti a kiválasztott tárolt eljárás típusokat, és kibontásra kerül egy terület, ahol beállíthatja az egyes típusokat. Az új területek megjelenítéséhez lefelé görgetés lehet szükséges.

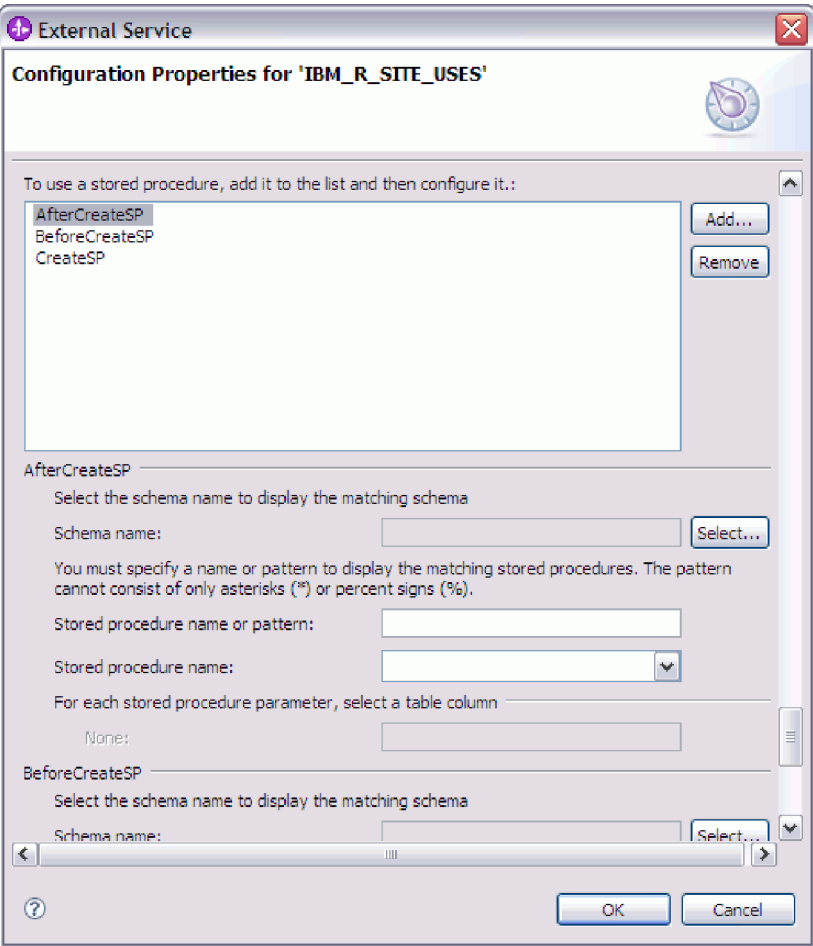

**Megjegyzés:** Ha szeretné, hogy egy hierarchikus üzleti objektumban a tárolt eljárás végrehajtásra kerüljön a hierarchiában lévő összes üzleti objektum számára, akkor külön társítania kell a tárolt eljárást a felső szintű üzleti objektummal és minden egyes utód üzleti objektummal vagy üzleti objektum tömbbel. Ha tárolt eljárást társít a felső szintű üzleti objektummal, de nem társítja azt az egyes utód üzleti objektumokkal, akkor a felső szintű üzleti objektum feldolgozásra kerül a tárolt eljárással, de az utód üzleti objektumok a szabványos SQL lekérdezéssel kerülnek feldolgozásra.

- 6. Minden kijelölt tárolt eljárás típusnál adja meg az adatbázisban található tárolt eljárás nevét, majd állítsa be az üzleti objektumot.
	- a. A **Sémanév** mezőben válassza ki a tárolt eljárást tartalmazó séma nevét.
		- 1) Kattintson a **Kiválasztás** gombra.
		- 2) Az Érték kiválasztása ablakban válassza ki a séma nevét, amellyel dolgozni szeretne.
		- 3) Kattintson az **OK** gombra.
	- b. Adja meg a tárolt eljárás vagy tárolt függvény nevét.
		- 1) A **Tárolt eljárás neve vagy mintája** mezőbe írja be a tárolt eljárás vagy tárolt függvény nevét, vagy írjon be egy névmintát. A kérdőjel vagy az aláhúzás (? vagy \_) egyetlen karakter, a csillag vagy a százalékjel (\* vagy %) több tetszőleges karakter helyettesítésére használható.
		- 2) A **Tárolt eljárás neve** mezőben válassza ki a kívánt eljárás nevét. Ha a tárolt eljárás lista sok elemet tartalmaz, akkor a **Tárolt eljárás neve** mező mellett

megjelenik a **Kiválasztás** gomb. Kattintson a **Kiválasztás** gombra a Kiválasztás ablak megnyitásához, és válassza ki a tárolt eljárás vagy tárolt függvény nevét.

A Konfiguráció tulajdonságai ablak kibővítésre kerül, hogy területet biztosítson a tárolt eljárás beállításához. A varázsló automatikusan előállítja a paraméterek listáját a tárolt eljárás megvizsgálásával az adatbázisban.

c. A tárolt eljárásban lévő minden egyes paraméterhez (a bal oldalon) válasszon ki egy tábla oszlopot (a jobb oldalon) az átadásához a tárolt eljárásnak az adott paraméterben. Az alábbi ábrán az ablak egy része látható, miután egy tárolt eljárás beállításra került.

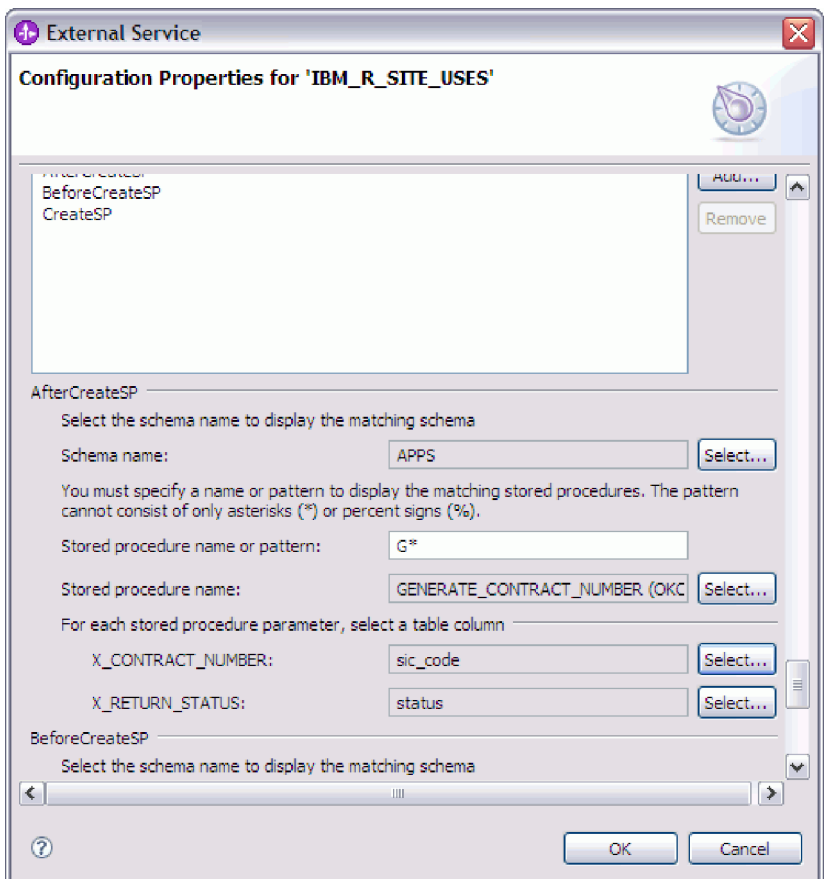

- 7. Ha az ablak összes mezője kitöltésre került, kattintson az **OK** gombra az üzleti objektum konfigurációjának elmentéséhez. A megadott tábla, nézet, szinonima és becenév üzleti objektumok felsorolásra kerülnek az Objektum feltérképezés és kijelölés ablakban.
- 8. Ha a **Kiválasztott objektumok** listában módosítani szeretné valamelyik objektum beállításait, akkor jelölje ki az objektumot, majd kattintson a / (Szerkesztés) ikonra.
- 9. Miután kijelölte és beállította az összes kívánt üzleti objektumot, kattintson a **Tovább** gombra a globális tulajdonságok beállításához és az átalakító üzleti objektumok konfigurálásához.

### **Hogyan tovább**

Folytassa a munkát az Objektum feltérképezés és kiválasztás ablakban egyéb típusú üzleti objektumok kijelöléséhez és beállításához.

# **Műveletek globális tulajdonságainak beállítása**

Miután kijelölte az adatbázis-objektumokat a külső szolgáltatás varázslóban, meg kell határoznia a tulajdonságokat, amelyek az összes üzleti objektumra vonatkoznak.

## **Műveletek**

- 1. Ha az Objektum feltérképezés és kijelölés ablakban a **Kijelölt objektumok** lista az alkalmazásban használni kívánt összes üzleti objektumot tartalmazza, akkor kattintson a **Tovább** gombra.
- 2. Az Összetett tulajdonságok beállítása ablakban tekintse át a műveletek listáját. Ez a lista tartalmazza az illesztő által a bejövő szolgáltatásokhoz támogatott műveleteket. A műveletek listájához adható az előző ablakban kiválasztott összes üzleti objektum művelete.

A megadott műveletek az összes előállított üzleti objektumhoz be vannak állítva.

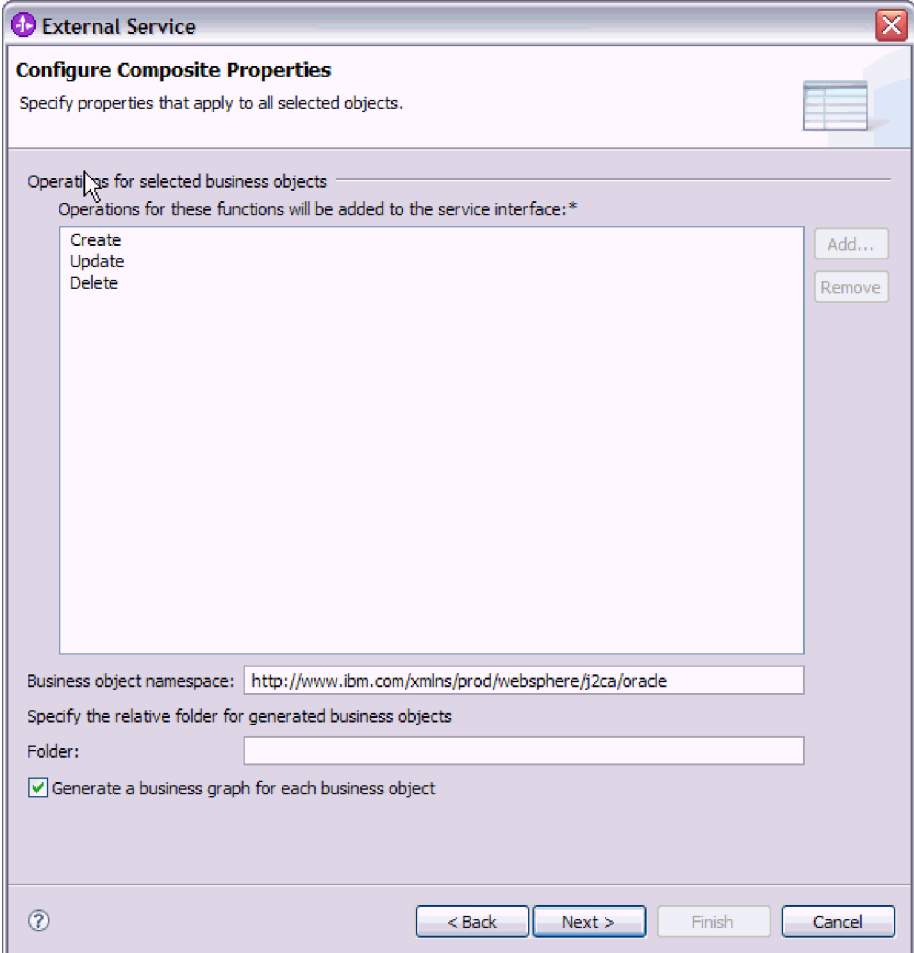

- 3. Egy művelet eltávolításához jelölje ki a műveletet, majd kattintson az **Eltávolítás** gombra. Ha meggondolná magát, akkor kattintson a **Hozzáadás** gombra, és állítsa vissza a korábban eltávolított műveletet.
- 4. Az **Üzleti objektum névtér** helyen fogadja el az alapértelmezést, vagy írja be egy másik névtér teljes nevét.

A névtér hozzáfűzésre kerül előtagként az üzleti objektum nevéhez, hogy az üzleti objektum sémákat logikailag elkülönítve tartsa. A tulajdonságról további információkat talál az ["Üzleti objektum névtér \(BusinessObjectNameSpace\)" oldalszám: 194](#page-199-0) helyen.

- 5. A **Mappa** mezőbe beírhatja a mappa relatív útvonalát, amelyben az előállított üzleti objektumok tárolásra kerülnek.
- 6. Ha szeretne üzleti grafikont létrehozni az egyes üzleti objektumokhoz, akkor kattintson az **Üzleti grafikon előállítása minden üzleti objektumhoz** lehetőségre. Az üzleti

grafikonok csak akkor szükségesek, ha üzleti objektumokat ad hozzá egy olyan modulhoz, amely a WebSphere Integration Developer 6.1.x változatánál korábbi változattal lett létrehozva.

**Megjegyzés:** Ezt a beállítást ki kell választania, ha üzleti objektumokat ad hozzá a WebSphere Integration Developer korábbi változatával létrehozott modulhoz. Ellenkező esetben újra be kell állítania a felületet.

7. Miután végzett, kattintson a **Tovább** gombra.

### **Részletek**

Megadta az információkat, amelyek a modulban található összes üzleti objektumra vonatkoznak.

### **Hogyan tovább**

Folytassa a munkát a varázslóban. A következő lépés a futás közben használandó telepítési információk és a szolgáltatás modulként történő mentéséhez szükséges adatok megadása.

# **Telepítési tulajdonságok beállítása és a szolgáltatás előállítása**

Miután kijelölte és beállította az üzleti objektumokat a modulhoz, a külső szolgáltatás varázslóval beállíthatja a tulajdonságokat, amelyeket az illesztő használ egy adott adatbázishoz csatlakozáshoz. A varázsló létrehoz egy új üzleti integrációs modult, amelyben az összes melléktermék és tulajdonságérték mentésre kerül.

### **A feladatról**

Ez a feladat a külső szolgáltatás varázsló Szolgáltatás-előállítási és -telepítési konfiguráció és Szolgáltatási hely tulajdonságai ablakaiban kerül végrehajtásra.

A csatlakozási tulajdonságok a feladatban azokra az értékekre lettek inicializálva, amelyeket a varázsló az adatbázishoz csatlakozáshoz használt. Ha szeretné beállítani a modult más értékek használatára, akkor itt módosítsa az értékeket. Például az Oracle JDBC illesztőprogram használatához futás közben az Oracle Thin illesztőprogram helyett, itt állítsa be az illesztőprogram információkat.

#### **Műveletek**

1. A Szolgáltatás-előállítási és -telepítési konfiguráció ablakban kattintson a **Műveletek szerkesztése** gombra a létrehozás alatt álló üzleti objektum műveleteinek nevének

áttekintéséhez vagy leírás hozzájuk adásához.

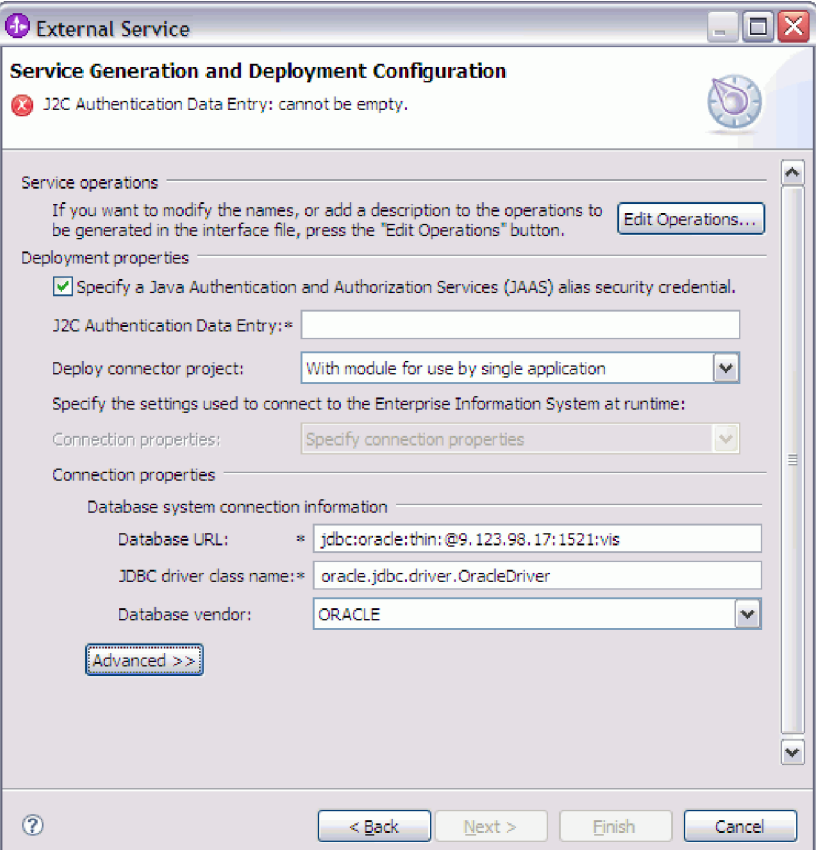

- 2. Adja meg, hogy az illesztő miként szerezze be az adatbázis felhasználói nevet és jelszót a futás közben.
	- v J2C hitelesítési álnév használatához válassza a **Java hitelesítési és jogosultsági szolgáltatás (JAAS) álnév hitelesítő adatok** lehetőséget, és írja be az álnevet a **J2C hitelesítési adatbevitel** mezőbe.

Megadhat egy létező hitelesítési álnevet, vagy a modul telepítése előtt bármikor létrehozhat egyet. A név megkülönbözteti a kis- és nagybetűket, és tartalmazza a csomópontnevet.

- v Meglévő Java névadási és címjegyzék felület (JNDI) adatforrásban megadott felhasználónév és jelszó használata:
	- a. Törölje a **Java hitelesítési és jogosultsági szolgáltatás (JAAS) álnévi biztonsági hitelesítő adatok** lehetőséget.
	- b. Kattintson a **Speciális** gombra.
	- c. Bontsa ki a **Speciális kapcsolat beállítás** elemet.
	- d. Az **Adatforrás JNDI neve** mezőbe írja be egy meglévő JNDI adatforrás nevét. További információkért tekintse meg az ["Adatforrás JNDI név](#page-200-0) [\(DataSourceJNDIName\)" oldalszám: 195](#page-200-0) részt.
- v Az adatbázis felhasználói név és jelszó megadása, amelyek mentésre kerülnek az illesztő tulajdonságaiban:
	- a. Törölje a **Java hitelesítési és jogosultsági szolgáltatás (JAAS) álnévi biztonsági hitelesítő adatok** lehetőséget.
	- b. Kattintson a **Speciális** gombra.

c. Az **Adatbázisrendszer csatlakozási információi** részben adja meg a **Felhasználónév** és a **Jelszó** értékét. További információkért lásd: ["Felhasználónév \(UserName\)" oldalszám: 207](#page-212-0) és ["Jelszó \(Password\)" oldalszám:](#page-207-0) [202.](#page-207-0)

**Megjegyzés:** a a jelszót itt adja meg, akkor sima szövegként kerül mentésre az illesztő tulajdonságaiban, amelyet jogosulatlan felhasználók is láthatnak.

- 3. A **Csatlakozó projekt telepítése** részben meghatározhatja, hogy az illesztőfájlokat a modulba helyezi-e. A következő lehetőségek közül választhat:
	- v **Egy alkalmazás által használt modullal**. Ha az illesztő fájljait beágyazza a modulba, akkor a modult bármilyen alkalmazáskiszolgálóra telepíteni tudja. Az illesztőt akkor ágyazza be, ha egyetlen modul használja az illesztőt, vagy ha a különböző moduloknak az illesztő más-más változatát kell futtatniuk. Ha beágyazza az illesztőt, akkor a különálló modulba helyezett illesztőt bátran frissítheti anélkül, hogy ezzel más modulok működését veszélyeztetné az illesztő változatának módosítása miatt.
	- v **Kiszolgálón, több alkalmazás általi használatra**. Ha az illesztőfájlokat nem helyezi modulba, akkor különálló illesztőként kell telepítenie azokat minden egyes alkalmazáskiszolgálóra, ahol a modult futtatni kívánja. Különálló illesztőket akkor érdemes használni, ha több modul használhatja az illesztőnek ugyanazt a változatát, és az illesztőt egy központi helyről kívánja felügyelni. Önálló illesztő telepítésével csökkentheti a szükséges erőforrásokat, mivel csak egy illesztőpéldányt kell futtatnia, és azt több modul is használhatja.
- 4. Ha az előző lépésben a Kiszolgálón, több illesztő általi használatra lehetőséget választotta, akkor adja meg, hogy miként kívánja meghatározni a csatlakozási tulajdonságokat.
	- v Ha saját kezűleg hozott létre és állított be egy felügyelt kapcsolatgyárat vagy aktiválási specifikációt a kiszolgálón, vagy ha már telepített egy alkalmazást, amely ugyanahhoz az adatbázishoz csatlakozik ugyanazokkal a felügyelt kapcsolatgyár vagy aktiválási specifikáció tulajdonságokkal, akkor újrafelhasználhatja a felügyelt kapcsolatgyárat vagy az aktiválási specifikációt a Java névadási és címjegyzék felület (JNDI) adatforrásának nevének megadásával:
		- a. A **Csatlakozási tulajdonságok** mezőben válassza az Előre meghatározott csatlakozási tulajdonságok használata lehetőséget.
		- b. A **JNDI kikeresési név** mezőbe írja be egy meglévő felügyelt kapcsolatgyár vagy aktiválási specifikáció JNDI adatforrásának nevét.

A következő ábrán a tipikus beállítások láthatóak egy felügyelt kapcsolatgyár vagy aktiválási specifikáció újrafelhasználásához az illesztő önálló telepítéséhez.

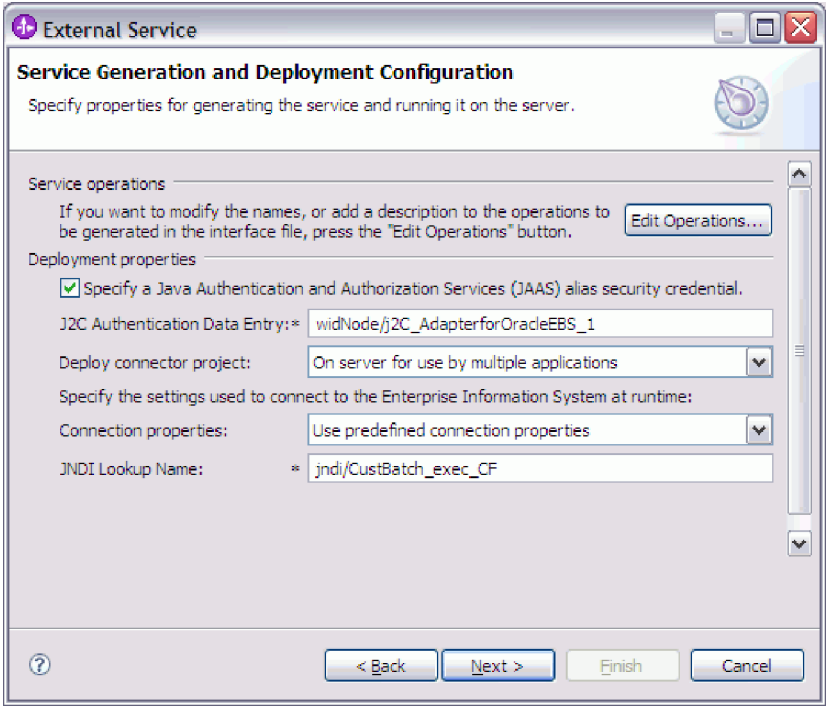

- c. A feladat befejezéséhez kattintson a **Tovább** gombra.
- v Ha ez az első alkalmazás, amely adott felhasználónévvel és jelszóval az adatbázishoz csatlakozik, vagy ha a felhasználónevet és jelszót a többi alkalmazástól függetlenül szeretné adminisztrálni, akkor válassza a **Csatlakozási tulajdonságok megadása** lehetőséget.
- 5. Tekintse át és szükség esetén módosítsa a kötelező csatlakozási tulajdonságok értékeit. A program azokkal a csatlakozási adatokkal inicializálja a mezőket, amelyeket a varázsló indításakor megadott. Az értékek módosításával megadhat egy másik felhasználónevet és jelszót a futási időben. Akár azt is megteheti, hogy egy másodlagos Oracle adatbázishoz csatlakozik, bár a sémaneveknek mindkét adatbázisban ugyanannak kell lennie. A csatlakozási tulajdonságok formátuma adatbázis-specifikus. A tulajdonságok további információit megtekintheti az ["Aktiválási specifikáció](#page-195-0) [tulajdonságai" oldalszám: 190](#page-195-0) helyen.
- 6. A **Speciális** gombra kattintva speciális tulajdonságokat adhat meg. A tulajdonságok áttekintéséhez bontsa ki mindegyik speciális szakaszt. A következő ábra a Szolgáltatás-előállítási és -telepítési konfiguráció ablak speciális tulajdonság részeit jeleníti meg.

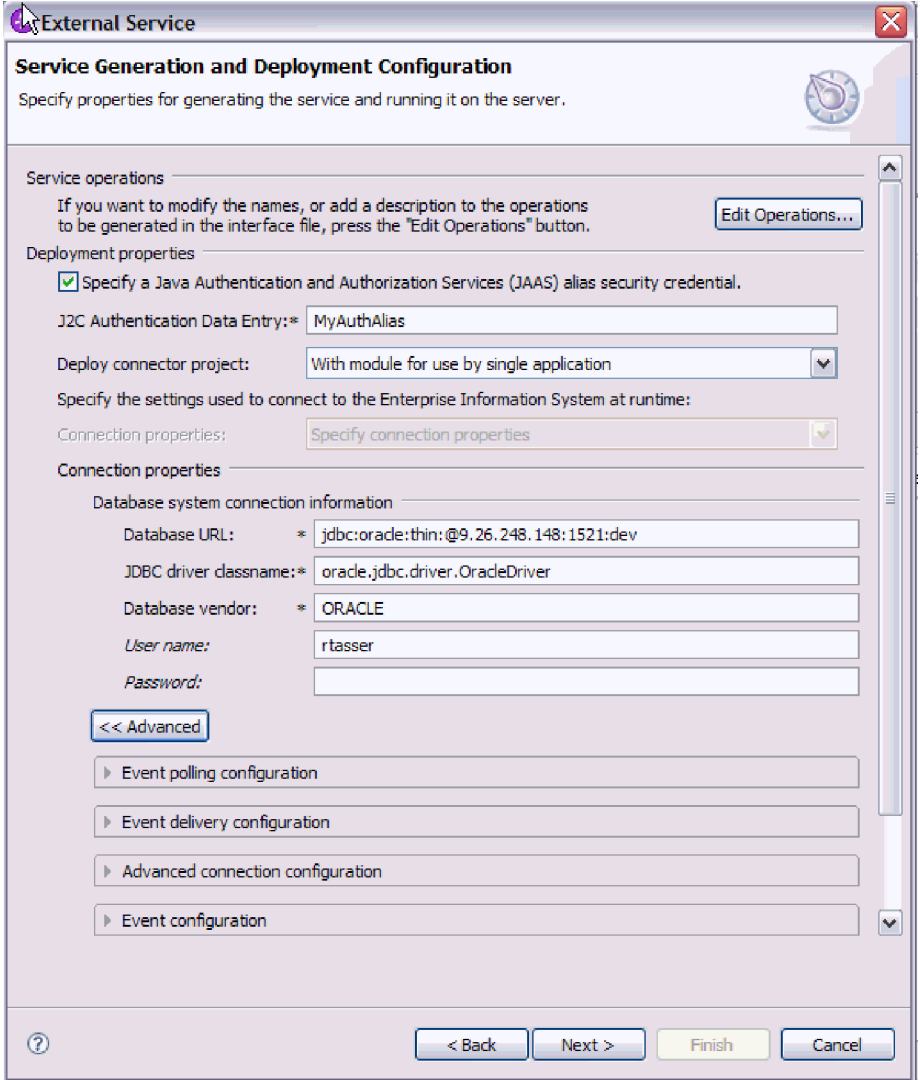

- v **Esemény lekérdezési konfiguráció**
	- a. A **Lekérdezési időszakok közötti időköz** mezőbe írja be az ezredmásodpercek számát, ameddig az illesztő várakozik a lekérdezési időszakok között. További információkért lásd: ["Lekérdezések közötti időtartam \(PollPeriod\)" oldalszám:](#page-208-0) [203.](#page-208-0)
	- b. Az **Események maximális száma a lekérdezési időszakban** mezőbe írja be az egyes lekérdezési időszakokban szállítandó események számát. További információkért lásd: ["Lekérdezési időtartam eseményeinek maximális száma](#page-209-0) [\(PollQuantity\)" oldalszám: 204.](#page-209-0)
	- c. Az **Újrapróbálkozási időköz a csatlakozás meghiúsulása esetén** mezőbe írja be az ezredmásodpercek számát, ameddig a rendszer vár a csatlakozás újrapróbálása előtt, miután csatlakozási hiba történt a lekérdezés közben. További információkért lásd: ["Újrapróbálkozási időtartam, ha a kapcsolat meghibásodik"](#page-209-0) [oldalszám: 204.](#page-209-0)
	- d. A **Rendszerkapcsolat újrapróbálkozásainak száma** mezőben adja meg, hogy a rendszer hányszor próbálja újra a csatlakozást, mielőtt lekérdezési hibát jelent. További információkért lásd: ["A rendszerkapcsolat újbóli kialakítására tett](#page-210-0) [kísérletek száma" oldalszám: 205.](#page-210-0)
- e. Ha azt szeretné, hogy lekérdezési hiba esetén az illesztő leállításra kerüljön, akkor jelölje be az **Illesztő leállítása, ha hiba történik a lekérdezés közben** lehetőséget. Ha nem választja ki ezt a beállítást, akkor az illesztő egy kivételt naplóz, de tovább fut. További információkért lásd: ["Az illesztő leállítása](#page-211-0) [lekérdezési hiba észlelése esetén" oldalszám: 206.](#page-211-0)
- f. Kiválaszthatja az **EIS kapcsolat újrapróbálása az indításkor** lehetőséget, ha szeretné, hogy az illesztő újrapróbálja a meghiúsult kapcsolatot az indításkor. További információkért lásd: ["EIS kapcsolat újrapróbálása az indításkor](#page-210-0) [\(RetryConnectionOnStartup\)" oldalszám: 205](#page-210-0)
- v **Eseménykézbesítési konfiguráció**
	- a. A **Kézbesítés típusa** mezőben válassza ki a kézbesítési módszert. A módszerek a következő részben vannak leírva: ["Szállítás típusa \(DeliveryType\)" oldalszám:](#page-203-0) [198.](#page-203-0)
	- b. Ha biztosítani szeretné, hogy az események csak egyszer kerüljenek kézbesítésre és csak egyetlen exportáláshoz, akkor válassza az **Egyszeri kézbesítés biztosítása** lehetőséget. Ez a beállítás csökkentheti a teljesítményt, de nem eredményez többszörös vagy hiányos esemény kézbesítést. További információkért lásd: ["Egyszeri eseményszállítás biztosítása \(AssuredOnceDelivery\)" oldalszám: 198.](#page-203-0)
	- c. Alapértelmezésben az illesztő a lekérdezéskor talált összes eseményt feldolgozza. Ha nem szeretné, hogy feldolgozza azokat az eseményeket, amelyek időpecsétje későbbi az aktuális időpontnál, akkor válassza a **Ne kerüljenek feldolgozásra azok az események, amelyek jövőbeli időpecséttel rendelkeznek** beállítást. További információkért lásd: ["Ne kerüljenek feldolgozásra azok az események,](#page-203-0) [amelyek jövőbeli időpecséttel rendelkeznek" oldalszám: 198.](#page-203-0)
	- d. A **Feldolgozandó eseménytípusok** mezőbe írja be az üzleti objektumok vesszőkkel elválasztott listáját, amelyekhez eseményeket kíván kézbesíteni. Hagyja üresen a mezőt, ha az összes üzleti objektum típushoz szeretne eseményeket fogadni.

Ha például csak akkor kíván eseményeket fogadni, ha a Customer és Order táblák módosításra kerülnek az adatbázisban (más tábláknál nem), akkor a mezőt állítsa Customer,Order értékűre.

További információkért lásd: ["Feldolgozandó eseménytípusok \(EventTypeFilter\)"](#page-205-0) [oldalszám: 200.](#page-205-0)

- e. Az **Illesztőpéldány az eseményszűréshez** mezőben adja meg a csatolóazonosítót, amelyehez az eseményeket szállítani kívánja. További információkért lásd: ["Illesztőpéldány az eseményszűréshez \(AdapterInstanceEventFilter\)" oldalszám:](#page-197-0) [192.](#page-197-0)
- f. A **Sikertelen események újrapróbálkozási korlátja** mezőben adja meg, hogy a rendszer hányszor próbáljon meg kézbesíteni az eseményt egy kézbesítési sikertelenség után. További információkért lásd: ["Sikertelen események](#page-206-0) [újrapróbálkozási korlátja \(FailedEventRetryLimit\)" oldalszám: 201.](#page-206-0)
- g. A **Kapcsolatok száma az eseménykézbesítéshez** mezőben adja meg az események kézbesítéséhez használt kapcsolatok minimális és maximális számát. További információkért lásd: ["Kapcsolatok minimális száma](#page-207-0) [\(MinimumConnections\)" oldalszám: 202](#page-207-0) és ["Kapcsolatok maximális száma](#page-207-0) [\(MaximumConnections\)" oldalszám: 202.](#page-207-0)
- v **Speciális csatlakozási konfiguráció**
	- a. Az **Adatforrás JNDI neve** a témakör korábbi részében bemutatásra került.
	- b. Állítsa be a **Kiegészítő JDBC illesztőprogram csatlakozási tulajdonságok**at. A tulajdonság további információit megtekintheti a ["Kiegészítő JDBC](#page-198-0) [illesztőprogram csatlakozási tulajdonságok \(DriverConnectionProperties\)"](#page-198-0) [oldalszám: 193](#page-198-0) helyen.
- c. Állítsa be az **SQL lekérdezés a kapcsolat ellenőrzéséhez** lehetőséget. A tulajdonság további információit megtekintheti az ["SQL lekérdezés a kapcsolat](#page-208-0) [ellenőrzéséhez \(PingQuery\)" oldalszám: 203](#page-208-0) helyen.
- d. A **Lekérdezés időkorlátja** mezőbe írja be az időt (másodpercekben), ameddig az illesztőnek várnia kell a válaszra egy adatbázis lekérdezésnél. A tulajdonság további információit megtekintheti a ["Lekérdezési időkorlát \(QueryTimeOut\)"](#page-209-0) [oldalszám: 204](#page-209-0) helyen.
- e. Állítsa be az **Üzleti objektum visszaadása akkor is, ha a tárolt eljárás eredményhalmaza üres** lehetőséget. A tulajdonság további információit megtekintheti az ["Üzleti objektum visszaadása akkor is, ha a tárolt eljárás](#page-211-0) [eredményhalmaza üres \(ReturnDummyBOForSP\)" oldalszám: 206](#page-211-0) helyen.
- v **Esemény konfiguráció**
	- a. Az **Események sorrendje** mezőben adja meg a sorrendet, amelyben az események lekérésre és feldolgozásra kerülnek. Ez az eseménytáblában található oszlopnevek vesszőkkel elválasztott listája, plusz az egyes oszlopok rendezési sorrendjét vezérlő kulcsszavak. Növekvő sorrendhez használja az asc karaktersorozatot, csökkenő sorrendhez használja a desc karaktersorozatot. További információkért lásd: ["Esemény sorrend alapja \(EventOrderBy\)"](#page-204-0) [oldalszám: 199.](#page-204-0)
	- b. Az **Eseménytábla neve** mezőben fogadja el az eseménytárat tartalmazó tábla alapértelmezett nevét, vagy írjon be egy másik táblanevet. További információkért lásd: ["Eseménytábla neve \(EventTableName\)" oldalszám: 200.](#page-205-0)
	- c. A **Lekérdezés előtt futtatandó tárolt eljárás** mezőben adja meg a tárolt eljárás vagy tárolt függvény nevét, amely a tényleges lekérdezés meghívása előtt kerül futtatásra. További információkért lásd: ["Lekérdezés előtt futtatandó tárolt eljárás](#page-212-0) [\(SPBeforePoll\)" oldalszám: 207.](#page-212-0)
	- d. A **Lekérdezés után futtatandó tárolt eljárás** mezőben adja meg a tárolt eljárás vagy tárolt függvény nevét, amely az egyes lekérdezési ciklusok után kerül futtatásra. További információkért lásd: ["Lekérdezés után futtatandó tárolt eljárás](#page-212-0) [\(SPAfterPoll\)" oldalszám: 207.](#page-212-0)
	- e. Az **Eseménylekérdezési típus az események feldolgozásához** mezőben válassza ki a használni kívánt eseményfeldolgozási típust:
		- Az illesztő által biztosított szabványos eseményfeldolgozás használatához válassza a **Szabványos** lehetőséget.
		- Saját lekérdezések megadásához az eseményfeldolgozás személyre szabásához válassza a **Felhasználó által megadott (dinamikus)** lehetőséget. Ha ezt a beállítást választja, akkor töltse ki a következő táblázatban leírt kiegészítő mezőket.

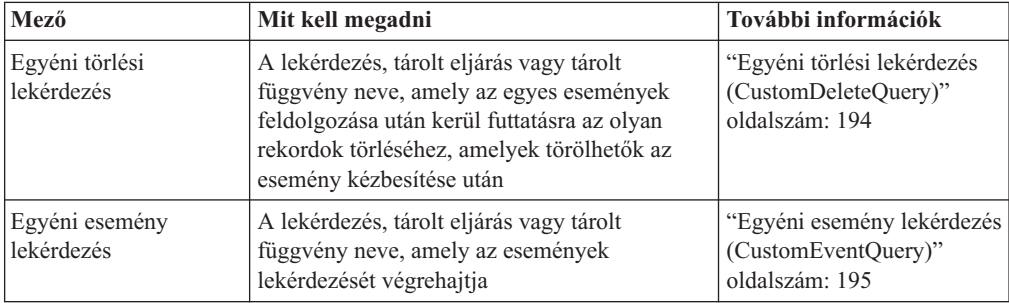

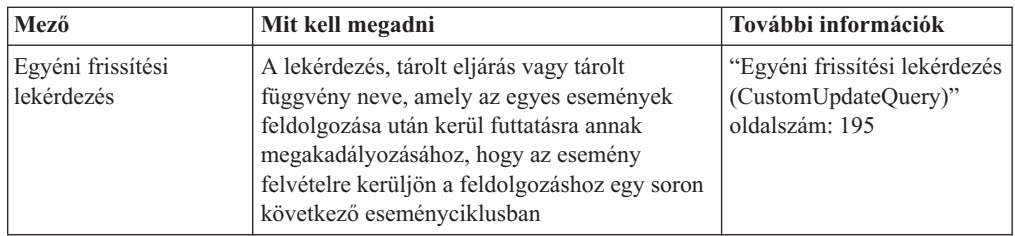

### v **Naplózás és nyomkövetés**

- a. Ha az illesztő több példányával is rendelkezik, akkor az Illesztőazonosítót állítsa olyan értékre, amely egyedi az adott példány számára.
- b. Ha szeretné elrejteni a potenciálisan érzékeny felhasználói információkat a naplóés nyomkövetési fájlokban, akkor jelölje be a **Felhasználói adatok elrejtése** ″**XXX**″ **karakterekkel a napló- és nyomkövetési fájlokban** lehetőséget.
- 7. Kattintson a **Tovább** gombra. Ekkor megjelenik az Szolgáltatási hely tulajdonságai ablak.

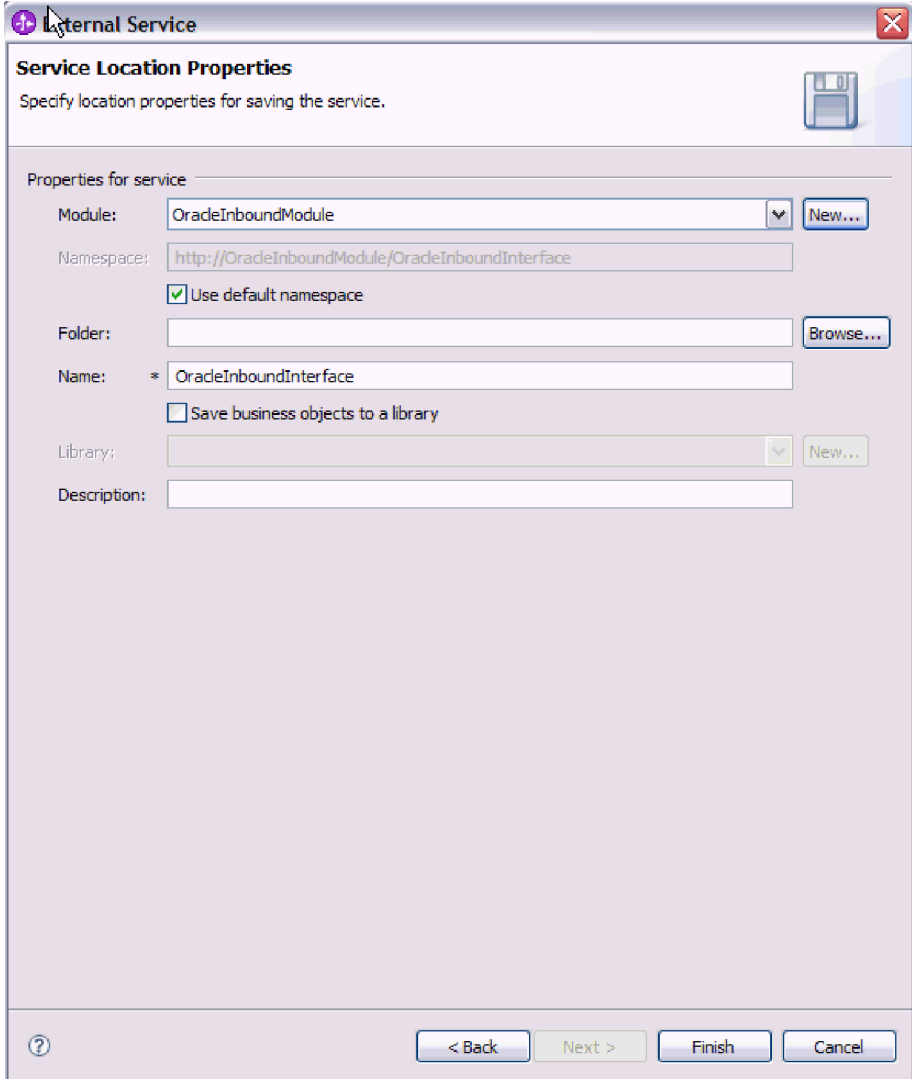

- 8. A Szolgáltatási hely tulajdonságai ablakban adja meg a létrehozni kívánt modul nevét. Ez lehet új vagy meglévő modul.
	- v Ha a kívánt modulnév megjelenik a **Modul** listában, akkor válassza ki a nevet.
**Fontos:** Ha a modul tartalmaz olyan felületet vagy üzleti objektumot, amelynek neve megegyezik valamelyik most beállítottéval, akkor az eredeti felület vagy üzleti objektum a modulban lecserélésre kerül az új változatra.

- v Ellenkező esetben hozzon létre egy új modult:
	- a. Kattintson az **Új** gombra.
	- b. Az Integrációs projekt ablakban válassza a **Modulprojekt létrehozása** lehetőséget, és kattintson a **Tovább** gombra.
	- c. A Modul ablakban írja be a modul nevét. Például: OracleInboundModule.
	- d. Ha a szolgáltatásleíró fájlokat (.export és .wsdl fájlok) szeretné a modulban az alapértelmezett mappában elhelyezni, akkor hagyja bejelölve az **Alapértelmezett hely használata** lehetőséget. Ha egy másik mappát szeretne megadni a modulban, akkor törölje a beállítást, és kattintson a **Tallózás** gombra egy másik mappa megadásához a **Hely** részen.
	- e. Ha szeretné, hogy a varázsló bezárásakor a modul automatikusan megnyitásra kerüljön a WebSphere Integration Developer rendszerben az összeállítási diagramban, akkor jelölje be a **Modul összeállítási diagram megnyitása** lehetőséget. Ellenkező esetben szüntesse meg a beállítás kijelölését.
	- f. Az új modul létrehozásához kattintson a **Befejezés** gombra.
- 9. Adja meg az üzleti objektumokhoz használni kívánt névteret.
	- v Ha azt szeretné, hogy a modulban lévő üzleti objektumok az alapértelmezett névteret használják, akkor hagyja bejelölve az **Alapértelmezett névtér használata** lehetőséget.
	- v Másik névtér megadásához törölje a beállítást, és írjon be egy másik értéket a **Névtér** mezőbe.
- 10. Megadhatja az új modulon belüli mappát, ahová a szolgáltatásleírás mentésre kerül. A **Mappa** mezőbe írjon be egy mappanevet, vagy keressen ki egy meglévő mappát. Ha nem ad meg modulnevet, akkor a melléktermékek (az exportálási, XSD és WSDL fájlok) a modul gyökérmappájában kerülnek tárolásra, vagyis a modul nevét viselő mappában.
- 11. A **Név** mezőben fogadja el az import alapértelmezett nevét, vagy írjon be egy másik nevet.
- 12. Ha az üzleti objektumokat szeretné elmenteni egy könyvtárba, ahol más modulok is felhasználhatják azokat, akkor válassza az **Üzleti objektumok mentése könyvtárba** lehetőséget, és a **Könyvtár** mezőben adja meg a könyvtár helyét.
- 13. A **Leírás** mezőbe beírhat egy leíró megjegyzést a modulról.
- 14. Ha végzett a tulajdonságok beállításával, akkor kattintson a **Befejezés** gombra.
- 15. Ha megjelenik a Modell megváltozott ablak, akkor kattintson az **Igen** gombra.

### **Részletek**

A varázsló kilép. A modul létrehozásra került a projektben, és a melléktermékek előállításra kerültek.

### **Hogyan tovább**

Bizonyos példányok esetén a konfiguráció befejezéséhez szükség lehet az összeállítás-szerkesztő használatára. Ezután tesztelheti vagy telepítheti a modult.

## **Beállítás befejezése**

Bizonyos helyzetekben kézi konfigurációs lépések szükségesek az üzleti objektumok beállításának befejezéséhez.

### **A feladatról**

Ezt a feladatot akkor kell végrehajtani, ha szeretné személyre szabni a varázsló által előállított melléktermékeket. Ez a következő helyzetekben lehet szükséges:

- v A CopyAttribute paraméter beállítása egy oszlop számára, hogy az értéke megegyezzen egy másik oszlop értékével.
- v Attribútumok hozzáadása vagy eltávolítása egy üzleti objektumból. Például az üzleti objektum tervét leegyszerűsítheti azzal, hogy eltávolítja az olyan adatbázis oszlopoknak megfelelő egyszerű attribútumokat, amelyekre nem kíván hivatkozni.
- v További szülők beállítása egy tábla üzleti objektum számára, amely több szülővel rendelkezik. A varázsló csak egyetlen szülőt állít be a tábla üzleti objektumokhoz.

Ez a témakör részletes útmutatást nyújt a CopyAttribute paraméter beállításához egy tábla üzleti objektumhoz. Az üzleti objektum szerkezetek egyéb módosításai hasonló eljárásokkal valósíthatóak meg.

A CopyAttribute paraméter annak az oszlopnak az attribútumának a tulajdonságai között található, amelyet értékekkel és alkalmazás-specifikus információkkal kíván feltölteni egy másik oszlopból. Ha például azt szeretné, hogy a táblában egy új sor kapcsolattartó oszlopa ugyanazt az értéket tartalmazza, mint az e-mail oszlop, akkor a kapcsolattartó oszlop CopyAttribute paraméterét állítsa az e-mail értékre. Az érték a WebSphere Integration Developer összeállítás-szerkesztőjében állítható be.

- 1. A WebSphere Integration Developer rendszer Üzleti integráció perspektívájában bontsa ki a modulnevet, bontsa ki az **Adattípust**, majd keresse meg a tábla üzleti objektumot. Az üzleti objektum név az adatbázisséma neve plusz az adatbázistábla neve. A név elején szerepelhet a névtér is.
- 2. Kattintson a jobb egérgombbal az üzleti objektum nevére, majd válassza az előugró menü **Megnyitás** menüpontját. Az összeállítás-szerkesztő megjeleníti az üzleti objektumot, amely mezővel rendelkezik minden egyes oszlophoz.
- 3. Az összeállítás-szerkesztőben jelölje ki az oszlopot, amelyet szeretne úgy beállítani, hogy megegyezzen egy másik oszloppal.
- 4. A Tulajdonságok nézetben kattintson az Alkalmazás információkra. Ha a Tulajdonságok nézet nem látható, akkor kattintson a jobb egérgombbal az oszlopnévre, majd válassza az előugró menü **Megjelenítés a tulajdonságokban** menüpontját.
- 5. Bontsa ki az **Oracle ASI séma** elemet, majd bontsa ki az **OracleAttributeTypeMetadata** elemet.
- 6. Kattintson a jobb egérgombbal az **OracleAttributeTypeMetadata** elemre, majd válassza az előugró menü **Új** → **oracleasi:CopyAttribute** menüpontját.
- 7. Válassza ki a **CopyAttribute** tulajdonságot.
- 8. A Kiterjesztés részletei területen állítsa a szöveges értéket annak az oszlopnak a nevére, amely a másolandó információkat tartalmazza. Az oszlop lehet az aktuális üzleti objektumban vagy annak szülő üzleti objektumában. Ha az aktuális üzleti objektumban lévő oszlopból szeretne másolni, akkor állítsa az értéket az oszlop nevére (például: telefonazonosító). Ha a szülő üzleti objektumban lévő oszlopból szeretne másolni, akkor helyezzen két pontot (..) az oszlopnév elé (például: ..telefon). A következő ábrán az összeállítás-szerkesztő látható, amelyben a CopyAttribute tulajdonság az aktuális táblában lévő egyik oszlopra van beállítva.

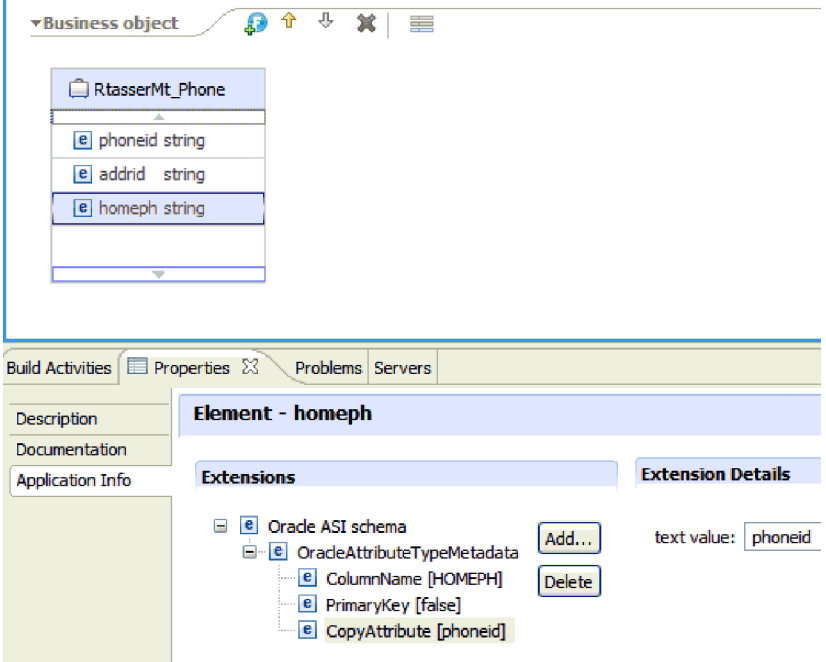

Az üzleti objektum beállításra került a CopyAttribute tulajdonság használatára az üzleti objektum attribútum és egy adatbázis oszlop tulajdonságainak beállításához egy másik oszlopban lévő információk alapján.

### **Hogyan tovább**

Ezután tesztelheti és telepítheti a modult.

# **5. fejezet Interakció specifikáció tulajdonságainak módosítása az összeállítás-szerkesztővel**

A szolgáltatás előállítása után az illesztőmodul interakció specifikációs tulajdonságait a WebSphere Integration Developer összeállítás-szerkesztőjével módosíthatja.

### **Mielőtt elkezdené**

A külső szolgáltatás varázsló segítségével elő kell állítani egy szolgáltatást az illesztőhöz.

### **A feladatról**

Előfordulhat, hogy miután előállította az illesztőhöz szánt szolgáltatást, módosítani kívánja az interakció specifikáció tulajdonságait. Az interakció specifikáció tulajdonságait a metódusok szintjén, adott üzleti objektum adott műveletére lehet - de nem kötelező - beállítani. A megadott értékek alapértelmezettként jelennek a külső szolgáltatás varázsló által előállított minden szülő üzleti objektumban. Ezeket a tulajdonságokat csak addig módosíthatja, amíg az illesztőt nem exportálja EAR-fájlba. Az alkalmazás telepítése után ezeket a tulajdonságokat nem módosíthatja.

Az interakció specifikáció tulajdonságainak módosításához tegye a következőket.

## **Műveletek**

- 1. A WebSphere Integration Developer üzlet integrációs nézetében bontsa ki a modul neve által jelzett ágat.
- 2. Bontsa ki az **Összeállítás-diagram** ágat, majd kattintson duplán a felület nevére.
- 3. Kattintson a felület nevére az összeállítás-szerkesztőben. (Ha nem duplán kattint, akkor ez a modul tulajdonságait fogja megjeleníteni.)
- 4. Kattintson a **Tulajdonságok** fülre. (Eljárhat úgy is, hogy a jobb gombbal a diagramban látható felületnévre kattint, majd a **Megjelenítés a Tulajdonságok nézetben** menüpontot választja.)
- 5. Az **Összerendelés** területen kattintson a **Metódus-összerendelések** lehetőségre. A program megjeleníti a felület metódusait, minden művelet és üzleti objektum kombinációjához egyet-egyet.
- 6. Válassza ki azt a metódust, amelynek interakció specifikációs tulajdonságait módosítani szeretné.
- 7. Módosítsa a tulajdonságot az **Általános** lapon. Ismételje meg a lépést minden metódusnál, amelynek interakció specifikációs tulajdonságait módosítani szeretné.

### **Részletek**

Ezzel módosította az illesztőmodulhoz tartozó interakció specifikációs tulajdonságokat.

### **Hogyan tovább**

Telepítse a modult.

# **6. fejezet Modul telepítése**

A modul telepítése a modult és az illesztőt alkotó fájloknak a tesztkörnyezetbe vagy éles környezetbe helyezéséből áll. A WebSphere Integration Developer integrált tesztkörnyezete futásidejű támogatást nyújt a WebSphere Process Server vagy WebSphere Enterprise Service Bus (vagy mindkettő) számára, a telepítés során kiválasztott tesztkörnyezeti profiloktól függően.

## **Telepítési környezetek**

A modulokat és az illesztőket tesztkörnyezetbe és éles környezetbe is telepítheti.

A WebSphere Integration Developer program segítségével a modulokat a tesztkörnyezet több kiszolgálójára is telepítheti. Az üzleti integrációs modulok futtatásának és tesztelésének ez a legáltalánosabban elfogadott módja. Ugyanakkor lehetőség van arra is, hogy WebSphere Process Server vagy WebSphere Enterprise Service Bus rendszeren történő kiszolgálótelepítés moduljait EAR fájlokként exportálja az adminisztrációs konzol vagy parancssori eszközök használatával.

## **Modul telepítése tesztelésre**

A WebSphere Integration Developer programban a beágyazott illesztőt tartalmazó modult egy tesztkörnyezetbe telepítheti, amelyben kiszolgálókezelő eszközökkel szerkesztheti a kiszolgáló beállításait, elindíthatja és leállíthatja a kiszolgálókat, és megkeresheti a modul kódjának esetleges hibáit. A tesztelés általában az összetevők felületén elérhető műveletek végrehajtásával történik, ami alapján megállapítható, hogy az összetevők helyesen vannak-e megvalósítva, és a hivatkozások megfelelőek-e.

## **A feladatról**

## **Külső függőségek hozzáadása**

A függő JAR fájlokat hozzá kell adni a könyvtárakhoz, vagy be kell csomagolni az EAR fájlba.

### **A feladatról**

A JAR fájlok az osztályútvonalon kerülnek beállításra, és ezeket a függő könyvtárakat elérhetővé kell tenni a futási környezet számára a modul telepítésekor. A függő könyvtárak kétféleképpen tehetők elérhetővé: egyet az önálló telepítéshez vagy beágyazott telepítéshez, vagy kizárólag beágyazott telepítéshez.

## **Külső szoftverfüggőségek hozzáadása a kiszolgálón**

Az illesztő megköveteli bizonyos fájlok telepítését a WebSphere Process Server vagy WebSphere Enterprise Service Bus kiszolgálón, hogy képes legyen kommunikálni az Oracle adatbázissal.

### **Mielőtt elkezdené**

Ezt a feladatot nem kell végrehajtani, ha az Oracle adatbázis ugyanazon a számítógéprendszeren van telepítve, mint a WebSphere Process Server vagy WebSphere Enterprise Service Bus. A fájlok már elérhetőek az illesztő számára.

### **A feladatról**

Az illesztőnek szüksége van az Oracle JDBC illesztőprogram-specifikus fájlokra, hogy kommunikálni tudjon vele.

#### **Műveletek**

1. Szerezze be az Oracle JDBC illesztőprogram-specifikus fájlokat vagy eredeti könyvtárakat az adatbázisszoftverhez és operációs rendszerhez az adatbázisadminisztrátortól vagy az adatbázisszoftver webhelyéről.

Az alábbi táblázat az Oracle adatbázis szoftverhez szükséges Oracle JDBC illesztőprogram fájlokat tartalmazza.

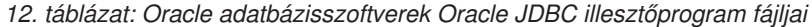

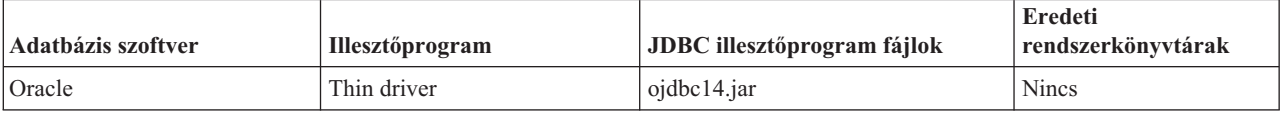

- 2. Másolja a fájlokat a kiszolgálóra.
	- v Egy tesztkörnyezetben a WebSphere Integration Developer rendszeren másolja a fájlokat a \${WAS\_INSTALL\_ROOT}/runtimes/bi\_v62/lib/ext könyvtárba.
	- v Éles környezetben másolja a fájlokat a WebSphere Process Server vagy WebSphere Enterprise Service Bus rendszer \${WAS\_INSTALL\_ROOT}/lib/ext könyvtárába.

## **Külső szoftverfüggőségek hozzáadása kötegelt illesztő esetén**

A függő JAR fájlokat az EAR alkalmazásra kell másolni az illesztőalkalmazások futtatása előtt. Ezt a metódust csak beágyazott telepítésnél kell használni.

### **A feladatról**

A szükséges fájlok beszerzéséhez és az EAR alkalmazásra másolásukhoz tegye a következőket:

### **Műveletek**

- 1. A megfelelő modulból menjen a munkaterületre, és másolja a JAR fájlokat a könyvtárba. Ha például a modul neve ModuleName, akkor menjen a munkaterületre, és másolja a JAR fájlokat a ModuleNameApp/EarContent könyvtárba.
- 2. Az illesztő RAR leírófájlját (manifest.mf) módosítsa az illesztő számára szükséges JAR fájlok listájával. A JAR fájlokat a következő formátumban adja hozzá: Osztályútvonal: függőjar1.jar, függőjar2.jar
- 3. Az eredeti könyvtárakat másolja a futási környezet bin könyvtárába, és telepítse az alkalmazást.

### **Részletek**

A harmadik féltől származó könyvtárak most már a futási környezet részét képezik.

## **Célösszetevő létrehozása és beállítása a bejövő feldolgozás teszteléséhez**

Mielőtt a bejövő feldolgozást végző illesztőt tartalmazó modult a tesztkörnyezetbe telepítené, létre kell hoznia és be kell állítania egy célösszetevőt. A célösszetevő az illesztő által küldött események *célállomásául* szolgál.

#### **Mielőtt elkezdené**

A külső szolgáltatás varázslóval létre kell hoznia egy exportmodult.

## **A feladatról**

A bejövő feldolgozás célösszetevőjének előállítására és beállítására csak tesztkörnyezetben van szükség. Az illesztő egy éles környezetben telepítésekor ez nem szükséges.

A célösszetevő eseményeket fogad. Az export- és a célösszetevő *beállítása* (a két összetevő összekapcsolása) a WebSphere Integration Developer összeállítás-szerkesztőjével hajtható végre. Az illesztő az összekapcsolás révén tudja továbbítani az eseményadatokat az exportösszetevőtől a célösszetevőnek.

### **Műveletek**

- 1. A célösszetevő létrehozása
	- a. A WebSphere Integration Developer Üzleti integráció perspektívájában bontsa ki az **Összeállítás-diagram** ágat, majd kattintson duplán az exportösszetevőre. Ha nem módosította az alapértelmezett értéket, akkor az exportösszetevő neve az illesztő nevéből és az **InboundInterface** utótagból áll.

A felületek a meghívható műveleteket, az átadandó paramétereket, a visszatérési értékeket és kivételeket határozzák meg. Az **InboundInterface** azokat a műveleteket tartalmazza, amelyekre az illesztőnek a bejövő feldolgozás támogatásához szüksége van, és a külső szolgáltatás varázsló futtatásakor kerül létrehozásra.

- b. Hozzon létre egy új összetevőt úgy, hogy kibontja az **Összetevők** ágat, kiválasztja a **Típus nélküli összetevő** elemet, majd áthúzza azt az összeállítás-diagramra. A kurzor átváltozik az elhelyezés ikonná.
- c. Az összetevőre kattintva jelenítse meg azt az összeállítás-diagramban.
- 2. Kösse össze az összetevőket.
	- a. Kattintson az exportösszetevőre, és húzza a mutatót az új összetevőre. Ezzel az ábrán látható módon összeköti az exportösszetevőt és az új összetevőt.
	- b. Mentse az összeállítás-diagramot. Kattintson a **Fájl** → **Mentés** menüpontra.
- 3. Állítsa elő az új összetevő megvalósítását.
	- a. Kattintson a jobb gombbal az összetevőre, majd válassza az előugró menü **Megvalósítás előállítása** menüpontját.

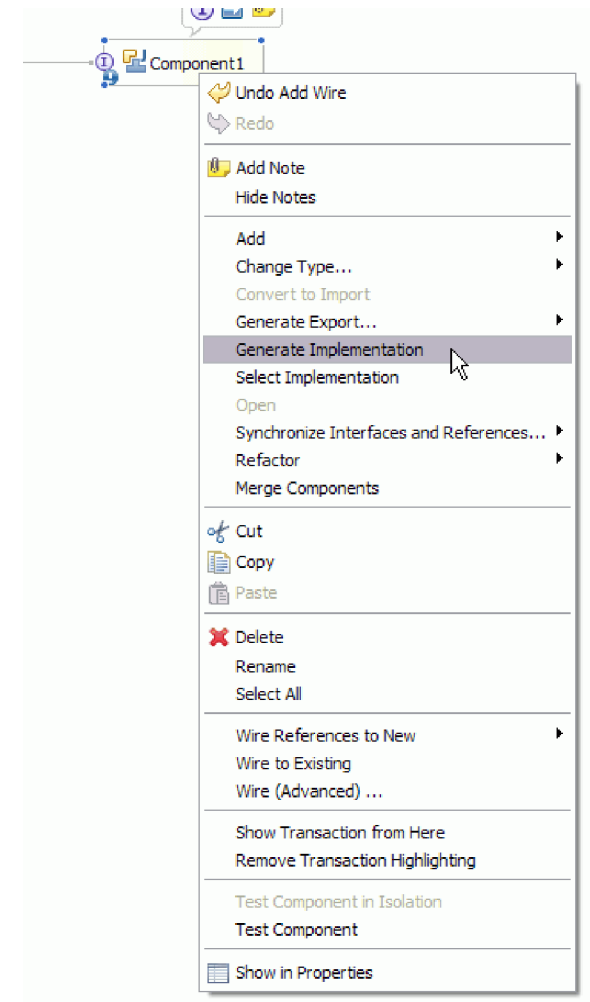

*18. ábra: A Java nyelvű megvalósítás előállítása*

b. Válassza az **(alapértelmezett csomag)** elemet, majd kattintson az **OK** gombra. Ezzel létrehozza a bejövő modul egyik végpontját.

A Java megvalósítás egy külön lapon jelenik meg.

- c. **Nem kötelező:** Adjon hozzá nyomtatási utasításokat a végpont metódusaihoz, amelyekkel kinyomtatja a végpontokon fogadott adatobjektumokat.
- d. A módosítások mentéséhez kattintson a **Fájl** → **Mentés** menüpontra.

### **Hogyan tovább**

A modul tesztelésével folytassa a telepítést.

# **Előkészítés a kimenő műveletek tesztelésére**

Mielőtt tesztelhetné a modul kimenő feldolgozását a WebSphere Integration Developer tesztügyféllel, szükség lehet bizonyos üzleti objektumok módosítására.

### **A feladatról**

Ez a lépés a WebSphere Integration Developer tesztügyfélben kerül végrehajtásra. Ha még nincs megnyitva, akkor nyissa meg az Üzleti integráció perspektívából úgy, hogy a jobb egérgombbal rákattint a projekt nevére, majd kiválasztja az előugró menü **Tesztelés** → **Modul tesztelése** menüpontját.

### v **Lekérdezési üzleti objektumok**

Ha a lekérdezési üzleti objektum WHERE részkifejezés nélkül lett létrehozva (például egy SELECT utasítással lett meghatározva, mint Select \* from Customer), akkor a a tesztelés előtt szüntesse meg a lekérdezési üzleti objektum jdbcwhereclause attribútumának beállítását.

v **Tábla, nézet és szinonimák vagy becenevek üzleti objektumok**

A RetrieveAll művelet tesztelése előtt meg kell szüntetnie az összes olyan attribútum beállítását, melynek értékét nem állítja be a tesztelés részeként.

v **Lekérdezési üzleti objektumok**

A RetrieveAll művelet tesztelése előtt meg kell szüntetnie az összes olyan attribútum beállítását, melynek értékét nem állítja be a tesztelés részeként.

## **Modul hozzáadása a kiszolgálóhoz**

A WebSphere Integration Developer program segítségével a modulokat a tesztkörnyezet több kiszolgálójára is telepítheti.

## **Mielőtt elkezdené**

Ha a tesztelt modul olyan illesztőt használ, amely bejövő feldolgozást végez, akkor elő kell állítani egy *célösszetevőt*, amelynek az illesztő elküldheti az eseményeket.

### **A feladatról**

Ahhoz, hogy a modult és az illesztő-használatát tesztelni lehessen, a modult hozzá kell adni a kiszolgálóhoz.

- 1. *Feltételes lépés:* Ha a **Kiszolgálók nézet** nem tartalmaz egy kiszolgálót sem, akkor a következő lépésekkel adhat meg új kiszolgálókat:
	- a. Vigye a mutatót a **Kiszolgálók nézet** fölé, kattintson a jobb egérgombbal, majd válassza az **Új** → **Kiszolgáló** menüpontot.
	- b. Az Új kiszolgáló meghatározása ablakban válassza ki a kiszolgáló típusát.
	- c. Állítsa be a kiszolgáló beállításait.
	- d. A **Befejezés** gombra kattintva tegye közzé a kiszolgálót.
- 2. A modul hozzáadása a kiszolgálóhoz
	- a. Váltson át a kiszolgálók nézetére. A WebSphere Integration Developer alkalmazásban kattintson az **Ablakok** → **Nézet megjelenítése** → **Kiszolgálók** menüpontra.
	- a. Indítsa el a kiszolgálót. A WebSphere Integration Developer képernyőjének jobb alsó sarkában látható Kiszolgálók lapon kattintson a jobb egérgombbal a kiszolgálóra, majd válassza az előugró menü **Indítás** menüpontját.
- 3. Amint a kiszolgáló állapota *Elindítva* értékre váltott, kattintson a jobb gombbal a kiszolgálóra, és válassza a **Projektek hozzáadása és eltávolítása** menüpontot.
- 4. A Projektek hozzáadása és eltávolítása képernyőn válassza ki a projektet, majd kattintson a **Hozzáadás** gombra. A projekt ekkor átkerül az **Elérhető projektek** listájából a **Beállított projektek** listájába.
- 5. Kattintson a **Befejezés** gombra. Ezzel bevezette a modult a kiszolgálóra.

A modul kiszolgálóhoz adásakor készült naplót megtekintheti a jobb alsó panel Konzol lapján.

### **Hogyan tovább**

Tesztelje a modul és az illesztő funkcióinak működését.

## **Kimenő feldolgozás tesztelése a modulon a tesztügyfél segítségével**

Az összeállított modulon és illesztőn a WebSphere Integration Developer integrációs tesztügyféllel tesztelheti a kimenő feldolgozást.

#### **Mielőtt elkezdené**

Először hozzá kell adni a modult a kiszolgálóhoz.

#### **A feladatról**

A modul tesztelése általában az összetevők felületén elérhető műveletek végrehajtásával történik, ami alapján megállapítható, hogy az összetevők helyesen vannak-e megvalósítva, és a hivatkozások megfelelőek-e.

#### **Műveletek**

- 1. Válassza ki a tesztelni kívánt modult, kattintson rá a jobb gombbal, majd válassza a **Teszt** → **Modul tesztelése** menüpontot.
- 2. A modul tesztügyféllel történő tesztelésével kapcsolatos tudnivalókat megtekintheti a WebSphere Integration Developer információs központjának *Modulok és összetevők tesztelése* című témakörében.

#### **Hogyan tovább**

Ha elégedett a modul és az illesztő tesztjének eredményével, akkor bevezetheti a modult és az illesztőt az éles környezetbe.

## **Modul telepítése éles környezetbe**

A külső szolgáltatás varázslóval létrehozott modul WebSphere Process Server vagy WebSphere Enterprise Service Bus rendszerre történő telepítése az éles környezetben két lépésből áll. Az első lépésben egy vállalati archívum (EAR) fájlba kell exportálni a modult a WebSphere Integration Developer programmal. A második lépés az EAR fájl telepítése a WebSphere Process Server vagy WebSphere Enterprise Service Bus adminisztrációs konzoljával.

#### **A feladatról**

## **Külső szoftverfüggőségek hozzáadása a kiszolgálón**

Az illesztő megköveteli bizonyos fájlok telepítését a WebSphere Process Server vagy WebSphere Enterprise Service Bus kiszolgálón, hogy képes legyen kommunikálni az Oracle adatbázissal.

#### **Mielőtt elkezdené**

Ezt a feladatot nem kell végrehajtani, ha az Oracle adatbázis ugyanazon a számítógéprendszeren van telepítve, mint a WebSphere Process Server vagy WebSphere Enterprise Service Bus. A fájlok már elérhetőek az illesztő számára.

### **A feladatról**

Az illesztőnek szüksége van az Oracle JDBC illesztőprogram-specifikus fájlokra, hogy kommunikálni tudjon vele.

### **Műveletek**

1. Szerezze be az Oracle JDBC illesztőprogram-specifikus fájlokat vagy eredeti könyvtárakat az adatbázisszoftverhez és operációs rendszerhez az adatbázisadminisztrátortól vagy az adatbázisszoftver webhelyéről.

Az alábbi táblázat az Oracle adatbázis szoftverhez szükséges Oracle JDBC illesztőprogram fájlokat tartalmazza.

*13. táblázat: Oracle adatbázisszoftverek Oracle JDBC illesztőprogram fájljai*

| Adatbázis szoftver | <b>Illesztőprogram</b> | <b>JDBC</b> illesztőprogram fájlok | Eredeti<br>rendszerkönyvtárak |
|--------------------|------------------------|------------------------------------|-------------------------------|
| <b>Oracle</b>      | Thin driver            | oidbc14.jar                        | <b>Nincs</b>                  |

- 2. Másolja a fájlokat a kiszolgálóra.
	- v Egy tesztkörnyezetben a WebSphere Integration Developer rendszeren másolja a fájlokat a \${WAS\_INSTALL\_ROOT}/runtimes/bi\_v62/lib/ext könyvtárba.
	- v Éles környezetben másolja a fájlokat a WebSphere Process Server vagy WebSphere Enterprise Service Bus rendszer \${WAS\_INSTALL\_ROOT}/lib/ext könyvtárába.

## **RAR-fájl telepítése (csak önálló illesztőket használó modulok esetén)**

Ha az illesztőt nem ágyazza be a modulba, hanem a kiszolgálópéldányra telepített minden alkalmazás számára elérhetővé teszi, akkor RAR-fájl formájában kell az alkalmazáskiszolgálóra telepítenie. A RAR-fájl egy Java archívumfájl (JAR), amely a Java 2 Connector (J2C) architektúra erőforrás-illesztőinek becsomagolására szolgál.

## **Mielőtt elkezdené**

A **Csatolóprojekt telepítése** beállítást **Kiszolgálóra, több illesztő általi használathoz** értékre kell beállítania a külső szolgáltatás varázsló Szolgáltatás-előállítási és -telepítési konfiguráció ablakában.

### **A feladatról**

Ha az illesztőt RAR-fájl formájában telepíti, akkor az a kiszolgálón futó minden J2EE alkalmazásösszetevő számára elérhetővé válik.

- 1. Indítsa el az adminisztrációs konzolt.
- 2. Kattintson az **Erőforrások** → **Erőforrás-illesztők** → **Erőforrás-illesztők** menüpontra.
- 3. Az Erőforrás-illesztők oldalon kattintson a **RAR-fájl telepítése** gombra.

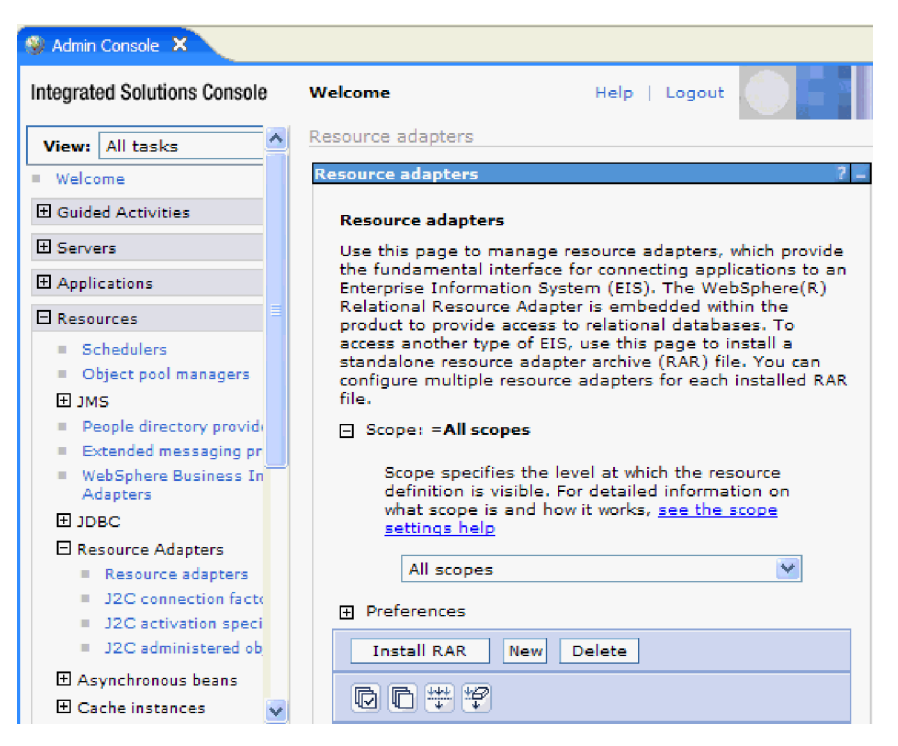

*19. ábra: Az Erőforrás-illesztő lap RAR-fájl telepítése gombja.*

4. A RAR-fájl telepítése oldalon kattintson a **Tallózás** gombra, és keresse meg az illesztő RAR-fájlját.

A RAR-fájlok általában a következő elérési úton találhatók meg: *WID\_telepítési\_mappa*/ ResourceAdapters/*illesztő\_neve*/deploy/*illesztő*.rar

- 5. Kattintson a **Tovább** gombra.
- 6. Az Erőforrás-illesztők oldalon módosíthatja az illesztő nevét, és megadhat egy leírást.
- 7. Kattintson az **OK** gombra.
- 8. Kattintson a **Mentés** gombra az oldal tetején látható **Üzenetek** panelen.

#### **Hogyan tovább**

A következő lépésben exportálja a modult egy EAR-fájlba, amelyet telepíthet a kiszolgálóra.

## **Modul exportálása EAR fájlba**

A WebSphere Integration Developer használatával exportálja a modult EAR fájlba. Amikor EAR-fájlt hoz létre, olyan formátumban menti a modul teljes tartalmát, amely könnyen telepíthető WebSphere Process Server vagy WebSphere Enterprise Service Bus rendszerre.

#### **Mielőtt elkezdené**

A modul EAR fájlként való exportálása előtt létre kellett hoznia egy modult a szolgáltatással történő kommunikációhoz. A modult meg kell jelenítenie a WebSphere Integration Developer üzleti integráció perspektívájában.

#### **A feladatról**

A modul EAR fájlba exportálásához tegye a következőket.

- 1. Kattintson a jobb egérgombbal modulra, majd válassza az előugró menü **Exportálás** menüpontját.
- 2. A Kiválasztás ablakban bontsa ki a **Java EE** ágat.
- 3. Válassza az **EAR fájl** lehetőséget, és kattintson a **Tovább** gombra.
- 4. Választható: Válassza ki a megfelelő EAR alkalmazást. Az EAR alkalmazásnak ugyanaz a neve, mind a modulnak, csak egy "App" utótag szerepel a név végén.
- 5. **Tallózza** meg azt a mappát a helyi fájlrendszeren, ahová az EAR fájlt helyezte.
- 6. Ha a forrásfájlokat is exportálni szeretné, tetszés szerint bejelölheti a **Forrásfájlok exportálása** jelölőnégyzetet. Ez a lehetőség arra szolgál, hogy az EAR-fájllal együtt a forrásfájlokat is exportálhassa. A forrásfájlok közé a Java összetevőkkel, adatleképezésekkel stb. kapcsolatos fájlok tartoznak.
- 7. Meglévő fájl felülírásához kattintson a **Meglévő fájl felülírása** elemre.
- 8. Kattintson a **Befejezés** gombra.

A modul tartalma EAR fájlként kiexportálásra került.

Telepítse a modult az adminisztrációs konzolon. A művelet telepíti a modult a WebSphere Process Server vagy WebSphere Enterprise Service Bus környezetbe.

## **EAR fájl telepítése**

Az EAR-fájl telepítése a telepítési folyamat utolsó lépése. Amikor telepíti és futtatja az EAR-fájlt a kiszolgálón, az illesztő, ami az EAR-fájlba van ágyazva, a telepített alkalmazás részeként fut.

### **Mielőtt elkezdené**

Ahhoz, hogy a modult a WebSphere Process Server vagy WebSphere Enterprise Service Bus kiszolgálóra telepíthesse, előbb egy EAR-fájlba kell exportálnia.

## **A feladatról**

Az EAR-fájl telepítéséhez tegye a következőket. Az illesztőmodul alkalmazások fürtözésével kapcsolatos további információkat megtekintheti a következő webhelyen: [http://www.ibm.com/software/webservers/appserv/was/library/.](http://www.ibm.com/software/webservers/appserv/was/library/)

- 1. Nyissa meg a WebSphere Process Server vagy WebSphere Enterprise Service Bus adminisztrációs konzolt. Ehhez kattintson a jobb egérgombbal a kiszolgálópéldányra, majd válassza az előugró menü **adminisztrációs konzol futtatása** menüpontját.
- 2. Az adminisztrációs konzol ablakban kattintson az **Alkalmazások** → **Új alkalmazások telepítése** menüpontra.

| Melcome                                                 |
|---------------------------------------------------------|
| 田<br>Guided Activities                                  |
| F.<br>Servers                                           |
| □ Applications                                          |
| .<br>Aterprise<br>$\blacksquare$<br><b>Applications</b> |
| Install New<br>$\mathbb{R}$<br>Application              |
| <b>SCA Modules</b>                                      |
| F<br>Resources                                          |
| 田 Security                                              |
|                                                         |
| 曱<br>Environment                                        |
| Ŧ<br><b>Integration Applications</b>                    |
| 曱<br>System administration                              |
| 曱<br>Monitoring and Tuning                              |
| 曱<br>Troubleshooting                                    |
| 曱<br>Service integration                                |

*20. ábra: Felkészülés az alkalmazás telepítésére ablak*

- 3. Kattintson a **Tallózás** gombra az EAR fájl megkereséséhez, majd kattintson a **Tovább** gombra. Az EAR fájl neve a modul nevéből és az ″App″ utótagból áll.
- 4. Választható: Ha fürtözött környezetben telepít, tegye a következőket.
	- a. A **2. lépés: Modulok leképezése a kiszolgálókra** ablakban válassza ki a modult.
	- b. Válassza ki a kiszolgálófürt nevét.
	- c. Kattintson az **Alkalmaz** gombra.
- 5. Kattintson a **Tovább** gombra az Összegzés megnyitásához. Ellenőrizze, hogy minden beállítás helyes-e, majd kattintson a **Befejezés** gombra.
- 6. Választható: Ha hitelesítési álnevet használ, tegye a következőket:
	- a. Bontsa ki a **Biztonság** ágat, és válassza ki az **Üzleti integráció hitelesítési álnevei** elemet.
	- b. Válassza ki a beállítani kívánt hitelesítési álnevet. A hitelesítési álnév beállításait csak akkor módosíthatja, ha rendszergazdai vagy operátori jogosultsággal rendelkezik.
	- c. Választható: Ha még nincs beírva, írja be a felhasználó nevét a **Felhasználónév** mezőbe.
	- d. Ha még nincs beírva, írja be a jelszót a **Jelszó** mezőbe.
	- e. Ha még nincs beírva, írja be újra a jelszót a **Jelszó megerősítése** mezőbe.
	- f. Kattintson az **OK** gombra.

Ekkor a program telepíti a projektet, és megjeleníti a Vállalati alkalmazások ablakot.

### **Hogyan tovább**

Ha tulajdonságoknak szeretne értéket adni, vagy bármelyiket alaphelyzetbe szeretné állítani, illetve ha fürtözni szeretné az illesztőprojekt alkalmazásokat, akkor tegye meg az adminisztrációs konzolban, még mielőtt a hibaelhárító eszközöket beállítaná.

# **7. fejezet Illesztőmodul felügyelete**

Ha az illesztőt önálló telepítésként futtatja, a kiszolgáló adminisztrációs konzolját használhatja az illesztőmodul elindítására, leállítására, megfigyelésére és a hibák elhárítására. A beágyazott illesztőt használó alkalmazásokban az illesztőmodul akkor indul el és akkor áll le, amikor az alkalmazást elindítják, illetve leállítják.

## **Beágyazott illesztők konfigurációs tulajdonságainak módosítása**

Ha a beágyazott modulként telepített illesztő telepítését követően módosítani szeretné a konfigurációs tulajdonságokat, használja a futási környezet adminisztrációs konzolját. Módosíthatja az erőforrás-illesztő tulajdonságait (amelyek az illesztő általános működéséhez szükségesek), a felügyelt kapcsolatgyár tulajdonságait (amelyek a kimenő feldolgozáshoz szükségesek) és az aktiválási specifikáció tulajdonságait (amelyek a bejövő feldolgozásban használatosak).

# **Erőforrás-illesztő tulajdonságainak beállítása beágyazott illesztőknél**

A modul részeként telepített illesztő erőforrás-illesztőjének tulajdonságait a telepítés után az adminisztrációs konzolban állíthatja be. Miután kiválasztotta a beállítandó tulajdonság nevét, módosíthatja vagy beállíthatja a kívánt értéket.

## **Mielőtt elkezdené**

Az illesztőmodult WebSphere Process Server vagy WebSphere Enterprise Service Bus rendszerre kell telepíteni.

## **A feladatról**

Az egyéni tulajdonságok olyan alapértelmezett konfigurációs tulajdonságok, amelyeken minden WebSphere illesztő osztozik.

A tulajdonságok beállításához az adminisztrációs konzol segítségével tegye a következőket.

- 1. Indítsa el az adminisztrációs konzolt.
- 2. Az **Alkalmazások** alatt válassza a **Vállalati alkalmazások** lehetőséget.
- 3. A **Vállalati alkalmazások** listában kattintson annak az illesztőmodulnak a nevére, amelyet módosítani kíván. Megjelenik a Konfiguráció ablak.

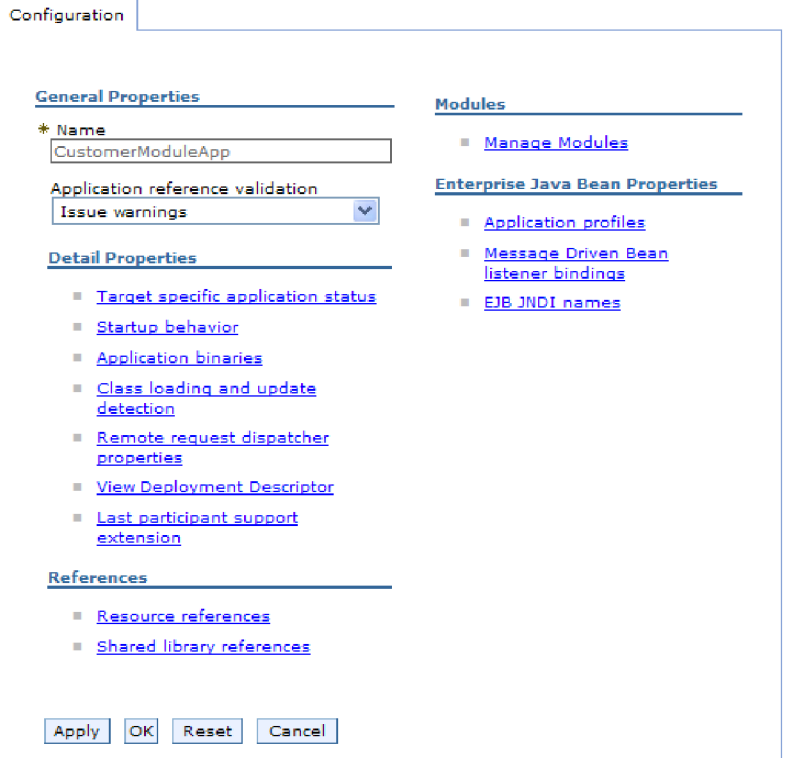

*21. ábra: A Konfiguráció lap Modulok kezelése eleme*

- 4. A **Modulok** részben kattintson a **Modulok kezelése** elemre.
- 5. Kattintson a **IBM WebSphere Adapter for Oracle E-Business Suite** elemre.
- 6. A **További tulajdonságok** listában kattintson az **Erőforrás-illesztő** elemre.
- 7. A **További beállítások** lista következő oldalán kattintson az **Egyéni tulajdonságok**.
- 8. A módosítani kívánt minden egyes tulajdonság esetén tegye a következőket.

**Megjegyzés:** A tulajdonságok további információit megtekintheti a következő részben: ["Erőforrás-illesztő tulajdonságai" oldalszám: 166.](#page-171-0)

a. Kattintson a tulajdonság nevére. Megjelenik a kijelölt tulajdonság **Konfiguráció** oldala. Ha például a **logNumberOfFiles** tulajdonságra kattint, akkor az alábbi ábrán látható oldal jelenik meg.

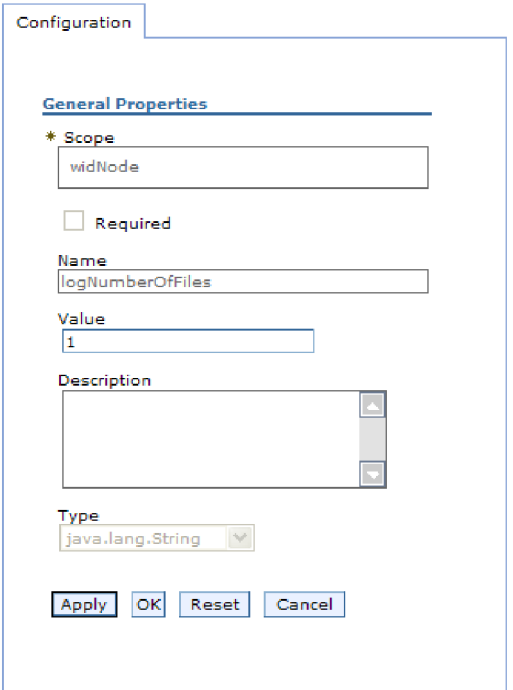

*22. ábra: A logNumberOfFiles tulajdonsághoz tartozó Konfiguráció lap*

- b. Módosítsa az **Érték** mező tartalmát, vagy írjon be egy értéket, ha a mező üres.
	- Az **Érték** mezőben lévő számot módosíthatja, és megadhatja a tulajdonság leírását.
- c. Kattintson az **OK** gombra.
- 9. Kattintson a **Mentés** hivatkozásra az **Üzenetek** mezőben az ablak felső részén.

#### **Részletek**

Ezzel módosította az illesztőmodulhoz tartozó erőforrás-illesztő tulajdonságait.

## **Felügyelt (J2C) kapcsolatgyár tulajdonságainak beállítása beágyazott illesztők esetén**

A modul részeként telepített illesztő felügyelt kapcsolatgyárának tulajdonságait a telepítés után az adminisztrációs konzolban állíthatja be. Miután kiválasztotta a beállítandó tulajdonság nevét, módosíthatja vagy beállíthatja a kívánt értéket.

#### **Mielőtt elkezdené**

Az illesztőmodult WebSphere Process Server vagy WebSphere Enterprise Service Bus rendszerre kell telepíteni.

### **A feladatról**

A felügyelt kapcsolatgyár tulajdonságaival a cél Oracle adatbázis példánya állítható be.

**Megjegyzés:** Az adminisztrációs konzol ″J2C kapcsolatgyár tulajdonságok″ néven hivatkozik a tulajdonságokra.

A tulajdonságok beállításához az adminisztrációs konzol segítségével tegye a következőket.

### **Műveletek**

- 1. Indítsa el az adminisztrációs konzolt.
- 2. Az **Alkalmazások** alatt válassza a **Vállalati alkalmazások** lehetőséget.
- 3. A **Vállalati alkalmazások** listában kattintson annak az illesztőmodulnak a nevére, amelynek tulajdonságait módosítani szeretné.
- 4. A **Modulok** részben kattintson a **Modulok kezelése** elemre.

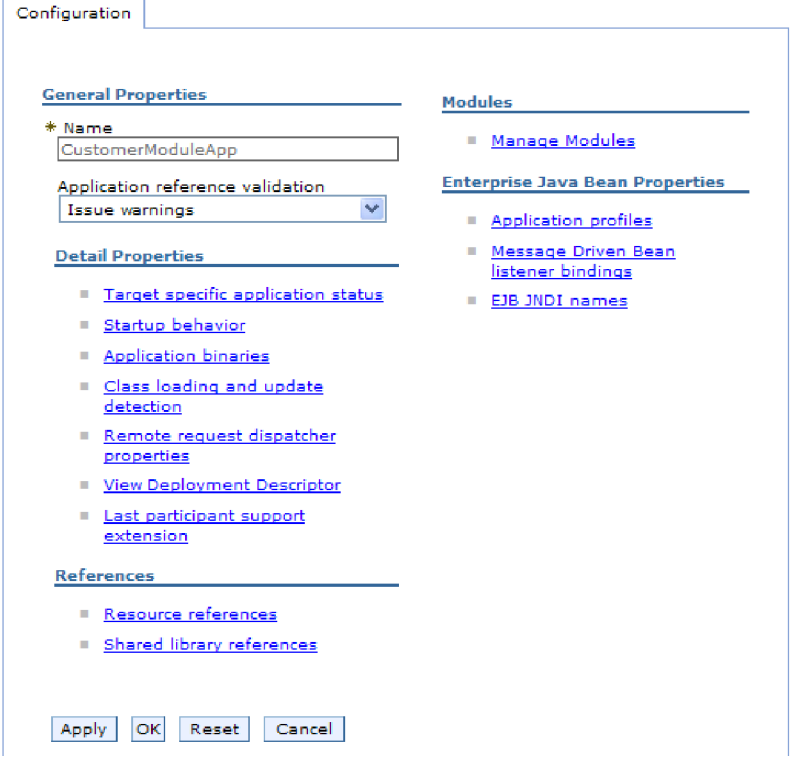

*23. ábra: A Konfiguráció lap Modulok kezelése eleme*

- 5. Kattintson a **IBM WebSphere Adapter for Oracle E-Business Suite** elemre.
- 6. A **További beállítások** listában kattintson az **Erőforrás-illesztő** elemre.
- 7. A **További beállítások** lista következő oldalán kattintson a **J2C kapcsolatgyárak** elemre.
- 8. Kattintson az illesztőmodulhoz társított felügyelt kapcsolatgyár nevére.
- 9. A **További beállítások** listában kattintson az **Egyéni tulajdonságok** elemre.

Az egyéni tulajdonságok azok a J2C felügyelt kapcsolatgyár tulajdonságok, amelyek egyediek az Adapter for Oracle E-Business Suite alkalmazásban. A Kapcsolattároló és a További kapcsolatgyár tulajdonságok azok a tulajdonságok, amelyeket akkor állít be, ha a saját illesztőjét fejleszti.

10. A módosítani kívánt minden egyes tulajdonság esetén tegye a következőket.

**Megjegyzés:** A tulajdonságok további információit megtekintheti a következő részben: ["Felügyelt kapcsolatgyár tulajdonságai" oldalszám: 170.](#page-175-0)

- a. Kattintson a tulajdonság nevére.
- b. Módosítsa az **Érték** mező tartalmát, vagy írjon be egy értéket, ha a mező üres.
- c. Kattintson az **OK** gombra.
- 11. Kattintson a **Mentés** hivatkozásra az **Üzenetek** mezőben az ablak felső részén.

Ezzel módosította az illesztőmodul felügyelt kapcsolatgyárának tulajdonságait.

## **Aktiválási specifikáció tulajdonságainak beállítása beágyazott illesztőknél**

A modul részeként telepített illesztő aktiválási specifikációs tulajdonságait a telepítés után az adminisztrációs konzolban állíthatja be. Előbb ki kell választania az üzenetvégpont konfigurálni kívánt tulajdonságának a nevét, ezután módosíthatja, illetve beállíthatja a kívánt értéket.

### **Mielőtt elkezdené**

Az illesztőmodult WebSphere Process Server vagy WebSphere Enterprise Service Bus rendszerre kell telepíteni.

### **A feladatról**

Az aktiválás specifikáció tulajdonságai segítségével állíthatja be a végpontot bejövő feldolgozáshoz.

A tulajdonságok beállításához az adminisztrációs konzol segítségével tegye a következőket.

- 1. Indítsa el az adminisztrációs konzolt.
- 2. Az **Alkalmazások** alatt válassza a **Vállalati alkalmazások** lehetőséget.
- 3. A **Vállalati alkalmazások** listában kattintson annak az illesztőmodulnak a nevére, amelyet módosítani kíván.
- 4. A **Modulok** részben kattintson a **Modulok kezelése** elemre.

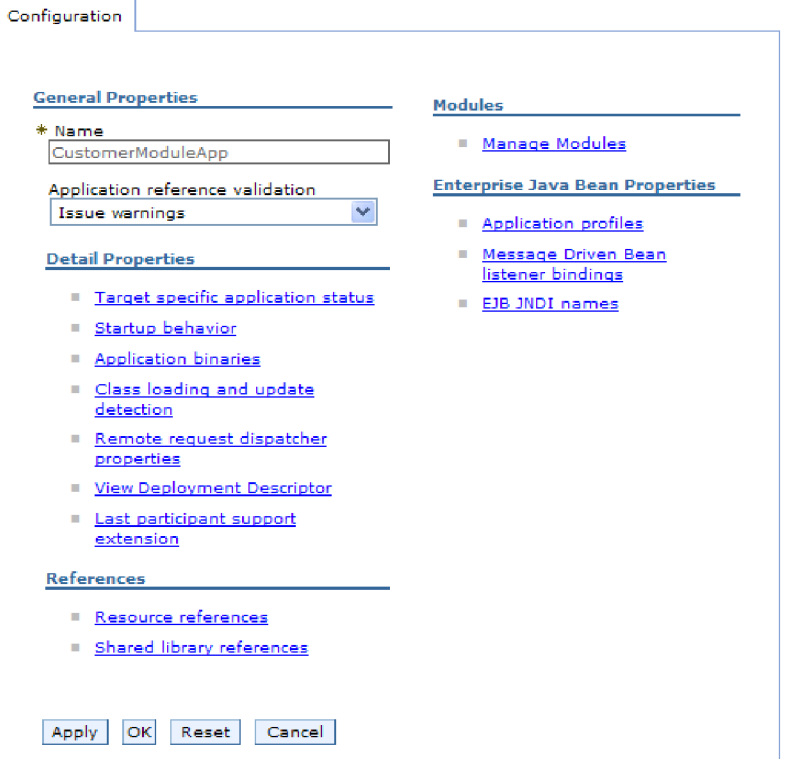

*24. ábra: A Konfiguráció lap Modulok kezelése eleme*

- 5. Kattintson a **IBM WebSphere Adapter for Oracle E-Business Suite** elemre.
- 6. A **További tulajdonságok** listában kattintson az **Erőforrás-illesztő** elemre.
- 7. A **További beállítások** lista következő oldalán kattintson a **J2C aktiválási specifikáció**.
- 8. Kattintson az illesztőmodulhoz társított aktiválási specifikáció nevére.
- 9. A **További tulajdonságok** listában kattintson a **J2C aktiválási specifikáció egyéni tulajdonságai** elemre.
- 10. A módosítani kívánt minden egyes tulajdonság esetén tegye a következőket.

**Megjegyzés:** A tulajdonságok további információit megtekintheti a következő részben: ["Aktiválási specifikáció tulajdonságai" oldalszám: 190.](#page-195-0)

- a. Kattintson a tulajdonság nevére.
- b. Módosítsa az **Érték** mező tartalmát, vagy írjon be egy értéket, ha a mező üres.
- c. Kattintson az **OK** gombra.
- 11. Kattintson a **Mentés** hivatkozásra az **Üzenetek** mezőben az ablak felső részén.

## **Részletek**

Ezzel módosította az illesztőmodulhoz társított aktiválási specifikáció tulajdonságait.

# **Önálló illesztők konfigurációs tulajdonságainak módosítása**

Ha az önálló illesztő telepítését követően be szeretné állítani a konfigurációs tulajdonságokat, használja a futási környezet adminisztrációs konzolját. Itt megadhat egy általános leírást az illesztőről, és beállíthatja az erőforrás-illesztő tulajdonságait, amelyek az illesztő általános működéséhez szükségesek. Ha az illesztőt kimenő műveletek végrehajtására használja, akkor

létre kell hoznia egy kapcsolatgyárat, és be kell állítania annak tulajdonságait. Ha az illesztőt bejövő műveletek végrehajtására használja, akkor létre kell hoznia az aktiválási specifikációt, majd be kell állítania annak tulajdonságait.

# **Erőforrás-illesztő tulajdonságainak beállítása önálló illesztőknél**

Az önálló illesztő erőforrás-illesztő tulajdonságait a WebSphere Process Server vagy WebSphere Enterprise Service Bus rendszerre történő telepítése után az adminisztrációs konzolban tudja beállítani. Miután kiválasztotta a beállítandó tulajdonság nevét, módosíthatja vagy beállíthatja a kívánt értéket.

## **Mielőtt elkezdené**

Az illesztőt WebSphere Process Server vagy WebSphere Enterprise Service Bus rendszerre kell telepíteni.

### **A feladatról**

Az egyéni tulajdonságok olyan alapértelmezett konfigurációs tulajdonságok, amelyeken minden WebSphere illesztő osztozik.

A tulajdonságok beállításához az adminisztrációs konzol segítségével tegye a következőket.

## **Műveletek**

- 1. Indítsa el az adminisztrációs konzolt.
- 2. Kattintson az **Erőforrások** → **Erőforrás-illesztők** → **Erőforrás-illesztők** menüpontra.
- 3. Az Erőforrás-illesztők oldalon kattintson az **IBM WebSphere Adapter for Oracle E-Business Suite** elemre.
- 4. A **További beállítások** listában kattintson az **Egyéni tulajdonságok** elemre.
- 5. A módosítani kívánt minden egyes tulajdonság esetén tegye a következőket.

**Megjegyzés:** A tulajdonságok további információit megtekintheti a következő részben: ["Erőforrás-illesztő tulajdonságai" oldalszám: 166.](#page-171-0)

- a. Kattintson a tulajdonság nevére.
- b. Módosítsa az **Érték** mező tartalmát, vagy írjon be egy értéket, ha a mező üres. Ha például a **logNumberOfFiles** tulajdonságra kattint, akkor a következő oldal jelenik meg:

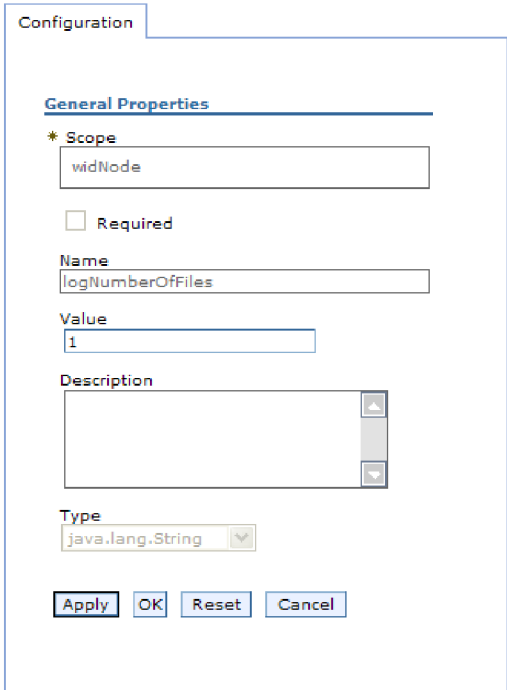

*25. ábra: A logNumberOfFiles tulajdonsághoz tartozó Konfiguráció lap*

Az **Érték** mezőben lévő számot módosíthatja, és megadhatja a tulajdonság leírását.

- c. Kattintson az **OK** gombra.
- 6. Kattintson a **Mentés** gombra az oldal tetején látható **Üzenetek** panelen.

### **Részletek**

Ezzel módosította az illesztőhöz tartozó erőforrás-illesztő tulajdonságait.

## **Felügyelt (J2C) kapcsolatgyár tulajdonságainak beállítása önálló illesztők esetén**

Az önálló illesztő felügyelt kapcsolatgyár tulajdonságait a WebSphere Process Server vagy WebSphere Enterprise Service Bus rendszerre történő telepítése után az adminisztrációs konzolban tudja beállítani. Miután kiválasztotta a beállítandó tulajdonság nevét, módosíthatja vagy beállíthatja a kívánt értéket.

#### **Mielőtt elkezdené**

Az illesztőt WebSphere Process Server vagy WebSphere Enterprise Service Bus rendszerre kell telepíteni.

### **A feladatról**

A felügyelt kapcsolatgyár tulajdonságaival a cél Oracle adatbázis példánya állítható be.

**Megjegyzés:** Az adminisztrációs konzol ″J2C kapcsolatgyár tulajdonságok″ néven hivatkozik a tulajdonságokra.

A tulajdonságok beállításához az adminisztrációs konzol segítségével tegye a következőket.

### **Műveletek**

- 1. Indítsa el az adminisztrációs konzolt.
- 2. Kattintson az **Erőforrások** → **Erőforrás-illesztők** → **Erőforrás-illesztők** menüpontra.
- 3. Az Erőforrás-illesztők oldalon kattintson az **IBM WebSphere Adapter for Oracle E-Business Suite** elemre.
- 4. A **További tulajdonságok** listában kattintson a **J2C felügyelt kapcsolatgyárak** elemre.
- 5. Ha meglévő kapcsolatgyárat fog használni, akkor ugorjon a következő lépéshez: kijelölés a meglévő kapcsolatgyárak listájából.

**Megjegyzés:** Ha az **Előre meghatározott kapcsolattulajdonságok használata** jelölőnégyzetet bejelölte, amikor a külső szolgáltatás varázslóval konfigurálta az illesztőmodult, akkor nem kell létrehoznia felügyelt kapcsolatgyárat.

Ha felügyelt kapcsolatgyárat kell készítenie, azt a következő lépésekkel teheti meg:

- a. Kattintson az **Új** gombra.
- b. Az **Konfiguráció** lap **Általános tulajdonságok** szakaszában írja be a felügyelt kapcsolatgyár nevét. Ez lehet például AdapterCF.
- c. Írjon be egy nevet a **JNDI név** mezőbe. Ez a név lehet például a com/eis/AdapterCF.
- d. Válasszon egy hitelesítési álnevet az **Összetevő által felügyelt hitelesítési álnév** listából.
- e. Kattintson az **OK** gombra.
- f. Kattintson a **Mentés** gombra az oldal tetején látható **Üzenetek** panelen. Az újonnan létrehozott kapcsolatgyár megjelenik.

#### **El Preferences**

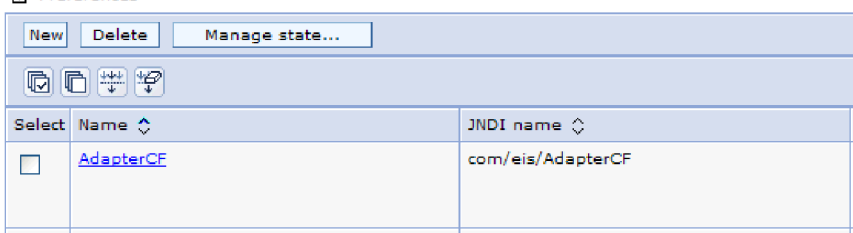

*26. ábra: Erőforrás-illesztővel használandó, felhasználó által megadott kapcsolatgyárak*

- 6. A kapcsolatgyárak listájában kattintson arra az elemre, amelyet használni kíván.
- 7. A **További beállítások** listában kattintson az **Egyéni tulajdonságok** elemre.

Az egyéni tulajdonságok azok a J2C felügyelt kapcsolatgyár tulajdonságok, amelyek egyediek az Adapter for Oracle E-Business Suite alkalmazásban. A Kapcsolattároló és a További kapcsolatgyár tulajdonságok azok a tulajdonságok, amelyeket akkor állít be, ha a saját illesztőjét fejleszti.

8. A módosítani kívánt minden egyes tulajdonság esetén tegye a következőket.

**Megjegyzés:** A tulajdonságok további információit megtekintheti a következő részben: ["Felügyelt kapcsolatgyár tulajdonságai" oldalszám: 170.](#page-175-0)

- a. Kattintson a tulajdonság nevére.
- b. Módosítsa az **Érték** mező tartalmát, vagy írjon be egy értéket, ha a mező üres.
- c. Kattintson az **OK** gombra.
- 9. A tulajdonságok beállítása után kattintson az **Alkalmaz** gombra.
- 10. Kattintson a **Mentés** gombra az ablak tetején látható **Üzenetek** panelen.

Ezzel beállította az illesztő felügyelt kapcsolatgyárának tulajdonságait.

## **Aktiválási specifikáció tulajdonságainak beállítása önálló illesztőknél**

Az önálló illesztő aktiválási specifikációjának tulajdonságait a WebSphere Process Server vagy WebSphere Enterprise Service Bus rendszerre történő telepítése után az adminisztrációs konzolban tudja beállítani. Előbb ki kell választania az üzenetvégpont konfigurálni kívánt tulajdonságának a nevét, ezután módosíthatja, illetve beállíthatja a kívánt értéket.

#### **Mielőtt elkezdené**

Az illesztőt WebSphere Process Server vagy WebSphere Enterprise Service Bus rendszerre kell telepíteni.

#### **A feladatról**

Az aktiválás specifikáció tulajdonságai segítségével állíthatja be a végpontot bejövő feldolgozáshoz.

A tulajdonságok beállításához az adminisztrációs konzol segítségével tegye a következőket.

### **Műveletek**

- 1. Indítsa el az adminisztrációs konzolt.
- 2. Kattintson az **Erőforrások** → **Erőforrás-illesztők** → **Erőforrás-illesztők** menüpontra.
- 3. Az Erőforrás-illesztők oldalon kattintson az **IBM WebSphere Adapter for Oracle E-Business Suite** elemre.
- 4. A **További tulajdonságok** listában kattintson a **J2C aktiválási specifikációk** elemre.
- 5. Ha meglévő aktiválási specifikációt fog használni, akkor ugorjon a következő lépéshez: kijelölés az aktiválási specifikációk meglévő listájából.

**Megjegyzés:** Ha az **Előre meghatározott kapcsolattulajdonságok használata** jelölőnégyzetet bejelölte, amikor a külső szolgáltatás varázslóval konfigurálta az illesztőmodult, akkor nem kell létrehoznia aktiválási specifikációt.

Ha aktiválási specifikációt kell készítenie, azt a következő lépésekkel teheti meg:

- a. Kattintson az **Új** gombra.
- b. Az **Konfiguráció** lap **Általános tulajdonságok** szakaszában írja be az aktiválási specifikáció nevét. Ez lehet például AdapterAS.
- c. Írjon be egy nevet a **JNDI név** mezőbe. Ez a név lehet például a com/eis/AdapterAS.
- d. Válasszon egy hitelesítési álnevet a **Hitelesítési álnév** listából.
- e. Válassza ki az üzenetfigyelő típusát.
- f. Kattintson az **OK** gombra.
- g. Kattintson a **Mentés** gombra az oldal tetején látható **Üzenetek** panelen.

A programban megjelenik az újonnan létrehozott aktiválási specifikáció.

- 6. Az aktiválási specifikációk listájában kattintson a használni kívánt specifikációra.
- 7. A További tulajdonságok listájában kattintson a **J2C aktiválási specifikáció egyéni tulajdonságai** elemre.
- 8. Minden beállítani kívánt tulajdonságnál hajtsa végre a következő lépéseket.

**Megjegyzés:** A tulajdonságok további információit megtekintheti a következő részben: ["Aktiválási specifikáció tulajdonságai" oldalszám: 190.](#page-195-0)

- a. Kattintson a tulajdonság nevére.
- b. Módosítsa az **Érték** mező tartalmát, vagy írjon be egy értéket, ha a mező üres.
- c. Kattintson az **OK** gombra.
- 9. A tulajdonságok beállítása után kattintson az **Alkalmaz** gombra.
- 10. Kattintson a **Mentés** gombra az oldal tetején látható **Üzenetek** panelen.

### **Részletek**

Ezzel beállította az illesztőhöz társított aktiválási specifikáció tulajdonságait.

## **Illesztőt használó alkalmazás elindítása**

Az illesztőt használó alkalmazásokat a kiszolgáló adminisztrációs konzoljával indíthatja el. Alapesetben az alkalmazás automatikusan elindul a kiszolgáló elindulásakor.

### **A feladatról**

Az alábbi eljárással mind a beágyazott, mind az önálló illesztőket használó alkalmazásokat elindíthatja. Azoknál az alkalmazásoknál, amelyekbe az illesztő be van ágyazva, az illesztő az alkalmazással együtt elindul. Az önálló illesztőt használó alkalmazásoknál az illesztő az alkalmazáskiszolgálóval együtt indul el.

### **Műveletek**

1. Az adminisztrációs konzolon kattintson az **Alkalmazások** → **Vállalati alkalmazások** lehetőségre.

**Megjegyzés:** Az adminisztrációs konzol a képernyőn az "Integrált megoldások konzolja" címkével jelenik meg.

- 2. Jelölje be az elindítani kívánt alkalmazáshoz tartozó jelölőnégyzetet. Az alkalmazás neve az EAR kiterjesztést leszámítva megegyezik a telepített EAR-fájl nevével.
- 3. Kattintson az **Indítás** gombra.

### **Részletek**

Az alkalmazás állapota Elindítva állapotra vált, és az adminisztrációs konzol felső részén egy üzenet is jelzi, hogy az alkalmazás elindult.

## **Illesztőt használó alkalmazás leállítása**

Az illesztőt használó alkalmazásokat a kiszolgáló adminisztrációs konzoljával állíthatja le. Alapesetben az alkalmazás automatikusan leáll a kiszolgáló leállásakor.

### **A feladatról**

Az alábbi eljárással mind a beágyazott, mind az önálló illesztőket használó alkalmazásokat leállíthatja. Azoknál az alkalmazásoknál, amelyekbe az illesztő be van ágyazva, az illesztő az alkalmazással együtt áll le. Az önálló illesztőt használó alkalmazásoknál az illesztő az alkalmazáskiszolgálóval együtt áll le.

#### **Műveletek**

1. Az adminisztrációs konzolon kattintson az **Alkalmazások** → **Vállalati alkalmazások** lehetőségre.

**Megjegyzés:** Az adminisztrációs konzol a képernyőn az "Integrált megoldások konzolja" címkével jelenik meg.

- 2. Jelölje be a leállítani kívánt alkalmazáshoz tartozó jelölőnégyzetet. Az alkalmazás neve az EAR kiterjesztést leszámítva megegyezik a telepített EAR-fájl nevével.
- 3. Kattintson a **Leállítás** gombra.

### **Részletek**

Az alkalmazás állapota Leállítva állapotra vált, és az adminisztrációs konzol felső részén egy üzenet is jelzi, hogy az alkalmazás leállt.

# **Teljesítmény megfigyelése a teljesítményfigyelő infrastruktúra használatával**

A teljesítményfigyelő infrastruktúra (PMI) az adminisztrációs konzol szolgáltatása, mellyel dinamikusan nyomon követheti az éles környezetben működő összetevők, többek között a Oracle E-Business Suite illesztő teljesítményét is. A PMI a kiszolgáló különféle összetevőiből összegyűjti az illesztő teljesítményével kapcsolatos adatokat, például az átlagos válaszidőt és a kérések számát, és egy fastruktúrában rendszerezi azokat. Az adatok a Tivoli Performance Viewer grafikus megfigyelő eszközben tekinthetők meg, amely a WebSphere Process Server adminisztrációs konzoljába van integrálva.

### **A feladatról**

Az illesztő teljesítményének megfigyeléséhez a következő pontokon gyűjthet adatokat a PMI segítségével:

- v A kimenő feldolgozásban a kimenő kérések megfigyeléséhez.
- v A bejövő események lekérésében az esemény eseménytáblából történő lekérésének nyomon követéséhez
- v A bejövő események kézbesítésében az esemény végponttól végpontig történő szállításának nyomon követéséhez.

A PMI beállítása és engedélyezése előtt be kell állítania a nyomkövetés részletességi szintjét, és futtatnia kell néhány eseményt, amelyekből teljesítményadatokat gyűjthet.

Ha többet szeretne tudni arról, hogy miként használhatja a teljesítményfigyelő infrastruktúrát az illesztőkörnyezet általános teljesítményének megfigyelésére és javítására, akkor keressen rá a PMI kifejezésre a WebSphere Application Server webhelyén: [http://www.ibm.com/](http://www.ibm.com/software/webservers/appserv/was/library/) [software/webservers/appserv/was/library/.](http://www.ibm.com/software/webservers/appserv/was/library/)

## **Teljesítményfigyelő infrastruktúra beállítása**

A teljesítményfigyelő infrastruktúra (PMI) beállításával adatok gyűjthetők a teljesítményről, például az átlagos válaszidőről és a kérések számáról. A PMI és az illesztő beállítása után a Tivoli Performance Viewer alkalmazásban nyomon követheti az illesztő teljesítményét.

### **Mielőtt elkezdené**

Mielőtt a teljesítményfigyelő infrastruktúrát beállítaná az illesztőhöz, be kell állítania a nyomkövetés részletességi szintjét, és futtatnia kell néhány eseményt, amelyekből teljesítményadatokat gyűjthet.

1. A nyomkövetés engedélyezéséhez és az eseményadatok fogadásához a nyomkövetés szintjét a finom, finomabb, legfinomabb vagy minden értékek valamelyikére kell állítani. A \*=info sor után írjon egy kettőspontot és egy karaktersorozatot. Például:

```
*=info:
WBILocationMonitor.CEI.ResourceAdapter.
*=finest: WBILocationMonitor.LOG.ResourceAdapter.*=finest:
```
A nyomkövetési szint beállításával kapcsolatos útmutatásért tekintse meg a következő részt: ["Nyomkövetés engedélyezése a közös eseménykezelő infrastruktúra \(CEI\)](#page-138-0) [segítségével" oldalszám: 133.](#page-138-0)

2. Állítson elő legalább egy kimenő vagy bejövő eseményt. Ezzel teljesítményadatokat hoz létre, amelyeket aztán beállíthat.

- 1. Engedélyezze a PMI-t az illesztő számára.
	- a. Az adminisztrációs konzolon bontsa ki a **Megfigyelés és hangolás** ágat, majd válassza ki a **Teljesítményfigyelő infrastruktúra (PMI)** elemet.
	- b. A kiszolgálók listájában kattintson a megfelelő kiszolgáló nevére.
	- c. Válassza a Beállítás lapot, majd jelölje be a **Teljesítményfigyelés (PMI) engedélyezése** jelölőnégyzetet.
	- d. Jelölje be az **Egyéni** választógombot, hogy kiválaszthassa az engedélyezendő statisztikákat.

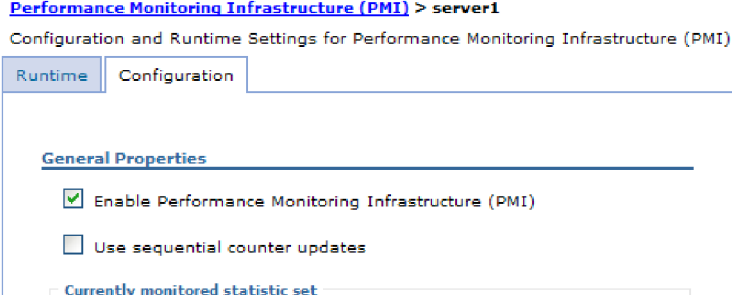

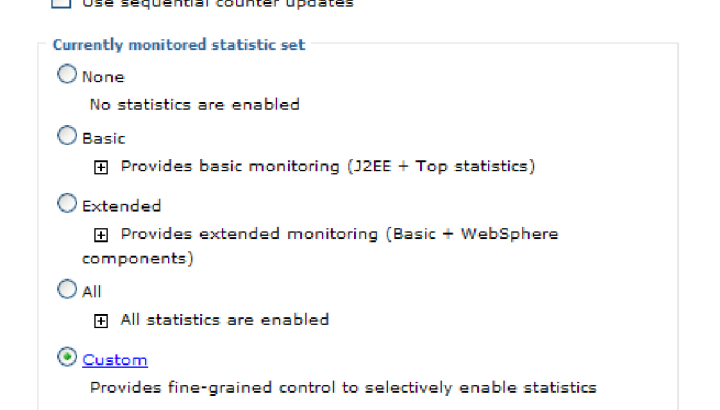

*27. ábra: Teljesítményfigyelő infrastruktúra engedélyezése*

- e. Kattintson az **Alkalmaz** vagy az **OK** gombra.
- f. Kattintson a **Mentés** gombra. Ezzel engedélyezte a teljesítményfigyelő infrastruktúrát.
- 2. Állítsa be a PMI-t az illesztőhöz.
	- a. Az adminisztrációs konzolon bontsa ki a **Megfigyelés és hangolás** ágat, majd válassza ki a **Teljesítményfigyelő infrastruktúra (PMI)** elemet.
	- b. A kiszolgálók listájában kattintson a megfelelő kiszolgáló nevére.
	- c. Jelölje be az **Egyéni** választógombot.

d. Válassza ki a **Futási környezet** lapot. Az alábbi ábra a Futási környezet lapot ábrázolja.

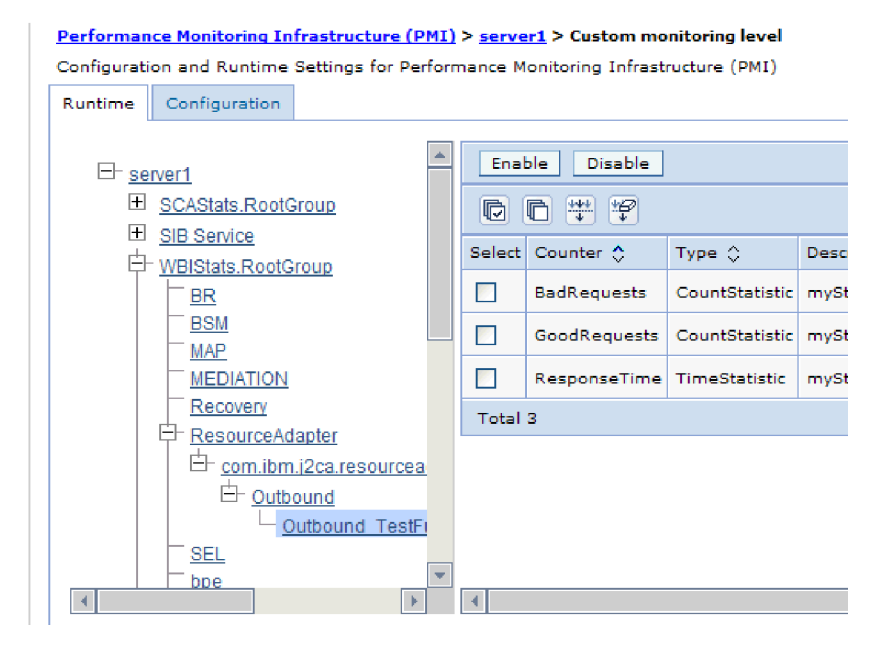

*28. ábra: PMI beállítására használatos Futási környezet lap*

- e. Kattintson a **WBIStats.RootGroup** elemre. Ez a PMI részmodulja, amely a gyökércsoportban összegyűjtött adatokat ábrázolja. Ebben a példában a gyökércsoport neve WBIStats.
- f. Kattintson az **Erőforrás-illesztő** elemre. Ez a részmodul a JCA illesztőkhöz gyűjtött adatokat ábrázolja.
- g. Kattintson a megfelelő illesztő nevére, majd válassza ki a megfigyelni kívánt folyamatokat.
- h. A jobb ablaktáblában jelölje be az elkészíteni kívánt statisztikák jelölőnégyzeteit, majd kattintson az **Engedélyezés** gombra.

### **Részletek**

Ezzel beállította a PMI-t az illesztőhöz.

### **Hogyan tovább**

Ezek után megtekintheti az illesztő teljesítménystatisztikáit.

## **Teljesítménystatisztikák megtekintése**

Az illesztő teljesítményadatait egy grafikus megfigyelő eszközzel, a Tivoli Performance Viewer programmal lehet megtekinteni. A Tivoli Performance Viewer a WebSphere Process Server adminisztrációs konzoljába van integrálva.

#### **Mielőtt elkezdené**

Teljesítményfigyelő infrastruktúra beállítása az illesztőhöz.

- <span id="page-138-0"></span>1. Az adminisztrációs konzolban bontsa ki a **Megfigyelés és hangolás** ágat, majd a **Teljesítmény-figyelő** ágat, majd válassza a **Jelenlegi tevékenység** elemet.
- 2. A kiszolgálók listájában kattintson a kiszolgáló nevére.
- 3. A kiszolgáló neve alatt bontsa ki a **Teljesítménymodulok** ágat.
- 4. Kattintson a **WBIStatsRootGroup** elemre.
- 5. Kattintson a **ResourceAdapter** elemre és az illesztőmodul nevére.
- 6. Ha egynél több folyamat van, válassza ki azoknak a folyamatoknak a jelölőnégyzeteit, amelyek statisztikáit meg szeretné tekinteni.

A statisztika a jobb panelen jelenik meg. A **Grafikon megtekintése** gombbal egy grafikont jeleníthet meg az adatokról, a **Táblázat megtekintése** gombbal táblázatos formában tekintheti meg a statisztikát. Az alábbi ábra grafikon formában mutatja be az illesztő teljesítménystatisztikáit.

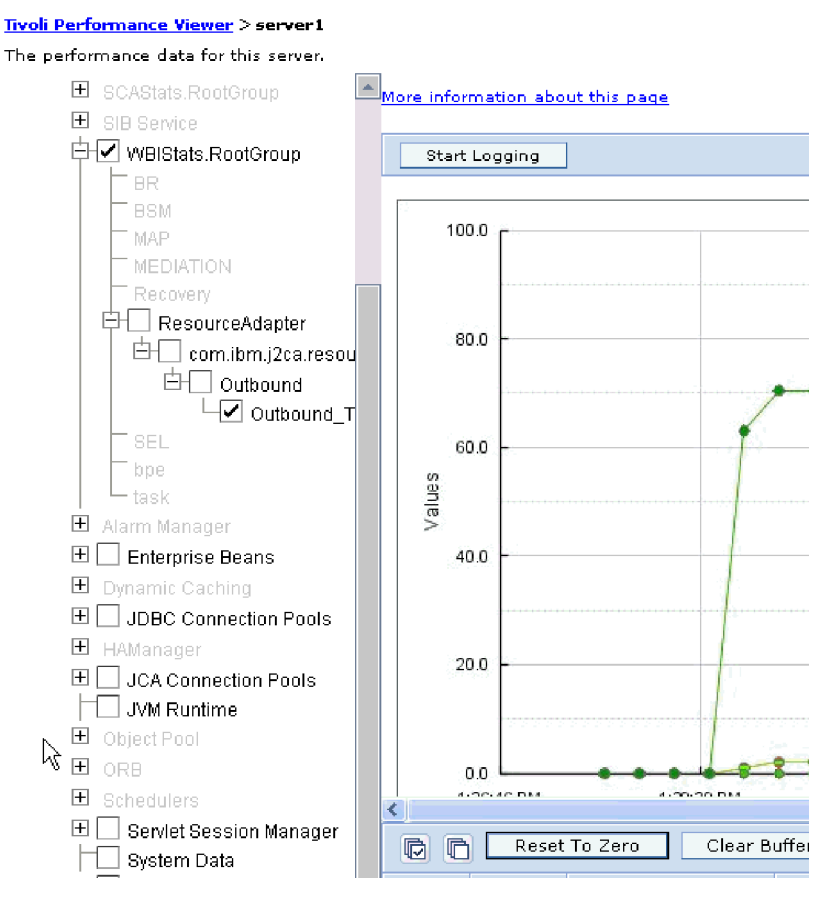

*29. ábra: Illesztő teljesítményének statisztikái, grafikonos megjelenítésben.*

## **Nyomkövetés engedélyezése a közös eseménykezelő infrastruktúra (CEI) segítségével**

Az illesztő egy kiszolgálóba ágyazott összetevő, a közös esemény-infrastruktúra segítségével adatokat tud szolgáltatni a kritikus üzleti eseményekről, például a lekérdezés ciklusok elindulásáról és leállásáról. Az eseményadatok a konfiguráció beállításaitól függően egy adatbázisba vagy a nyomkövetési naplóba kerülnek.

## **A feladatról**

### **Műveletek**

- 1. A navigációs ablakrészben kattintson a **Hibaelhárítás** elemre.
- 2. Kattintson a **Naplók és nyomkövetés** elemre.
- 3. A kiszolgálók listájában kattintson a kiszolgáló nevére.
- 4. A **Napló részletességi szintjének módosítása** lapon kattintson a közös esemény-infrastruktúra adatbázisának nevére (ez lehet például a következő: WBIEventMonitor.CEI.ResourceAdapter.\*), vagy arra a nyomkövetési naplófájlra (WBIEventMonitor.LOG.ResourceAdapter.\*), amelybe az illesztő eseményadatait szeretné íratni.
- 5. Adja meg, hogy milyen részletességű adatokat írjon az illesztő az adatbázisba vagy a nyomkövetési fájlba, illetve tetszés szerint állítsa be az üzenetek és nyomok részletezettségének szintjét.
	- v **Nincs naplózás**. Kikapcsolja az események naplózását.
	- v **Csak üzenetek**. Az illesztő az eseményeket jelenti.
	- v **Minden üzenet és nyom**. Az illesztő az események részleteit is jelenti.
	- v **Üzenet- és nyomkövetési szintek**. Beállítások, amelyekkel megadható, hogy az illesztő milyen részletességű üzeneteket küldjön az eseményekkel kapcsolatos üzleti objektumokról. Ha módosítani szeretné a részletesség szintjét, akkor a következő lehetőségek közül választhat:

**Finom**. Az illesztő jelzi az eseményt, de nem adja meg az üzleti objektum tartalmát.

**Finomabb**. Az illesztő jelzi az eseményt, és az üzleti objektum tartalmának leírását. **Legfinomabb**. Az illesztő jelenti az eseményt és a teljes üzleti objektum hasznos adatokat.

6. Kattintson az **OK** gombra.

### **Részletek**

Ezzel engedélyezte az eseménynaplózást. A közös esemény-infrastruktúra bejegyzéseit a nyomkövetési naplófájlban, valamint az adminisztrációs konzol közös eseményböngészőjével tekintheti meg.

# **8. fejezet Hibaelhárítás és terméktámogatás**

Az általános hibaelhárítási eljárások és önsegítő információk segítségével gyorsan azonosíthatja és megoldhatja a problémákat.

# **Napló- és nyomkövetés-elemző támogatása**

Az illesztő napló- és nyomkövetési fájlokat hoz létre, amelyek a Napló- és nyomkövetés-elemzővel megtekinthetőek.

A Napló- és nyomkövetés-elemző képes a napló- és nyomkövetési fájlok szűrésére, és ezzel elkülönítheti az illesztő üzeneteit és nyomkövetési információit. Továbbá kiemelheti az illesztő üzeneteit és nyomkövetési információit a napló megjelenítőben.

A illesztő szűréshez és kiemeléshez használt összetevő-azonosítója a OEBSRA karakterekből plusz az illesztőazonosító tulajdonság értékéből összeállított karaktersorozat. Ha például az illesztőazonosító tulajdonság értéke 001, akkor az összetevő-azonosító értéke OEBSRA001.

Ha egy illesztő több példányát futtatja, akkor győződjön meg róla, hogy az első hét karakter az illesztőazonosító tulajdonságban egyedi minden egyes példánynál, hogy összefüggésbe tudja hozni egy adott illesztőpéldány naplózási és nyomkövetési információit. Ha az illesztőazonosító tulajdonság első hét karaktere egyedi, akkor az adott illesztő több példányának összetevő-azonosítója is egyedi lesz, és ez lehetővé teszi az illesztő egy bizonyos példányának naplózási és nyomkövetési információinak összefüggésbe hozását. Annak szemléltetéséhez, hogy az illesztőazonosító tulajdonság hossza miként befolyásolja a naplóés nyomkövetési fájlok szűrését, tegyük fel, hogy a WebSphere Adapter for Oracle E-Business Suite két példányának illesztőazonosító tulajdonságát 001 és 002 értékre állította be. A két példány összetevő-azonosítója (OEBSRA001 és OEBSRA002) elég rövid ahhoz, hogy egyediek maradjanak, ezzel lehetővé téve a megkülönböztetésüket különálló illesztőpéldányként. Azonban a hosszabb illesztő-azonosító tulajdonsággal rendelkező példányokat nem lehet megkülönböztetni egymástól. Tegyük fel például, hogy két példány illesztőazonosító tulajdonságát a következőkre állítja: Instance01 és Instance02. Az egyes illesztőpéldányok naplózási és nyomkövetési információit nem fogja tudni külön megvizsgálni, mert mindkét példány összetevő-azonosítója a következőre lesz rövidítve: OEBSRAInstanc.

Kimenő feldolgozás esetén az illesztőazonosító tulajdonság az erőforrás-illesztő és a felügyelt kapcsolatgyár tulajdonságcsoportban is megtalálható. Ha az illesztőazonosítót frissíti, miután a külső szolgáltatás varázslóval beállította az illesztőt a kimenő feldolgozáshoz, akkor gondoskodjék róla, hogy az erőforrás-illesztő és felügyelt kapcsolatgyár tulajdonságok következetesen legyenek beállítva, hogy ezzel elkerülje a napló- és nyomkövetési bejegyzések következetlen jelzését. Bejövő feldolgozás esetén az illesztőazonosító tulajdonság csak az erőforrás-illesztő tulajdonságaiban található meg, ezért ez a megfontolás erre az esetre nem vonatkozik.

Az illesztő azonosító tulajdonság további információit a következő helyen találja: ["Illesztőazonosító \(AdapterID\)" oldalszám: 167.](#page-172-0) A Napló- és nyomkövetés-elemző további információit megtalálja a következő webhelyen: [http://publib.boulder.ibm.com/infocenter/](http://publib.boulder.ibm.com/infocenter/wasinfo/v6r0/topic/org.eclipse.hyades.log.ui.doc.user/concepts/cltaviews.htm) [wasinfo/v6r0/topic/org.eclipse.hyades.log.ui.doc.user/concepts/cltaviews.htm.](http://publib.boulder.ibm.com/infocenter/wasinfo/v6r0/topic/org.eclipse.hyades.log.ui.doc.user/concepts/cltaviews.htm)

## **Naplózás és nyomkövetés beállítása**

A naplózást és nyomkövetést úgy állítsa be, hogy megfeleljen a követelményeknek. Engedélyezze a naplózást az illesztőhöz az eseményfeldolgozás állapotának vezérlése érdekében. Ha az illesztő napló- és nyomkövetési fájljának más nevet ad, akkor elkülönítheti a többi napló- és nyomkövetési fájltól.

### **A feladatról**

## **Naplózási tulajdonságok beállítása**

Az adminisztrációs konzol segítségével engedélyezze a naplózást, és állítsa be a naplókimenet tulajdonságait, beleértve a napló helyét, részletezettségi szintjét és kimeneti formátumát.

### **A feladatról**

Mielőtt az illesztők naplózhatnák a megfigyelt eseményeket, meg kell adnia a megfigyelni kívánt szolgáltatásösszetevő eseménypontokat, hogy milyen részletezettségi szintet szeretne az egyes eseményekhez, valamint az események naplókba közzétételéhez használt kimenet formátumát. Az adminisztrációs konzol segítségével tegye a következőket:

- v Engedélyezzen vagy tiltson le egy bizonyos eseménynaplót
- v Adja meg a részletezettség szintjét egy naplóban
- v Adja meg a naplófájlok tárolásának helyét és a megtartott naplófájlok számát
- v Adja meg a naplókimenet formátumát

Ha a kimenetet naplóelemző formátumra állítja, akkor megnyithatja a nyomkövetés kimenetét a Naplóelemzőben, amely a folyamatkiszolgáló részét képező alkalmazás. Ez akkor hasznos, ha két különböző kiszolgálófolyamatból származó nyomkövetést kíván összefüggésbe hozni, mert lehetővé teszi a Naplóelemző összevonási képességének használatát.

A folyamatkiszolgálón folytatott megfigyeléssel kapcsolatos további információkért - ideértve a szolgáltatás-összetevőket és eseménypontokat is - tanulmányozza a folyamatkiszolgáló dokumentációját.

Lehetősége van a naplóbeállítás statikus vagy dinamikus módosítására. A statikus beállítások akkor lépnek érvénybe, amikor elindítja vagy újraindítja az alkalmazáskiszolgálót. A dinamikus vagy futás közbeni beállításmódosítások azonnal érvénybe lépnek.

Napló létrehozásakor a napló részletezettségi szintjét a konfigurációs adatokból állítja be a rendszer. Ha nem állnak rendelkezésre konfigurációs adatok egy bizonyos naplónévhez, akkor a napló szintjét a napló szülőjéből szerzi meg a rendszer. Ha nem léteznek konfigurációs adatok a szülő naplóhoz, akkor annak a naplónak a szülőjét ellenőrzi a rendszer, és így tovább, amíg nem talál egy nem null szint értékkel rendelkező naplót. Amikor módosítja egy napló szintjét, akkor a módosítás továbbterjed a napló leszármazottaira, amelyek aztán továbbterjesztik a módosításokat a leszármazottaikra, amennyiben szükséges.

A naplózás engedélyezéséhez és a naplókimenet tulajdonságainak beállításához tegye a következőket.

- 1. Az adminisztrációs konzol navigációs ablakrészében kattintson a **Kiszolgálók** → **Alkalmazáskiszolgálók** menüpontra.
- 2. Kattintson a kezelni kívánt kiszolgáló nevére.
- 3. A **Hibaelhárítás** alatt kattintson a **Naplók és nyomkövetés** lehetőségre.
- 4. Kattintson a **Napló részletezettségi szintek módosítása** lehetőségre.
- 5. Adja meg, hogy mikor lépjen érvénybe a módosítás:
	- v A beállítás statikus módosításához kattintson a **Beállítás** lapra.
	- v A beállítás dinamikus módosításához kattintson a **Futási környezet** lapra.
- 6. Kattintson azoknak a csomagoknak a nevére, amelyek naplózási szintjét módosítani szeretné. A WebSphere Adapters csomagnevei a **com.ibm.j2ca.\*** karaktersorozattal kezdődnek:
	- v Az illesztő alapösszetevő esetén válassza a **com.ibm.j2ca.base.\*** értéket.
	- v Az illesztő alapösszetevő és az összes bevezetett illesztő esetén válassza a **com.ibm.j2ca.\*** értéket.
	- v A WebSphere Adapter for JDBC és WebSphere Adapter for Oracle E-Business Suite számára közös törzs összetevő esetén válassza a **com.ibm.j2ca.dbadapter.core.\*** értéket.
	- v Ha csak az Adapter for Oracle E-Business Suite összetevőjét szeretné kiválasztani, válassza a **com.ibm.j2ca.oracleebs.\*** csomagot.
- 7. Válassza ki a naplózási szintet.

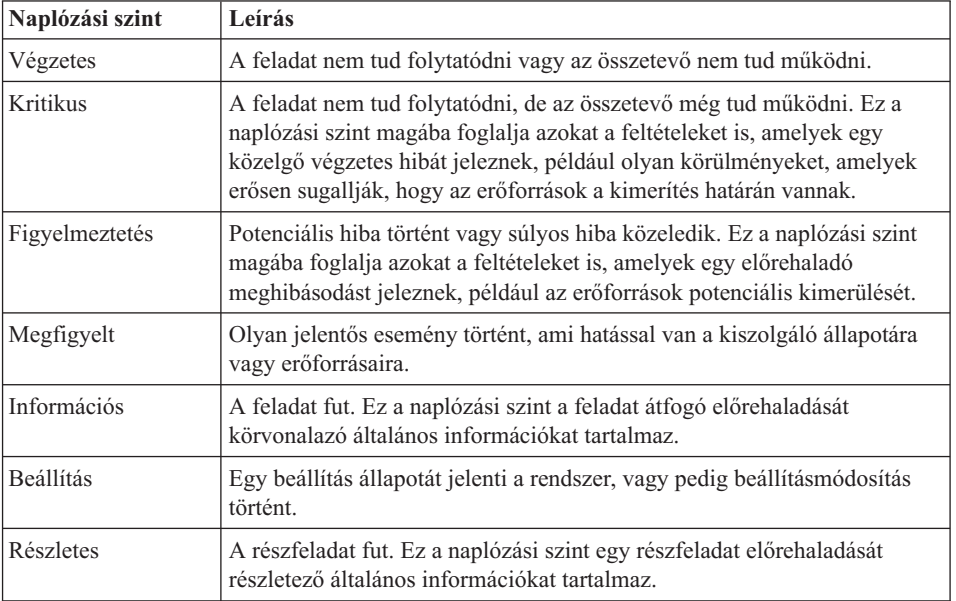

- 8. Kattintson az **Alkalmaz** gombra.
- 9. Kattintson az **OK** gombra.
- 10. A statikus beállításmódosítások érvénybe léptetéséhez állítsa le, majd indítsa újra a folyamatkiszolgálót.

Ettől a ponttól kezdve a naplóbejegyzések a beállított részletességű információkat fogják tartalmazni a kiválasztott illesztőösszetevőkről.

## **Napló- és nyomkövetési fájlok nevének módosítása**

Ha el szeretné különíteni az illesztő napló- és nyomkövetési információit a többi folyamattól, akkor az adminisztrációs konzol segítségével módosítsa a fájlneveket. Alapértelmezésben a folyamatkiszolgáló összes folyamatához és alkalmazásához tartozó információkat a SystemOut.log és a trace.log fájlba írja a rendszer, értelemszerűen.

### **Mielőtt elkezdené**

A napló- és nyomkövetési fájlok nevét bármikor módosíthatja, miután telepítette az illesztőmodult az alkalmazáskiszolgálóra.

### **A feladatról**

A napló- és nyomkövetési fájlok neveit statikusan és dinamikusan is módosíthatja. A statikus módosítások akkor lépnek érvénybe, amikor elindítja, illetve újraindítja az alkalmazáskiszolgálót. A dinamikus vagy futásidejű módosítás azonnal érvénybe lép.

A napló- és nyomkövetési fájlok a *telepítési\_gyökér*/profiles/*profil\_neve*/logs/*kiszolgáló\_neve* mappában vannak.

A napló- és nyomkövetési fájlok nevének beállításához vagy módosításához tegye a következőket.

- 1. Az adminisztrációs konzol navigációs paneljén válassza az **Alkalmazások > Vállalati alkalmazások** elemet.
- 2. A vállalati alkalmazások listájában kattintson az illesztőalkalmazás nevére. Ez a név az .ear kiterjesztést leszámítva megegyezik az illesztő EAR fájljának nevével. Ha például az EAR fájl neve Accounting\_OutboundApp.ear, akkor kattintson az **Accounting\_OutboundApp** névre.
- 3. A Beállítás lap Modulok listájában kattintson a **Modulok kezelése** elemre.
- 4. A modullistában kattintson az IBM WebSphere Adapter for Oracle E-Business Suite elemre.
- 5. A Beállítás lap További tulajdonságok részében kattintson az **Erőforrás-illesztő** lehetőségre.
- 6. A Beállítás lap További tulajdonságok részében kattintson az **Egyéni tulajdonságok** lehetőségre.
- 7. Az Egyéni tulajdonságok táblájában módosítsa a fájlneveket.
	- a. A naplófájl nevének módosításához kattintson a **logFilename** tulajdonságra, a nyomkövetési fájl nevének módosításához pedig a **traceFilename** tulajdonságra.
	- b. A Beállítás lap **Érték** mezőjébe írja be az új nevet. A naplófájl neve alapértelmezésben SystemOut.log, a nyomkövetési fájlé trace.log.
	- c. Kattintson az **Alkalmaz** vagy az **OK** gombra. A program ekkor a helyi számítógépre menti a módosításokat.
	- d. A módosításokat a következő lépésekkel mentheti a kiszolgáló elsődleges beállításaiban:
		- v **Statikus módosítás** esetén állítsa le, majd indítsa újra a kiszolgálót. Ez a módszer lehetővé teszi a változtatásokat, de a változtatások csak a kiszolgáló leállítása és újraindítása után lépnek érvénybe.
		- v **Dinamikus módosítás** esetén kattintson az Egyéni tulajdonságok tábla felett látható Üzenetek mező **Mentés** hivatkozására. Ha a program kéri, kattintson újra a **Mentés** gombra. Ezzel a módszerrel úgy módosíthat, hogy a módosítások azonnal érvénybe lépnek.
## **FFDC támogatás**

Az illesztő támogatja az Adatmentés bizonytalan működés esetén (FFDC) funkciót, amely perzisztens rekordokat biztosít azokról a hibákról és fontos szoftvereseményekről, amelyek futási időben történnek a WebSphere Process Server vagy WebSphere Enterprise Service Bus rendszeren.

Az FFDC szolgáltatás a háttérben fut, és összegyűjti a futási időben előforduló eseményeket és hibákat. A szolgáltatásnak köszönhetően az egyes hibákat kapcsolatba lehet hozni egymással, és így szoftver segítségével összefüggést lehet keresni a hiba eredménye és oka között. Mindez megkönnyíti a hibák kiváltó okainak gyors meghatározását. A mentett adatok felhasználhatók a futási időben történt kivételfeldolgozás azonosítására.

Amikor probléma lép fel, az illesztő egy naplófájlba írja a kivételek szövegét és kontextusadatait. Ez a naplófájl a *telepítési\_gyökérmappa*/profiles/*profil*/logs/ffdc mappában található.

Az FFDC szolgáltatással kapcsolatos további tudnivalókat megtalálja a WebSphere Process Server vagy WebSphere Enterprise Service Bus dokumentációjában.

# **Hibák az üzleti logikában**

Az illesztő hibák előállításával támogatja a kimenő szolgáltatás leírásában, vagyis az importösszetevőben deklarált kivételeket. Az üzleti logikai hibák az üzleti folyamat előre meghatározható pontjain lépnek fel valamilyen üzleti logikai szabály vagy megszorítás megsértése miatt.

Bár a WebSphere Process Server vagy WebSphere Enterprise Service Bus egyéb hibatípusokat is támogat, az illesztő csak üzleti logikai hibákat állít elő, amelyek neve ebben a dokumentációban egyszerűen csak *hiba*. Nem minden kivételből lesz hiba. Az alkalmazás csak akkor generál hibát, ha a problémára válasz adható, azaz ha van olyan helyreállítási művelet, amivel elkerülhető az alkalmazás leállítása. Például az illesztő általában akkor generál hibát, ha olyan üzleti objektumot kell kifelé továbbítania, amely nem tartalmazza a szükséges adatokat, illetve ha bizonyos problémákat észlel a kimenő adatok feldolgozása során.

## **Üzleti logikai hibaobjektumok**

A külső szolgáltatás varázsló minden olyan hibához létrehoz egy üzleti objektumot, amelyet az illesztő kiválthat. Továbbá a varázsló létrehoz egy WBIFault bővített halmazú üzleti objektumot, amely az összes hibában közös információkat tartalmazza, mint például a message, errorCode és primarySetKey attribútumok (a 30. ábra: által bemutatott módon).

| □ □ WBIFault |                                       |
|--------------|---------------------------------------|
|              |                                       |
| e message    | string                                |
| e errorCode  | string                                |
|              | e primaryKeySet PrimaryKeyPairType [] |
|              |                                       |
|              |                                       |

*30. ábra: A WBIFault üzleti objektum felépítése*

Bizonyos hibák tartalmazzák a matchCount attribútumot is, hogy további információkat biztosítsanak a hibáról. Másoknál a WBIFault tartalmazza a hiba kezeléséhez szükséges összes információt.

A WebSphere Adapter for Oracle E-Business Suite hibákat tesz lehetővé. A hibák kézi beállítása nem szükséges. Az illesztő az alábbi hiba üzleti objektumokat biztosítja, amelyeket a varázsló hoz létre:

• IntegrityConstraintFault

Create, Update vagy Execute művelet feldolgozásakor (a tárolt eljárásoktól eltérően) az illesztő integritás korlátozási hibát dob, ha az Oracle adatbázis SQLException kivételt dob egy integritási korlátsértés miatt. Például az illesztő ezt a hibát dobja, ha egy idegen kulcs nem található.

• MatchesExceededLimitFault

A RetrieveAll műveletek feldolgozásakor az illesztő akkor dobja ezt a hibát, ha az adatbázis-lekérdezésre visszaadott rekordok száma meghaladja az interakció specifikációban lévő MaxRecords tulajdonság értékét.

A visszaadható rekordok száma a RetrieveAll művelet interakció specifikációjában szereplő MaxRecords tulajdonság értékén keresztül növelhető.

A hiba üzleti objektumának matchCount tulajdonsága egy karaktersorozat, amely a találatok számát tartalmazza.

• MissingDataFault

Az illesztő akkor dobja ezt a hibát, ha a kimeneti műveletnek átadott üzleti objektumnak nincs meg minden szükséges attribútuma.

• MultipleMatchingRecordsFault

Retrieve vagy Update művelet feldolgozása során az illesztő akkor dobja ezt a hibát, ha a lekérdezés egynél több rekordot ad vissza a megadott kulcsokhoz. A hiba üzleti objektumának matchCount tulajdonsága egy karaktersorozat, amely a találatok számát tartalmazza.

• ObjectNotFoundFault

A rendszer ezt a hibát Create vagy Update művelet során dobhatja. A Create művelet során az illesztő lekéri az egyetlen-számosságú utód objektumot, ha az utód objektum tulajdonjoga hamis. Ha az utód objektum lekérése nem ad vissza eredményeket, akkor ez a hiba kerül dobásra.

• RecordNotFoundFault

Az adatok lekérésekor az illesztő akkor dobja ezt a hibát, ha a rekord nem található az adatbázisban a megadott kulcsokhoz. Ez a hiba a Delete, Update, Retrieve és RetrieveAll műveleteknél fordulhat elő.

• UniqueConstraintFault

Create vagy Update műveletek feldolgozása során az illesztő akkor dobja ezt a hibát, ha az egyediségre vonatkozó megszorítások be nem tartása miatt SQLException kivételt kap a Oracle adatbázistól.

## **XAResourceNotAvailableException**

Ha a folyamatkiszolgáló naplója a

com.ibm.ws.Transaction.XAResourceNotAvailableException kivétel ismétlődő jelentéseit tartalmazza, akkor a tranzakciónaplók eltávolításával megoldhatja a problémát.

#### **Tünet:**

Az illesztő indításakor az alábbi kivétel ismétlődően naplózásra kerül a folyamatkiszolgáló naplófájljába:

com.ibm.ws.Transaction.XAResourceNotAvailableException

#### **Probléma:**

Egy erőforrást eltávolítottak, miközben a folyamatkiszolgáló éppen véglegesített vagy visszagörgetett egy ahhoz az erőforráshoz tartozó tranzakciót. Az illesztő indításkor megpróbálja helyreállítani a tranzakciót, de nem tudja, mert az erőforrás el lett távolítva.

#### **Megoldás:**

A probléma kijavításához tegye a következőket:

- 1. Állítsa le a folyamatkiszolgálót.
- 2. Törölje a tranzakciót tartalmazó tranzakció naplófájlt. A kivétel nyomkövetés információk segítségével tudja azonosítani a tranzakciót. Ez megakadályozza, hogy a kiszolgáló megpróbálja helyreállítani azokat a tranzakciókat.

**Megjegyzés:** Teszt- vagy fejlesztői környezetben általában törölheti az összes tranzakciónaplót. A WebSphere Integration Developer alkalmazásban törölje a *kiszolgáló\_telepítési\_könyvtár*\profiles\*profil\_neve*\tranlog tranzakciónapló könyvtár összes fájlját és alkönyvtárát.

Éles környezetben csak azokat az eseményeket képviselő tranzakciókat törölje, amelyeket nem kell feldolgozni. Ennek egyik módja az illesztő újratelepítése, rámutatás a használt eredeti esemény-adatbázisra, és csak a szükségtelen tranzakciók törlése. Egy másik megközelítés a tranzakciók törlése a log1 vagy log2 fájlból az alábbi könyvtárban:

*kiszolgáló\_telepítési\_könyvtár*\profiles\*profil\_neve*\tranlog\*csomópont\_neve*\wps\ *kiszolgáló\_neve*\transaction\tranlog

3. Indítsa el az folyamatkiszolgálót.

# **Információforrások önálló problémamegoldáshoz**

Az IBM szoftvertámogatása által kínált információforrásokon keresztül hozzájuthat az aktuális támogatási információkhoz, beszerezheti a műszaki dokumentációkat, letöltheti a támogatási eszközöket és javításokat, és elkerülheti a WebSphere Adapters termékekkel kapcsolatos problémák kialakulását. Az önálló problémamegoldást segítő információforrások az illesztővel kapcsolatos problémák diagnosztizálásában is segítenek, és leírják, hogy miként léphet kapcsolatba az IBM szoftvertámogatással.

## **Támogatási webhely**

A WebSphere Adapters termékek [http://www.ibm.com/software/integration/wbiadapters/](http://www.ibm.com/software/integration/wbiadapters/support/) [support/](http://www.ibm.com/software/integration/wbiadapters/support/) címen található támogatási webhelye számos hivatkozást kínál különféle információforrásokra, amelyek segítségével megismerkedhet a WebSphere Adapters termékekkel, azok használatával és a velük kapcsolatos hibák elhárításával. Ezek közé tartoznak többek között:

- Gyorshírek (riasztások a termékkel kapcsolatban)
- v Technikai információk, beleértve a termék információs központját, kézikönyveket, IBM Redbook és whitepaper kiadványokat.
- Oktatási lehetőségek
- Technikai jegyzetek

## **Ajánlott javítások**

Az alkalmazásra érdemes javasolt javítások listáját a következő helyen találja: <http://www.ibm.com/support/docview.wss?fdoc=aimadp&rs=695&uid=swg27010397>

## **Technikai jegyzetek**

A technikai jegyzetek tartalmazzák az Adapter for Oracle E-Business Suite program legaktuálisabb dokumentációját. A témakörök közül néhány:

- v Problémák és jelenleg elérhetők megoldásaik
- v Gyakori kérdésekre adott válaszok
- v Az illesztő telepítését, konfigurálását, használatát és hibáinak elhárítását bemutató információk
- v *IBM szoftvertámogatási kézikönyv*

A WebSphere Adapters technikai ismertetőinek listáját a következő címen olvashatja:

[http://www.ibm.com/support/search.wss?tc=SSMKUK&rs=695&rank=8](http://www.ibm.com/support/search.wss?tc=SSMKUK&rs=695&rank=8&dc=DB520+D800+D900+DA900+DA800+DB560&dtm) [&dc=DB520+D800+D900+DA900+DA800+DB560&dtm](http://www.ibm.com/support/search.wss?tc=SSMKUK&rs=695&rank=8&dc=DB520+D800+D900+DA900+DA800+DB560&dtm)

### **IBM Support Assistant bedolgozó**

Az Adapter for Oracle E-Business Suite egy bedolgozót kínál az IBM Support Assistant eszközhöz, amely egy ingyenes, helyi szoftverfelügyeleti munkafelület. A bedolgozó támogatja a dinamikus nyomkövetési szolgáltatást. Az IBM Support Assistant telepítésével és használatával kapcsolatos tudnivalókat lásd:

<http://www.ibm.com/software/support/isa/>

## **Megoldások általános problémákra**

Itt a WebSphere Adapter for Oracle E-Business Suite futtatása során előfordulható néhány probléma kerül bemutatásra, megoldásokkal és áthidaló megoldásokkal együtt. Ezek a problémák és megoldások nem szerepelnek a szoftvertámogatási webhelyen technikai jegyzetként dokumentáltak között.

A WebSphere Adapters technikai jegyzeteinek teljes listáját megtekintheti a következő webhelyen: [http://www.ibm.com/support/search.wss?tc=SSMKUK&rs=695&rank=8](http://www.ibm.com/support/search.wss?tc=SSMKUK&rs=695&rank=8&dc=DB520+D800+D900+DA900+DA800+DB560&dtm) [&dc=DB520+D800+D900+DA900+DA800+DB560&dtm.](http://www.ibm.com/support/search.wss?tc=SSMKUK&rs=695&rank=8&dc=DB520+D800+D900+DA900+DA800+DB560&dtm)

### **RecordNotFoundException a RetrieveAll műveletnél a tesztügyfélben**

#### **Probléma**

RetrieveAll művelet végrehajtásakor a WebSphere Integration Developer tesztügyfélben egy RecordNotFoundException kivétel kerül előállításra, amikor adatokat vár a lekérdezéstől. A következő üzenet kerül előállításra: RecordNotFoundException: A rekord nem található az EIS-ben.

#### **Ok**

Ez a kivétel akkor jelentkezhet, ha a SELECT utasítás WHERE részkifejezése nem állítja be az üzleti objektum összes attribútumát. Az attribútum üresen hagyása (amely az alapértelmezett érték) nem egyezik meg azzal, mint ha kifejezetten megszünteti az érték beállítását.

#### **Megoldás**

A tesztügyfélben állítsa a szükséges attribútumok értékeit a következőre: <beállítás megszüntetése>. Ismételje meg a RetrieveAll műveletet. Ha a kivétel újból előállításra kerül, akkor valószínűleg nem léteznek megfelelő rekordok az adatbázistáblában.

### **4K vagy nagyobb méretű CLOB adattípusok nem illeszthetőek be Oracle 9i vagy 10g adatbázisokba**

#### **Probléma**

A következő kivételt kapja, ha 4K vagy nagyobb méretű CLOB (karakterméretű objektum) értékeket illeszt be Oracle 9i vagy 10g adatbázisokba:

- Oracle 9i: ResourceAdapt E com.ibm.j2ca.dbadapter.core.runtime.DBOperationHandler. executePreparedCUDStatement CWYDB0301E: A művelet az adatbázison egy SQL kivétellel meghiúsult a következő ok miatt: Nincs több beolvasandó adat a szoftvercsatornán.
- Oracle 10g: ResourceAdapt E com.ibm.j2ca.dbadapter.core.runtime.DBOperationHandler. executePreparedCUDStatement CWYDB0301E: A művelet az adatbázison egy SQL kivétellel meghiúsult a következő ok miatt: ORA-01460: nem megvalósított vagy értelmetlen átalakítást kért.

#### **Ok**

Régi illesztőprogramot használ, amely nem támogatja megfelelően a 4K-nál nagyobb CLOB értékeket.

#### **Megoldás**

Használja az OracleThin illesztőprogramot az Oracle 10.1.0.2 vagy újabb kiadásából.

### **Néhány előállított üzleti objektum nem rendelkezik attribútumokkal az Oracle adatbázis objektumokhoz**

#### **Probléma**

Az Oracle adatbázis objektumból előállított üzleti objektumok közül néhánynál az előállított üzleti objektum nem rendelkezik attribútumokkal a tábla oszlopokhoz.

#### **Ok**

Bizonyos helyzetek esetén az Oracle JDBC illesztőprogram nem ad vissza oszlop információkat az adatbázis objektumhoz. A következő hibák vannak iktatva az Oracle-nél ezekhez a problémákhoz:

- v 2281705. A DATABASEMETADA.GETCOLUMNS nem adja vissza az alapul szolgáló táblát, ha nincs szinonima.
- v 2696213. A JDBC GETPROCEDURECOLUMNS nem ad vissza oszlopokat az eljárás szinonimájához

Továbbá nem kerülnek oszlop információk visszaadásra, ha olyan privát szinonima kerül felhasználásra, amelyik egy másik sémában lévő objektumra hivatkozik.

#### **Megoldás**

Szinonimával rendelkező táblák esetén állítsa elő az üzleti objektumot a tábla szinonimájának használatával.

Eljárás szinonimái esetén állítsa elő az üzleti objektumot az eredeti eljárás használatával, amelyen a szinonima alapszik.

Másik sémában lévő objektumra hivatkozó privát szinonimák esetén használja az eredeti táblát, vagy hozzon létre egy szinonimát az aktuális sémában.

### **ResourceException kivételek a kimenő feldolgozás során**

Ha ResourceException kivételt kap, akkor vizsgálja meg a gyökér ok mezőt az ok megállapításához. Általános problémák az alábbi gyökér okokkal rendelkeznek:

• SQLException kivétel

Ha az SQLException kivétel tartalmazza az Érvénytelen felhasználói azonosító vagy jelszó szöveget, akkor a kimenő kapcsolathoz megadott felhasználói azonosító vagy jelszó helytelen.

Például:

javax.resource.ResourceException: ORA-01017; érvénytelen felhasználónév/jelszó; bejelentkezés megtagadva.

• ConnectException kivétel

Ha a ConnectException kivétellel együtt kapott szöveg a nem érhető el vagy a nem sikerült kapcsolatot kialakítani szövegekhez hasonlót tartalmaz, akkor lehet, hogy az adatbázis-kiszolgáló nem működik, vagy hálózati probléma lépett fel, amely megakadályozza a csatlakozást.

Például:

java.sql.SQLException: Io kivétel: A hálózati csatoló nem tudta kialakítani a kapcsolatot.

### **ResourceException kivétel a bejövő feldolgozás során**

Ez a kivétel azt jelzi, hogy ismételt probléma jelentkezett az adatbázishoz csatlakozáskor. Az események lekérdezéséhez az illesztőnek csatlakoznia kell az adatbázishoz. Ha a csatlakozás meghiúsul, akkor az illesztő egy beállított ideig vár, mielőtt újból megpróbál csatlakozni. Az illesztő a beállított számú alkalommal újrapróbálkozik, majd leállítja a lekérdezést. Amikor az illesztő leállítja a lekérdezést, előállítja a ResourceException kivételt.

### **UniqueConstraintViolation hiba, MultiMatchingRecordsException hiba**

### **Osztálybetöltő megsértés történik a külső szolgáltatás varázsló indításakor**

#### **Probléma**

A külső szolgáltatás varázsló használata nem lehetséges, miután egy kapcsolatot használt az adatbázishoz az Adatok perspektívában. A varázsló második paneljének végén a következő kivétel kerül előállításra:

com.ibm.adapter.framework.api.ImportException Ok: az osztálybetöltési korlátozás megsértésre került (osztály: oracle/jdbc/driver/OracleConnection metódus: getWrapper()Loracle/jdbc/OracleConnection;) a következő pc-n:0

Ez a hiba az alábbi két helyzetben egyaránt jelentkezik:

v Ha kapcsolatot létesít az adatbázissal a külső szolgáltatás varázslón keresztül, akkor hiba történik, ha az Adatok perspektívából próbál csatlakozni az adatbázishoz.

v Ha kapcsolatot létesít az adatbázissal az Adatok perspektíván keresztül, akkor hiba történik, ha a külső szolgáltatás varázslón keresztül próbál csatlakozni az adatbázishoz.

#### **Ok**

A hiba azért jelentkezik, mert az Adatok perspektíva és a varázsló a saját osztálybetöltőit használja. Miután a DLL (a JDBC illesztőprogram által használt eredeti könyvtár) betöltésre került az Adatok perspektívában, nem lehet újra betölteni a varázslóban. A JVM-k rendelkeznek egy örökölt korlátozással, amely egyszerre csak egy osztálybetöltőnek engedélyezi az eredeti könyvtárak betöltését. Tehát ha az A osztálybetöltő betölti a B DLL-t, akkor más osztálybetöltők nem tölthetik be a B DLL-t, amíg az A osztálybetöltő felszabadításra kerül, és a szemét összegyűjtésre kerül. Mivel a szemétgyűjtés nem igazán irányítható, ez általában azt jelenti, hogy ha szeretné egy másik osztálybetöltővel betölteni a B DLL-t, akkor újra kell indítania a JVM-t. Ez a korlátozás ismert, és dokumentálásra került a WebSphere Application Server számára .

#### **Megoldás**

Az egyetlen megoldás a WebSphere Integration Developer újraindítása.

### **Bezárt kapcsolat hiba jelentkezik XA használatakor Oracle 10g adatbázissal**

#### **Probléma**

Ha a Adapter for Oracle E-Business Suite egy XA tranzakció végrehajtásához kerül felhasználásra Oracle 10g használatával, akkor az illesztő előállít egy bezárt kapcsolat kivételt: javax.resource.ResourceException: Kapcsolat bezárva.

#### **Ok**

Ez az Oracle 10g adatbázis illesztőprogram ismert problémája. A következő hiba lett iktatva az Oracle-nél ehhez a problémához: 3488761 Kapcsolat bezárult hiba az OracleConnection.getConnection() elemtől - 10G illesztőprogramok.

#### **Megoldás**

A hiba kijavításra került az Oracle 10g illesztőprogram 2. kiadásában. Áthidaló megoldásként használhatja az Oracle 9i JDBC Thin illesztőprogramokat az adatbázishoz csatlakozáshoz XA tranzakciók esetén.

#### **Hiba történik egy tranzakció elindításakor az Oracle rendszeren**

#### **Probléma**

Amikor a Adapter for Oracle E-Business Suite egy XA tranzakció végrehajtására kerül felhasználásra Oracle adatbázis használatával, a következő hiba kerül előállításra: WTRN0078E: A tranzakciókezelő által tett kísérlet az indítás meghívására egy tranzakciós erőforráson hibát eredményezett. A hibakód XAER\_RMERR volt.

#### **Ok**

Bizonyos parancsok futtatása szükséges ahhoz, hogy az Oracle adatbázis kiszolgáló támogassa az XA tranzakciókat.

#### **Megoldás**

Futtatni kell az Oracle könyvtárban lévő két parancsfájlt. Ezt a tevékenységet valószínűleg az Oracle adatbázis adminisztrátorának kell végrehajtania, mert SYSOPER vagy SYSDBA felhasználóként kell bejelentkezni az Oracle rendszerbe, hogy rendelkezzen a parancsfájlok futtatásához szükséges engedélyekkel. A parancsfájlok:

<ORACLE\_HOME>javavm\install file: initxa.sql file: initjvm.sql

Az initxa.sql parancsfájl beállítja az adatbázist az XA tranzakciókhoz. Miután sikeresen futott, az adatbázis be van állítva az XA tranzakciókhoz. A parancsfájl sikeresen futhat az első próbálkozásra. Sajnos azonban valószínűleg nem fog sikeresen futni amiatt, hogy az adatbázis memóriaterületei közül valamelyik túl kicsi.

Ennek kijavításához futtassa az initjvm.sql parancsfájlt. Valószínűleg ez is meg fog hiúsulni, de eközben jelezni fogja, hogy mely paramétereket kell beállítani. A paraméterek a következő fájlban találhatóak:

<ORACLE\_HOME>\database file: init<DATABASE\_SID>.ora

A 14. táblázat: két paramétert jelenít meg, amelyeket általában növelni kell. Az adott adatbázis konfiguráció más paraméterek beállítását igényelheti.

*14. táblázat: Tipikus paraméter méretek*

| <b>Paraméter neve</b> | Minimális érték |
|-----------------------|-----------------|
| java_pool_size        | 12000000        |
| shared pool size      | 24000000        |

### **Esemény tábla Tranzakció (XID) oszlopának részletei**

Ha az illesztő biztosított egyszeri kézbesítésre van beállítva, akkor az állapot oszlopot az XID oszloppal használva megállapíthatja, hogy az esemény feldolgozásra került-e:

- v Ha az XID oszlopban lévő érték 0, akkor az esemény még nem lett felvéve a feldolgozáshoz.
- v Ha az XID oszlop egy tranzakcióazonosítót tartalmaz (vagyis nem nullát tartalmaz), akkor az illesztő megkezdte az esemény feldolgozását, de még nem fejezte be. Ezt a kombinációt akkor láthatja, ha az illesztő vagy az alkalmazáskiszolgáló összeomlik, miközben az esemény feldolgozás alatt áll. A tranzakciókezelő a helyreállítás során véglegesíti vagy visszagörgeti ezeket a tranzakciókat.

### **Lekérdezési SQL utasítás váratlan eredményeinek kezelése**

Ha váratlan eredményeket kap egy lekérdezéstől, akkor kapcsolja be a nyomkövetést, és tekintse meg a lekérdezést SQL-t a naplóban. A nyomkövetés bekapcsolása különösen hasznos a tesztügyfélben annak megtekintéséhez, hogy az összes szükségtelen attribútum *beállítását megszüntette-e*. Annak ellenőrzéséhez is érdemes bekapcsolni a nyomkövetést, hogy helyesen töltötte-e ki a bemeneti üzleti objektumot.

# **9. fejezet Referencia**

Referenciaként részletes információk vannak biztosítva az üzleti objektumokról, illesztő tulajdonságokról (nagyvállalati szolgáltatás feltérképezési tulajdonságokról, erőforrás-illesztő tulajdonságokról, felügyelt (J2C) kapcsolatgyár tulajdonságokról, aktiválási specifikáció tulajdonságokról és interakció specifikációs tulajdonságokról), üzenetekről és a kapcsolódó termékekről.

# **Üzleti objektumok információi**

Az üzleti objektumok olyan szerkezetek, amelyek alkalmazás-specifikus információkat (metaadatokat) tartalmaznak az üzleti objektum feldolgozásáról, valamint az üzleti objektumon végrehajtandó műveletről. Az üzleti objektum nevét a külső szolgáltatás varázsló az illesztő elnevezési megállapodásainak megfelelően állítja elő.

# **Üzleti objektum attribútumok**

Az üzleti objektum attribútumok határozzák meg egy üzleti objektum tartalmát, és az adatbázis-objektumban lévő oszlopok listájából épülnek fel.

Az üzleti objektum egyszerűen egy tároló az attribútumban megadott adatok számára. Minden attribútum rendelkezik egy névvel, típussal, számossággal és egyéb tulajdonságokkal. A külső szolgáltatás varázsló az attribútum nevét az oszlop nevére állítja be. Az illesztő adja hozzá a számosságot, a típust és az alkalmazás-specifikus információkat. Az adatbázisban található adatok szerkezetét az üzleti objektum határozza meg, de az adatbázisban található adatok az üzleti objektum attribútumokban vannak.

A 15. táblázat: egy üzleti objektum attribútum tulajdonságait tartalmazza, és leírja azok magyarázatát és beállításait.

| Tulajdonságok                 | Magyarázat és beállítások                                                                                                    |  |  |
|-------------------------------|----------------------------------------------------------------------------------------------------|--|--|
| Számosság                     | Az üzleti objektum számosságát meghatározó egész szám. Minden üzleti<br>objektum attribútum, amely egy utódot vagy utód üzleti objektumok<br>tömbjét képviseli, rendelkezik az egyetlen vagy több (kötetlen egész<br>számú) számosság értékével. |  |  |
|                               | Egyetlen- és több-számosságú viszonyoknál is a szülő és utód üzleti<br>objektumok közötti viszonyt a viszonyt tároló üzleti objektumban lévő<br>kulcsattribútum alkalmazás-specifikus információi írják le.                                      |  |  |
| Idegen kulcs                  | Ha n számosságú utód üzleti objektumok tömbjei kerülnek lekérésre, akkor<br>idegen kulcsok kerülnek felhasználásra a SELECT utasítások WHERE<br>részkifejezésében.                                                                               |  |  |
|                               | A Retrieve All művelet felülbírálja a kulcsok és idegen kulcsok használatát.<br>Megjegyzés: Az illesztő nem támogatja olyan attribútum megadását,<br>amely egy utód üzleti objektumot idegen kulcsként ábrázol.                                  |  |  |
| Név                           | Ez a tulajdonság az attribútum egyedi nevét ábrázolja (egyszerű attribútum<br>esetén), vagy az üzleti objektum nevét (utód üzleti objektum esetén).                                                                                              |  |  |
| MinOccurs<br><b>MaxOccurs</b> | Ha az oszlop nem egy elsődleges kulcs és nem nullképes, akkor a<br>MinOccurs és MaxOccurs attribútumok kötelezőek, és az értékük<br>minimum 1-re van beállítva.                                                                                  |  |  |

*15. táblázat: Attribútum tulajdonságai*

| Tulajdonságok    | Magyarázat és beállítások                                                                                                    |
|------------------|----------------------------------------------------------------------------------------------------|
| Elsődleges kulcs | Azt jelzi, hogy az attribútum egy elsődleges kulcs-e. Minden üzleti<br>objektumban legkevesebb egy egyszerű attribútumot elsődleges kulcsként<br>kell meghatározni.                                                                                                    |
|                  | Ha egy egyszerű attribútumnál az elsődleges kulcs tulajdonság true értékre<br>van beállítva, akkor az illesztő ezt az attribútumot hozzáadja a SELECT<br>utasítás és SQL UPDATE utasítások WHERE részkifejezéséhez,<br>amelyeket az üzleti objektum feldolgozása során állít elő. A RetrieveAll<br>művelet felülbírálja az elsődleges és idegen kulcsok használatát.<br>Megjegyzés: Az illesztő nem támogatja olyan attribútum megadását,<br>amely egy utód üzleti objektumot vagy utód üzleti objektumok tömbjét egy<br>elsődleges kulcs attribútumként ábrázol.                                                                                                    |
| Kötelező         | Azt adja meg, hogy egy attribútumnak kell-e értéket tartalmaznia. Ha a<br>tulajdonság true értékre van beállítva egy egyetlen-számosságú tárolónál,<br>akkor az illesztő megköveteli, hogy a szülő üzleti objektum egy utód üzleti<br>objektumot tartalmazzon ehhez az attribútumhoz. Az illesztőhöz Create,<br>Update és Delete műveletekhez átadott üzleti objektumoknak szintén<br>tartalmazniuk kell egy utód üzleti objektumot. A számosság egyszerű<br>attribútumoknál egyetlen (1), tároló attribútumoknál több (n). Az illesztő a<br>Create művelet meghiúsulását okozza, ha egy üzleti objektum nem<br>rendelkezik érvényes értékkel vagy alapértelmezett értékkel egy kötelező<br>attribútumhoz. Akkor is meghiúsul, ha a lekérdezéskor nem érhetőek el<br>adatok az adatbázisból ehhez az objektumhoz. |
| Típus            | Egyszerű attribútumok esetén ez a tulajdonság határozza meg az attribútum<br>típusát, például: Integer, String, Date, Timestamp, Boolean, Double vagy<br>Float. Az egyszerű attribútumok támogatott típusai és azok leképezése egy<br>adatbázis-objektum Oracle típusára a következő helyen kerülnek<br>bemutatásra: 16. táblázat:.                                                                                                    |
|                  | Utód üzleti objektumot meghatározó attribútumok esetén ez a tulajdonság<br>adja meg az üzleti objektum nevét.                                                                                                    |

*15. táblázat: Attribútum tulajdonságai (Folytatás)*

Az Oracle metaadatként visszaadott egyes adatbázis-objektum típusok a 16. táblázat: által bemutatott módon képeznek le az üzleti objektum attribútumtípusokra. Az illesztő csak a felsorolt Oracle típusokat támogatja. Azok az oszlopok, melyek típusa nincs a listában, nem kerülnek hozzáadásra az üzleti objektumhoz. Egy információs üzenet kerül előállításra, amely elmagyarázza a problémát, például: Az *yyyy* táblában található *xxxx* oszlop nem támogatott típussal rendelkezik, és nem kerül hozzáadásra az üzleti objektumhoz.

**Megjegyzés:** Ha tárolt eljárásokhoz vagy táblákhoz állít elő üzleti objektumot, és az Oracle metaadatok nem ugyanarra az üzleti objektum attribútumtípusra képeznek le, akkor saját kezűleg frissítse az attribútum adattípust az üzleti objektum XSD fájljában.

*16. táblázat: Oracle metaadat oszloptípus és üzleti objektum típusok*

| Oracle metaadat oszloptípus     | Uzleti objektum attribútumtípus |
|---------------------------------|---------------------------------|
| <b>CHAR</b><br><b>LONG</b>      | Karaktersorozat                 |
| VARCHAR2                        |                                 |
| <b>NUMBER</b>                   | Karaktersorozat                 |
| <b>TIMESTAMP</b><br><b>DATE</b> | Karaktersorozat                 |
| <b>FLOAT</b>                    | Double                          |
| <b>BLOB</b>                     | hexBinary                       |

| Oracle metaadat oszloptípus   | Uzleti objektum attribútumtípus |
|-------------------------------|---------------------------------|
| <b>CLOB</b>                   | Karaktersorozat                 |
| <b>NCHAR</b><br>NVARCHAR2     | Karaktersorozat                 |
| <b>RAW</b><br><b>LONG RAW</b> | hexBinary                       |

*16. táblázat: Oracle metaadat oszloptípus és üzleti objektum típusok (Folytatás)*

# **Attribútum alkalmazás-specifikus információk**

Az üzleti objektum attribútumok alkalmazás-specifikus információi (ASI) attól függően változnak, hogy az attribútum egy egyszerű attribútum, vagy egy utód üzleti objektumot vagy utód üzleti objektumok tömbjét képviselő attribútum. Az utódot képviselő attribútum alkalmazás-specifikus információi attól függően változnak, hogy a szülő-utód viszony az utódban vagy a szülőben van tárolva.

# **Egyszerű attribútumok alkalmazás-specifikus információi**

Egyszerű attribútumok esetén az alkalmazás-specifikus információk formátuma néhány paraméterből és azok értékeiből áll. Az egyetlen paraméter, amely kötelező az egyszerű attribútumokhoz, az oszlopnév. Az egyszerű attribútumok alkalmazás-specifikus információit a 17. táblázat: mutatja be.

| Paraméter        | <b>Típus</b>    | Leírás                                                                                                    | Alapértelmezett<br>érték |
|------------------|-----------------|----------------------------------------------------------------------------------------------------|--------------------------|
| <b>BLOB</b>      | Logikai         | Azt jelzi, hogy az attribútumnak megfelelő adatbázis-oszlop<br>rendelkezik-e a BLOB adattípussal. BLOB adatok<br>megjelenítésekor az illesztő a byte-ok számát hexadecimális<br>értékként jeleníti meg. Az attribútumtípus: hexBinary.<br>True érték esetén az oszlop adattípusa BLOB.                       | <b>Nincs</b>             |
| <b>ByteArray</b> | Logikai         | Azt adja meg, hogy az oszlop bináris adattípus-e. True érték<br>esetén az illesztő bináris adatokat olvas és ír az adatbázisban,<br>és az adatokat karaktersorozatként küldi el az<br>alkalmazáskiszolgálónak. Az illesztő bináris adatokat állít be<br>az üzleti objektumon. Az attribútumtípus: hexBinary. | False                    |
| ChildBOType      | Karaktersorozat | Ha az attribútum egy összetett adattípus, akkor ezzel az<br>alkalmazás-specifikus információval adhatja meg a tényleges<br>típust:<br>Struct<br>• Array<br>ResultSet                                                                                                    | <b>Nincs</b>             |
| ChildBOTypeName  |                 | Karaktersorozat   Ha a ChildBOType alkalmazás-specifikus információ értéke<br>Struct vagy Array, akkor ez a paraméterérték ábrázolja a<br>felhasználó által megadott típus nevét. Ez az érték<br>megkülönbözteti a kis- és nagybetűket.                                                                      |                          |
| <b>CLOB</b>      | Logikai         | Azt jelzi, hogy az attribútumnak megfelelő adatbázis-oszlop<br>rendelkezik-e a CLOB adattípussal. Ez az érték csak<br>Karaktersorozat típusú attribútumokra vonatkozik.<br>True érték esetén az oszlop adattípusa CLOB.                                                                                      | <b>Nincs</b>             |
|                  |                 | A CLOB attribútum String típussal rendelkezik, melynek<br>hossza a CLOB hosszának meghatározására szolgál.                                                                                                    |                          |

*17. táblázat: Egyszerű attribútumok alkalmazás-specifikus információi*

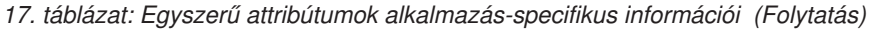

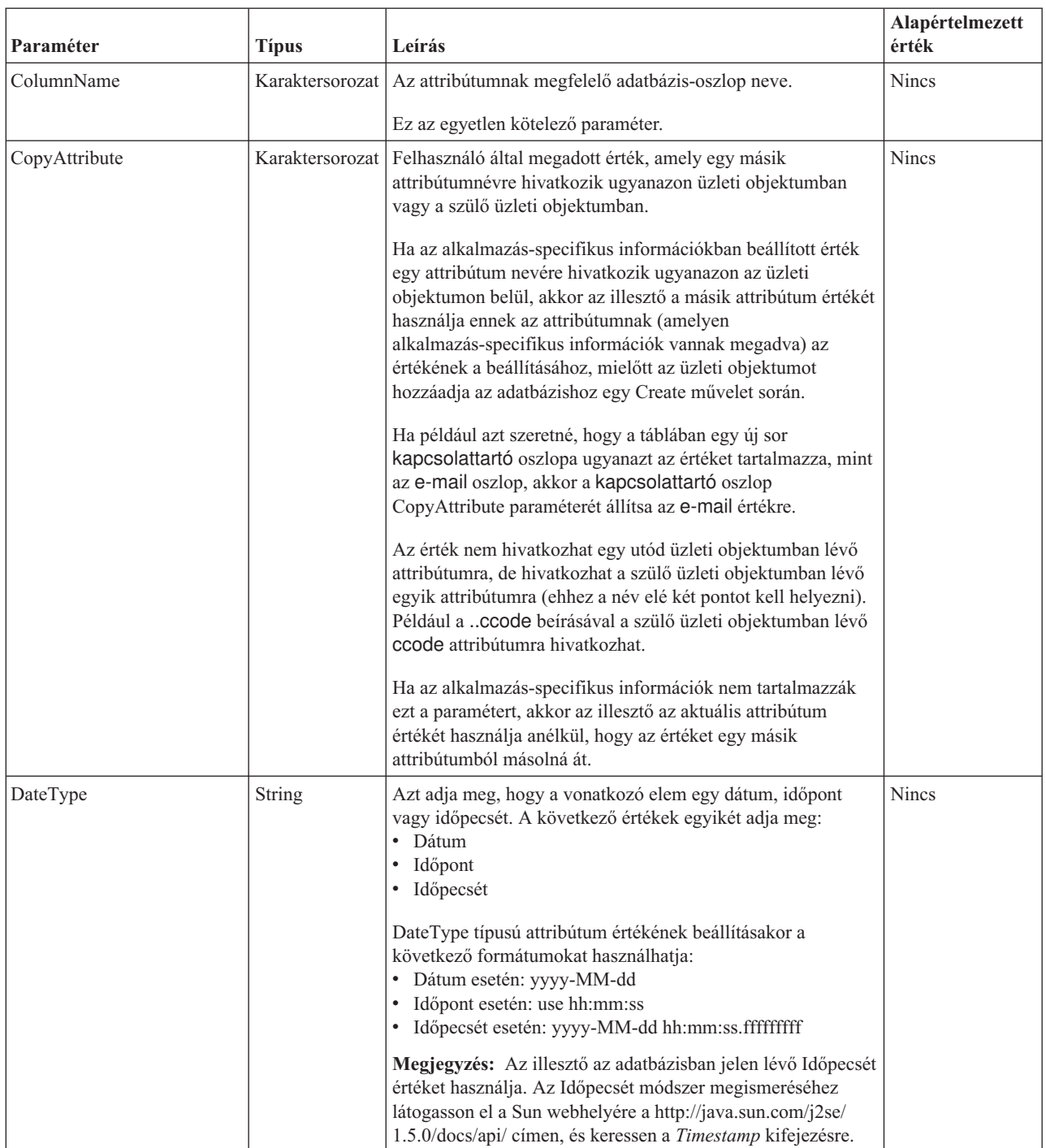

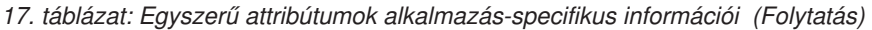

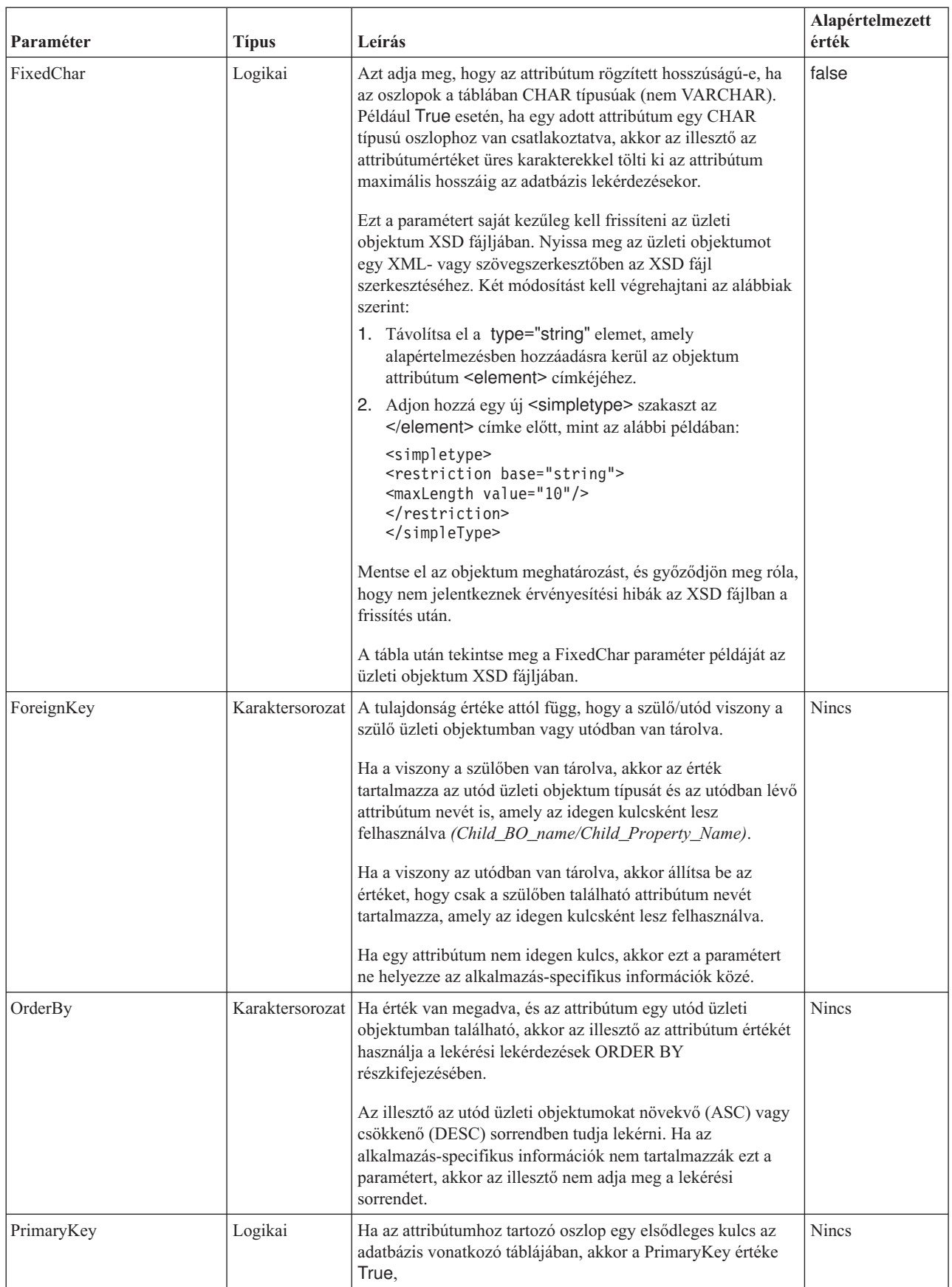

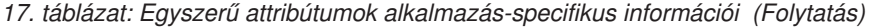

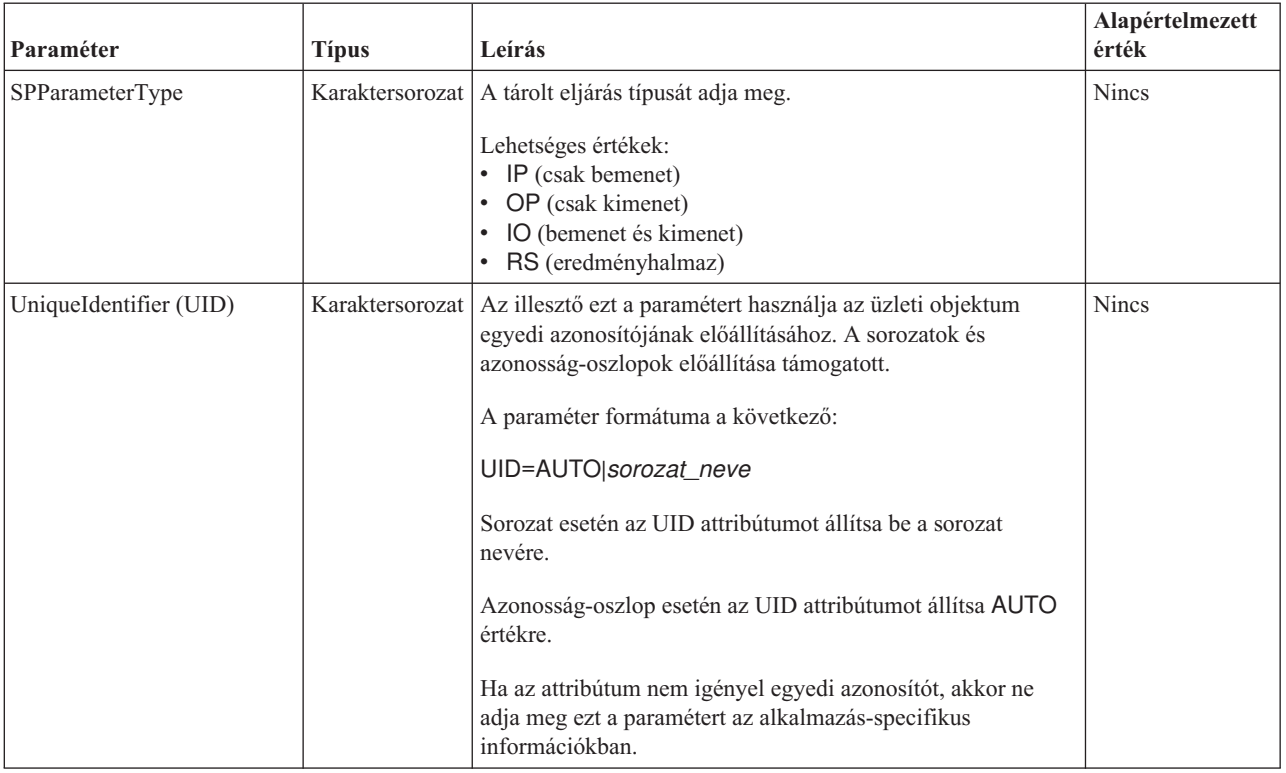

Az attribútum alkalmazás-specifikus információinak formátuma a következő minta XSD fájl részben látható:

#### **Egy XSD fájl mintarésze**

```
<element name="pkey" nillable="true"
                       minOccurs="0" maxOccurs="1">
                       <annotation xml:space="preserve">
                  <appinfo
```
source="http://www.ibm.com/xmlns/prod/websphere/j2ca/oracle/ metadata">

```
<oracleasi:OracleAttributeTypeMetadata
       xmlns:oracleasi="http://www.ibm.com/xmlns/prod/websphere/j2ca/
oracle/metadata">
```
<oracleasi:ColumnName>PKEY</oracleasi:ColumnName>

```
<oracleasi:PrimaryKey>true</oracleasi:PrimaryKey>
```

```
<oracleasi:FixedChar>true</oracleasi:FixedChar>
                  </oracleasi:OracleAttributeTypeMetadata>
            </appinfo>
    </annotation>
    <simpleType>
    <restriction base="string">
    <maxLength value="10"/>
    </restriction>
  </simpleType>
           </element>
           <element name="ccode" type="string" nillable="true"
                minOccurs="0" maxOccurs="1">
                 <annotation xml:space="preserve">
```
#### <appinfo

```
source="http://www.ibm.com/xmlns/prod/websphere/j2ca/oracle/metadata">
<oracleasi:OracleAttributeTypeMetadata
xmlns:oracleasi="http://www.ibm.com/xmlns/prod/websphere/j2ca/oracle/
metadata">
<oracleasi:ColumnName>CCODE</oracleasi:ColumnName>
<oracleasi:PrimaryKey>false</oracleasi:PrimaryKey>
<oracleasi:ForeignKey>custinfoobj/ccode</oracleasi:ForeignKey>
</oracleasi:OracleAttributeTypeMetadata>
</appinfo>
</annotation>
                  </element>
                  <element name="fname" type="string" nillable="true"
                       minOccurs="0" maxOccurs="1">
                        <annotation xml:space="preserve">
<appinfo
source="http://www.ibm.com/xmlns/prod/websphere/j2ca/oracle/metadata">
<oracleasi:OracleAttributeTypeMetadata
xmlns:oracleasi="http://www.ibm.com/xmlns/prod/websphere/j2ca/oracle/
metadata">
<oracleasi:ColumnName>FNAME</oracleasi:ColumnName>
<oracleasi:PrimaryKey>false</oracleasi:PrimaryKey>
</oracleasi:OracleAttributeTypeMetadata>
</appinfo>
</annotation>
                  </element>
                  <element name="lname" type="string" nillable="true"
                        minOccurs="0" maxOccurs="1">
                        <annotation xml:space="preserve">
<appinfo
source="http://www.ibm.com/xmlns/prod/websphere/j2ca/oracle/metadata">
<oracleasi:OracleAttributeTypeMetadata
xmlns:oracleasi="http://www.ibm.com/xmlns/prod/websphere/j2ca/oracle/
metadata">
<oracleasi:ColumnName>LNAME</oracleasi:ColumnName>
<oracleasi:PrimaryKey>false</oracleasi:PrimaryKey>
</oracleasi:OracleAttributeTypeMetadata>
</appinfo>
</annotation>
                  </element>
                  <element name="custinfoobj"
                        type="rtassercustinfo:RtasserCustinfo"
nillable="true" minOccurs="0"
                        maxOccurs="1">
                        <annotation xml:space="preserve">
<appinfo
source="http://www.ibm.com/xmlns/prod/websphere/j2ca/oracle/metadata">
<oracleasi:OracleAttributeTypeMetadata
xmlns:oracleasi="http://www.ibm.com/xmlns/prod/websphere/j2ca/oracle/
metadata">
<oracleasi:Ownership>true</oracleasi:Ownership>
<oracleasi:KeepRelationship>false</oracleasi:KeepRelationship>
</oracleasi:OracleAttributeTypeMetadata>
</appinfo>
</annotation>
                  </element>
                       FixedChar paraméter példája az üzleti objektum XSD fájlban
                       <element name="pkey" nillable="true"
                                               minOccurs="0" maxOccurs="1">
                                               <annotation xml:space="preserve">
```

```
<appinfo
```
source="http://www.ibm.com/xmlns/prod/websphere/j2ca/oracle/

```
metadata">
```
<oracleasi:OracleAttributeTypeMetadata

```
xmlns:oracleasi="http://www.ibm.com/xmlns/prod/websphere/j2ca/
oracle/metadata">
      <oracleasi:ColumnName>PKEY</oracleasi:ColumnName>
      <oracleasi:PrimaryKey>true</oracleasi:PrimaryKey>
       <oracleasi:FixedChar>true</oracleasi:FixedChar>
                         </oracleasi:OracleAttributeTypeMetadata>
                   </appinfo>
             </annotation>
             <simpleType>
             <restriction base="string">
             <maxLength value="10"/>
             </restriction>
          </simpleType>
```

```
</element>
```
## **Utód üzleti objektum típusú attribútumok alkalmazás-specifikus információi**

Két alkalmazás-specifikus információs paraméter kerül felhasználásra az utód üzleti objektumokra hivatkozó attribútumokhoz (ezek az összetett attribútumok). Ezeknek az alkalmazás-specifikus információknak a beállításakor a 18. táblázat: által bemutatott paramétereket kell megadnia.

| Paraméter        | <b>Tipus</b> | Leírás                                                                                                    | Alapértelmezett<br>érték |
|------------------|--------------|----------------------------------------------------------------------------------------------------|--------------------------|
| KeepRelationship | Logikai      | True érték esetén a paraméter megakadályozza az utód üzleti objektum<br>törlését az Update művelet közben.                                                                                                    | <b>Nincs</b>             |
| Ownership        | Logikai      | Ez a paraméter azt adja meg, hogy az utód üzleti objektumot a szülő<br>birtokolja. True érték esetén a Create, Update és Delete műveletek az<br>utód üzleti objektumon engedélyezettek. False érték esetén nem lehet<br>frissítéseket alkalmazni az utód üzleti objektumra. A szülője<br>létrehozásakor az utód létezése ellenőrzésre kerül annak biztosításához,<br>hogy a viszony integritás fennmaradion az adatbázisban. | <b>Nincs</b>             |

*18. táblázat: Utód üzleti objektum típusú attribútumok alkalmazás-specifikus információi*

#### **Tulajdonjog példája az üzleti objektum XSD fájlban**

```
<element name="addressobj"
                        type="rtasseraddress:RtasserAddress"
nillable="true"
                       minOccurs="0"
                       maxOccurs="unbounded">
                        <annotation xml:space="preserve">
<appinfo
source="http://www.ibm.com/xmlns/prod/websphere/j2ca/oracle/metadata">
<oracleasi:OracleAttributeTypeMetadata
xmlns:oracleasi="http://www.ibm.com/xmlns/prod/websphere/j2ca/oracle/
metadata">
<oracleasi:Ownership>true</oracleasi:Ownership>
</oracleasi:OracleAttributeTypeMetadata>
</appinfo>
</annotation>
</element>
<element name="custinfoobj"
                         type="rtassercustinfo:RtasserCustinfo"
nillable="true" and information of the minOccurs="0"
                        maxOccurs="1">
                         <annotation xml:space="preserve">
```

```
<appinfo
source="http://www.ibm.com/xmlns/prod/websphere/j2ca/oracle/metadata">
<oracleasi:OracleAttributeTypeMetadata
xmlns:oracleasi="http://www.ibm.com/xmlns/prod/websphere/j2ca/oracle/
metadata">
<oracleasi:Ownership>false</oracleasi:Ownership>
</oracleasi:OracleAttributeTypeMetadata>
</appinfo>
</annotation>
</element>
```
Az alábbiakban az XSD definíciós fájl példáját láthatja egyetlen- és több-számosságú utód üzleti objektumok esetén. A custInfoObj egy egyetlen-számosságú utód üzleti objektum, és az addressObj egy több-számosságú utód üzleti objektum.

#### **Másik minta XSD fájl egyetlen- és több-számosságú utód üzleti objektumokhoz**

```
<element name="addressobj"
                       type="rtasseraddress:RtasserAddress"
nillable="true"
                       minOccurs="0"
                       maxOccurs="unbounded">
                      <annotation xml:space="preserve">
<appinfo
source="http://www.ibm.com/xmlns/prod/websphere/j2ca/oracle/metadata">
<oracleasi:OracleAttributeTypeMetadata
xmlns:oracleasi="http://www.ibm.com/xmlns/prod/websphere/j2ca/oracle/
metadata">
<oracleasi:Ownership>true</oracleasi:Ownership>
</oracleasi:OracleAttributeTypeMetadata>
</appinfo>
</annotation>
</element>
<element name="custinfoobj"
                        type="rtassercustinfo:RtasserCustinfo"
nillable="true" minOccurs="0"
                        maxOccurs="1">
                        <annotation xml:space="preserve">
<appinfo
source="http://www.ibm.com/xmlns/prod/websphere/j2ca/oracle/metadata">
<oracleasi:OracleAttributeTypeMetadata
xmlns:oracleasi="http://www.ibm.com/xmlns/prod/websphere/j2ca/oracle/
metadata">
<oracleasi:Ownership>false</oracleasi:Ownership>
</oracleasi:OracleAttributeTypeMetadata>
</appinfo>
</annotation>
</element>
```
### **Műveletek alkalmazás-specifikus információi**

Az illesztő az alkalmazás-specifikus információkat a művelet szinten műveletek végrehajtásához használja, például információk lekéréséhez és frissítéséhez az adatbázisban. Az illesztő az adatbázistáblákat SQL lekérdezésekkel, tárolt eljárásokkal vagy tárolt függvényekkel kéri le és frissíti, az üzleti objektumokban megadottak szerint.

Ha tárolt eljárásokat vagy tárolt függvényeket kíván hozzáadni az üzleti objektumokhoz, akkor állítsa be a művelet alkalmazás-specifikus információkat (ASI) a [19. táblázat:](#page-161-0) [oldalszám: 156](#page-161-0) helyen megadottak szerint.

<span id="page-161-0"></span>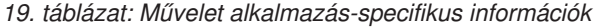

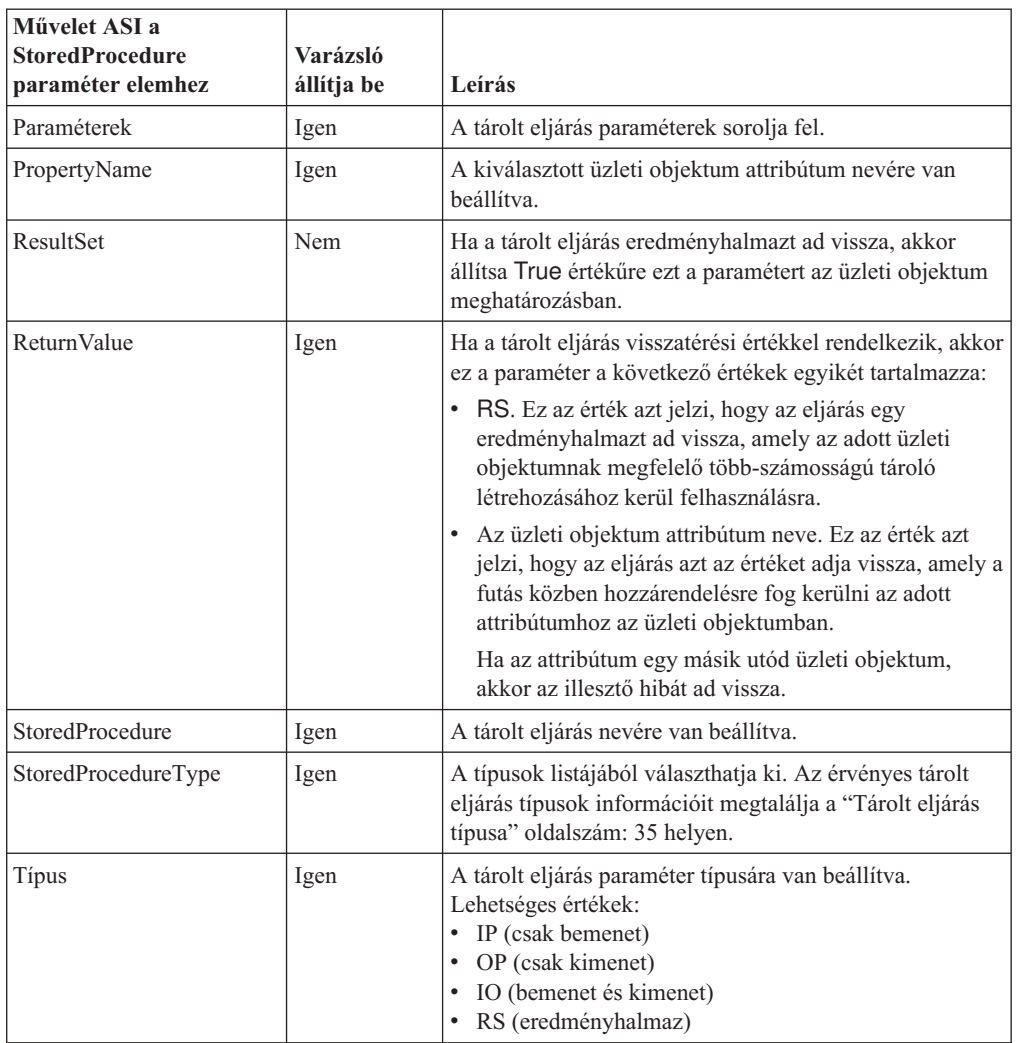

# **Üzleti objektum szintű alkalmazás-specifikus információk**

Az alkalmazás-specifikus információk az üzleti objektum meghatározásokban alkalmazás-függő utasításokat biztosítanak az illesztő számára ahhoz, hogy miként dolgozza fel az üzleti objektumokat. Az illesztő értelmezi az alkalmazás-specifikus információkat az üzleti objektumból (vagy az attribútumaiból vagy műveleteiből) a Create, Update, Retrieve és Delete műveletek lekérdezéseinek előállításához.

## **Tábla és nézet üzleti objektumok alkalmazás-specifikus információi**

Az üzleti objektum szinten az alkalmazás-specifikus információk kerülnek felhasználásra a vonatkozó adatbázistábla nevének megadásához és a fizikai vagy logikai Delete művelet végrehajtásához szükséges információk biztosításához.

A külső szolgáltatás varázsló a TableName alkalmazás-specifikus információ attribútumot *SchemaName.TableName* formában állítja be egy értékre. Felszólítja a felhasználót a fizikai vagy logikai Delete művelet végrehajtásához szükséges információk megadására, majd beállítja a [20. táblázat: oldalszám: 157](#page-162-0) helyen bemutatott üzleti objektum szintű alkalmazás-specifikus információkat.

| Alkalmazás-specifikus<br>információk | <b>Tipus</b> | Leírás                                                                                                    |
|--------------------------------------|--------------|----------------------------------------------------------------------------------------------------|
| TableName                            |              | Karaktersoroxatüzleti objektumnak megfelelő adatbázistábla neve.                                                                                                    |
| StatusColumnName                     |              | Karaktersoroxat jelzi, hogy az illesztő logikailag vagy fizikailag törli az<br>adatokat a táblában. Ha a StatusColumnName paraméter nincs<br>beállítva, akkor az adatok fizikailag lesznek törölve. Ha a<br>paraméter be van állítva, akkor megadja az oszlop nevét, amely<br>a logikailag törölt sorokat jelzi. Ezt a paramétert akkor adhatja<br>meg, amikor kiválasztja a tábla objektumot a külső szolgáltatás<br>varázslóban.<br>Ez a paraméter az Update és Delete műveletekre egyaránt<br>vonatkozik. |
| <b>StatusValue</b>                   |              | Karaktersoroxatérték, amely az jelzi, hogy egy oszlop logikailag törlésre<br>került. Ezt az értéket akkor adhatja meg, amikor kiválasztja a<br>tábla objektumot a külső szolgáltatás varázslóban.                                                                                                    |

<span id="page-162-0"></span>*20. táblázat: Üzleti objektum alkalmazás-specifikus információk (ASI) a tábla üzleti objektumok számára*

Annak szemléltetéséhez, hogy az illesztő miként dönti el, hogy logikai vagy fizikai törlést hajtson végre egy Update vagy Delete műveletre válaszul, tételezzük fel, hogy egy Customer üzleti objektum a 21. táblázat: által bemutatott üzleti objektum alkalmazás-specifikus információkkal rendelkezik.

*21. táblázat: Üzleti objektum alkalmazás-specifikus információinak minta paraméterei egy tábla üzleti objektum esetén*

| Alkalmazás-specifikus információk | Erték    |
|-----------------------------------|----------|
| TableName                         | customer |
| StatusColumnName                  | status   |
| <i><b>StatusValue</b></i>         | deleted  |

Tegyük fel, hogy az illesztő kérést kap egy vásárló törlésére. Mivel az üzleti objektum tartalmazza a StatusColumnName paramétert az alkalmazás-specifikus információiban, az illesztő egy logikai törlési műveletet hajt végre. Ezt úgy teszi, hogy elhelyezi a StatusValue paraméterben megadott "deleted" karaktersorozatot a status oszlopban, amely a StatusColumnName paraméterben megadott oszlop.

Egy ilyen kérés hatására az illesztő a következő SQL utasítást adja ki: UPDATE customer set status = 'deleted' where pkey =  $\ldots$ .

Ha azonban a StatusColumnName paraméter nincs beállítva, akkor a vásárlói rekordok fizikailag törlésre kerülnek. Az illesztő a következő SQL utasítást adja ki: DELETE from customer where  $pkey = . . . .$ 

## **Tárolt eljárás üzleti objektumok alkalmazás-specifikus információi**

Tárolt eljárásokon alapuló üzleti objektum esetén a külső szolgáltatás varázsló az SPName üzleti objektum szintű alkalmazás-specifikus információt beállítja a következő formában: *SchemaName* + *SPName*. Beállítja a [22. táblázat: oldalszám: 158](#page-163-0) helyen felsorolt üzleti objektum szintű alkalmazás-specifikus információkat. Az üzleti objektum attribútumai a tárolt eljárás bemeneti/kimeneti paraméterei alapján kerülnek létrehozásra. Ha a tárolt eljárás rendelkezik egy visszatérési értékkel, akkor létrehozásra kerül egy megfelelő üzleti objektum

<span id="page-163-0"></span>attribútum. Ha a visszatérési érték vagy bármelyik bemeneti/kimeneti paraméter összetett adattípusú, akkor a varázsló utód üzleti objektumokat hoz létre azokhoz.

Az adatbázis-objektumok feltérképezése a külső szolgáltatás varázslóban képes támogatni az egymásba ágyazott szerkezeteket és tömböket. Ha ezek az utód üzleti objektumok a visszaadott eredményhalmazokból kerülnek előállításra, akkor a nevük a következő formátumban lesz: *Előtag + SchemaName + SPName +* RetRS + *Szám*. Ha például egy tárolt eljárás két eredményhalmazt ad vissza, akkor a varázsló két utód üzleti objektumot hoz létre azokhoz. A nevük a következő lesz: *Előtag + SchemaName + SPName +*RetRS1 és *Előtag + SchemaName + SPName +* RetRS2.

Ha az utód üzleti objektumok ResultSet, Struct vagy Array összetett adattípusú bemeneti/kimeneti paraméterekből kerülnek előállításra, akkor ezeknek az utód üzleti objektumoknak a nevei a következő formátumban lesznek:

*Előtag*+*SchemaName*+*SPName*+*ParameterName*. Beágyazott szerkezeteknek és tömböknek megfelelő utód üzleti objektum esetén az üzleti objektum nevük a következő formátumban lesz: *Előtag*+*SchemaName*+*SPName*+*ParameterName*+*ColumnName*.

*22. táblázat: Üzleti objektum alkalmazás-specifikus információk (ASI) a tárolt eljárásokon alapuló üzleti objektumok számára*

| Alkalmazás-specifikus<br>információk | <b>Tipus</b> | Leírás                                                                                                    |
|--------------------------------------|--------------|----------------------------------------------------------------------------------------------------|
| SPName                               |              | Karaktersorozatárolt eljárás vagy tárolt függvény neve.                                                                                                    |
| ResultSet                            | Logikai      | Azt jelzi, hogy a tárolt eljárás vagy tárolt függvény ad-e vissza<br>eredményhalmazt. True érték esetén a tárolt eljárás visszaad<br>legalább egy eredményhalmazt. False érték esetén a tárolt<br>eljárás vagy tárolt függvény nem ad vissza eredményhalmazt.                                                                             |
| MaxNumberOfRetRS                     |              | Karaktersoro <i>x</i> atisszaadott eredményhalmazok maximális száma, amelyet az<br>illesztő futási környezete kezel.                                                                                                    |
| ReturnValue                          |              | Karaktersorozamegfelelő üzleti objektum attribútum nevére van beállítva, ha<br>a tárolt eljárás visszatérési értékkel rendelkezik. Ha a<br>visszatérési érték egyszerű adattípusú, akkor az attribútum is<br>egyszerű adattípusú. Ha a visszatérési érték egy<br>eredményhalmaz, akkor az attribútum egy utód üzleti<br>objektumra mutat. |

### **Lekérdezési üzleti objektumok alkalmazás-specifikus információi**

Lekérdezési üzleti objektumoknál egyetlen üzleti objektum szintű alkalmazás-specifikus információ létezik, ahogy azt a 23. táblázat: mutatja.

*23. táblázat: Üzleti objektum alkalmazás-specifikus információk (ASI) a lekérdezési üzleti objektumok számára*

| Alkalmazás-specifikus<br>  információk | <b>Tipus</b> | Leírás                                                                                                    |
|----------------------------------------|--------------|----------------------------------------------------------------------------------------------------|
| SelectStatement                        |              | Karaktersoroxalekérdezést végrehajtó teljes SELECT utasítás. Az utasítást a<br>külső szolgáltatás varázslóban adhatja meg. |

A külső szolgáltatás varázsló üzleti grafikonokat is előállít mindegyik üzleti objektumhoz, mert mindegyik felső szintű. Az üzleti grafikon neve az üzleti objektum neve plusz a "BG" karaktersorozat. Például az OracleSchema1Customer nevű üzleti objektum üzleti grafikonjának neve OracleSchema1CustomerBG lenne. Az üzleti objektumban beállított műveletek az üzleti grafikonban is be vannak állítva.

Amikor a varázsló előállít egy tárolt eljárás üzleti objektumot, szükség esetén előállít egy utód üzleti objektumot (például: ResultSet, Struct vagy Array). A szülő-utód viszonyok kialakítása a tábla üzleti objektumok között saját kezűleg történik az Üzleti objektum szerkesztőben.

A szinonimán/beceneveken alapuló üzleti objektum a varázsló úgy kezeli, mint a táblákon vagy nézeteken alapuló objektumokat, még akkor is, ha az egyik szinonima egy tárolt eljárásé.

## **Elnevezési megállapodások**

Amikor a külső szolgáltatás varázsló előállít egy üzleti objektumot, akkor olyan nevet ad az üzleti objektumnak, amely tükrözi az illesztő elnevezési megállapodásait. Az üzleti objektum neve általában jelzi az üzleti objektum szerkezetét.

Amikor a külső szolgáltatás varázsló neveket hoz létre egy üzleti objektum számára, akkor az aláhúzás (\_) kivételével minden speciális karaktert lecserél egy U betűre, amelyet a Unicode száma követ. Például az Order Item táblának az üzleti objektum neve Order Item. A Shipping-Address táblának az üzleti objektum neve ShippingU45Address.

Az üzleti objektum neveknek nincs szemantikai értéke az illesztő vagy az adatbázis számára; vagyis nem származtatnak információkat vagy jelentést az üzleti objektum nevéből. Ha egy nevet lecserél egy másikra, attól az illesztő viselkedése ugyanaz marad.

Az üzleti objektum nevek adatbázis-specifikus metaadatokat hordozhatnak. A név használhat az Oracle vagy %*Alkalmazásnév*% karaktersorozatokhoz hasonló előtagot, hogy ezzel segítse két különböző típusú (alkalmazás-specifikus és általános) üzleti objektum megkülönböztetését. A név maradék része leírhatja az üzleti objektum által képviselt táblát vagy tárolt eljárást. Ha például az üzleti objektum meghatározás az Employee tábla számára kerül előállításra egy adatbázis alkalmazásban, mint például a Human Resources (HR), akkor a megfelelő üzleti objektum neve lehet HREmployee.

Olyan üzleti objektumnál, amelyek nem adatbázis objektumoknak felelnek meg (például az adatbázis lekérdezések üzleti objektumai), ha az üzleti objektumnak egy tábla vagy tárolt eljárás üzleti objektum nevével megegyező nevet ad, akkor eltérő számok kerülnek hozzáfűzésre a nevek végéhez, hogy megkülönböztesse őket és elkerülje a felülírást.

A globalizált karakterek minden üzleti objektum névben támogatottak.

Az üzleti objektumokat átnevezheti a WebSphere Integration Developer átdolgozási funkcionalitásával. További részletekért tekintse meg a [WebSphere Integration Developer](http://publib.boulder.ibm.com/infocenter/dmndhelp/v6rxmx/index.jsp) dokumentációt.

Az alábbi táblázat a varázsló által az üzleti objektumokhoz használt elnevezési megállapodásokat tartalmazza.

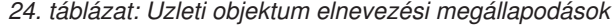

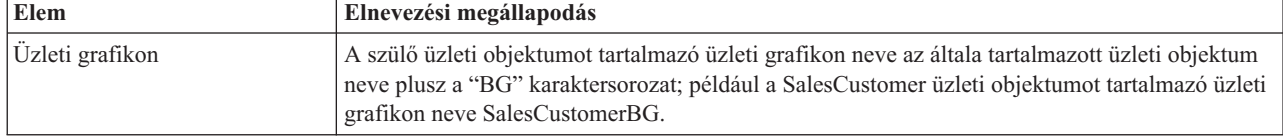

<span id="page-165-0"></span>*24. táblázat: Üzleti objektum elnevezési megállapodások (Folytatás)*

| Elem                                                                              | Elnevezési megállapodás                                                                                                    |
|-----------------------------------------------------------------------------------|----------------------------------------------------------------------------------------------------|
| Üzleti objektumok az<br>alábbiakhoz:<br>· Táblák                                  | A táblákon, nézeteken, tárolt eljárásokon és szinonimákon és beceneveken alapuló üzleti<br>objektumok esetén a külső szolgáltatás varázsló az üzleti objektum nevét Előtag + Sémanév +<br>Objektumnév formátumban állítja elő, ahol: |
| • Nézetek<br>• Tárolt eljárások<br>• Tárolt függvények<br>Szinonimák és becenevek | Az Előtag a Prefix nevű külső szolgáltatás csatlakozási tulajdonság által megadott érték. Az<br>előtag nem kötelező, és ha nincs megadva, akkor nem lesz előtag hozzáadva az üzleti<br>objektum nevéhez.                             |
|                                                                                   | A <i>Sémanév</i> a séma neve, amelyhez az objektum tartozik.                                                                                                    |
|                                                                                   | Az Objektumnév a tábla, nézet, tárolt eljárás, tárolt függvény, vagy szinonima/becenév neve.<br>Szükség esetén egy szám kerül hozzáfűzésre, hogy megkülönböztesse az üzleti objektumot<br>egy másik egyező nevű üzleti objektumtól.  |
|                                                                                   | Például a Campaign12 előtag használatakor a Customer táblához a Sales sémában, az üzleti<br>objektum neve Campaign12SalesCustomer lesz.                                                                                              |
| Lekérdezési üzleti objektumok                                                     | Lekérdezési üzleti objektumok esetén a külső szolgáltatás varázsló az üzleti objektum nevét<br>$El\breve{\sigma}tag + \breve{\mathit{U}}zletiObjNeve form\acute{a}tumban állitja elő, ahol:$                                         |
|                                                                                   | Az Előtag a varázslóban meghatározott előtag. Az előtag nem kötelező, és ha nincs megadva,<br>akkor nem lesz előtag hozzáadva az üzleti objektum nevéhez.                                                                            |
|                                                                                   | Az ÜzletiObjNeve az érték, amelyet a varázslóban adott meg az üzleti objektum beállításakor.<br>Szükség esetén egy szám kerül hozzáfűzésre, hogy megkülönböztesse az üzleti objektumot<br>egy másik egyező nevű üzleti objektumtól.  |

# **Kimenő kapcsolat beállítási tulajdonságai**

A WebSphere Adapter for Oracle E-Business Suite kimenő kommunikáció beállítási tulajdonságai számos kategóriába sorolhatók. Ezeket a tulajdonságokat a külső szolgáltatás varázslóval állíthatja be, miközben objektumokat és szolgáltatásokat állít elő. Az erőforrás-illesztő és a felügyelt kapcsolatgyár tulajdonságait a modul WebSphere Process Server vagy WebSphere Enterprise Service Bus rendszerre telepítése után a WebSphere Integration Developer vagy az adminisztrációs konzol használatával módosíthatja, a külső szolgáltatás varázsló csatlakozási tulajdonságait azonban nem.

# **Útmutató a tulajdonságok leírásához**

A WebSphere Adapter for Oracle E-Business Suite konfigurálására szolgáló tulajdonságokat minden témakörben táblázatok tartalmazzák. Ezek a témakörök az erőforrás-illesztő tulajdonságai, a felügyelt kapcsolatgyár tulajdonságai stb. A táblákban található sorok magyarázatát az alábbi leírásban olvashatja.

Az alábbi táblázat bemutatja az egyes sorokat, amelyek a konfigurációs tulajdonság táblázatában megjelenhetnek.

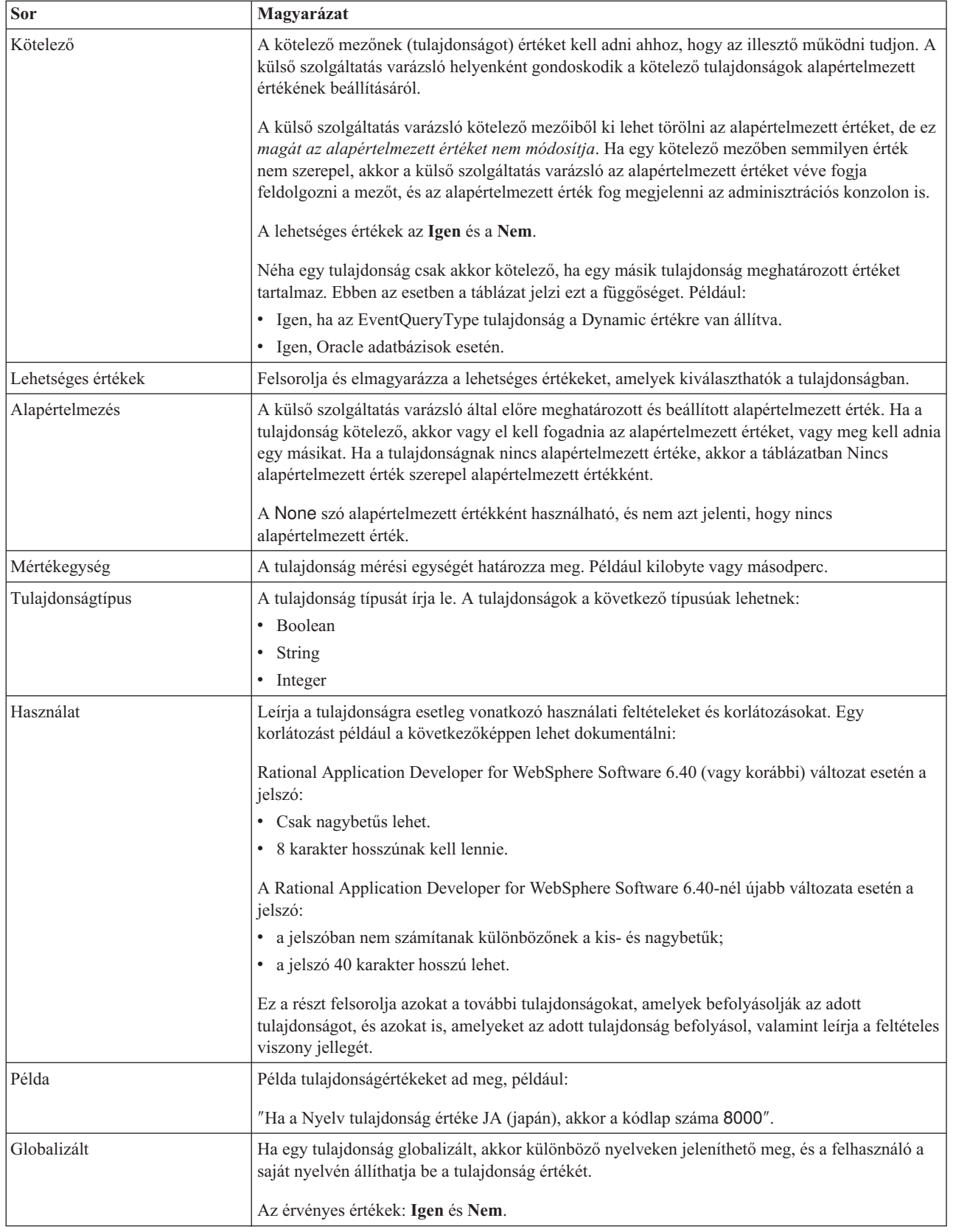

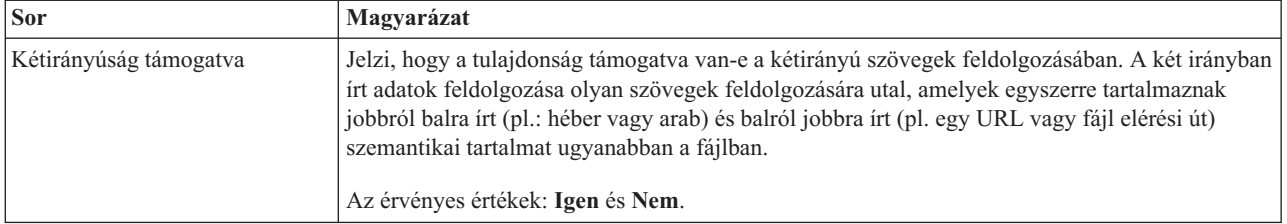

# **Varázsló csatlakozási tulajdonságai**

A külső szolgáltatás csatlakozási tulajdonságai kapcsolatot hoznak létre a külső szolgáltatás varázsló, (üzleti objektumokat létrehozó eszköz) és az adatbázis között.

A külső szolgáltatás tulajdonságok olyan dolgokat határoznak meg, mint a csatlakozási konfiguráció, a kétirányú átalakítás tulajdonságai, és a varázsló naplózási beállításai. Miután kialakításra került egy kapcsolat, a varázsló feltérképezheti a metaadatokat az adatbázisban, amelyekre az üzleti objektum létrehozásához szüksége van. A tulajdonságok közül, amelyeket a varázsló számára megad az adatbázisban található objektumok feltérképezéséhez, néhány kezdőértékként szolgál a futás közbeni tulajdonságokhoz, amelyeket később adhat meg a varázslóban. Ezek közé tartoznak az erőforrás-illesztő, a felügyelt kapcsolatgyár és az aktiválási specifikáció tulajdonságok.

A következő táblázat a külső szolgáltatás varázsló csatlakozási tulajdonságait tartalmazza. Az egyes tulajdonságok részletesebb leírása a táblázat után következő részekben olvasható. Ha információkra van szüksége a tulajdonság részletei táblák értelmezésével kapcsolatban a következő szakaszokban, akkor tekintse meg az ["Útmutató a tulajdonságok leírásához"](#page-165-0) [oldalszám: 160](#page-165-0) részt.

| Tulajdonságnév a varázslóban                               | Leírás                                                                                                    |
|------------------------------------------------------------|----------------------------------------------------------------------------------------------------|
| Kiegészítő JDBC illesztőprogram kapcsolat<br>tulajdonságai | A JDBC illesztőprogram használatával az adatbázishoz történő csatlakozáshoz<br>használt kiegészítő tulajdonságok, amelyek a UserName és Password<br>tulajdonságokon kívül felhasználásra kerülnek. |
| "Adatbázis szoftver" oldalszám: 163                        | Az adatbáziskezelő szoftver neve és verziószáma, amelyhez az illesztő hozzá fog<br>férni                                                                                                    |
| Adatbázis URL                                              | Az adatbázis URL, amellyel az adatbázishoz csatlakozik.                                                                                                    |
| "Allomásnév" oldalszám: 164                                | Az adatbázis-kiszolgáló állomásneve vagy IP címe                                                                                                    |
| JDBC illesztőprogram osztály neve                          | A JDBC illesztőprogram osztály neve                                                                                                    |
| "JDBC illesztőprogram típus" oldalszám:<br>164             | A használandó JDBC illesztőprogram típus                                                                                                    |
| Jelszó                                                     | A megfelelő felhasználó jelszava                                                                                                    |
| "Portszám" oldalszám: 165                                  | A portszám, amelyen az adatbázispéldányhoz csatlakozhat                                                                                                    |
| "Uzleti objektum nevek előtagja"<br>oldalszám: 166         | Az üzleti objektum nevéhez adandó előtag                                                                                                    |
| Rendszerazonosító                                          | Az adatbázis rendszerazonosító (SID) neve                                                                                                    |
| Felhasználói név                                           | Az adatbázishoz csatlakozáshoz használt adatbázis-felhasználói név                                                                                                    |

*25. táblázat: A külső szolgáltatás varázsló csatlakozási tulajdonságai*

A külső szolgáltatás varázsló a kétirányú kapcsolat tulajdonságok segítségével alkalmazza a megfelelő kétirányú átalakítást a nagyvállalati információs rendszernek átadott adatokon.

## **Kiegészítő JDBC illesztőprogram csatlakozási tulajdonságok**

Ez a tulajdonság kiegészítő információkat tartalmaz a JDBC illesztőprogram használatával az adatbázishoz történő csatlakozáshoz.

<span id="page-168-0"></span>*26. táblázat: Kiegészítő JDBC illesztőprogram csatlakozási tulajdonságok - részletek*

| Kötelező                  | Nem                                                                                                    |
|---------------------------|----------------------------------------------------------------------------------------------------|
| Lehetséges értékek        | Az adatbázis kapcsolat tulajdonságai adatbázis-specifikusak.                                                                                                    |
| Alapértelmezés            | Nincs alapértelmezett érték                                                                                                    |
| Tulajdonság típusa        | Karaktersorozat                                                                                                    |
| Használat                 | Ezek a csatlakozási tulajdonságok a UserName és Password tulajdonságokon felül kerülnek felhasználásra<br>az illesztő által használt adatbázis kapcsolat személyre szabásához. |
|                           | A csatlakozási tulajdonságokat néhány <i>név:érték</i> párként adja meg, amelyeket pontosvessző karakterrel (;)<br>válasszon el.                                               |
| Példa                     | A tulajdonság következő értéke megad egy bejelentkezési időkorlátot:                                                                                                    |
|                           | loginTimeout:20; ConnectionRetryCount:5; ConnectionRetryDelay:5                                                                                                    |
| Globalizált               | Igen                                                                                                    |
| Kétirányúság<br>támogatva | Nem                                                                                                    |

## **Adatbázis szoftver**

Ez a tulajdonság a szoftvert határozza meg, amely az illesztő által elérendő adatbázist kezeli.

*27. táblázat: Adatbázis szoftver - részletek*

| Sor                       | Magyarázat                                                                                                    |
|---------------------------|----------------------------------------------------------------------------------------------------|
| Kötelező                  | Igen                                                                                                    |
| Lehetséges értékek        | Oracle adatbázis szoftverek név és verziószám szerint.                                                                                                    |
| Alapértelmezés            | Nincs alapértelmezett érték                                                                                                    |
| Tulajdonság típusa        | Karaktersorozat                                                                                                    |
| Használat                 | A külső szolgáltatás varázsló ennek a tulajdonságnak az értékét használja alapértelmezett értékek<br>beállításához és adatbázis-specifikus választási listák előállításához egyéb tulajdonságokhoz. Ha például<br>kiválasztja az Oracle 10 értéket, akkor a varázslóban a JDBC illesztőprogram osztály mező csak az adott<br>Oracle adatbázis változat által támogatott JDBC illesztőprogramokat jeleníti meg. |
| Globalizált               | Igen                                                                                                    |
| Kétirányúság<br>támogatva | Igen                                                                                                    |

## **Adatbázis URL**

Ez a tulajdonság a JDBC illesztő-specifikus URL-t adja meg a kapcsolat létrehozásához az adatbázissal.

*28. táblázat: Adatbázis URL - részletek*

| Kötelező           | lgen                        |
|--------------------|-----------------------------|
| Alapértelmezés     | Nincs alapértelmezett érték |
| Tulajdonság típusa | Karaktersorozat             |

### <span id="page-169-0"></span>*28. táblázat: Adatbázis URL - részletek (Folytatás)*

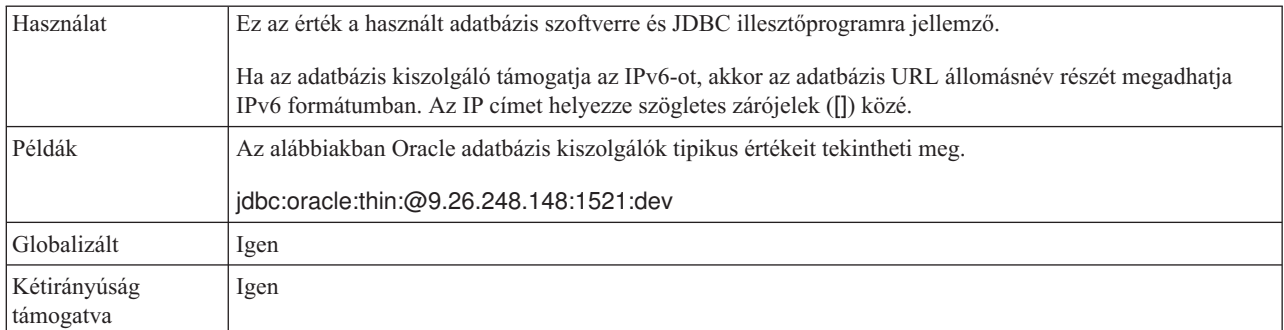

## **Állomásnév**

Ez a tulajdonság az adatbázis-kiszolgáló állomásnevét vagy IP címét adja meg.

*29. táblázat: Állomásnév - részletek*

| Sor                       | Magyarázat                                                                                                    |
|---------------------------|----------------------------------------------------------------------------------------------------|
| Kötelező                  | Igen                                                                                                    |
| Alapértelmezés            | Nincs alapértelmezett érték                                                                                                    |
| Tulajdonság típusa        | Karaktersorozat                                                                                                    |
| Használat                 | Az adatbázis-kiszolgáló állomásneve vagy IP címe. Ha az adatbázis-kiszolgáló támogatja az IPv6-ot, akkor<br>az állomásnevet megadhatja IPv6 formátumban. |
| Globalizált               | Igen                                                                                                    |
| Kétirányúság<br>támogatva | Igen                                                                                                    |

## **JDBC-illesztő osztály neve**

Ez a tulajdonság a JDBC illesztőprogram osztály nevét adja meg.

*30. táblázat: JDBC illesztőprogram osztálynév - részletek*

| <b>Sor</b>                | Magyarázat                                                                                                    |
|---------------------------|----------------------------------------------------------------------------------------------------|
| Kötelező                  | Igen                                                                                                    |
| Lehetséges értékek        | A lehetséges értékek az adatbázis típusától és változatától függnek. A varázsló az ismert illesztőprogramok<br>listáját jeleníti meg.                                                                                                    |
| Alapértelmezés            | Az alapértelmezés az adatbázis típusától és változatától függ.                                                                                                    |
| Tulajdonság típusa        | Karaktersorozat                                                                                                    |
| Használat                 | Bár a varázsló megjeleníti a kiválasztott JDBC illesztőprogram típus alapértelmezett osztálynevét, szükség<br>esetén beírhat egy másik nevet. Ha az Egyéb lehetőséget választotta a JDBC illesztőprogram értékeként,<br>akkor nincs alapértelmezés biztosítva, és be kell írnia az osztálynevet. Az osztálynévnek a JDBC<br>illesztőprogram fájlokban kell szerepelnie, amelyeket a varázsló indításakor megad. |
| Globalizált               | Igen                                                                                                    |
| Kétirányúság<br>támogatva | Nem                                                                                                    |

## **JDBC illesztőprogram típus**

Ez a tulajdonság a használandó JDBC illesztőprogram típust adja meg.

#### <span id="page-170-0"></span>*31. táblázat: JDBC illesztőprogram típus - részletek*

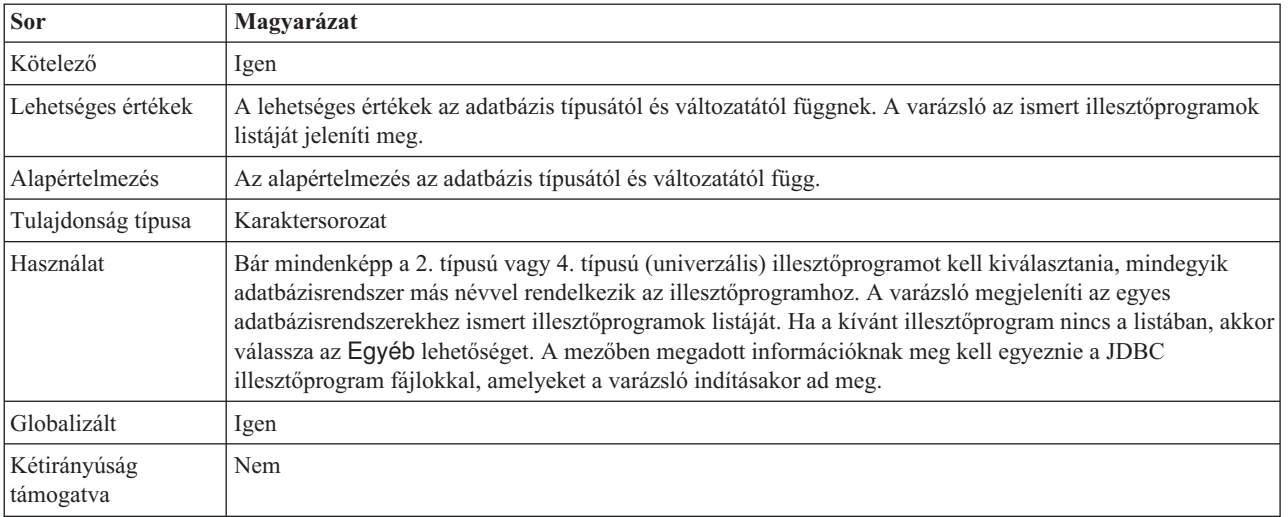

## **Jelszó (Password)**

Ez a tulajdonság az adatbázis felhasználó jelszavát adja meg.

*32. táblázat: Jelszó - részletek*

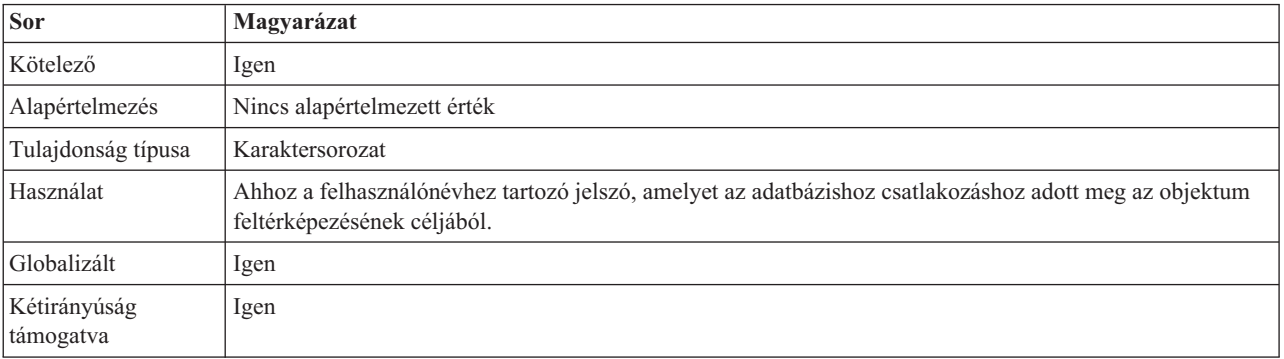

## **Portszám**

Ez a tulajdonság a portszámot adja meg az adatbázis példány számára.

*33. táblázat: Portszám - részletek*

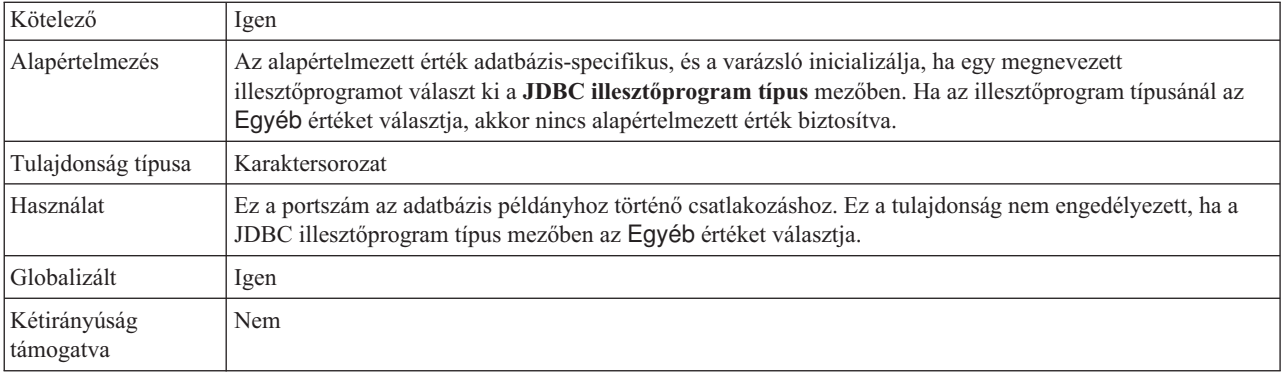

## **Üzleti objektum nevek előtagja**

Az üzleti objektum nevéhez hozzáadandó előtag.

<span id="page-171-0"></span>*34. táblázat: Előtag - részletek*

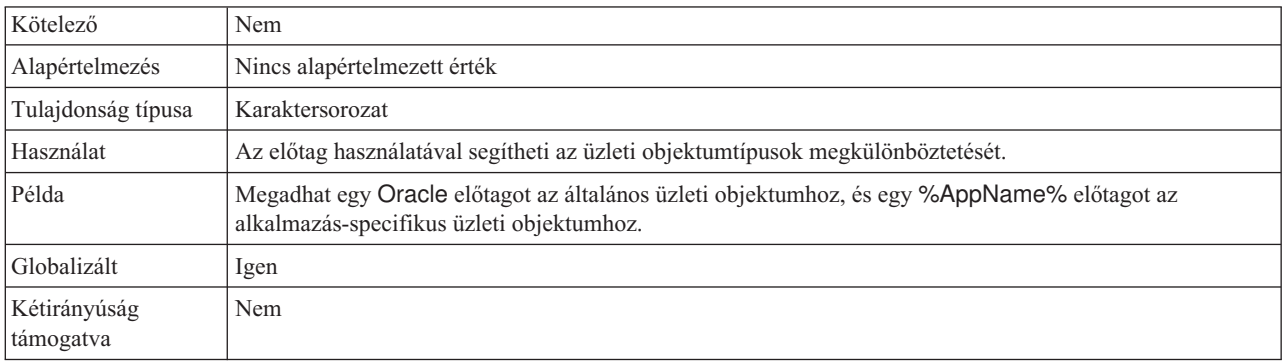

## **Rendszerazonosító**

Ez a tulajdonság az adatbázis rendszerazonosító (SID) nevét adja meg.

*35. táblázat: Rendszerazonosító - részletek*

| Kötelező                  | Igen                                           |
|---------------------------|------------------------------------------------|
| Alapértelmezés            | Az alapértelmezett érték adatbázis-specifikus. |
| Tulajdonság típusa        | Karaktersorozat                                |
| Használat                 | A rendszerazonosító (SID) az adatbázis neve    |
| Globalizált               | Igen                                           |
| Kétirányúság<br>támogatva | Igen                                           |

## **Felhasználónév (UserName)**

Ez a tulajdonság a felhasználónevet adja meg az adatbázishoz csatlakozáshoz.

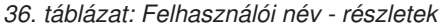

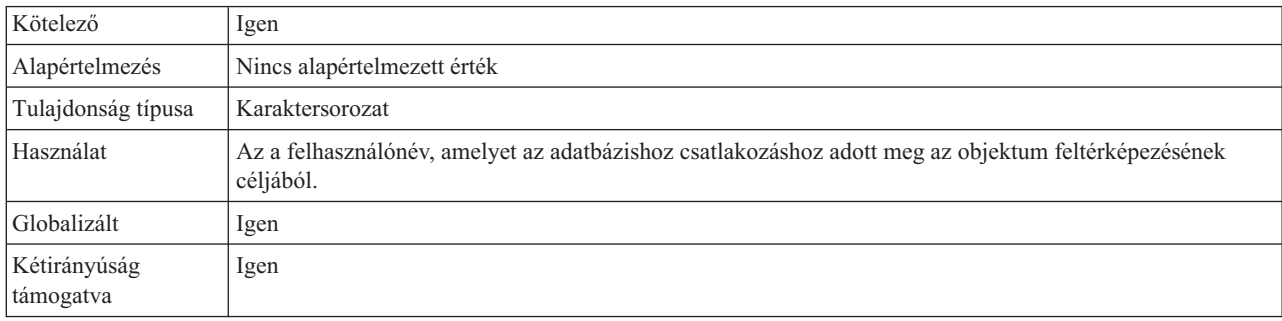

# **Erőforrás-illesztő tulajdonságai**

Az erőforrás-illesztő tulajdonságai irányítják az illesztő általános működését, mint például a névtér meghatározása az üzleti objektumokhoz. Az erőforrás illesztő tulajdonságait a külső szolgáltatás varázslóban adhatja meg az illesztő beállításakor. Az illesztő telepítését követően az adminisztrációs konzollal tudja módosítani ezeket a tulajdonságokat.

Az alábbi táblázat az erőforrás-illesztő tulajdonságait és azok rendeltetését tartalmazza. Az egyes tulajdonságok részletes leírása a táblázat után következő részekben olvasható. Ha információkat szeretne kapni arról, hogy miként olvashatja el a tulajdonságok részleteinek táblázatát, akkor tekintse meg az ["Útmutató a tulajdonságok leírásához" oldalszám: 160](#page-165-0) részt.

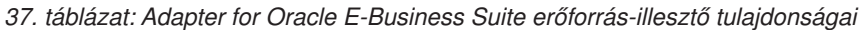

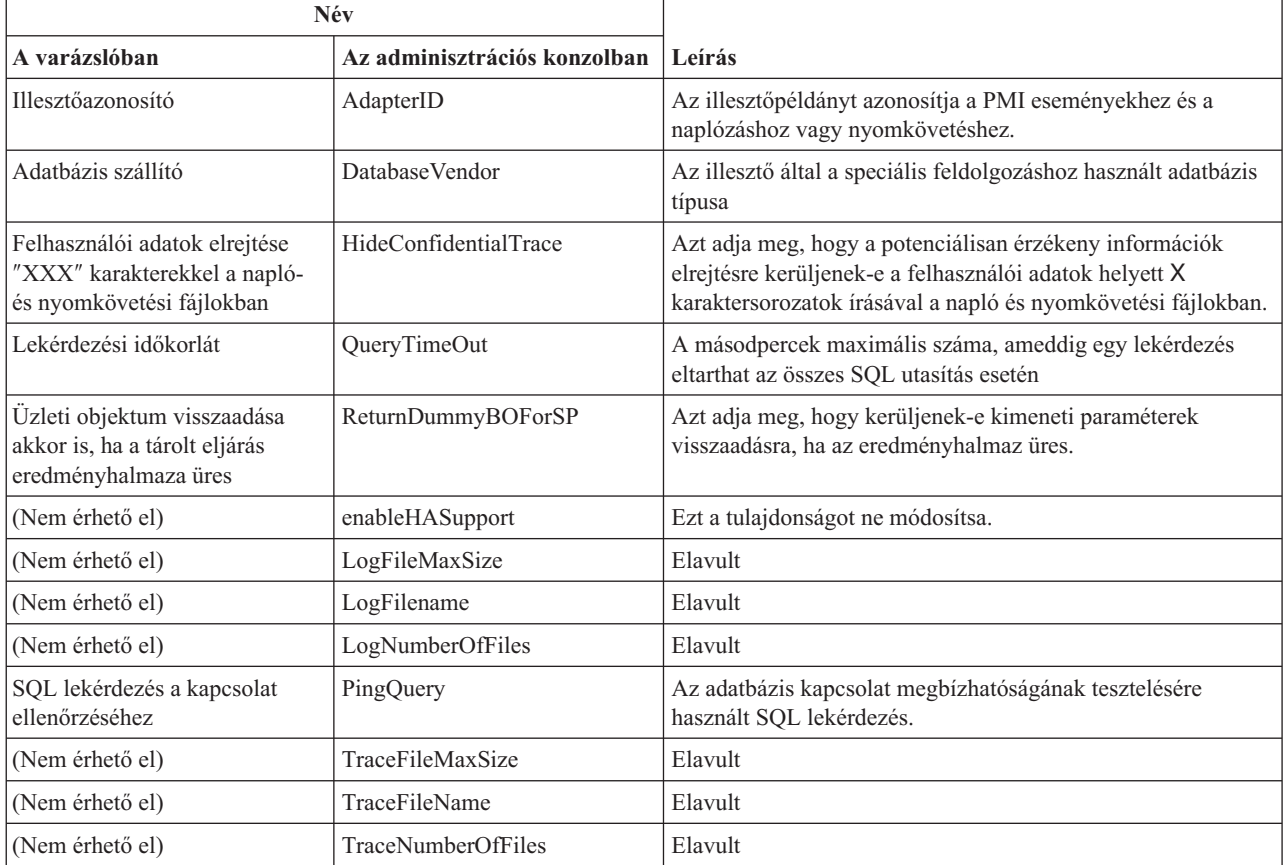

## **Illesztőazonosító (AdapterID)**

Ez a tulajdonság az illesztő egy bizonyos telepítését vagy példányát azonosítja.

*38. táblázat: Illesztőazonosító - részletek*

| Kötelező           | lgen   |
|--------------------|--------|
| Alapértelmezés     | 001    |
| Tulajdonság típusa | String |

#### <span id="page-173-0"></span>*38. táblázat: Illesztőazonosító - részletek (Folytatás)*

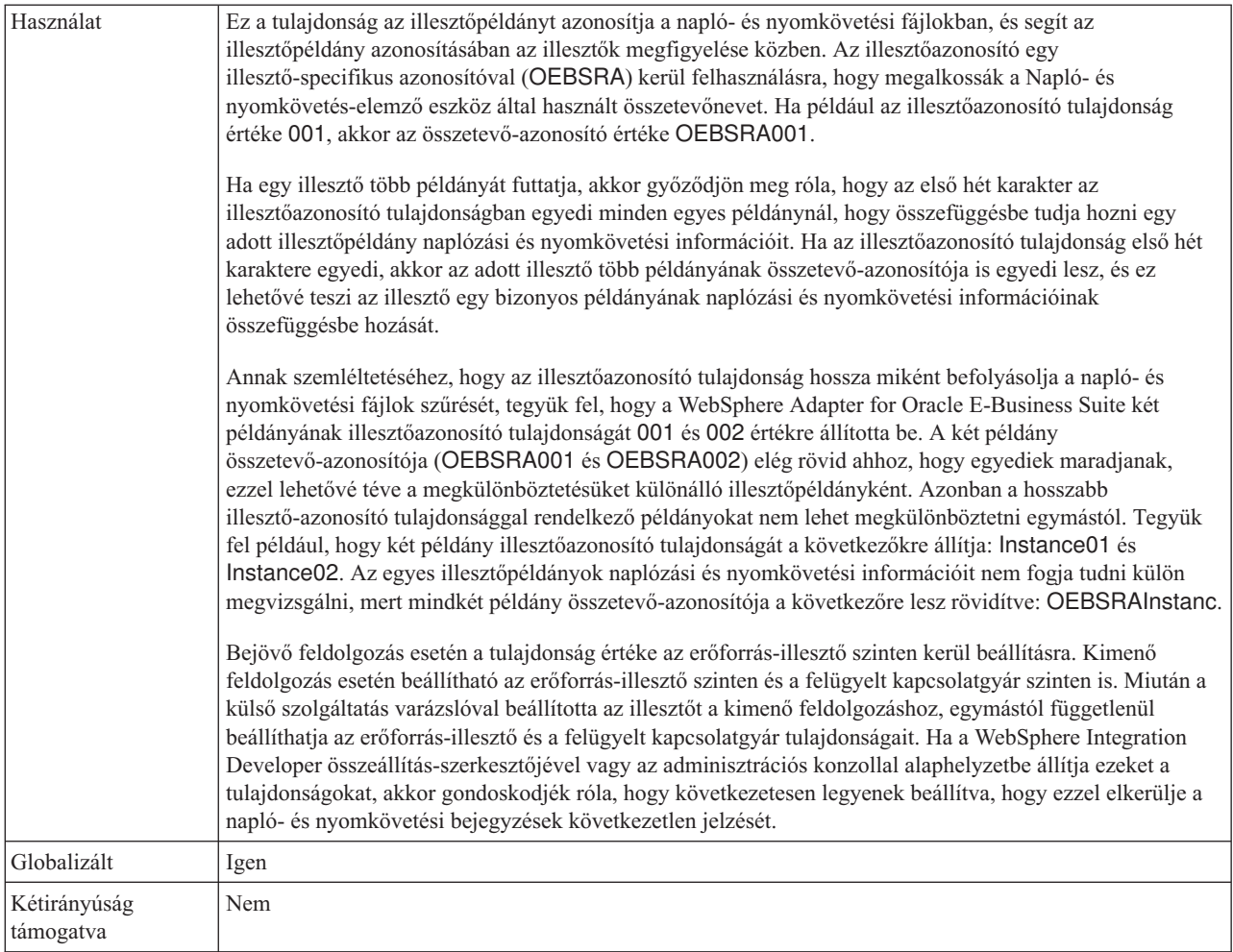

# **Adatbázis szállító (DatabaseVendor)**

Ez a tulajdonság a használt adatbázis típusát adja meg. A típus az adatbázis szállító neve alapján kerül megállapításra.

| Kötelező                  | Igen                                                                                                    |
|---------------------------|----------------------------------------------------------------------------------------------------|
| Lehetséges értékek        | Oracle                                                                                                    |
| Alapértelmezés            | ORACLE                                                                                                    |
| Tulajdonság típusa        | String                                                                                                    |
| Használat                 | Bizonyos SQL utasítások speciális feldolgozást igényelnek, amely az adatbázis-típus szerint változik.<br>Például a Struct és Array adattípusok Oracle rendszeren speciális feldolgozást igényelnek. Ez a tulajdonság<br>határozza meg a használt RDBMS-t, amely megállapítja az adatbázis-típust.<br>Adja meg az Oracle értéket, amely megfelel az adatbázis-szállítónak. |
| Globalizált               | Nem                                                                                                    |
| Kétirányúság<br>támogatva | Nem                                                                                                    |

*39. táblázat: Adatbázis szállító - részletek*

## **Felhasználói adatok elrejtése** ″**XXX**″ **karakterekkel a napló- és nyomkövetési fájlokban**

Ez a tulajdonság azt adja meg, hogy a napló- és nyomkövetési fájlokban a felhasználói adatok lecserélésre kerüljenek-e X karakterekkel, hogy ezzel megakadályozza a potenciálisan érzékeny adatok jogosulatlan megtekintését.

<span id="page-174-0"></span>*40. táblázat: Felhasználói adatok elrejtése* ″*XXX*″ *karakterekkel a napló- és nyomkövetési fájlokban - részletek*

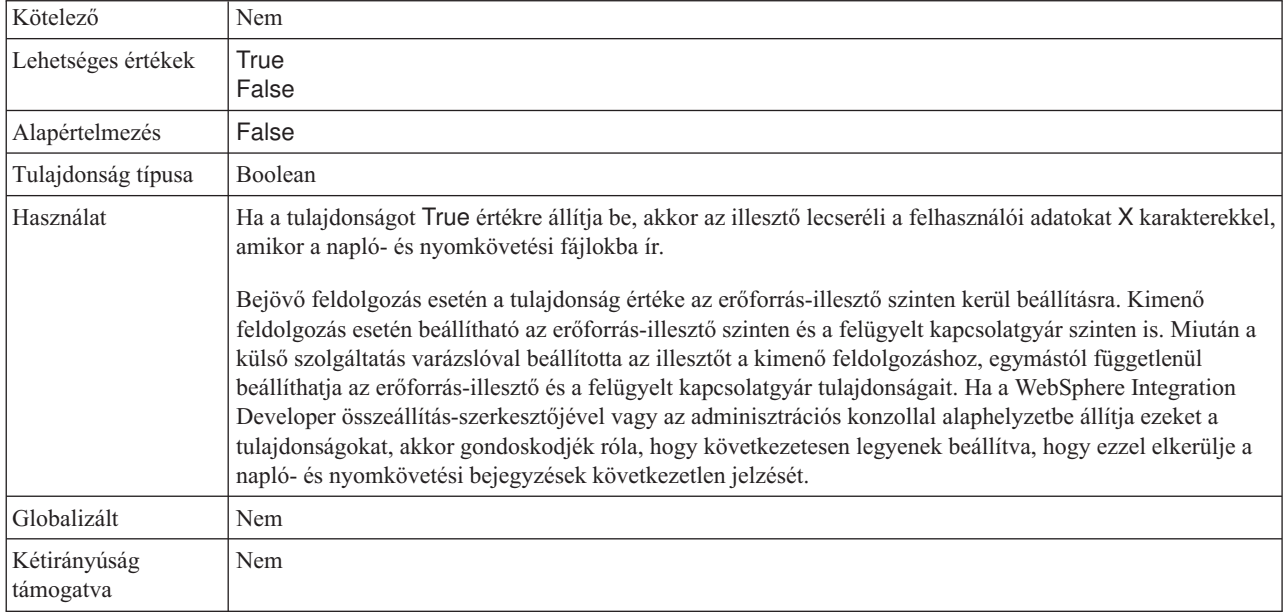

## **Folyamatos rendelkezésre állás támogatásának engedélyezése**

Ezt a tulajdonságot ne módosítsa. A tulajdonság értékének a True értéknek kell lennie.

## **Lekérdezési időkorlát (QueryTimeOut)**

Ez a tulajdonság a másodpercek maximális számát határozza meg, amennyit egy lekérdezés igénybe vehet az összes SQL utasítás futtatásához.

*41. táblázat: Lekérdezési időkorlát - részletek*

| Kötelező                  | Nem                                                                                                    |
|---------------------------|----------------------------------------------------------------------------------------------------|
| Alapértelmezés            | Nincs alapértelmezett érték                                                                                                    |
| Mértékegység              | Másodperc                                                                                                    |
| Tulajdonság típusa        | Integer                                                                                                    |
| Használat                 | Ha a lekérdezés a megadott számú másodpercnél tovább tart, akkor az adatbázis SOL kivételt állít elő,<br>amely rögzítésre kerül. A társított üzenet naplózásra kerül a naplófájlban.<br>Ha nincs érték megadva, akkor nincs időkorlát beállítva a lekérdezésen. |
| Globalizált               | Igen                                                                                                    |
| Kétirányúság<br>támogatva | Nem                                                                                                    |

## **Üzleti objektum visszaadása akkor is, ha a tárolt eljárás eredményhalmaza üres (ReturnDummyBOForSP)**

Ez a tulajdonság azt adja meg, hogy kerüljenek-e kimeneti paraméterek visszaadásra, ha az eredményhalmaz üres.

<span id="page-175-0"></span>*42. táblázat: Üzleti objektum visszaadása akkor is, ha a tárolt eljárás eredményhalmaza üres - részletek*

| Kötelező                  | Nem                                                                                                    |
|---------------------------|----------------------------------------------------------------------------------------------------|
| Lehetséges értékek        | True<br>False                                                                                                    |
| Alapértelmezés            | False                                                                                                    |
| Tulajdonság típusa        | Logikai                                                                                                    |
| Használat                 | A tárolt eljárás lekérése (RetrieveSP) művelet visszaad egy eredményhalmazt. Ha az eredményhalmaz üres,<br>és a ReturnDummyBOForSP tulajdonság False értékre van beállítva, akkor nem kerülnek létrehozásra<br>üzleti objektumok, és az eljáráshívás által visszaadott paramétereket nem lehet lekérni.<br>Ha azonban a ReturnDummyBOForSP tulajdonság értéke True, akkor létrehozásra kerül egy látszat üzleti<br>objektum, amely a megfelelő attribútumokban található kimeneti és bemeneti/kimeneti paraméterek<br>értékeivel kerül feltöltésre. |
| Globalizált               | Igen                                                                                                    |
| Kétirányúság<br>támogatva | Nem                                                                                                    |

## **SQL lekérdezés a kapcsolat ellenőrzéséhez (PingQuery)**

Ez a tulajdonság az adatbázis kapcsolat megbízhatóságának tesztelésére használt SQL lekérdezést határozza meg.

*43. táblázat: Ping lekérdezés -részletek*

| Kötelező                  | Nem                                                                                                    |
|---------------------------|----------------------------------------------------------------------------------------------------|
| Tulajdonság típusa        | <b>String</b>                                                                                                    |
| Alapértelmezés            | Nincs alapértelmezett érték                                                                                                    |
| Használat                 | Ez a tulajdonság az SQL lekérdezést tartalmazza, amelyet annak megállapításához futtathat, hogy az illesztő<br>képes-e csatlakozni az adatbázishoz.                                                                                                    |
|                           | Az illesztő minden alkalommal futtatja a ping lekérdezést, amikor SQLException kivételt kap a kimenő<br>művelet végrehajtása közben.                                                                                                    |
|                           | Az illesztő nem próbálja meg helyreállítani a kapcsolatot. Ha a ping lekérdezés azt jelzi, hogy a kapcsolat az<br>adatbázishoz már nem érvényes, akkor az illesztő értesíti a tárolót. A kapcsolattár kezelő felelőssége az<br>elévült kapcsolat eltávolítása a tárból, ami lehetővé teszi a soron következő kimenő kérések feldolgozását. |
| Globalizált               | Nem                                                                                                    |
| Kétirányúság<br>támogatva | Nem                                                                                                    |

# **Felügyelt kapcsolatgyár tulajdonságai**

A felügyelt kapcsolatgyár tulajdonságait arra használja az illesztő, hogy futási időben létrehozzon egy kimenő kapcsolatpéldányt az Oracle adatbázissal.

A felügyelt kapcsolatgyár tulajdonságait a külső szolgáltatás varázslóval állíthatja be az illesztő beállítása során. A WebSphere Integration Developer összeállítás szerkesztőjével módosíthatja azokat, vagy a telepítés után a WebSphere Process Server vagy WebSphere Enterprise Service Bus adminisztrációs konzoljával.

Az alábbi táblázat a felügyelt kapcsolatgyár tulajdonságait mutatja be. Az egyes tulajdonságok részletes leírása a táblázat után következő részekben olvasható. Ha információkra van szüksége a tulajdonság részletei táblák értelmezésével kapcsolatban a következő szakaszokban, akkor tekintse meg az ["Útmutató a tulajdonságok leírásához"](#page-165-0) [oldalszám: 160](#page-165-0) részt.

**Megjegyzés:** A külső szolgáltatás varázsló ezekre a tulajdonságokra felügyelt kapcsolatgyár tulajdonságokként hivatkozik, míg az adminisztrációs konzol J2C kapcsolatgyár tulajdonságokként.

| Tulajdonság neve                                                                           |                                   |                                                                                                    |
|--------------------------------------------------------------------------------------------|-----------------------------------|----------------------------------------------------------------------------------------------------|
| A varázslóban                                                                              | Az adminisztrációs konzolban      | Leírás                                                                                                    |
| Illesztőazonosító                                                                          | AdapterID                         | Az illesztőpéldányt azonosítja a PMI eseményekhez és a<br>naplózáshoz vagy nyomkövetéshez.                                                                                                    |
| Kiegészítő JDBC<br>illesztőprogram csatlakozási<br>tulajdonságok                           | <b>DriverConnectionProperties</b> | A JDBC illesztőprogram használatával az adatbázishoz<br>történő csatlakozáshoz használt kiegészítő tulajdonságok,<br>amelyek a UserName és Password tulajdonságokon kívül<br>felhasználásra kerülnek. |
| Automatikus véglegesítés                                                                   | AutoCommit                        | A kapcsolaton használandó AutoCommit érték                                                                                                    |
| Adatforrás JNDI név                                                                        | DataSourceJNDIName                | A JNDI adatforrás neve, amelyet az adatbázis kapcsolat<br>kialakításához használ.                                                                                                    |
| Adatbázis URL                                                                              | DatabaseURL                       | Az adatbázis URL, amellyel az adatbázishoz csatlakozik.                                                                                                    |
| Adatbázis szállítója                                                                       | <b>DatabaseVendor</b>             | Az illesztő által a speciális feldolgozáshoz használt adatbázis<br>típusa                                                                                                    |
| Felhasználói adatok elrejtése<br>"XXX" karakterekkel a napló- és<br>nyomkövetési fájlokban | HideConfidentialTrace             | Azt adja meg, hogy a potenciálisan érzékeny információk<br>elrejtésre kerüljenek-e a felhasználói adatok helyett X<br>karaktersorozatok írásával a napló és nyomkövetési fájlokban.                   |
| JDBC illesztőprogram osztály                                                               | <b>JDBCDriverClass</b>            | A JDBC illesztőprogram osztályának neve, amellyel az<br>adatbázishoz csatlakozik.                                                                                                    |
| Jelszó                                                                                     | Password                          | A megfelelő felhasználó jelszava                                                                                                    |
| Lekérdezési időkorlát                                                                      | QueryTimeOut                      | A másodpercek maximális száma, ameddig egy lekérdezés<br>eltarthat az összes SQL utasítás esetén                                                                                                    |
| Üzleti objektum visszaadása<br>akkor is, ha a tárolt eljárás<br>eredményhalmaza üres       | ReturnDummyBOForSP                | Azt adja meg, hogy kerüljenek-e kimeneti paraméterek<br>visszaadásra, ha az eredményhalmaz üres.                                                                                                    |
| SQL lekérdezés a<br>csatlakozáshoz                                                         | PingQuery                         | Az adatbázis kapcsolat megbízhatóságának tesztelésére<br>használt SQL lekérdezés.                                                                                                    |
| Felhasználói név                                                                           | Felhasználói név                  | Az adatbázis felhasználó neve.                                                                                                    |
| XA adatforrás neve                                                                         | <b>XADataSourceName</b>           | Az XA adatforrás neve, amely egy kapcsolat kialakításához<br>kerül felhasználásra az adatbázishoz az XA (osztott)<br>tranzakcióhoz.                                                                   |

*44. táblázat: Adapter for Oracle E-Business Suite felügyelt kapcsolatgyár tulajdonságai*

## **Illesztőazonosító (AdapterID)**

Ez a tulajdonság az illesztő egy bizonyos telepítését vagy példányát azonosítja.

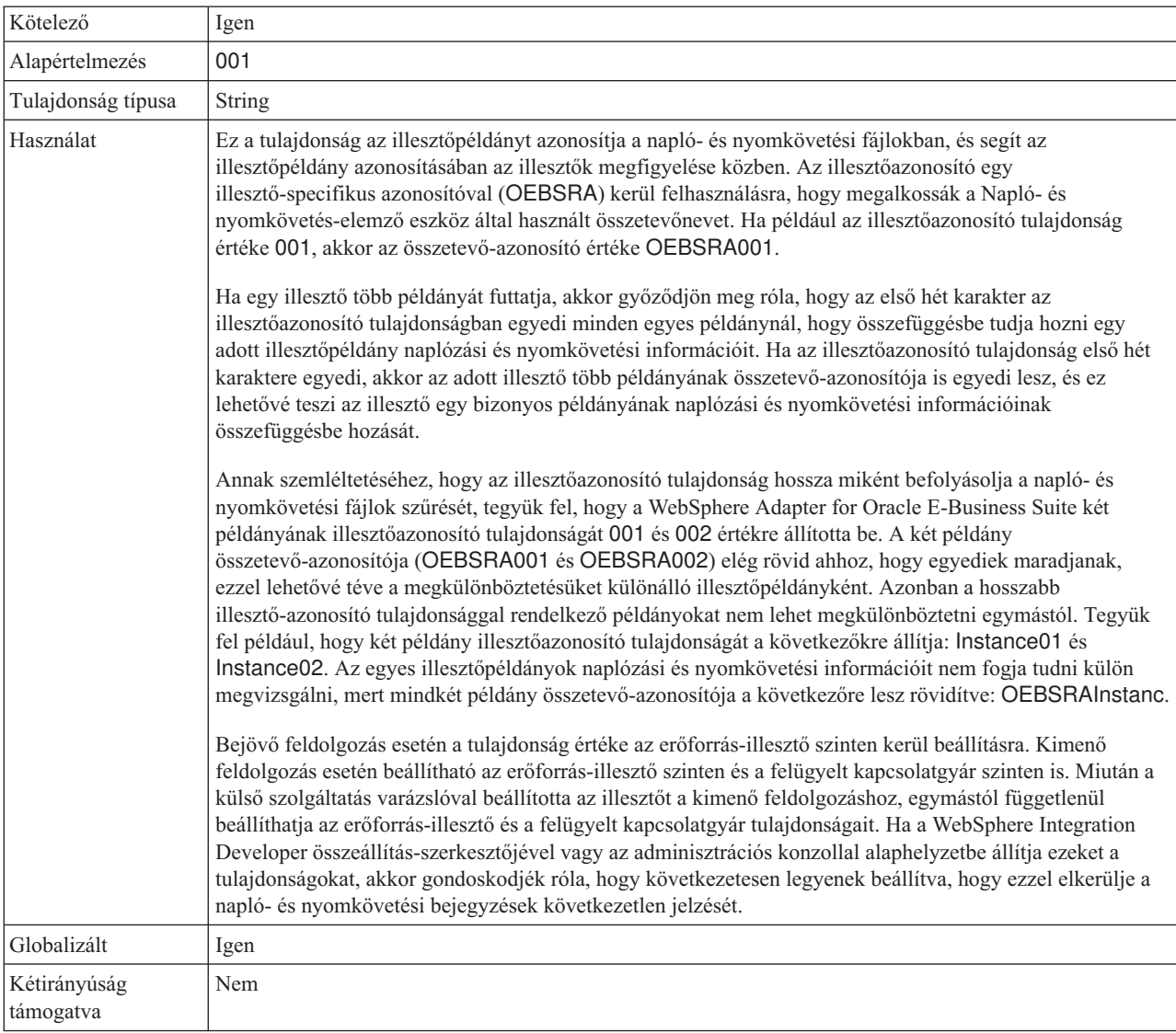

#### <span id="page-177-0"></span>*45. táblázat: Illesztőazonosító - részletek*

## **Kiegészítő JDBC illesztőprogram csatlakozási tulajdonságok (DriverConnectionProperties)**

Ez a tulajdonság kiegészítő információkat tartalmaz a JDBC illesztőprogram használatával az adatbázishoz történő csatlakozáshoz.

| Kötelező           | Nem                                                                                                    |
|--------------------|----------------------------------------------------------------------------------------------------|
| Lehetséges értékek | Az adatbázis kapcsolat tulajdonságai adatbázis-specifikusak.                                                                                                    |
| Alapértelmezés     | Nincs alapértelmezett érték                                                                                                    |
| Tulajdonság típusa | Karaktersorozat                                                                                                    |
| Használat          | Ezek a csatlakozási tulajdonságok a UserName és Password tulajdonságokon felül kerülnek felhasználásra<br>az illesztő által használt adatbázis kapcsolat személyre szabásához. |
|                    | A csatlakozási tulajdonságokat néhány név: érték párként adja meg, amelyeket pontosvessző karakterrel (;)<br>válasszon el.                                                     |

*46. táblázat: Kiegészítő JDBC illesztőprogram csatlakozási tulajdonságok - részletek*

<span id="page-178-0"></span>*46. táblázat: Kiegészítő JDBC illesztőprogram csatlakozási tulajdonságok - részletek (Folytatás)*

| Példa                     | A tulajdonság következő értéke megad egy bejelentkezési időkorlátot: |  |
|---------------------------|----------------------------------------------------------------------|--|
|                           | loginTimeout:20; ConnectionRetryCount:5; ConnectionRetryDelay:5      |  |
| Globalizált               | lgen                                                                 |  |
| Kétirányúság<br>támogatva | Nem                                                                  |  |

## **Automatikus véglegesítés (AutoCommit)**

Ez a tulajdonság azt adja meg, hogy az AutoCommit be van-e állítva a kapcsolat számára.

*47. táblázat: Automatikus véglegesítés - részletek*

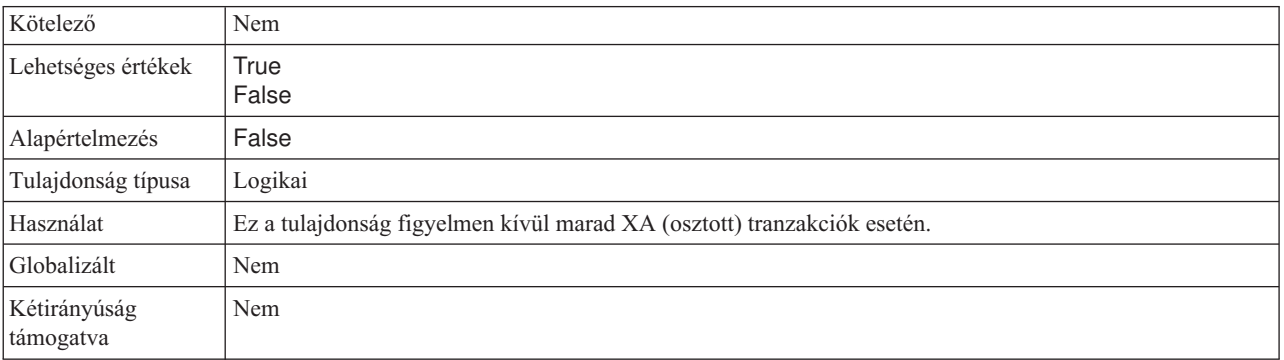

## **Adatforrás JNDI név (DataSourceJNDIName)**

Ez a tulajdonság a JNDI adatforrás nevét adja meg, amelyet az adatbázis kapcsolat kialakításához használ.

*48. táblázat: Adatforrás JNDI név - részletek*

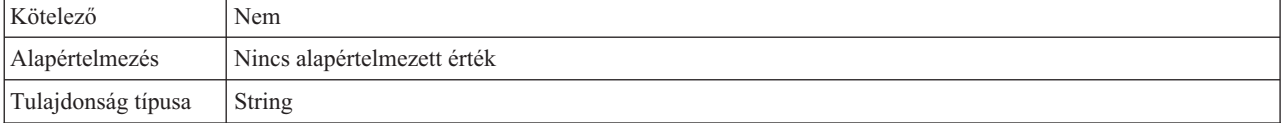

### <span id="page-179-0"></span>*48. táblázat: Adatforrás JNDI név - részletek (Folytatás)*

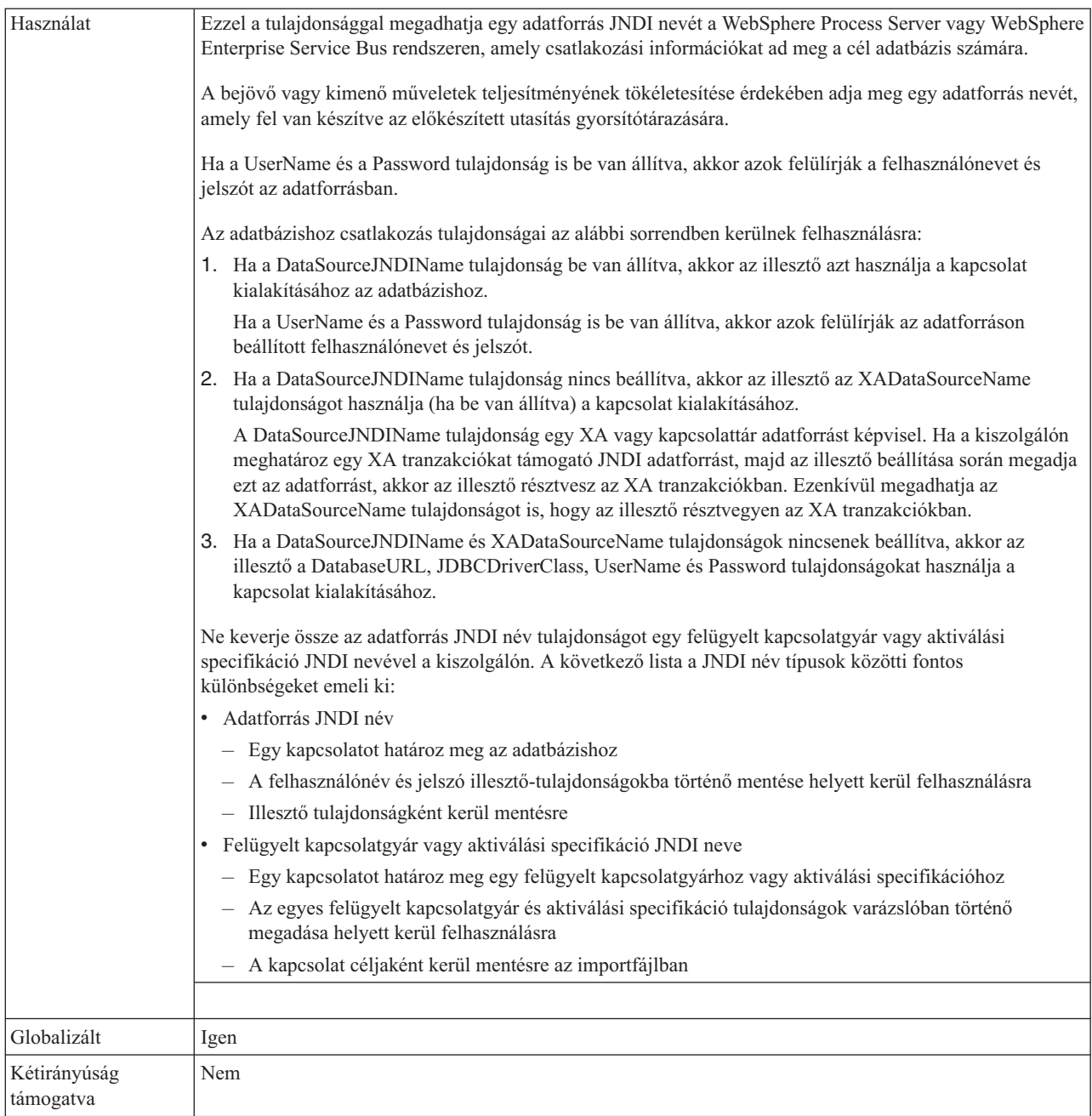

## **Adatbázis URL (DatabaseURL)**

Ez a tulajdonság a JDBC illesztő-specifikus URL-t adja meg a kapcsolat létrehozásához az adatbázissal.

*49. táblázat: Adatbázis URL - részletek*

| Kötelező           | Igen, kivéve ha az alábbi tulajdonságok vagy tulajdonság-halmazok közül valamelyik be van állítva: |
|--------------------|----------------------------------------------------------------------------------------------------|
|                    | • A DataSourceJNDIName                                                                             |
|                    | Az XADataSourceName tulajdonság                                                                    |
| Alapértelmezés     | Nincs alapértelmezett érték                                                                        |
| Tulajdonság típusa | Karaktersorozat                                                                                    |
#### *49. táblázat: Adatbázis URL - részletek (Folytatás)*

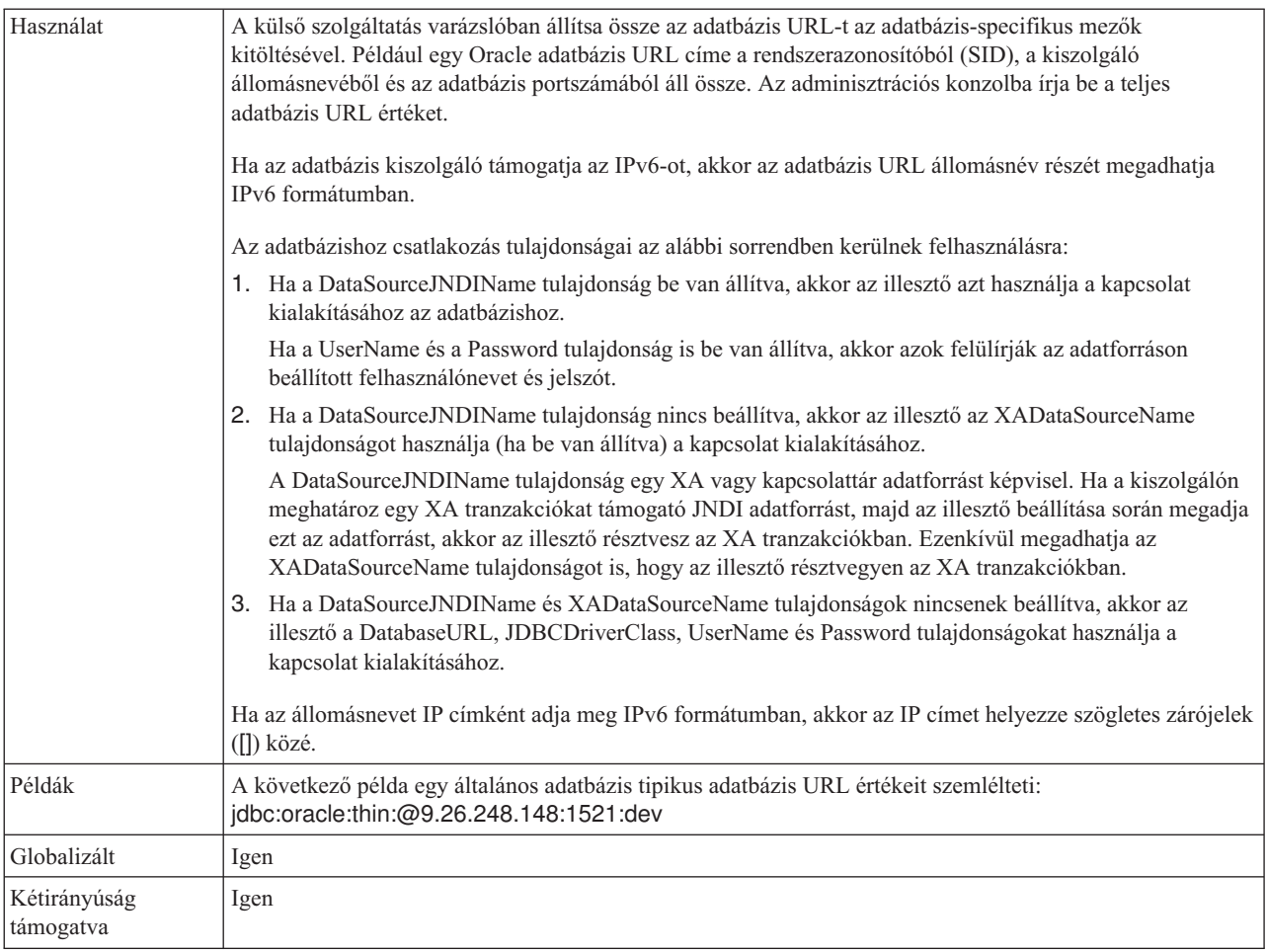

## **Adatbázis szállító (DatabaseVendor)**

Ez a tulajdonság a használt adatbázis típusát adja meg. A típus az adatbázis szállító neve alapján kerül megállapításra.

*50. táblázat: Adatbázis szállító - részletek*

| Kötelező                  | Igen                                                                                                    |
|---------------------------|----------------------------------------------------------------------------------------------------|
| Lehetséges értékek        | Oracle                                                                                                    |
| Alapértelmezés            | <b>ORACLE</b>                                                                                                    |
| Tulajdonság típusa        | String                                                                                                    |
| Használat                 | Bizonyos SQL utasítások speciális feldolgozást igényelnek, amely az adatbázis-típus szerint változik.<br>Például a Struct és Array adattípusok Oracle rendszeren speciális feldolgozást igényelnek. Ez a tulajdonság<br>határozza meg a használt RDBMS-t, amely megállapítja az adatbázis-típust.<br>Adja meg az Oracle értéket, amely megfelel az adatbázis-szállítónak. |
| Globalizált               | Nem                                                                                                    |
| Kétirányúság<br>támogatva | Nem                                                                                                    |

### **Felhasználói adatok elrejtése** ″**XXX**″ **karakterekkel a napló- és nyomkövetési fájlokban**

Ez a tulajdonság azt adja meg, hogy a napló- és nyomkövetési fájlokban a felhasználói adatok lecserélésre kerüljenek-e X karakterekkel, hogy ezzel megakadályozza a potenciálisan érzékeny adatok jogosulatlan megtekintését.

*51. táblázat: Felhasználói adatok elrejtése* ″*XXX*″ *karakterekkel a napló- és nyomkövetési fájlokban - részletek*

| Kötelező                  | Nem                                                                                                    |
|---------------------------|----------------------------------------------------------------------------------------------------|
| Lehetséges értékek        | True<br>False                                                                                                    |
| Alapértelmezés            | False                                                                                                    |
| Tulajdonság típusa        | Boolean                                                                                                    |
| Használat                 | Ha a tulajdonságot True értékre állítja be, akkor az illesztő lecseréli a felhasználói adatokat X karakterekkel,<br>amikor a napló- és nyomkövetési fájlokba ír.<br>Bejövő feldolgozás esetén a tulajdonság értéke az erőforrás-illesztő szinten kerül beállításra. Kimenő<br>feldolgozás esetén beállítható az erőforrás-illesztő szinten és a felügyelt kapcsolatgyár szinten is. Miután a<br>külső szolgáltatás varázslóval beállította az illesztőt a kimenő feldolgozáshoz, egymástól függetlenül<br>beállíthatja az erőforrás-illesztő és a felügyelt kapcsolatgyár tulajdonságait. Ha a WebSphere Integration<br>Developer összeállítás-szerkesztőjével vagy az adminisztrációs konzollal alaphelyzetbe állítja ezeket a<br>tulajdonságokat, akkor gondoskodjék róla, hogy következetesen legyenek beállítva, hogy ezzel elkerülje a<br>napló- és nyomkövetési bejegyzések következetlen jelzését. |
| Globalizált               | Nem                                                                                                    |
| Kétirányúság<br>támogatva | Nem                                                                                                    |

## **JDBC illesztőprogram osztály (JDBCDriverClass)**

Ez a tulajdonság a JDBC illesztőprogram osztályának nevét adja meg, amellyel az adatbázishoz csatlakozhat.

*52. táblázat: JDBC illesztőprogram osztály - részletek*

| Kötelező           | Igen, ha a DataSourceJNDIName tulajdonság nincs beállítva                                                                                                    |
|--------------------|----------------------------------------------------------------------------------------------------|
| Lehetséges értékek | Az érték, amelyet az adatbázispéldányhoz csatlakozáshoz tartozó csatlakozási tulajdonságok beállításakor<br>megadott.                                                                                                    |
| Alapértelmezés     | Nincs alapértelmezett érték                                                                                                    |
| Tulajdonság típusa | Karaktersorozat                                                                                                    |
| Használat          | A külső szolgáltatás varázslóban a JDBC illesztőprogram osztályt a rendszer megadja, ha egy általános<br>adatbázisszoftver és illesztőprogram kombinációt választ ki, például 4. típusú illesztőprogramokat az Oracle<br>mostani változataihoz. A 2. típusú illesztőprogram esetén be kell írnia az adatbázis osztálynevét. |
|                    | Ha 2. típusú vagy általános illesztőprogramot választ ki, akkor be kell írnia a JDBC illesztőprogram osztály<br>nevét.                                                                                                    |
|                    | Az adminisztrációs konzolban írja be az illesztőprogram adatbázis-specifikus nevét.                                                                                                    |
|                    | Ha a DataSourceJNDIName tulajdonság be van állítva, akkor ez a tulajdonság figyelmen kívül marad.                                                                                                    |

#### *52. táblázat: JDBC illesztőprogram osztály - részletek (Folytatás)*

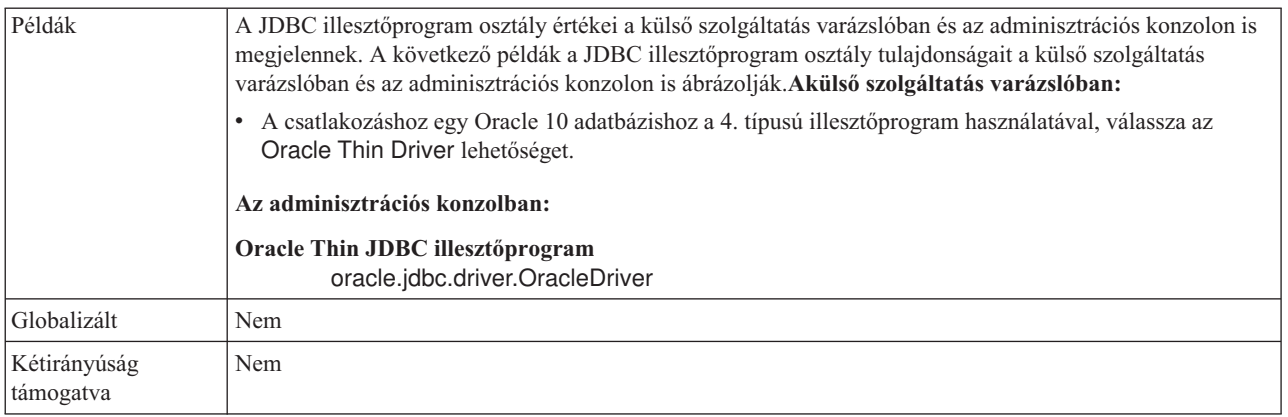

## **Jelszó (Password)**

Ez a tulajdonság az adatbázis felhasználó jelszavát adja meg.

*53. táblázat: Jelszó - részletek*

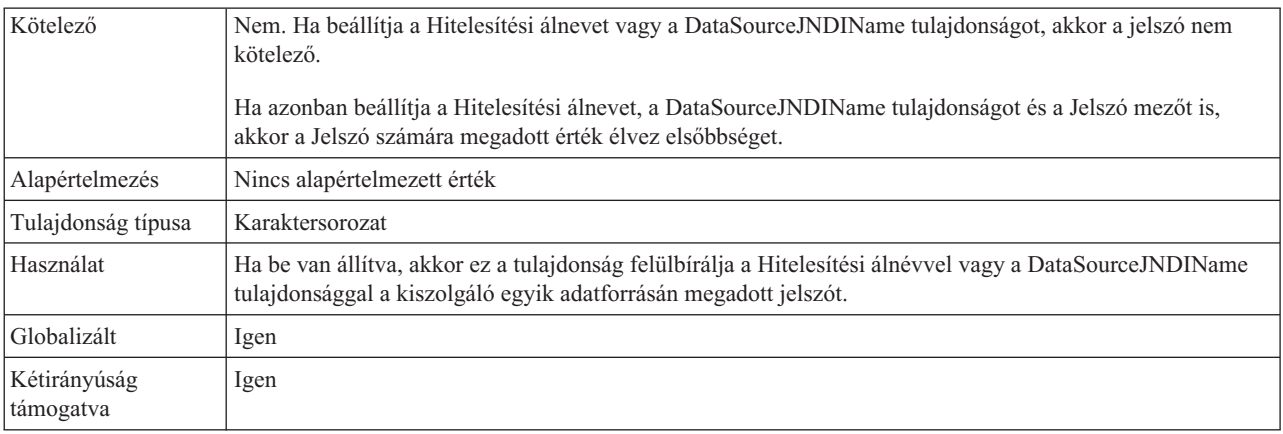

## **Lekérdezési időkorlát (QueryTimeOut)**

Ez a tulajdonság a másodpercek maximális számát határozza meg, amennyit egy lekérdezés igénybe vehet az összes SQL utasítás futtatásához.

*54. táblázat: Lekérdezési időkorlát - részletek*

| Kötelező                  | Nem                                                                                                    |
|---------------------------|----------------------------------------------------------------------------------------------------|
| Alapértelmezés            | Nincs alapértelmezett érték                                                                                                    |
| Mértékegység              | Másodperc                                                                                                    |
| Tulajdonság típusa        | Integer                                                                                                    |
| Használat                 | Ha a lekérdezés a megadott számú másodpercnél tovább tart, akkor az adatbázis SOL kivételt állít elő,<br>amely rögzítésre kerül. A társított üzenet naplózásra kerül a naplófájlban.<br>Ha nincs érték megadva, akkor nincs időkorlát beállítva a lekérdezésen. |
| Globalizált               | Igen                                                                                                    |
| Kétirányúság<br>támogatva | Nem                                                                                                    |

### **Üzleti objektum visszaadása akkor is, ha a tárolt eljárás eredményhalmaza üres (ReturnDummyBOForSP)**

Ez a tulajdonság azt adja meg, hogy kerüljenek-e kimeneti paraméterek visszaadásra, ha az eredményhalmaz üres.

*55. táblázat: Üzleti objektum visszaadása akkor is, ha a tárolt eljárás eredményhalmaza üres - részletek*

| Kötelező                  | Nem                                                                                                    |
|---------------------------|----------------------------------------------------------------------------------------------------|
| Lehetséges értékek        | True<br>False                                                                                                    |
| Alapértelmezés            | False                                                                                                    |
| Tulajdonság típusa        | Logikai                                                                                                    |
| Használat                 | A tárolt eljárás lekérése (RetrieveSP) művelet visszaad egy eredményhalmazt. Ha az eredményhalmaz üres,<br>és a ReturnDummyBOForSP tulajdonság False értékre van beállítva, akkor nem kerülnek létrehozásra<br>üzleti objektumok, és az eljáráshívás által visszaadott paramétereket nem lehet lekérni.<br>Ha azonban a ReturnDummyBOForSP tulajdonság értéke True, akkor létrehozásra kerül egy látszat üzleti<br>objektum, amely a megfelelő attribútumokban található kimeneti és bemeneti/kimeneti paraméterek<br>értékeivel kerül feltöltésre. |
| Globalizált               | Igen                                                                                                    |
| Kétirányúság<br>támogatva | Nem                                                                                                    |

## **SQL lekérdezés a kapcsolat ellenőrzéséhez (PingQuery)**

Ez a tulajdonság az adatbázis kapcsolat megbízhatóságának tesztelésére használt SQL lekérdezést határozza meg.

*56. táblázat: Ping lekérdezés -részletek*

| Kötelező                  | Nem                                                                                                    |
|---------------------------|----------------------------------------------------------------------------------------------------|
| Tulajdonság típusa        | <b>String</b>                                                                                                    |
| Alapértelmezés            | Nincs alapértelmezett érték                                                                                                    |
| Használat                 | Ez a tulajdonság az SOL lekérdezést tartalmazza, amelyet annak megállapításához futtathat, hogy az illesztő<br>képes-e csatlakozni az adatbázishoz.                                                                                                    |
|                           | Az illesztő minden alkalommal futtatja a ping lekérdezést, amikor SQLException kivételt kap a kimenő<br>művelet végrehajtása közben.                                                                                                    |
|                           | Az illesztő nem próbálja meg helyreállítani a kapcsolatot. Ha a ping lekérdezés azt jelzi, hogy a kapcsolat az<br>adatbázishoz már nem érvényes, akkor az illesztő értesíti a tárolót. A kapcsolattár kezelő felelőssége az<br>elévült kapcsolat eltávolítása a tárból, ami lehetővé teszi a soron következő kimenő kérések feldolgozását. |
| Globalizált               | Nem                                                                                                    |
| Kétirányúság<br>támogatva | Nem                                                                                                    |

## **Felhasználónév (UserName)**

Ez a tulajdonság az adatbázis felhasználói nevet adja meg, amelyet az adatbázis eléréséhez használ.

#### *57. táblázat: Felhasználói név - részletek*

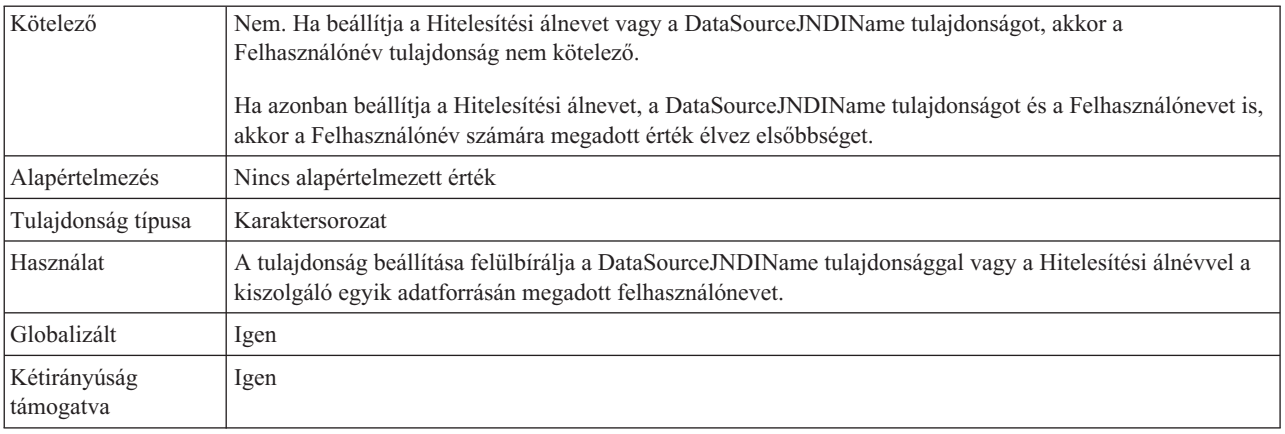

### **XA adatforrás neve (XADataSourceName)**

Ez a tulajdonság az XA adatforrás nevét adja meg, amely egy kapcsolat kialakításához kerül felhasználásra az adatbázishoz az XA (osztott) tranzakcióhoz.

*58. táblázat: XA adatforrás neve - részletek*

| Kötelező                  | Nem                                                                                             |
|---------------------------|-------------------------------------------------------------------------------------------------|
| Alapértelmezés            | Nincs alapértelmezett érték                                                                     |
| Tulajdonság típusa        | Karaktersorozat                                                                                 |
| Használat                 | Ez a tulajdonság kerül felhasználásra egy XA kapcsolat kialakításához az adatbázissal.          |
|                           | Ha a DataSourceJNDIName tulajdonság meg van adva, akkor ez a tulajdonság figyelmen kívül marad. |
| Példák                    | Tipikus érték Oracle adatbázis esetén:                                                          |
|                           | oracle.jdbc.xa.client.OracleXADataSource                                                        |
| Globalizált               | Nem                                                                                             |
| Kétirányúság<br>támogatva | Nem                                                                                             |

# **Interakció specifikáció tulajdonságai**

Az interakció specifikáció (vagy InteractionSpec) tulajdonságai irányítják a műveletek interakcióját. A külső szolgáltatás varázsló az illesztő konfigurálása során beállítja az interakció specifikáció tulajdonságait. Ezeket a tulajdonságokat általában nem kell módosítani. Azonban a kimenő műveletek néhány tulajdonságát a felhasználó módosíthatja. Növelheti például annak az interakció specifikáció tulajdonságnak az értékét, amely a RetrieveAll művelet által visszaadandó találatok maximális számát határozza meg, ha a RetrieveAll műveletek nem adják vissza a teljes információkat. Az alkalmazás telepítése után ezeknek a tulajdonságoknak a módosításához használja a WebSphere Integration Developer összeállítás-szerkesztőjét. A tulajdonságok az importálás metódus-összerendelésében találhatóak.

Az [59. táblázat: oldalszám: 180](#page-185-0) a felhasználó által beállítható interakció specifikáció tulajdonságot tartalmazza. Ha információkra van szüksége a tulajdonság részletei táblák értelmezésével kapcsolatban a következő szakaszokban, akkor tekintse meg az ["Útmutató a](#page-165-0) [tulajdonságok leírásához" oldalszám: 160](#page-165-0) részt.

<span id="page-185-0"></span>*59. táblázat: Adapter for Oracle E-Business Suiteinterakció specifikáció tulajdonságai*

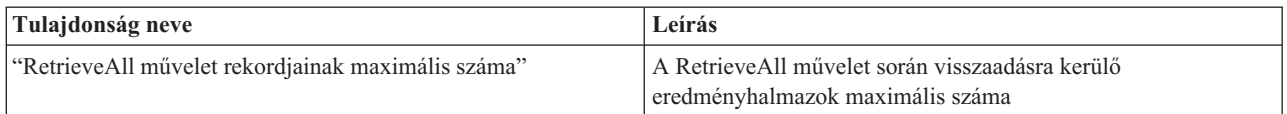

#### **RetrieveAll művelet rekordjainak maximális száma**

Ez a tulajdonság a RetrieveAll művelet számára visszaadandó rekordok maximális számát adja meg.

*60. táblázat: RetrieveAll művelet rekordjainak maximális száma - részletek*

| Kötelező                  | Igen                                                                                                    |
|---------------------------|----------------------------------------------------------------------------------------------------|
| Alapértelmezés            | 100                                                                                                    |
| Használat                 | Ha az egyezések száma az adatbázisban meghaladja ennek a tulajdonságnak az értékét, akkor az illesztő egy<br>MatchesExceededLimitException kivételt és egy MatchesExceededLimitFault hibát dob. Ha a RetrieveAll<br>művelet nem adja vissza az összes rekordot, akkor növelje az értéket. Ha memóriahiányból származó<br>problémákat tapasztal, akkor csökkentse az értéket. |
| Tulajdonság típusa        | Integer                                                                                                    |
| Globalizált               | Nem                                                                                                    |
| Kétirányúság<br>támogatva | Nem                                                                                                    |

# **Bejövő kapcsolat beállítási tulajdonságai**

A WebSphere Adapter for Oracle E-Business Suite bejövő kommunikáció beállítási tulajdonságai számos kategóriába sorolhatók. Ezeket a tulajdonságokat a külső szolgáltatás varázslóval állíthatja be, miközben objektumokat és szolgáltatásokat állít elő. Az erőforrás-illesztő és az aktiválási specifikáció tulajdonságait a modul telepítése után a WebSphere Integration Developer vagy az adminisztrációs konzol használatával módosíthatja, a külső szolgáltatás varázsló csatlakozási tulajdonságait azonban nem.

# **Útmutató a tulajdonságok leírásához**

A WebSphere Adapter for Oracle E-Business Suite konfigurálására szolgáló tulajdonságokat minden témakörben táblázatok tartalmazzák. Ezek a témakörök az erőforrás-illesztő tulajdonságai, a felügyelt kapcsolatgyár tulajdonságai stb. A táblákban található sorok magyarázatát az alábbi leírásban olvashatja.

Az alábbi táblázat bemutatja az egyes sorokat, amelyek a konfigurációs tulajdonság táblázatában megjelenhetnek.

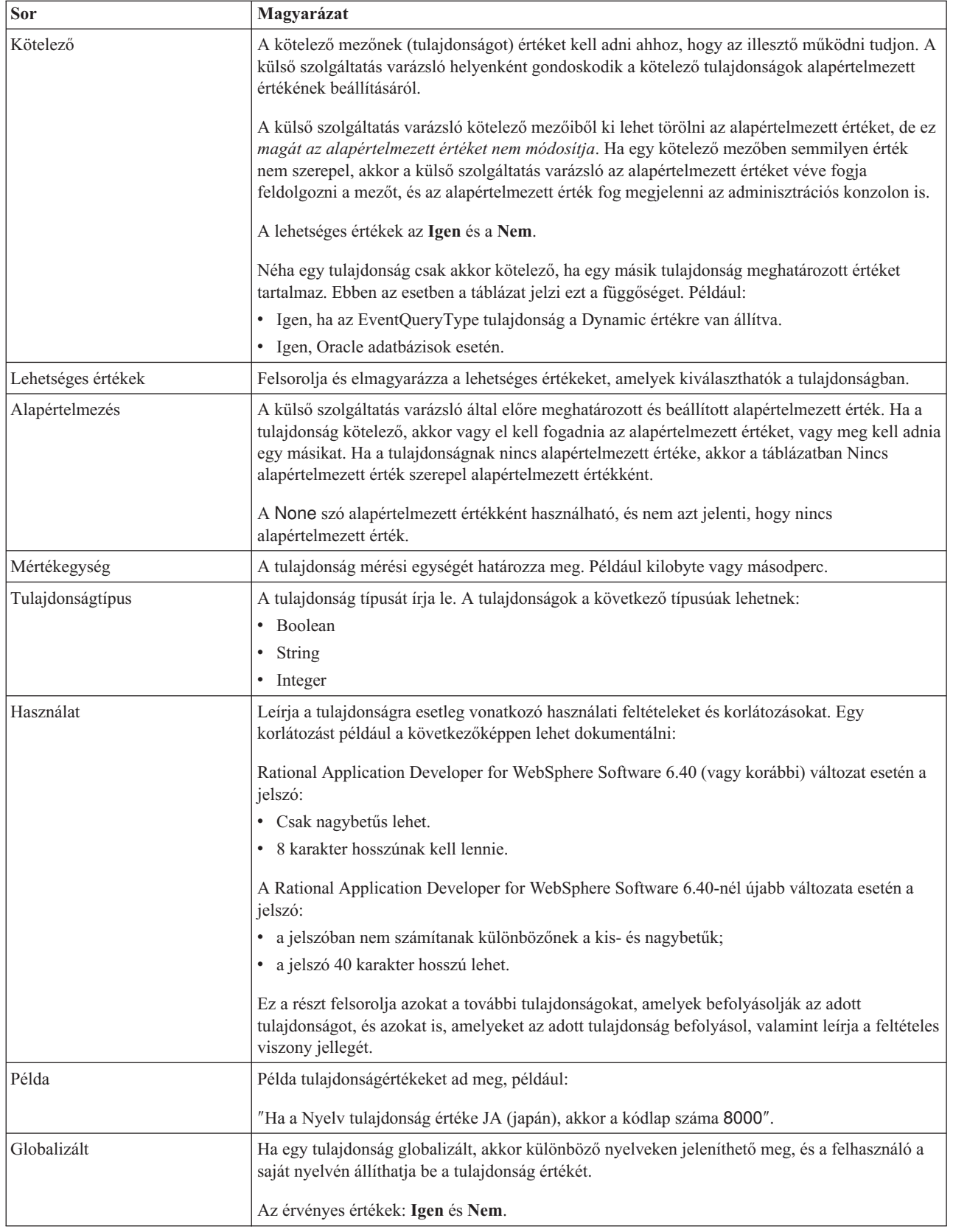

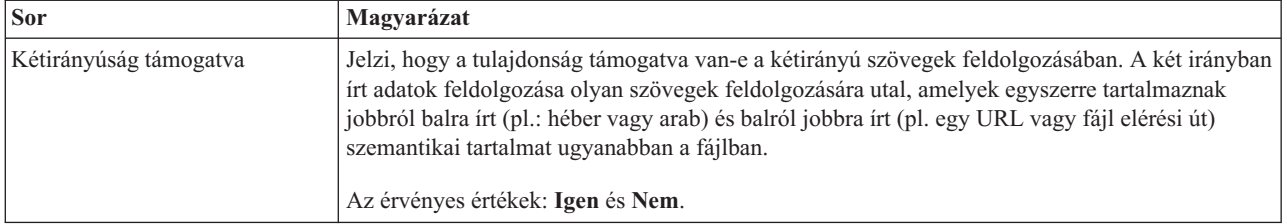

# **Varázsló csatlakozási tulajdonságai**

A külső szolgáltatás csatlakozási tulajdonságai kapcsolatot hoznak létre a külső szolgáltatás varázsló, (üzleti objektumokat létrehozó eszköz) és az adatbázis között.

A külső szolgáltatás tulajdonságok olyan dolgokat határoznak meg, mint a csatlakozási konfiguráció, a kétirányú átalakítás tulajdonságai, és a varázsló naplózási beállításai. Miután kialakításra került egy kapcsolat, a varázsló feltérképezheti a metaadatokat az adatbázisban, amelyekre az üzleti objektum létrehozásához szüksége van. A tulajdonságok közül, amelyeket a varázsló számára megad az adatbázisban található objektumok feltérképezéséhez, néhány kezdőértékként szolgál a futás közbeni tulajdonságokhoz, amelyeket később adhat meg a varázslóban. Ezek közé tartoznak az erőforrás-illesztő, a felügyelt kapcsolatgyár és az aktiválási specifikáció tulajdonságok.

A következő táblázat a külső szolgáltatás varázsló csatlakozási tulajdonságait tartalmazza. Az egyes tulajdonságok részletesebb leírása a táblázat után következő részekben olvasható. Ha információkra van szüksége a tulajdonság részletei táblák értelmezésével kapcsolatban a következő szakaszokban, akkor tekintse meg az ["Útmutató a tulajdonságok leírásához"](#page-165-0) [oldalszám: 160](#page-165-0) részt.

| Tulajdonságnév a varázslóban                               | Leírás                                                                                                    |
|------------------------------------------------------------|----------------------------------------------------------------------------------------------------|
| Kiegészítő JDBC illesztőprogram kapcsolat<br>tulajdonságai | A JDBC illesztőprogram használatával az adatbázishoz történő csatlakozáshoz<br>használt kiegészítő tulajdonságok, amelyek a UserName és Password<br>tulajdonságokon kívül felhasználásra kerülnek. |
| "Adatbázis szoftver" oldalszám: 183                        | Az adatbáziskezelő szoftver neve és verziószáma, amelyhez az illesztő hozzá fog<br>férni                                                                                                    |
| Adatbázis URL                                              | Az adatbázis URL, amellyel az adatbázishoz csatlakozik.                                                                                                    |
| "Allomásnév" oldalszám: 184                                | Az adatbázis-kiszolgáló állomásneve vagy IP címe                                                                                                    |
| JDBC illesztőprogram osztály neve                          | A JDBC illesztőprogram osztály neve                                                                                                    |
| "JDBC illesztőprogram típus" oldalszám:<br>184             | A használandó JDBC illesztőprogram típus                                                                                                    |
| Jelszó                                                     | A megfelelő felhasználó jelszava                                                                                                    |
| "Portszám" oldalszám: 185                                  | A portszám, amelyen az adatbázispéldányhoz csatlakozhat                                                                                                    |
| "Üzleti objektum nevek előtagja"<br>oldalszám: 186         | Az üzleti objektum nevéhez adandó előtag                                                                                                    |
| Rendszerazonosító                                          | Az adatbázis rendszerazonosító (SID) neve                                                                                                    |
| Felhasználói név                                           | Az adatbázishoz csatlakozáshoz használt adatbázis-felhasználói név                                                                                                    |

*61. táblázat: A külső szolgáltatás varázsló csatlakozási tulajdonságai*

A külső szolgáltatás varázsló a kétirányú kapcsolat tulajdonságok segítségével alkalmazza a megfelelő kétirányú átalakítást a nagyvállalati információs rendszernek átadott adatokon.

## **Kiegészítő JDBC illesztőprogram csatlakozási tulajdonságok**

Ez a tulajdonság kiegészítő információkat tartalmaz a JDBC illesztőprogram használatával az adatbázishoz történő csatlakozáshoz.

<span id="page-188-0"></span>*62. táblázat: Kiegészítő JDBC illesztőprogram csatlakozási tulajdonságok - részletek*

| Kötelező                  | <b>Nem</b>                                                                                                    |
|---------------------------|----------------------------------------------------------------------------------------------------|
| Lehetséges értékek        | Az adatbázis kapcsolat tulajdonságai adatbázis-specifikusak.                                                                                                    |
| Alapértelmezés            | Nincs alapértelmezett érték                                                                                                    |
| Tulajdonság típusa        | Karaktersorozat                                                                                                    |
| Használat                 | Ezek a csatlakozási tulajdonságok a UserName és Password tulajdonságokon felül kerülnek felhasználásra<br>az illesztő által használt adatbázis kapcsolat személyre szabásához. |
|                           | A csatlakozási tulajdonságokat néhány <i>név:érték</i> párként adja meg, amelyeket pontosvessző karakterrel (;)<br>válasszon el.                                               |
| Példa                     | A tulajdonság következő értéke megad egy bejelentkezési időkorlátot:                                                                                                    |
|                           | loginTimeout:20; ConnectionRetryCount:5; ConnectionRetryDelay:5                                                                                                    |
| Globalizált               | Igen                                                                                                    |
| Kétirányúság<br>támogatva | Nem                                                                                                    |

### **Adatbázis szoftver**

Ez a tulajdonság a szoftvert határozza meg, amely az illesztő által elérendő adatbázist kezeli.

*63. táblázat: Adatbázis szoftver - részletek*

| Sor                       | Magyarázat                                                                                                    |
|---------------------------|----------------------------------------------------------------------------------------------------|
| Kötelező                  | Igen                                                                                                    |
| Lehetséges értékek        | Oracle adatbázis szoftverek név és verziószám szerint.                                                                                                    |
| Alapértelmezés            | Nincs alapértelmezett érték                                                                                                    |
| Tulajdonság típusa        | Karaktersorozat                                                                                                    |
| Használat                 | A külső szolgáltatás varázsló ennek a tulajdonságnak az értékét használja alapértelmezett értékek<br>beállításához és adatbázis-specifikus választási listák előállításához egyéb tulajdonságokhoz. Ha például<br>kiválasztja az Oracle 10 értéket, akkor a varázslóban a JDBC illesztőprogram osztály mező csak az adott<br>Oracle adatbázis változat által támogatott JDBC illesztőprogramokat jeleníti meg. |
| Globalizált               | Igen                                                                                                    |
| Kétirányúság<br>támogatva | Igen                                                                                                    |

## **Adatbázis URL**

Ez a tulajdonság a JDBC illesztő-specifikus URL-t adja meg a kapcsolat létrehozásához az adatbázissal.

*64. táblázat: Adatbázis URL - részletek*

| Kötelező           | lgen                        |
|--------------------|-----------------------------|
| Alapértelmezés     | Nincs alapértelmezett érték |
| Tulajdonság típusa | Karaktersorozat             |

#### <span id="page-189-0"></span>*64. táblázat: Adatbázis URL - részletek (Folytatás)*

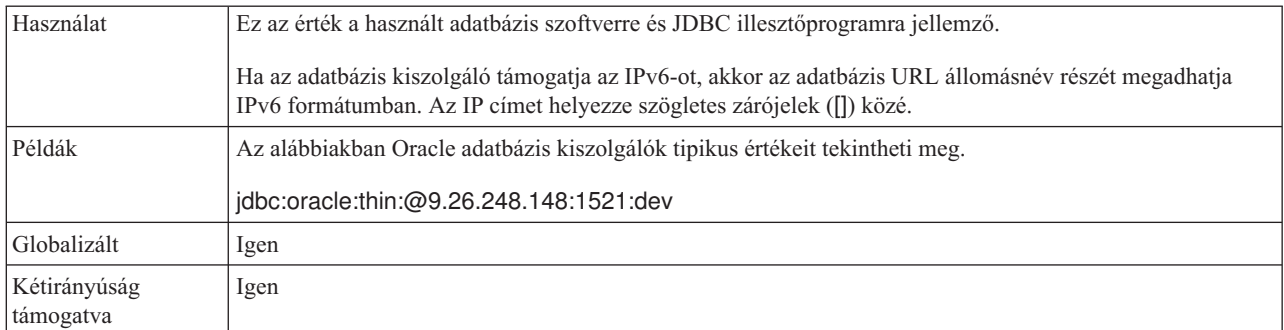

## **Állomásnév**

Ez a tulajdonság az adatbázis-kiszolgáló állomásnevét vagy IP címét adja meg.

*65. táblázat: Állomásnév - részletek*

| Sor                       | Magyarázat                                                                                                    |
|---------------------------|----------------------------------------------------------------------------------------------------|
| Kötelező                  | Igen                                                                                                    |
| Alapértelmezés            | Nincs alapértelmezett érték                                                                                                    |
| Tulajdonság típusa        | Karaktersorozat                                                                                                    |
| Használat                 | Az adatbázis-kiszolgáló állomásneve vagy IP címe. Ha az adatbázis-kiszolgáló támogatja az IPv6-ot, akkor<br>az állomásnevet megadhatja IPv6 formátumban. |
| Globalizált               | Igen                                                                                                    |
| Kétirányúság<br>támogatva | Igen                                                                                                    |

## **JDBC-illesztő osztály neve**

Ez a tulajdonság a JDBC illesztőprogram osztály nevét adja meg.

*66. táblázat: JDBC illesztőprogram osztálynév - részletek*

| <b>Sor</b>                | Magyarázat                                                                                                    |
|---------------------------|----------------------------------------------------------------------------------------------------|
| Kötelező                  | Igen                                                                                                    |
| Lehetséges értékek        | A lehetséges értékek az adatbázis típusától és változatától függnek. A varázsló az ismert illesztőprogramok<br>listáját jeleníti meg.                                                                                                    |
| Alapértelmezés            | Az alapértelmezés az adatbázis típusától és változatától függ.                                                                                                    |
| Tulajdonság típusa        | Karaktersorozat                                                                                                    |
| Használat                 | Bár a varázsló megjeleníti a kiválasztott JDBC illesztőprogram típus alapértelmezett osztálynevét, szükség<br>esetén beírhat egy másik nevet. Ha az Egyéb lehetőséget választotta a JDBC illesztőprogram értékeként,<br>akkor nincs alapértelmezés biztosítva, és be kell írnia az osztálynevet. Az osztálynévnek a JDBC<br>illesztőprogram fájlokban kell szerepelnie, amelyeket a varázsló indításakor megad. |
| Globalizált               | Igen                                                                                                    |
| Kétirányúság<br>támogatva | Nem                                                                                                    |

## **JDBC illesztőprogram típus**

Ez a tulajdonság a használandó JDBC illesztőprogram típust adja meg.

<span id="page-190-0"></span>*67. táblázat: JDBC illesztőprogram típus - részletek*

| Sor                       | Magyarázat                                                                                                    |
|---------------------------|----------------------------------------------------------------------------------------------------|
| Kötelező                  | Igen                                                                                                    |
| Lehetséges értékek        | A lehetséges értékek az adatbázis típusától és változatától függnek. A varázsló az ismert illesztőprogramok<br>listáját jeleníti meg.                                                                                                    |
| Alapértelmezés            | Az alapértelmezés az adatbázis típusától és változatától függ.                                                                                                    |
| Tulajdonság típusa        | Karaktersorozat                                                                                                    |
| Használat                 | Bár mindenképp a 2. típusú vagy 4. típusú (univerzális) illesztőprogramot kell kiválasztania, mindegyik<br>adatbázisrendszer más névvel rendelkezik az illesztőprogramhoz. A varázsló megjeleníti az egyes<br>adatbázisrendszerekhez ismert illesztőprogramok listáját. Ha a kívánt illesztőprogram nincs a listában, akkor<br>válassza az Egyéb lehetőséget. A mezőben megadott információknak meg kell egyeznie a JDBC<br>illesztőprogram fájlokkal, amelyeket a varázsló indításakor ad meg. |
| Globalizált               | Igen                                                                                                    |
| Kétirányúság<br>támogatva | Nem                                                                                                    |

## **Jelszó (Password)**

Ez a tulajdonság az adatbázis felhasználó jelszavát adja meg.

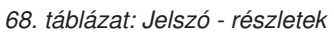

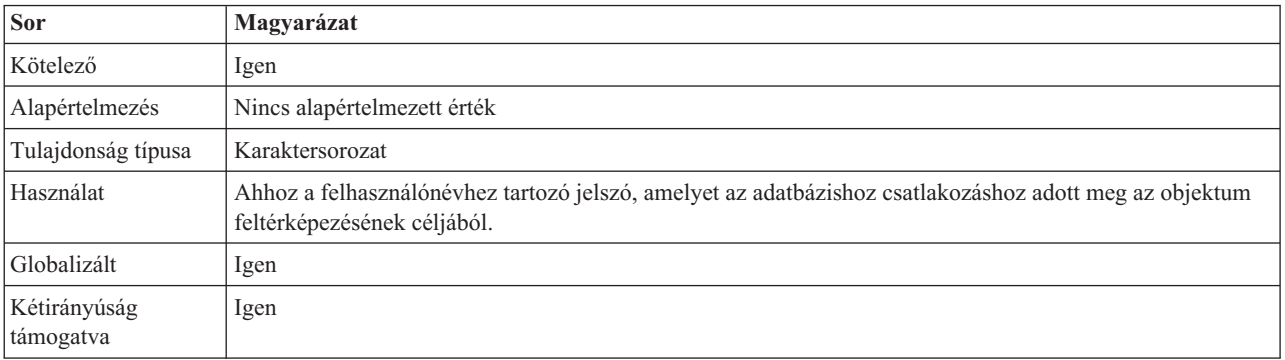

## **Portszám**

Ez a tulajdonság a portszámot adja meg az adatbázis példány számára.

#### *69. táblázat: Portszám - részletek*

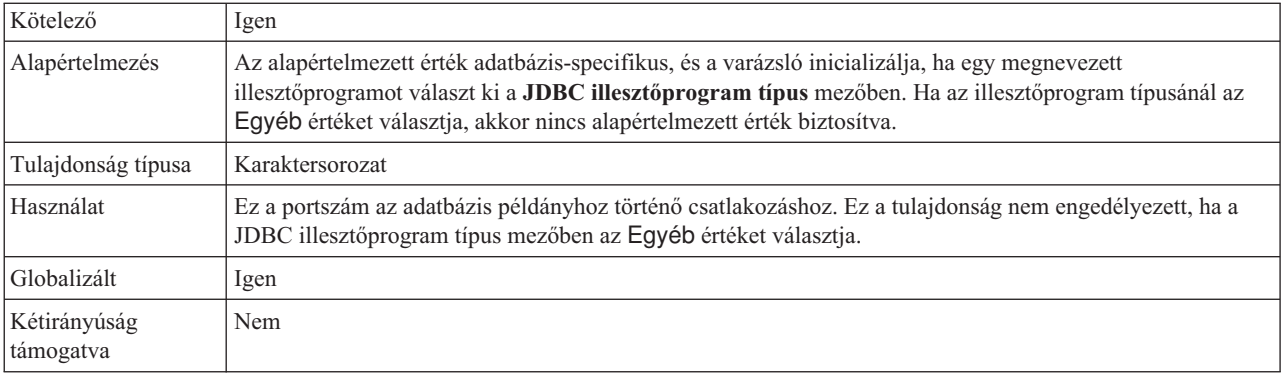

# **Üzleti objektum nevek előtagja**

Az üzleti objektum nevéhez hozzáadandó előtag.

<span id="page-191-0"></span>*70. táblázat: Előtag - részletek*

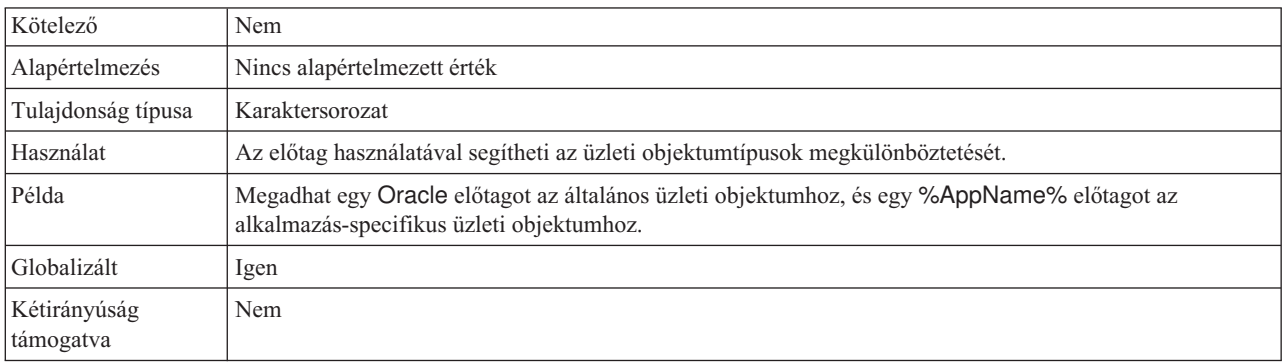

### **Rendszerazonosító**

Ez a tulajdonság az adatbázis rendszerazonosító (SID) nevét adja meg.

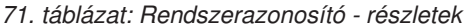

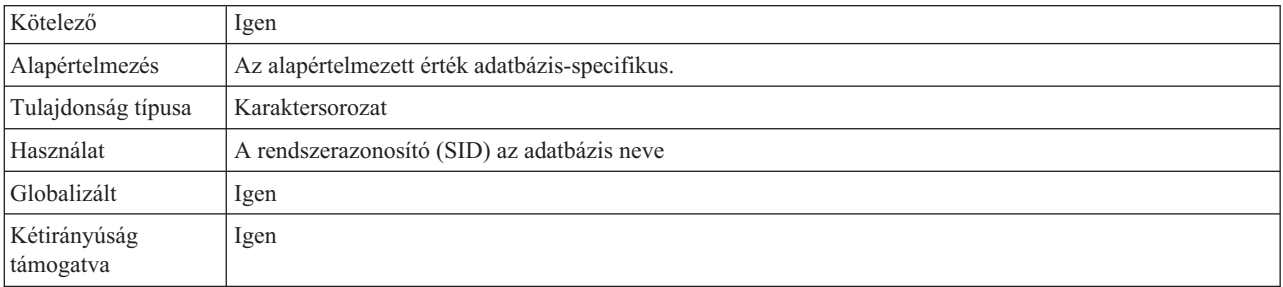

## **Felhasználónév (UserName)**

Ez a tulajdonság a felhasználónevet adja meg az adatbázishoz csatlakozáshoz.

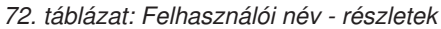

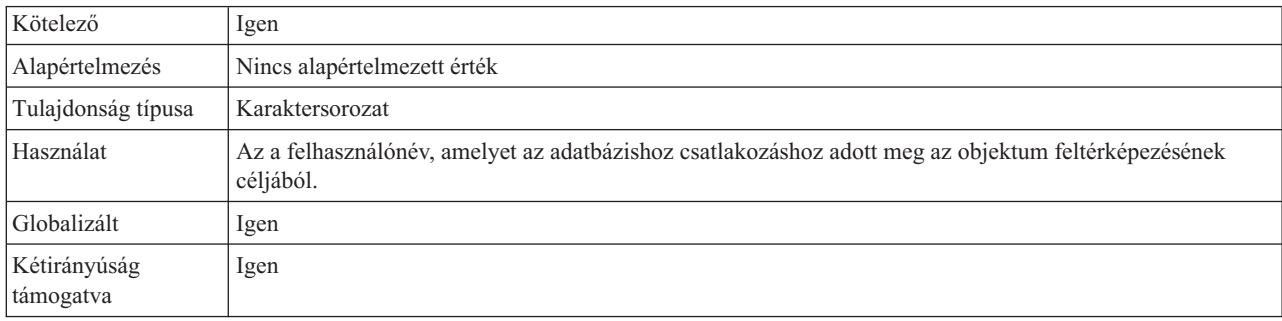

# **Erőforrás-illesztő tulajdonságai**

Az erőforrás-illesztő tulajdonságai irányítják az illesztő általános működését, mint például a névtér meghatározása az üzleti objektumokhoz. Az erőforrás illesztő tulajdonságait a külső szolgáltatás varázslóban adhatja meg az illesztő beállításakor. Az illesztő telepítését követően az adminisztrációs konzollal tudja módosítani ezeket a tulajdonságokat.

Az alábbi táblázat az erőforrás-illesztő tulajdonságait és azok rendeltetését tartalmazza. Az egyes tulajdonságok részletes leírása a táblázat után következő részekben olvasható. Ha információkat szeretne kapni arról, hogy miként olvashatja el a tulajdonságok részleteinek táblázatát, akkor tekintse meg az ["Útmutató a tulajdonságok leírásához" oldalszám: 160](#page-165-0) részt.

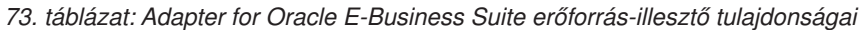

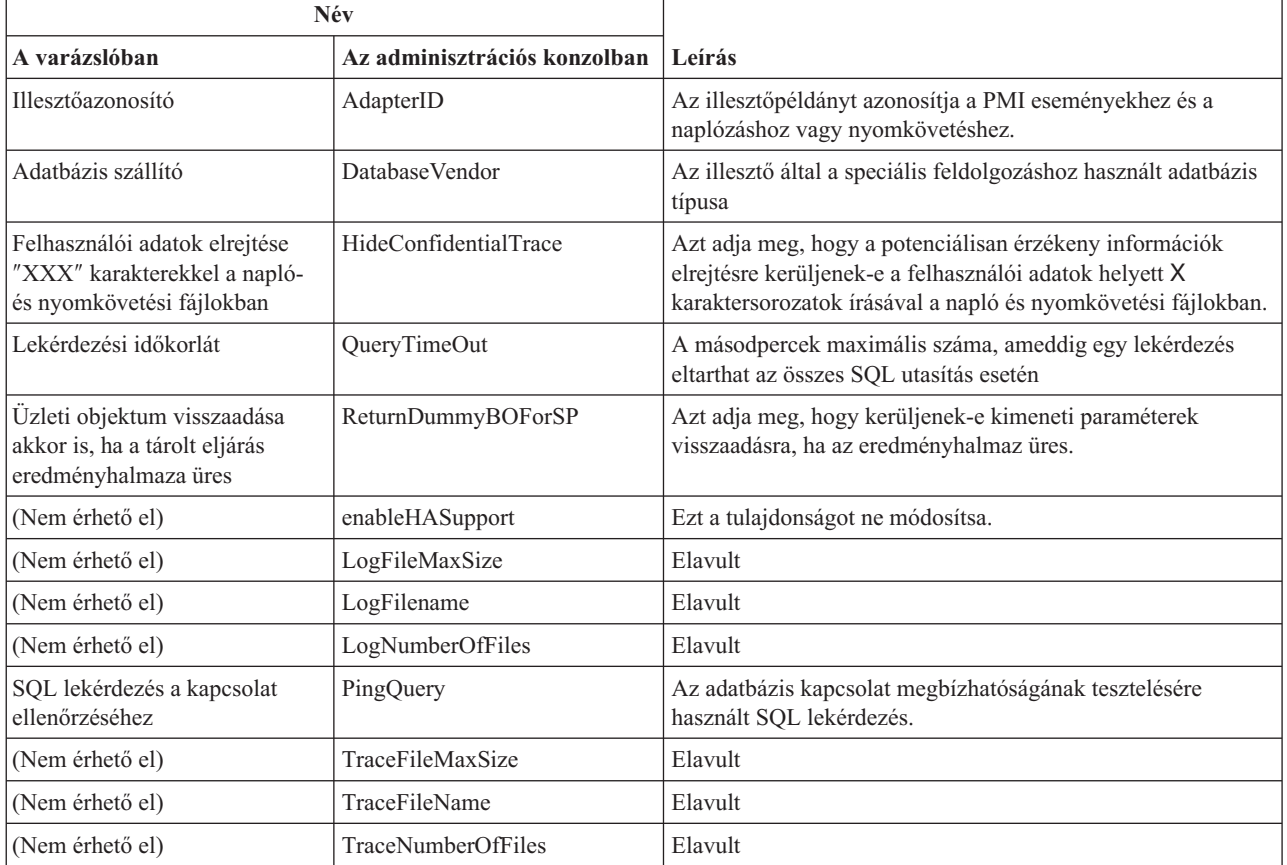

## **Illesztőazonosító (AdapterID)**

Ez a tulajdonság az illesztő egy bizonyos telepítését vagy példányát azonosítja.

*74. táblázat: Illesztőazonosító - részletek*

| Kötelező           | 1gen   |
|--------------------|--------|
| Alapértelmezés     | 001    |
| Tulajdonság típusa | String |

#### <span id="page-193-0"></span>*74. táblázat: Illesztőazonosító - részletek (Folytatás)*

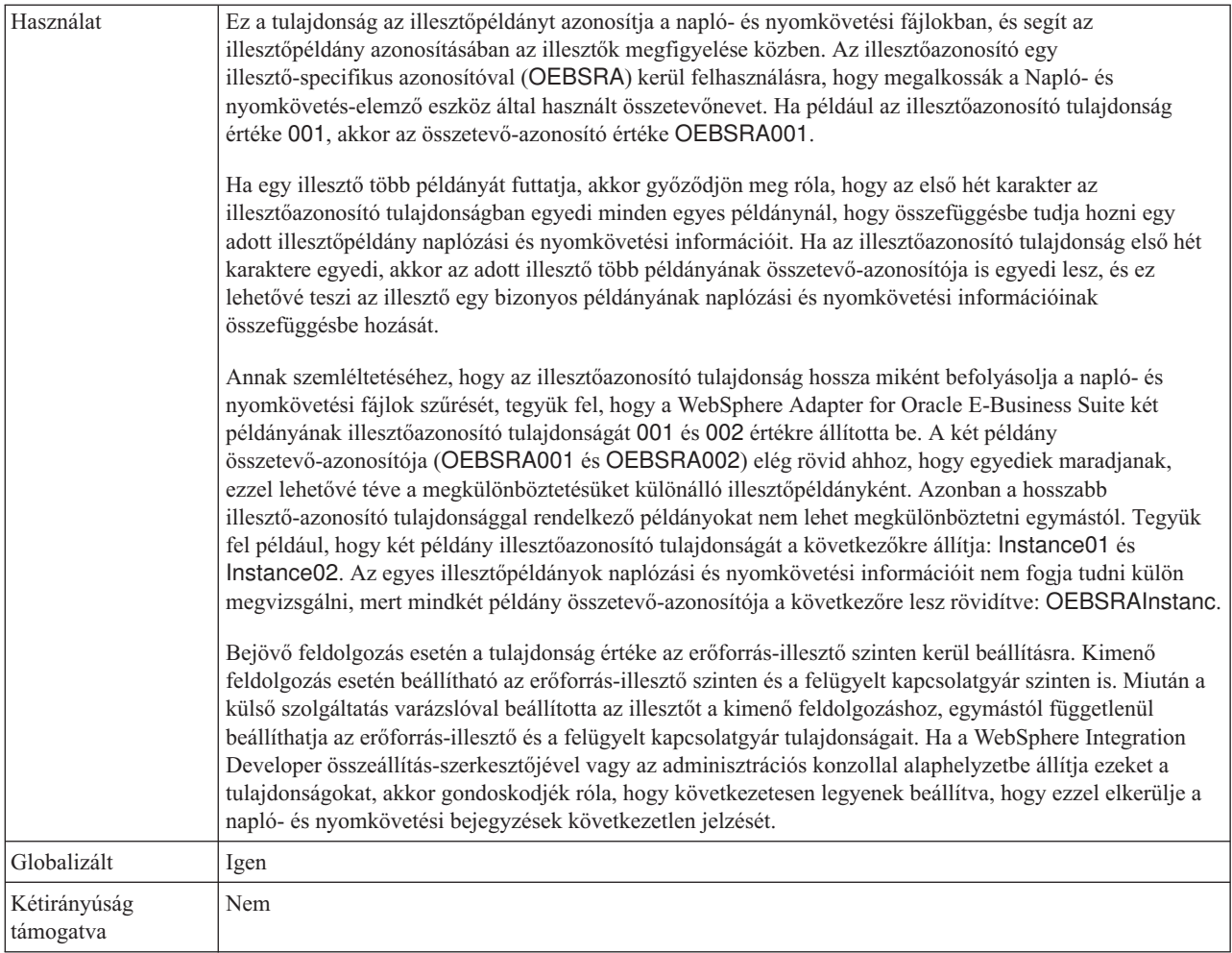

# **Adatbázis szállító (DatabaseVendor)**

Ez a tulajdonság a használt adatbázis típusát adja meg. A típus az adatbázis szállító neve alapján kerül megállapításra.

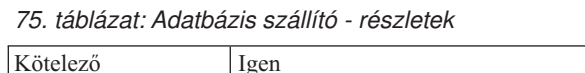

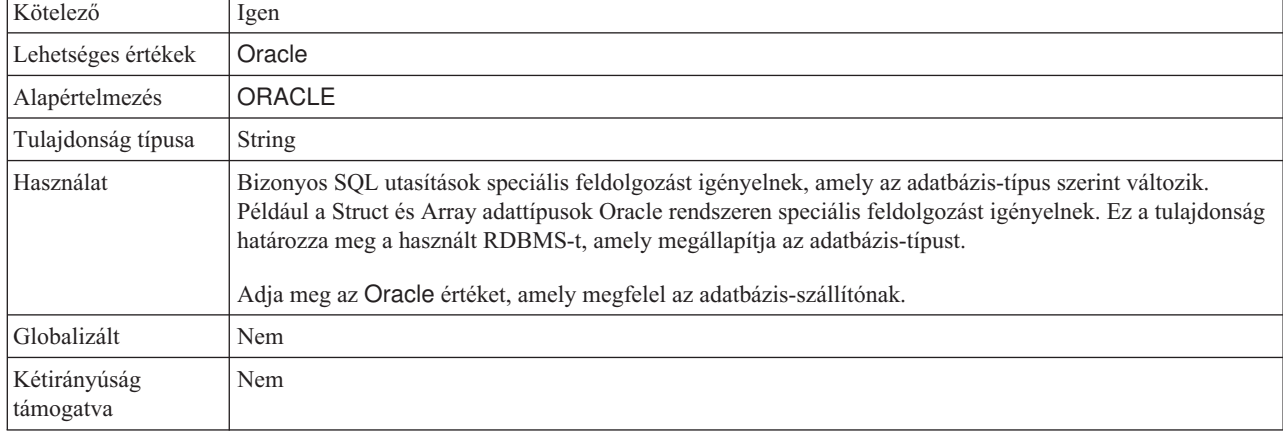

### **Felhasználói adatok elrejtése** ″**XXX**″ **karakterekkel a napló- és nyomkövetési fájlokban**

Ez a tulajdonság azt adja meg, hogy a napló- és nyomkövetési fájlokban a felhasználói adatok lecserélésre kerüljenek-e X karakterekkel, hogy ezzel megakadályozza a potenciálisan érzékeny adatok jogosulatlan megtekintését.

<span id="page-194-0"></span>*76. táblázat: Felhasználói adatok elrejtése* ″*XXX*″ *karakterekkel a napló- és nyomkövetési fájlokban - részletek*

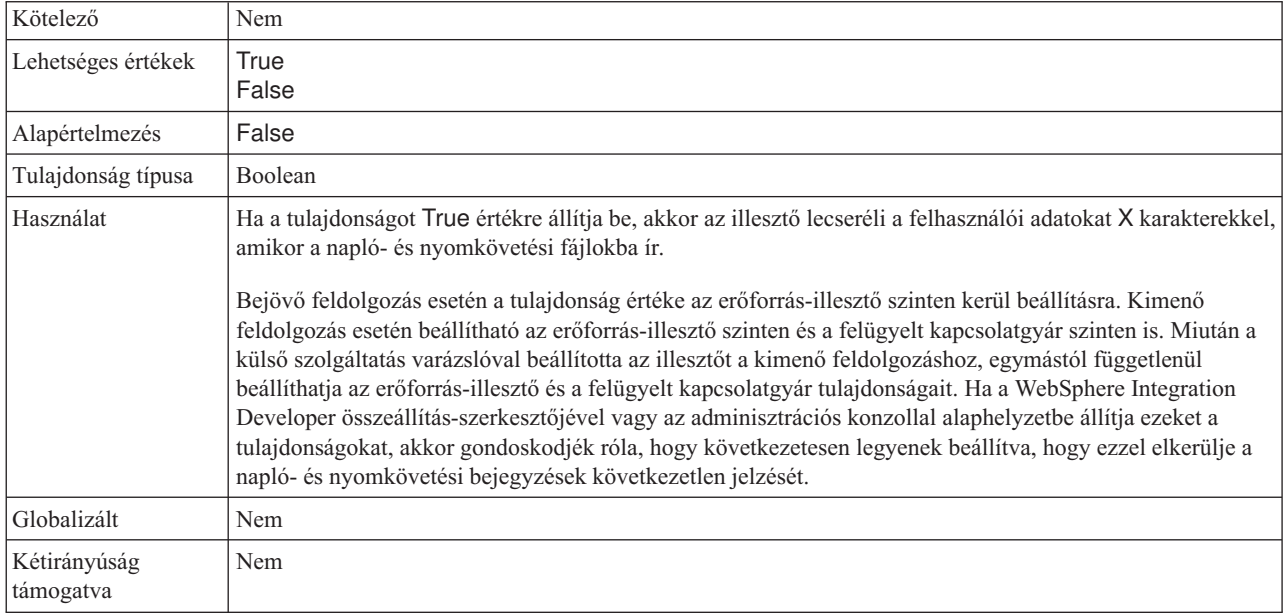

### **Folyamatos rendelkezésre állás támogatásának engedélyezése**

Ezt a tulajdonságot ne módosítsa. A tulajdonság értékének a True értéknek kell lennie.

## **Lekérdezési időkorlát (QueryTimeOut)**

Ez a tulajdonság a másodpercek maximális számát határozza meg, amennyit egy lekérdezés igénybe vehet az összes SQL utasítás futtatásához.

*77. táblázat: Lekérdezési időkorlát - részletek*

| Kötelező                  | Nem                                                                                                    |
|---------------------------|----------------------------------------------------------------------------------------------------|
| Alapértelmezés            | Nincs alapértelmezett érték                                                                                                    |
| Mértékegység              | Másodperc                                                                                                    |
| Tulajdonság típusa        | Integer                                                                                                    |
| Használat                 | Ha a lekérdezés a megadott számú másodpercnél tovább tart, akkor az adatbázis SOL kivételt állít elő,<br>amely rögzítésre kerül. A társított üzenet naplózásra kerül a naplófájlban.<br>Ha nincs érték megadva, akkor nincs időkorlát beállítva a lekérdezésen. |
| Globalizált               | Igen                                                                                                    |
| Kétirányúság<br>támogatva | Nem                                                                                                    |

### **Üzleti objektum visszaadása akkor is, ha a tárolt eljárás eredményhalmaza üres (ReturnDummyBOForSP)**

Ez a tulajdonság azt adja meg, hogy kerüljenek-e kimeneti paraméterek visszaadásra, ha az eredményhalmaz üres.

<span id="page-195-0"></span>*78. táblázat: Üzleti objektum visszaadása akkor is, ha a tárolt eljárás eredményhalmaza üres - részletek*

| Kötelező                  | Nem                                                                                                    |
|---------------------------|----------------------------------------------------------------------------------------------------|
| Lehetséges értékek        | True<br>False                                                                                                    |
| Alapértelmezés            | False                                                                                                    |
| Tulajdonság típusa        | Logikai                                                                                                    |
| Használat                 | A tárolt eljárás lekérése (RetrieveSP) művelet visszaad egy eredményhalmazt. Ha az eredményhalmaz üres,<br>és a ReturnDummyBOForSP tulajdonság False értékre van beállítva, akkor nem kerülnek létrehozásra<br>üzleti objektumok, és az eljáráshívás által visszaadott paramétereket nem lehet lekérni.<br>Ha azonban a ReturnDummyBOForSP tulajdonság értéke True, akkor létrehozásra kerül egy látszat üzleti<br>objektum, amely a megfelelő attribútumokban található kimeneti és bemeneti/kimeneti paraméterek<br>értékeivel kerül feltöltésre. |
| Globalizált               | Igen                                                                                                    |
| Kétirányúság<br>támogatva | Nem                                                                                                    |

## **SQL lekérdezés a kapcsolat ellenőrzéséhez (PingQuery)**

Ez a tulajdonság az adatbázis kapcsolat megbízhatóságának tesztelésére használt SQL lekérdezést határozza meg.

*79. táblázat: Ping lekérdezés -részletek*

| Kötelező                  | Nem                                                                                                    |
|---------------------------|----------------------------------------------------------------------------------------------------|
| Tulajdonság típusa        | <b>String</b>                                                                                                    |
| Alapértelmezés            | Nincs alapértelmezett érték                                                                                                    |
| Használat                 | Ez a tulajdonság az SQL lekérdezést tartalmazza, amelyet annak megállapításához futtathat, hogy az illesztő  <br>képes-e csatlakozni az adatbázishoz.                                                                                                    |
|                           | Az illesztő minden alkalommal futtatja a ping lekérdezést, amikor SQLException kivételt kap a kimenő<br>művelet végrehajtása közben.                                                                                                    |
|                           | Az illesztő nem próbálja meg helyreállítani a kapcsolatot. Ha a ping lekérdezés azt jelzi, hogy a kapcsolat az<br>adatbázishoz már nem érvényes, akkor az illesztő értesíti a tárolót. A kapcsolattár kezelő felelőssége az<br>elévült kapcsolat eltávolítása a tárból, ami lehetővé teszi a soron következő kimenő kérések feldolgozását. |
| Globalizált               | Nem                                                                                                    |
| Kétirányúság<br>támogatva | Nem                                                                                                    |

# **Aktiválási specifikáció tulajdonságai**

Az aktiválási specifikáció tulajdonságai közé olyan tulajdonságok tartoznak, amelyek a bejövő eseményfeldolgozás beállítási információkat adják meg az exportáláshoz.

Az aktiválási specifikációkat a külső szolgáltatás varázslóval állíthatja be az illesztő beállítása során, és a WebSphere Integration Developer összeállítás-szerkesztőjével módosíthatja azokat, vagy a telepítés után a WebSphere Process Server vagy WebSphere Enterprise Service Bus adminisztrációs konzoljával.

Az alábbi táblázat az aktiválási specifikáció tulajdonságait sorolja fel és mutatja be. Az egyes tulajdonságok részletes leírása a táblázat után következő részekben olvasható. Ha információkra van szüksége a tulajdonság részletei táblák értelmezésével kapcsolatban a következő szakaszokban, akkor tekintse meg az ["Útmutató a tulajdonságok leírásához"](#page-165-0) [oldalszám: 160](#page-165-0) részt.

|                                                                                                    | Tulajdonság neve                  |                                                                                                    |
|----------------------------------------------------------------------------------------------------|-----------------------------------|----------------------------------------------------------------------------------------------------|
| A varázslóban                                                                                      | Az adminisztrációs konzolban      | Leírás                                                                                                    |
| Illesztőpéldány az<br>eseményszűréshez                                                             | AdapterInstanceEventFilter        | Azonosító, amely megállapítja, hogy az adott illesztőpéldány<br>feldolgoz-e bizonyos eseményeket az eseménytárban.                                                                                                    |
| Kiegészítő JDBC<br>illesztőprogram kapcsolat<br>tulajdonságai                                      | <b>DriverConnectionProperties</b> | A JDBC illesztőprogram használatával az adatbázishoz történő<br>csatlakozáshoz használt kiegészítő tulajdonságok, amelyek a<br>UserName és Password tulajdonságokon kívül felhasználásra<br>kerülnek.                                            |
| Üzleti objektum névtér                                                                             | BusinessObjectNameSpace           | Üzleti objektum meghatározások névtere                                                                                                    |
| Egyéni törlési lekérdezés                                                                          | CustomDeleteQuery                 | A lekérdezés, tárolt eljárás vagy tárolt függvény neve, amely<br>az egyes események feldolgozása után kerül futtatásra az<br>olyan rekordok törléséhez, amelyek törölhetők az esemény<br>kézbesítése után                                        |
| Egyéni esemény lekérdezés                                                                          | CustomEventQuery                  | A lekérdezés, tárolt eljárás vagy tárolt függvény neve, amely<br>az események lekérdezését végrehajtja                                                                                                    |
| Egyéni frissítési lekérdezés                                                                       | CustomUpdateQuery                 | A lekérdezés, tárolt eljárás vagy tárolt függvény neve, amely<br>az egyes események feldolgozása után kerül futtatásra annak<br>megakadályozásához, hogy az esemény felvételre kerüljön a<br>feldolgozáshoz egy soron következő eseményciklusban |
| Adatforrás JNDI név                                                                                | DataSourceJNDIName                | A JNDI adatforrás neve, amelyet az adatbázis kapcsolat<br>kialakításához használ.                                                                                                    |
| Adatbázis URL                                                                                      | DatabaseURL                       | Az adatbázis URL, amellyel az adatbázishoz csatlakozik.                                                                                                    |
| Adatbázis szállítója                                                                               | DatabaseVendor                    | Az illesztő által a speciális feldolgozáshoz használt adatbázis<br>típusa                                                                                                    |
| Ne kerüljenek feldolgozásra<br>azok az események, amelyek<br>jövőbeli időpecséttel<br>rendelkeznek | <b>FilterFutureEvents</b>         | Meghatározza, hogy az illesztő az időpecsét és a rendszeridő<br>összehasonlításával szűrje a jövőbeli eseményeket.                                                                                                    |
| Események egyszeri<br>szállításának biztosítása                                                    | AssuredOnceDelivery               | Ezzel a tulajdonsággal az események garantált egyszeri<br>kézbesítése állítható be.                                                                                                    |
| Esemény sorrend alapja                                                                             | EventOrderBy                      | A sorrend, amelyben az események lekérésre és feldolgozásra<br>kerülnek                                                                                                    |
| Esemény lekérdezés típusa                                                                          | EventQueryType                    | Azt adja meg, hogy a szabványos eseménytár vagy egyéni<br>lekérdezés kerül felhasználásra.                                                                                                    |
| Eseménytábla neve                                                                                  | EventTableName                    | Az adatbázistábla neve, amely az adatbázis által előállított<br>eseményeket tartalmazza a bejövő feldolgozáshoz.                                                                                                    |
| Feldolgozandó eseménytípusok                                                                       | EventTypeFilter                   | Egy tagolt lista, amelyben a felsorolt eseménytípusok<br>meghatározzák, hogy az illesztőnek milyen eseményeket kell<br>kézbesítenie.                                                                                                    |

*80. táblázat: Adapter for Oracle E-Business Suite aktiválás specifikációs tulajdonságai*

| Tulajdonság neve                                                             |                              |                                                                                                    |
|------------------------------------------------------------------------------|------------------------------|----------------------------------------------------------------------------------------------------|
| A varázslóban                                                                | Az adminisztrációs konzolban | Leírás                                                                                                    |
| Sikertelen események<br>újrapróbálkozási korlátja<br>(FailedEventRetryLimit) | FailedEventRetryLimit        | Az alkalmak száma, ahányszor az illesztő megpróbál újból<br>kézbesíteni egy eseményt, mielőtt sikertelenként jelöli meg.         |
| Lekérdezési időszakok közötti<br>időköz                                      | PollPeriod                   | Az az időtartam, ameddig az illesztő két lekérdezés között<br>várakozik.                                                         |
| JDBC illesztőprogram osztály                                                 | <b>JDBCDriverClass</b>       | A JDBC illesztőprogram osztályának neve, amellyel az<br>adatbázishoz csatlakozik.                                                |
| Kapcsolatok maximális száma                                                  | MaximumConnections           | Az illesztő által a bejövő események kézbesítésére használható<br>kapcsolatok maximális száma.                                   |
| Kapcsolatok minimális száma                                                  | MinimumConnections           | Az illesztő által a bejövő események kézbesítésére használt<br>kapcsolatok minimális száma.                                      |
| Rendszerkapcsolat újbóli<br>kialakítására tett kísérletek<br>száma           | RetryLimit                   | A bejövő kapcsolat újbóli létrehozására tehető kísérletek<br>maximális száma.                                                    |
| Jelszó                                                                       | Password                     | Jelszó a felhasználó felhatalmazásához, hogy eseményeket<br>kérhessen le az adatbázisból.                                        |
| Lekérdezési mennyiség                                                        | PollQuantity                 | Az illesztő által egy lekérdezési időszak alatt kézbesített<br>események száma.                                                  |
| Lekérdezési időkorlát                                                        | QueryTimeOut                 | A másodpercek maximális száma, ameddig egy lekérdezés<br>eltarthat az összes SQL utasítás esetén                                 |
| EIS kapcsolat újrapróbálása az<br>indításkor                                 | RetryConnectionOnStartup     | Azt vezérli, hogy az illesztő újrapróbálkozik-e a csatlakozással<br>a Oracle adatbázishoz, ha az indításkor nem tud csatlakozni. |
| Újrapróbálkozási időtartam, ha<br>a kapcsolat meghibásodi                    | RetryInterval                | Az az időtartam, ameddig az illesztő két csatlakozási<br>próbálkozás között vár, miután hibát észlelt a bejövő<br>műveletekben.  |
| Látszat üzleti objektumok<br>visszaadása a RetrieveSP<br>számára             | ReturnDummyBOForSP           | Azt adja meg, hogy kerüljenek-e kimeneti paraméterek<br>visszaadásra, ha az eredményhalmaz üres.                                 |
| SQL lekérdezés a kapcsolat<br>ellenőrzéséhez                                 | PingQuery                    | Az adatbázis kapcsolat megbízhatóságának tesztelésére<br>használt SQL lekérdezés.                                                |
| Illesztő leállítása lekérdezési<br>hiba észlelése esetén                     | StopPollingOnError           | Azt jelzi, hogy az illesztő leállítja-e a lekérdezést, ha hibát<br>észlel a lekérdezés során.                                    |
| Lekérdezés után futtatandó<br>tárolt eljárás                                 | SPAfterPoll                  | Az egyes lekérdezési ciklusok után futtatni kívánt tárolt eljárás<br>neve.                                                       |
| Lekérdezés előtt futtatandó<br>tárolt eljárás                                | <b>SPBeforePoll</b>          | A tényleges lekérdezés meghívása előtt futtatni kívánt tárolt<br>eljárás neve.                                                   |
| Kézbesítés típusa                                                            | DeliveryType                 | Meghatározza, hogy az illesztő milyen sorrendben kézbesítse<br>az eseményeket az exportösszetevőnek.                             |
| Felhasználói név                                                             | Felhasználói név             | A bejövő eseményekhez használandó adatbázis felhasználói<br>név.                                                                 |

<span id="page-197-0"></span>*80. táblázat: Adapter for Oracle E-Business Suite aktiválás specifikációs tulajdonságai (Folytatás)*

#### **Illesztőpéldány az eseményszűréshez (AdapterInstanceEventFilter)**

Ez a tulajdonság azt vezérli, hogy az adott illesztőpéldány feldolgoz-e bizonyos eseményeket az eseménytárban.

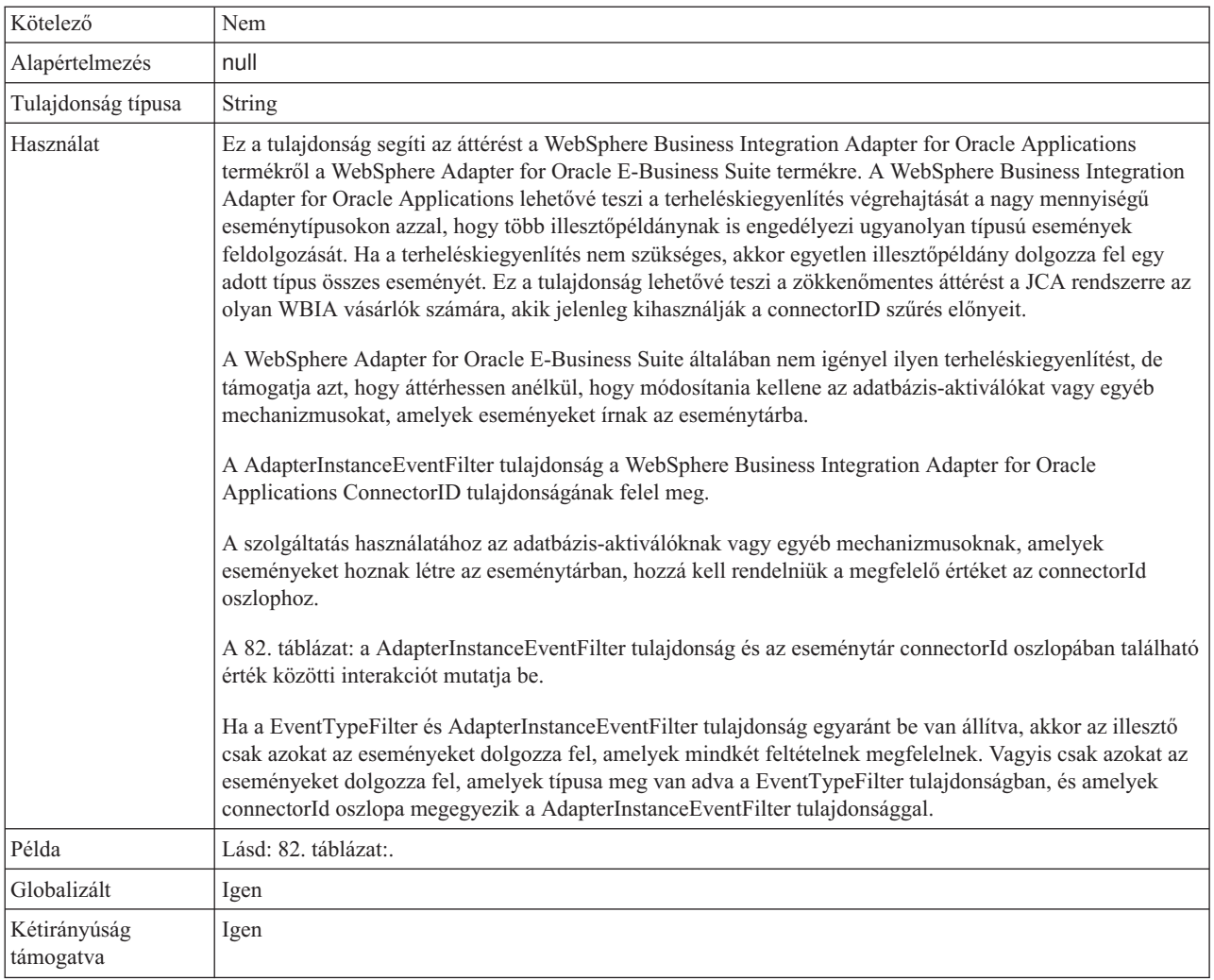

#### <span id="page-198-0"></span>*81. táblázat: Illesztőpéldány az eseményszűréshez - részletek*

*82. táblázat: AdapterInstanceEventFilter tulajdonság interakciója az connectorId oszloppal az eseménytárban*

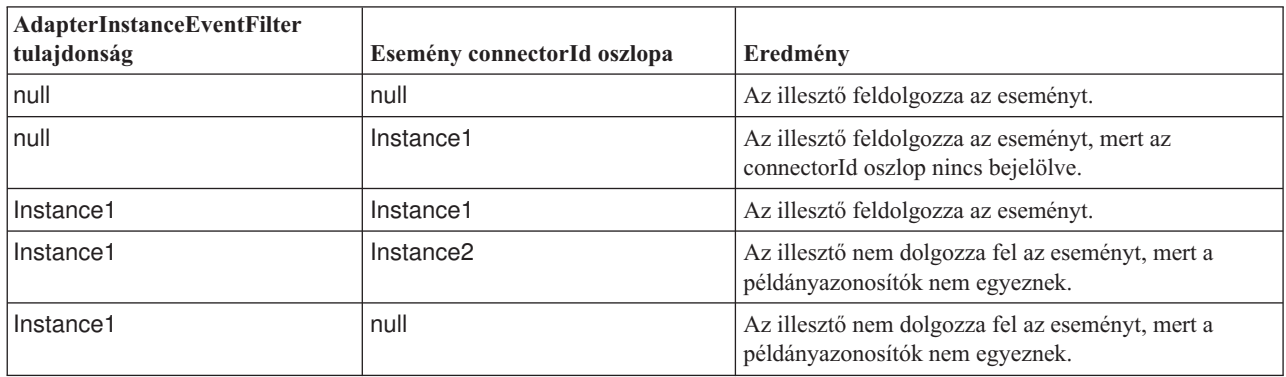

## **Kiegészítő JDBC illesztőprogram csatlakozási tulajdonságok (DriverConnectionProperties)**

Ez a tulajdonság kiegészítő információkat tartalmaz a JDBC illesztőprogram használatával az adatbázishoz történő csatlakozáshoz.

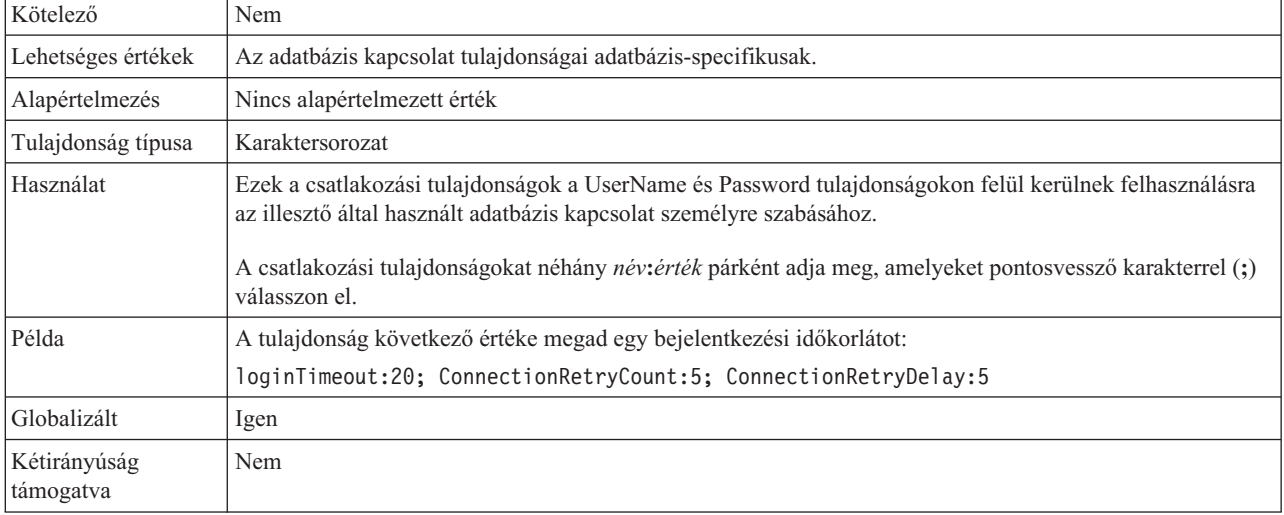

#### <span id="page-199-0"></span>*83. táblázat: Kiegészítő JDBC illesztőprogram csatlakozási tulajdonságok - részletek*

## **Üzleti objektum névtér(BusinessObjectNameSpace)**

Ez a tulajdonság az üzleti objektum meghatározások névterét határozza meg.

*84. táblázat: Üzleti objektum névtér tulajdonság jellemzői*

| Kötelező               | Nem                                                                                                    |
|------------------------|----------------------------------------------------------------------------------------------------|
| Alapértelmezés         | http://www.ibm.com/xmlns/prod/websphere/j2ca/oracle                                                                                                    |
| Tulajdonság típusa     | String                                                                                                    |
| Használat              | Ez az érték előtagként kerül hozzáadásra az üzleti objektum nevéhez, hogy az üzleti objektum<br>nevek logikailag szétválasztva maradjanak.                          |
| Példa                  | A következő példában a Schema1Customer üzleti objektum látható az alapértelmezett névtérrel:<br>http://www.ibm.com/xmlns/prod/websphere/j2ca/oracle/Schema1Customer |
| Kétirányúság támogatva | Nem                                                                                                    |

## **Egyéni törlési lekérdezés (CustomDeleteQuery)**

Ezzel a tulajdonsággal egy SQL utasítást, tárolt eljárást vagy tárolt függvényt adhat meg, amely az egyes események feldolgozása után kerül futtatásra az olyan rekordok törléséhez, amelyek törölhetők az esemény kézbesítése után.

*85. táblázat: Egyéni törlési lekérdezés - részletek*

| Kötelező                  | Nem                                                                                                    |
|---------------------------|----------------------------------------------------------------------------------------------------|
| Alapértelmezés            | Nincs alapértelmezett érték                                                                                                    |
| Tulajdonság típusa        | Karaktersorozat                                                                                                    |
| Használat                 | Ezzel a tulajdonsággal az SQL utasítást, tárolt eljárást vagy tárolt függvényt adhatja meg, amely akkor kerül<br>futtatásra, ha az EventQueryType tulajdonság Dynamic értékre van beállítva. |
| Globalizált               | Igen                                                                                                    |
| Kétirányúság<br>támogatva | Igen                                                                                                    |

# **Egyéni esemény lekérdezés (CustomEventQuery)**

Ezzel a tulajdonsággal az SQL utasítást, tárolt eljárást vagy tárolt függvényt adhatja meg, amely az események lekérdezéséhez kerül futtatásra az egyéni eseményfeldolgozásban.

<span id="page-200-0"></span>*86. táblázat: Egyéni esemény lekérdezés - részletek*

| Kötelező                  | Nem                                                                                                    |
|---------------------------|----------------------------------------------------------------------------------------------------|
| Alapértelmezés            | Nincs alapértelmezett érték                                                                                                    |
| Tulajdonság típusa        | Karaktersorozat                                                                                                    |
| Használat                 | Ezzel a tulajdonsággal az SQL utasítást, tárolt eljárást vagy tárolt függvényt adhatja meg, amely az egyes<br>lekérdezési ciklusok során kerül futtatásra, ha az EventQueryType tulajdonság Dynamic értékre van<br>beállítva.                                                                                                    |
| Példák                    | A következő példában az egyéni eseménylekérdezés olyan SQL utasítást futtat, amely a<br>MY_EVENT_TABLE eseménytárban lévő összes olyan rekord eseményazonosítóját, objektumkulcsát és<br>objektumnevét visszaadja, amelynek status oszlopának értéke 0:<br>select event id, object key, object name from MY EVENT TABLE where status = 0<br>A következő példa a visszaadott eseményrekordokat a PollQuantity tulajdonság értékére korlátozza:<br>select event id, object key, object name from MY EVENT TABLEwhere status = 0<br>and rownum < POLL QUANTITY<br>A következő példa egy tárolt eljárást futtat két paraméterrel:<br>CALL MY EVENT STORED PROC (?,?)<br>A következő példa egy tárolt eljárást futtat egy paraméterrel és egy visszatérési értékkel:<br>? = CALL MY_EVENT_FUNCTION(?) |
| Globalizált               | Igen                                                                                                    |
| Kétirányúság<br>támogatva | Igen                                                                                                    |

## **Egyéni frissítési lekérdezés (CustomUpdateQuery)**

Ezzel a tulajdonsággal az SQL utasítást, tárolt eljárást vagy tárolt függvényt adhatja meg, amely az egyes események feldolgozása után kerül futtatásra, hogy ugyanaz az esemény ne kerüljön felvételre a feldolgozáshoz a soron következő eseményciklusban.

*87. táblázat: Egyéni frissítési lekérdezés - részletek*

| Kötelező                  | Nem                                                                                                    |  |
|---------------------------|----------------------------------------------------------------------------------------------------|--|
| Alapértelmezés            | Nincs alapértelmezett érték                                                                                                    |  |
| Tulajdonság típusa        | Karaktersorozat                                                                                                    |  |
| Használat                 | Ezzel a tulajdonsággal az SQL utasítást, tárolt eljárást vagy tárolt függvényt adhatja meg, amely akkor kerül<br>futtatásra, ha az EventQueryType tulajdonság Dynamic értékre van beállítva. |  |
| Globalizált               | Igen                                                                                                    |  |
| Kétirányúság<br>támogatva | Igen                                                                                                    |  |

## **Adatforrás JNDI név (DataSourceJNDIName)**

Ez a tulajdonság a JNDI adatforrás nevét adja meg, amelyet az adatbázis kapcsolat kialakításához használ.

#### <span id="page-201-0"></span>*88. táblázat: Adatforrás JNDI név - részletek*

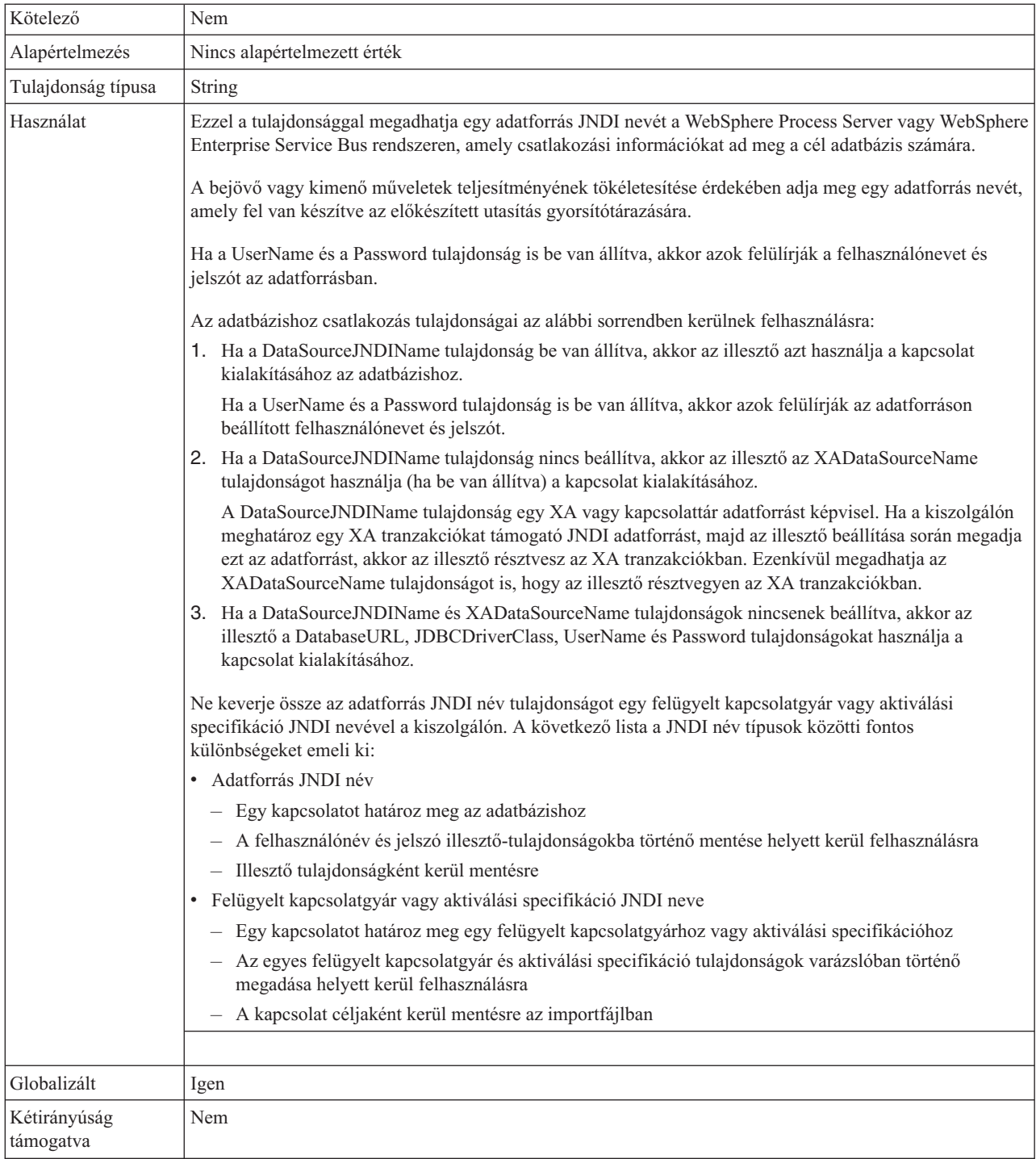

## **Adatbázis URL (DatabaseURL)**

Ez a tulajdonság a JDBC illesztő-specifikus URL-t adja meg a kapcsolat létrehozásához az adatbázissal.

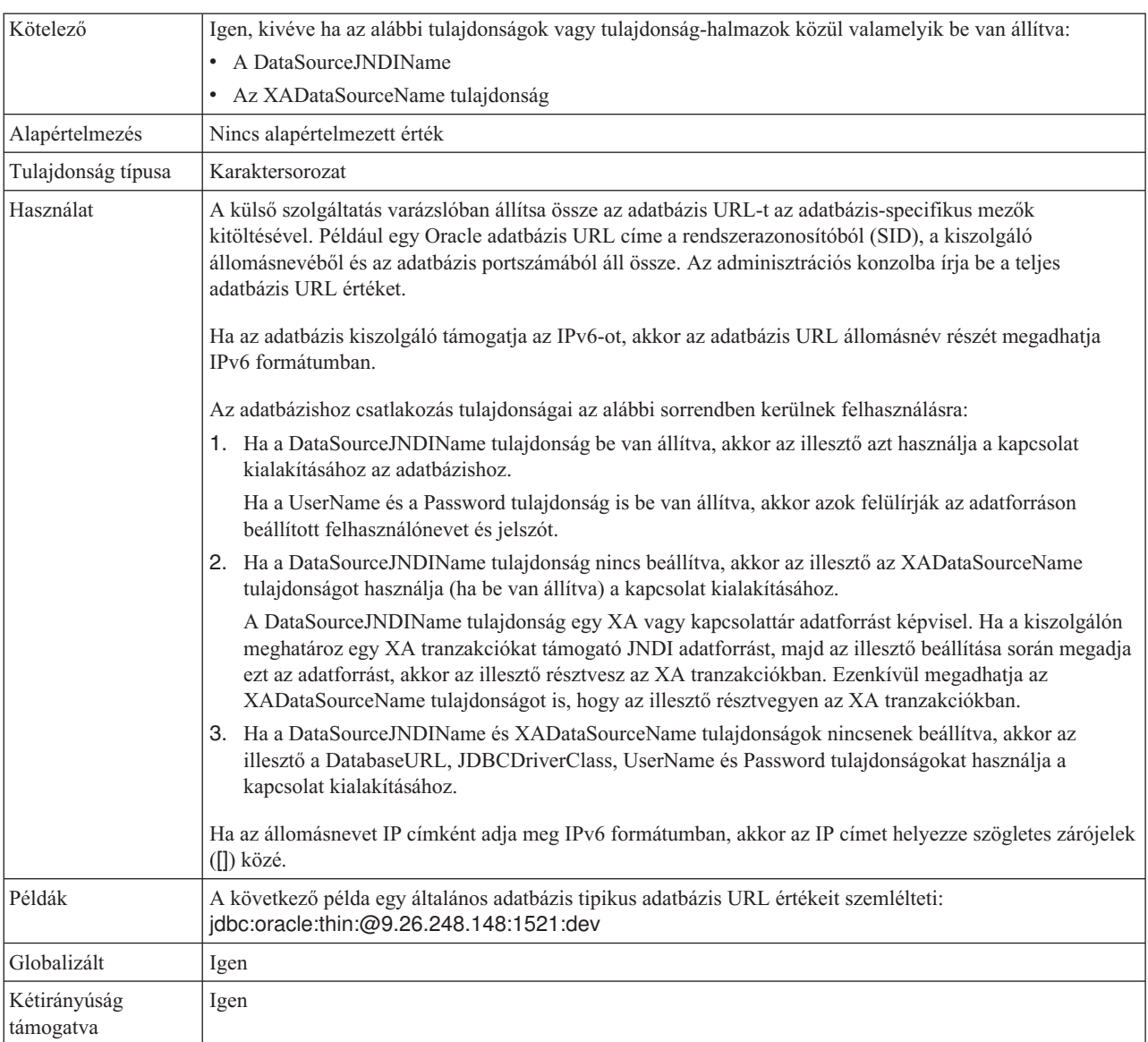

#### <span id="page-202-0"></span>*89. táblázat: Adatbázis URL - részletek*

# **Adatbázis szállító (DatabaseVendor)**

Ez a tulajdonság a használt adatbázis típusát adja meg. A típus az adatbázis szállító neve alapján kerül megállapításra.

| Kötelező           | Igen                                                                                                    |
|--------------------|----------------------------------------------------------------------------------------------------|
| Lehetséges értékek | Oracle                                                                                                    |
| Alapértelmezés     | ORACLE                                                                                                    |
| Tulajdonság típusa | String                                                                                                    |
| Használat          | Bizonyos SQL utasítások speciális feldolgozást igényelnek, amely az adatbázis-típus szerint változik.<br>Például a Struct és Array adattípusok Oracle rendszeren speciális feldolgozást igényelnek. Ez a tulajdonság<br>határozza meg a használt RDBMS-t, amely megállapítja az adatbázis-típust.<br>Adja meg az Oracle értéket, amely megfelel az adatbázis-szállítónak. |

*90. táblázat: Adatbázis szállító - részletek*

<span id="page-203-0"></span>*90. táblázat: Adatbázis szállító - részletek (Folytatás)*

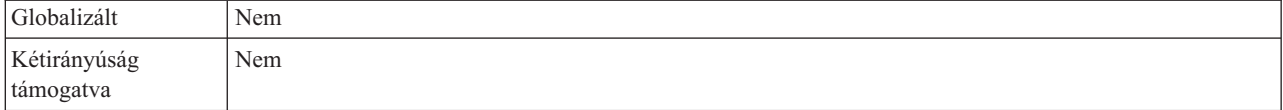

## **Szállítás típusa (DeliveryType)**

Ezzel a tulajdonsággal meghatározható, hogy az illesztő milyen sorrendben kézbesítse az eseményeket az exportösszetevőnek.

*91. táblázat: Szállítás típusa - részletek*

| Kötelező                  | Nem                                                                                     |  |  |  |
|---------------------------|-----------------------------------------------------------------------------------------|--|--|--|
| Lehetséges értékek        | ORDERED<br><b>UNORDERED</b>                                                             |  |  |  |
| Alapértelmezés            | ORDERED                                                                                 |  |  |  |
| Tulajdonság típusa        | <b>String</b>                                                                           |  |  |  |
| Használat                 | A következő értékek használhatók:                                                       |  |  |  |
|                           | • ORDERED: Az illesztő egymás után kézbesíti az eseményeket az exportkomponens számára. |  |  |  |
|                           | UNORDERED: Az illesztő minden eseményt egyszerre kézbesít az exportösszetevőnek.        |  |  |  |
| Globalizált               | Nem                                                                                     |  |  |  |
| Kétirányúság<br>támogatva | Nem                                                                                     |  |  |  |

#### **Ne kerüljenek feldolgozásra azok az események, amelyek jövőbeli időpecséttel rendelkeznek**

A tulajdonság beállításával beállítható, hogy az illesztő az időpecsét és a rendszeridő összehasonlításával kiszűrje a jövőbeli eseményeket.

*92. táblázat: Ne kerüljenek feldolgozásra azok az események, amelyek jövőbeli időpecséttel rendelkeznek - részletek*

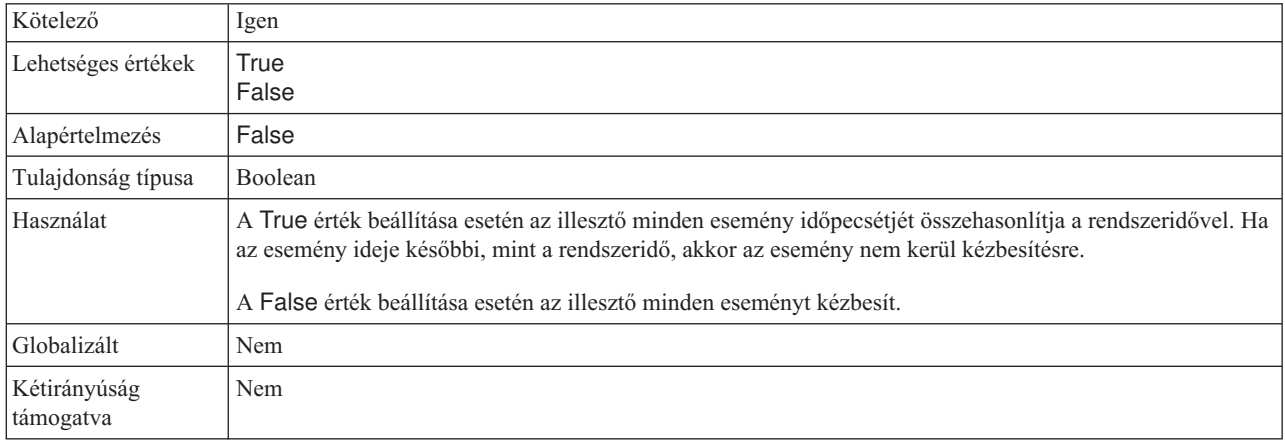

### **Egyszeri eseményszállítás biztosítása (AssuredOnceDelivery)**

Ezzel a tulajdonsággal a bejövő események garantált egyszeri kézbesítése állítható be.

*93. táblázat: Egyszeri eseményszállítás biztosítása - részletek*

| .<br>and the control of | $V$ $\ddot{z}$<br>lgen<br>otelezo<br>к. |  |
|-------------------------|-----------------------------------------|--|
|-------------------------|-----------------------------------------|--|

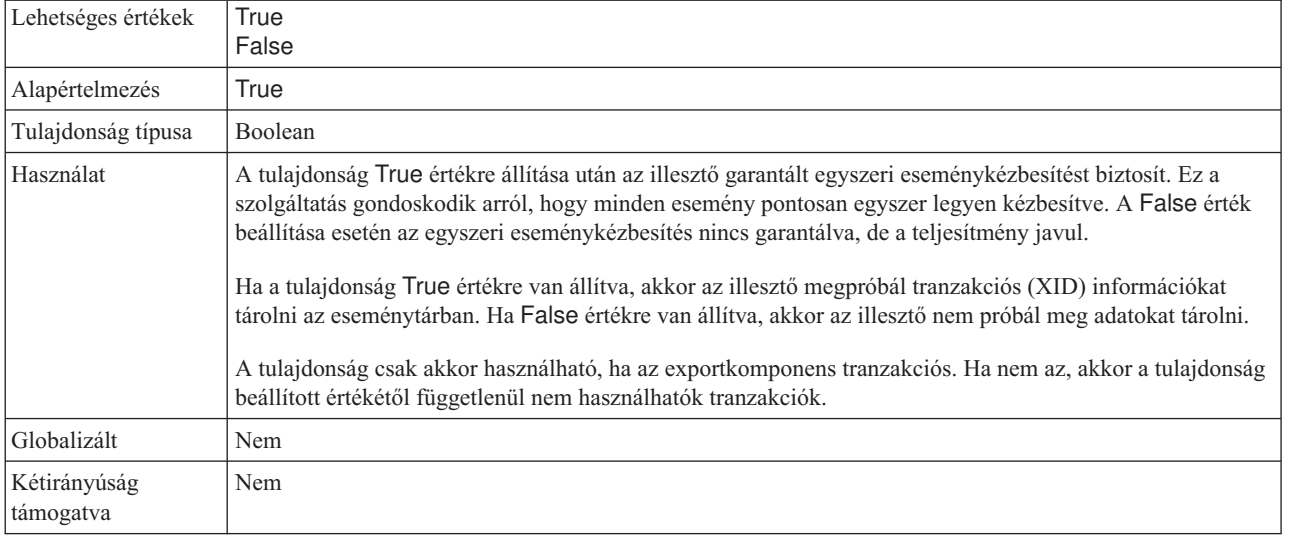

#### <span id="page-204-0"></span>*93. táblázat: Egyszeri eseményszállítás biztosítása - részletek (Folytatás)*

## **Esemény sorrend alapja (EventOrderBy)**

A sorrend, amelyben az események lekérésre és feldolgozásra kerülnek.

*94. táblázat: Esemény sorrend alapja - részletek*

| Kötelező                  | Nem                                                                                                    |  |  |
|---------------------------|----------------------------------------------------------------------------------------------------|--|--|
| Lehetséges értékek        | Az eseménytárban lévő oszlopnevek vesszővel (,) elválasztott listája, és a rendezési attribútumok (asc vagy<br>desc).                                                   |  |  |
| Alapértelmezés            | event time, event priority                                                                                                    |  |  |
| Tulajdonság típusa        | Karaktersorozat                                                                                                    |  |  |
| Használat                 | Adja meg az eseménytáblában található oszlopnevek vesszőkkel elválasztott listáját, a növekvő vagy<br>csökkenő sorrend elhagyható attribútumával.                       |  |  |
| Példák                    | Adja meg a következőt az események megjelenítéséhez először az időpont és utána a prioritás szerint<br>rendezve:                                                        |  |  |
|                           | event time, event priority                                                                                                    |  |  |
|                           | Adja meg a következőt az események megjelenítéséhez először az objektumnév szerint növekvő sorrendbe,<br>majd az esemény időpontja szerint csökkenő sorrendbe rendezve: |  |  |
|                           | object name asc, event time desc                                                                                                    |  |  |
| Globalizált               | Igen                                                                                                    |  |  |
| Kétirányúság<br>támogatva | Igen                                                                                                    |  |  |

## **Esemény lekérdezés típusa (EventQueryType)**

Ez a tulajdonság azt adja meg, hogy szabványos vagy egyéni lekérdezési feldolgozás kerül felhasználásra.

*95. táblázat: Esemény lekérdezés típusa - részletek*

| Kötelező           | Igen                |
|--------------------|---------------------|
| Lehetséges értékek | Standard<br>Dynamic |
| Alapértelmezés     | Standard            |

<span id="page-205-0"></span>*95. táblázat: Esemény lekérdezés típusa - részletek (Folytatás)*

| Tulajdonság típusa        | Karaktersorozat                                                                                                    |  |  |  |
|---------------------------|----------------------------------------------------------------------------------------------------|--|--|--|
| Használat                 | Az érvényes értékek: Standard a szabványos eseményfeldolgozáshoz és Dynamic az egyéni<br>eseményfeldolgozáshoz.                                                                                                    |  |  |  |
|                           | Ha a tulajdonság a Dynamic értékre van beállítva, akkor a CustomEventQuery, CustomUpdateQuery és<br>CustomDeleteQuery tulajdonságok felhasználásra kerülnek. Ha a tulajdonság a Standard értékre van<br>beállítva, akkor azok a tulajdonságok figyelmen kívül maradnak. |  |  |  |
| Globalizált               | Nem                                                                                                    |  |  |  |
| Kétirányúság<br>támogatva | Nem                                                                                                    |  |  |  |

### **Eseménytábla neve (EventTableName)**

Ez a tulajdonság a cél adatbázisban lévő tábla nevét adja meg, amely az eseménytárat tartalmazza, amely felhasználásra kerül a bejövő feldolgozáshoz.

*96. táblázat: Eseménytábla neve - részletek*

| Kötelező                  | Igen                                                                                                    |  |  |
|---------------------------|----------------------------------------------------------------------------------------------------|--|--|
| Alapértelmezés            | WBIA_Oracle_EventStore                                                                                                    |  |  |
| Tulajdonság típusa        | Karaktersorozat                                                                                                    |  |  |
| Használat                 | Az eseménytárat még az illesztő beállításának megkezdése előtt hozza létre.<br>Szabványos eseményfeldolgozás esetén az eseményt az adatbázis állítja elő egy aktiválón vagy egyéb<br>mechanizmuson keresztül. Egyéni lekérdezés feldolgozás esetén az illesztő eseményeket ment az<br>eseménytárba, ahogy megkapja az egyéni lekérdezések eredményét. |  |  |
| Globalizált               | Igen                                                                                                    |  |  |
| Kétirányúság<br>támogatva | Igen                                                                                                    |  |  |

## **Feldolgozandó eseménytípusok (EventTypeFilter)**

Ez a tulajdonság egy tagolt listát tartalmaz. A listában felsorolt eseménytípusok határozzák meg, hogy az illesztőnek milyen eseményeket kell kézbesítenie.

*97. táblázat: Feldolgozandó eseménytípusok - részletek*

| Kötelező           | Nem                                                                                                    |  |  |
|--------------------|----------------------------------------------------------------------------------------------------|--|--|
| Lehetséges értékek | Űzleti objektumtípusok vesszőkkel (,) elválasztott listája.                                                                                                    |  |  |
| Alapértelmezés     | null                                                                                                    |  |  |
| Tulajdonság típusa | <b>String</b>                                                                                                    |  |  |
| Használat          | Az események az üzleti objektumok típusa szerint szűrhetők. Ha ez a tulajdonság be van állítva, akkor az<br>illesztő csak azokat az eseményeket továbbítja, amelyek szerepelnek a listában. A null érték azt jelzi, hogy<br>az illesztő semmilyen szűrőt nem alkalmaz, és minden eseményt továbbít az exportösszetevőnek.                                                                                                    |  |  |
| Példa              | Ha csak a Customer és Order üzleti objektumokra vonatkozó eseményeket szeretné kézbesíteni, akkor adja<br>meg a következőket: Customer, Order<br>Ha a EventTypeFilter és AdapterInstanceEventFilter tulajdonság egyaránt be van állítva, akkor az illesztő<br>csak azokat az eseményeket dolgozza fel, amelyek mindkét feltételnek megfelelnek. Vagyis csak azokat az<br>eseményeket dolgozza fel, amelyek típusa meg van adva a EventTypeFilter tulajdonságban, és amelyek<br>connectorId oszlopa megegyezik a AdapterInstanceEventFilter tulajdonsággal. |  |  |
| Globalizált        | <b>Nem</b>                                                                                                    |  |  |

<span id="page-206-0"></span>*97. táblázat: Feldolgozandó eseménytípusok - részletek (Folytatás)*

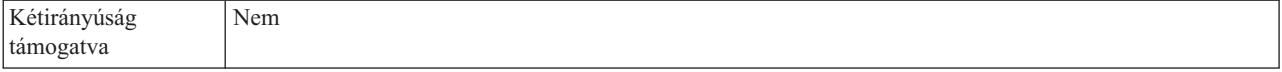

### **Sikertelen események újrapróbálkozási korlátja (FailedEventRetryLimit)**

Ez a tulajdonság az alkalmak számát adja meg, ahányszor az illesztő megpróbál újból kézbesíteni egy eseményt, mielőtt sikertelenként jelöli meg.

*98. táblázat: Sikertelen események újrapróbálkozási korlátja - részletek*

| Kötelező                  | Nem                                                                                                    |                                                                                                    |
|---------------------------|----------------------------------------------------------------------------------------------------|----------------------------------------------------------------------------------------------------|
| Lehetséges értékek        | Egész számok                                                                                                    |                                                                                                    |
| Alapértelmezés            | 5                                                                                                    |                                                                                                    |
| Tulajdonság típusa        | Integer                                                                                                    |                                                                                                    |
| Használat                 | Ezzel a tulajdonsággal az alkalmak számát adhatja meg, ahányszor az illesztő megpróbál elküldeni egy<br>eseményt, mielőtt sikertelenként jelöli meg. Az alábbi értékeket fogadja el: |                                                                                                    |
|                           | Alapértelmezés                                                                                                    | Ha a tulajdonság nincs beállítva, akkor az illesztő további öt alkalommal próbálkozik, mielőtt az<br>eseményt sikertelenként jelöli meg.                                                    |
|                           | $\bf{0}$                                                                                                    | Az illesztő az eseményt végtelenszer megpróbálja kézbesíteni. Ha a tulajdonság 0 értékre van<br>beállítva, akkor az esemény az eseménytárban marad, és sose lesz sikertelenként megjelölve. |
|                           | > 0                                                                                                    | Nullánál nagyobb egész szám esetén az illesztő a megadott számú alkalommal próbálkozik újból,<br>mielőtt az eseményt sikertelenként jelöli meg.                                             |
|                           | $\leq 0$                                                                                                    | Negatív szám esetén az illesztő nem próbálkozik újra a sikertelen eseményekkel.                                                                                                    |
| Globalizált               | Nem                                                                                                    |                                                                                                    |
| Kétirányúság<br>támogatva | Nem                                                                                                    |                                                                                                    |

## **JDBC illesztőprogram osztály (JDBCDriverClass)**

Ez a tulajdonság a JDBC illesztőprogram osztályának nevét adja meg, amellyel az adatbázishoz csatlakozhat.

*99. táblázat: JDBC illesztőprogram osztály - részletek*

| Kötelező           | Igen, ha a DataSourceJNDIName tulajdonság nincs beállítva                                                                                                    |  |
|--------------------|----------------------------------------------------------------------------------------------------|--|
| Lehetséges értékek | Az érték, amelyet az adatbázispéldányhoz csatlakozáshoz tartozó csatlakozási tulajdonságok beállításakor<br>megadott.                                                                                                    |  |
| Alapértelmezés     | Nincs alapértelmezett érték                                                                                                    |  |
| Tulajdonság típusa | Karaktersorozat                                                                                                    |  |
| Használat          | A külső szolgáltatás varázslóban a JDBC illesztőprogram osztályt a rendszer megadja, ha egy általános<br>adatbázisszoftver és illesztőprogram kombinációt választ ki, például 4. típusú illesztőprogramokat az Oracle<br>mostani változataihoz. A 2. típusú illesztőprogram esetén be kell írnia az adatbázis osztálynevét. |  |
|                    | Ha 2. típusú vagy általános illesztőprogramot választ ki, akkor be kell írnia a JDBC illesztőprogram osztály<br>nevét.                                                                                                    |  |
|                    | Az adminisztrációs konzolban írja be az illesztőprogram adatbázis-specifikus nevét.                                                                                                    |  |
|                    | Ha a DataSourceJNDIName tulajdonság be van állítva, akkor ez a tulajdonság figyelmen kívül marad.                                                                                                    |  |

#### <span id="page-207-0"></span>*99. táblázat: JDBC illesztőprogram osztály - részletek (Folytatás)*

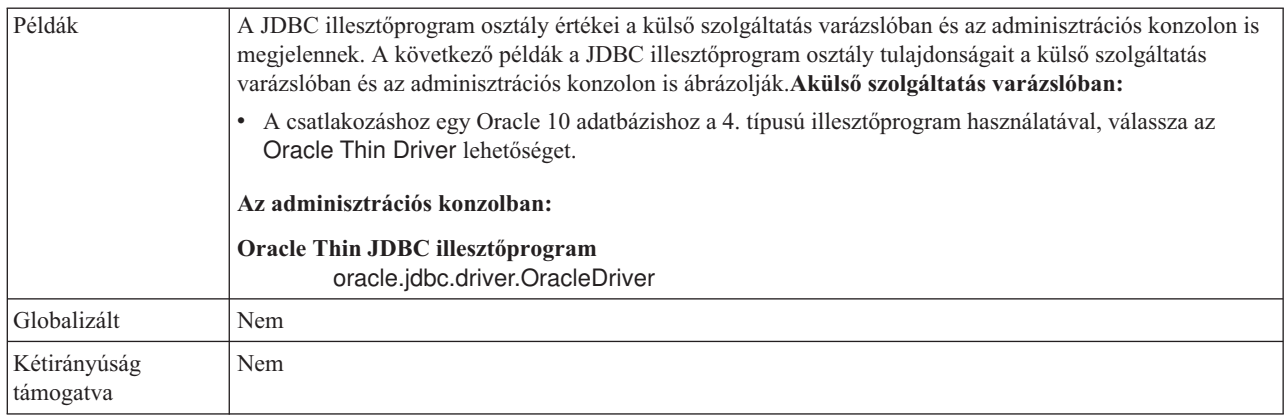

### **Kapcsolatok maximális száma (MaximumConnections)**

Ez a tulajdonság meghatározza, hogy az illesztő legfeljebb hány kapcsolatot használhat a bejövő események kézbesítésére.

*100. táblázat: Kapcsolatok maximális száma - részletek*

| Kötelező                  | Nem                                                                                                    |
|---------------------------|----------------------------------------------------------------------------------------------------|
| Alapértelmezés            |                                                                                                    |
| Tulajdonság típusa        | Integer                                                                                                    |
| Használat                 | Csak pozitív érték adható meg. Az illesztő minden 1-nél kisebb pozitív értéket 1-gyel vesz egyenlőnek. Ha<br>negatív értéket vagy 1-et ad meg a tulajdonság értékeként, akkor az futás közbeni hibákat eredményezhet. |
| Globalizált               | Nem                                                                                                    |
| Kétirányúság<br>támogatva | Nem                                                                                                    |

### **Kapcsolatok minimális száma (MinimumConnections)**

Ez a tulajdonság meghatározza, hogy az illesztő legalább hány kapcsolatot használ a bejövő események kézbesítésére.

*101. táblázat: Kapcsolatok minimális száma - részletek*

| Kötelező                  | Nem                                                                                                    |
|---------------------------|----------------------------------------------------------------------------------------------------|
| Alapértelmezés            |                                                                                                    |
| Tulajdonság típusa        | Integer                                                                                                    |
| Használat                 | Csak pozitív érték adható meg. Az 1-nél kisebb értékeket az illesztő 1-nek veszi. Ha negatív értéket vagy<br>1-et ad meg a tulajdonság értékéül, akkor futás közben hiba keletkezhet. |
| Globalizált               | Nem                                                                                                    |
| Kétirányúság<br>támogatva | Nem                                                                                                    |

## **Jelszó (Password)**

Ez a tulajdonság az adatbázis felhasználó jelszavát adja meg.

#### <span id="page-208-0"></span>*102. táblázat: Jelszó - részletek*

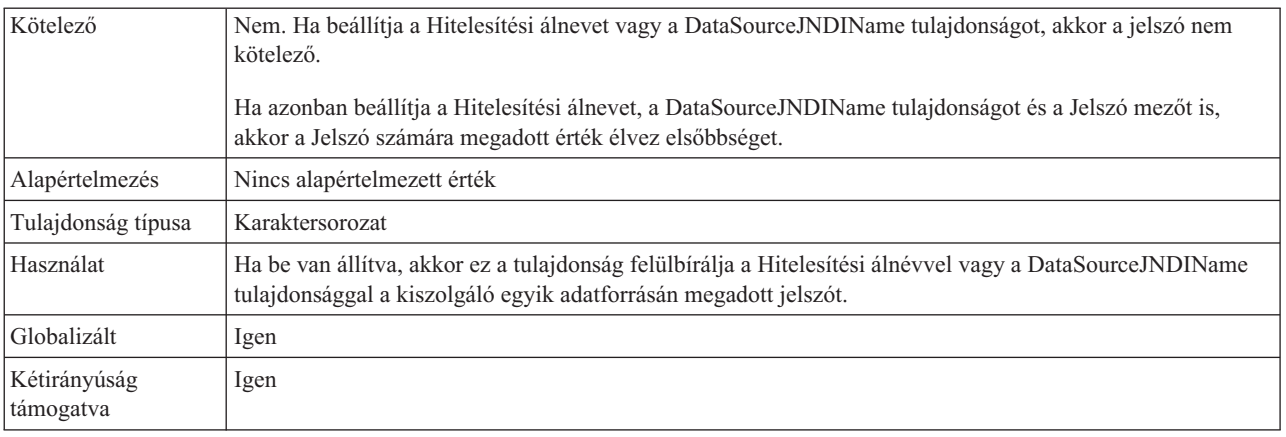

## **SQL lekérdezés a kapcsolat ellenőrzéséhez (PingQuery)**

Ez a tulajdonság az adatbázis kapcsolat megbízhatóságának tesztelésére használt SQL lekérdezést határozza meg.

*103. táblázat: Ping lekérdezés -részletek*

| Kötelező                  | Nem                                                                                                    |
|---------------------------|----------------------------------------------------------------------------------------------------|
| Tulajdonság típusa        | <b>String</b>                                                                                                    |
| Alapértelmezés            | Nincs alapértelmezett érték                                                                                                    |
| Használat                 | Ez a tulajdonság az SQL lekérdezést tartalmazza, amelyet annak megállapításához futtathat, hogy az illesztő<br>képes-e csatlakozni az adatbázishoz.                                                                                                    |
|                           | Az illesztő minden alkalommal futtatja a ping lekérdezést, amikor SQLException kivételt kap a kimenő<br>művelet végrehajtása közben.                                                                                                    |
|                           | Az illesztő nem próbálja meg helyreállítani a kapcsolatot. Ha a ping lekérdezés azt jelzi, hogy a kapcsolat az<br>adatbázishoz már nem érvényes, akkor az illesztő értesíti a tárolót. A kapcsolattár kezelő felelőssége az<br>elévült kapcsolat eltávolítása a tárból, ami lehetővé teszi a soron következő kimenő kérések feldolgozását. |
| Globalizált               | Nem                                                                                                    |
| Kétirányúság<br>támogatva | Nem                                                                                                    |

# **Lekérdezések közötti időtartam (PollPeriod)**

Ezzel a tulajdonsággal adható meg, hogy az illesztő mennyi ideig várjon az egyes lekérdezések között.

| Kötelező           | Igen                                                                                                    |
|--------------------|----------------------------------------------------------------------------------------------------|
| Lehetséges értékek | 0 vagy annál nagyobb egészek.                                                                                                    |
| Alapértelmezés     | 2000                                                                                                    |
| Mértékegység       | Ezredmásodperc                                                                                                    |
| Tulajdonság típusa | Integer                                                                                                    |
| Használat          | A lekérdezések rögzített gyakorisággal futnak. Ha egy lekérdezés bármilyen okból késik, például az előző<br>lekérdezési ciklus a vártnál több időt vesz igénybe, akkor a következő lekérdezési ciklus a befejezés után<br>azonnal megkezdődik, hogy a késés ne terjedjen tovább. |

*104. táblázat: Lekérdezések közötti időtartam - részletek*

<span id="page-209-0"></span>*104. táblázat: Lekérdezések közötti időtartam - részletek (Folytatás)*

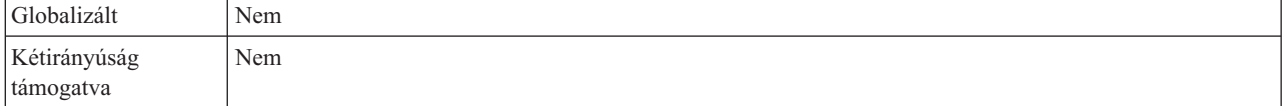

### **Lekérdezési időtartam eseményeinek maximális száma (PollQuantity)**

Ezzel a tulajdonsággal megadható, hogy az illesztő legfeljebb hány eseményt kézbesíthet az exportkomponensnek egy lekérdezési időszakon belül.

#### *105. táblázat: Lekérdezési időtartam eseményeinek maximális száma - részletek*

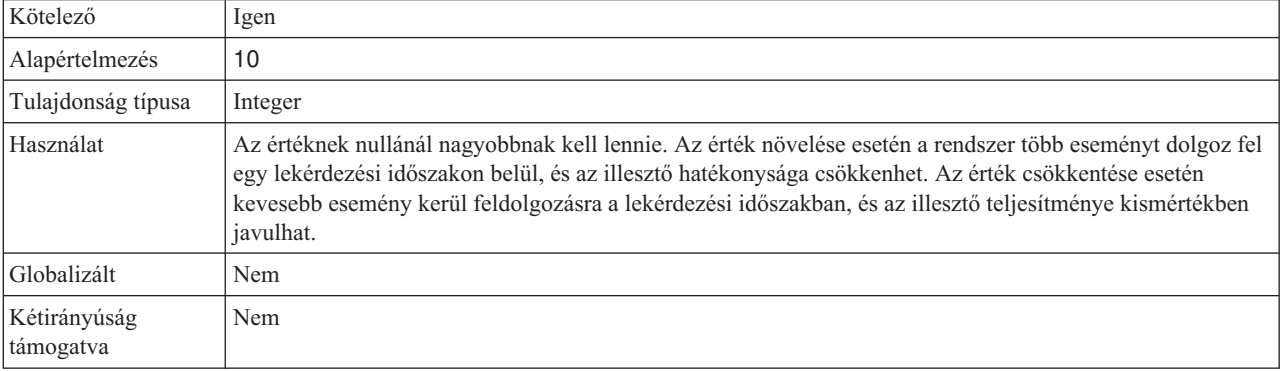

### **Lekérdezési időkorlát (QueryTimeOut)**

Ez a tulajdonság a másodpercek maximális számát határozza meg, amennyit egy lekérdezés igénybe vehet az összes SQL utasítás futtatásához.

*106. táblázat: Lekérdezési időkorlát - részletek*

| Kötelező                  | Nem                                                                                                    |
|---------------------------|----------------------------------------------------------------------------------------------------|
| Alapértelmezés            | Nincs alapértelmezett érték                                                                                                    |
| Mértékegység              | Másodperc                                                                                                    |
| Tulajdonság típusa        | Integer                                                                                                    |
| Használat                 | Ha a lekérdezés a megadott számú másodpercnél tovább tart, akkor az adatbázis SQL kivételt állít elő,<br>amely rögzítésre kerül. A társított üzenet naplózásra kerül a naplófájlban.<br>Ha nincs érték megadva, akkor nincs időkorlát beállítva a lekérdezésen. |
| Globalizált               | Igen                                                                                                    |
| Kétirányúság<br>támogatva | Nem                                                                                                    |

### **Újrapróbálkozási időtartam, ha a kapcsolat meghibásodik**

Ez a tulajdonság azt határozza meg, hogy a rendszer mennyi időt vár, mielőtt megpróbálna újra csatlakozni, amikor hibát észlel a bejövő kapcsolatban.

*107. táblázat: Újrapróbálkozási időtartam - részletek*

| Kötelezc                        | Igen |
|---------------------------------|------|
| .                               | - 0  |
| $\mathbf{A}$<br>IIICZCS<br>1.11 | 2000 |

| Mértékegység              | Ezredmásodperc                                                                                                    |
|---------------------------|----------------------------------------------------------------------------------------------------|
| Tulajdonság típusa        | Integer                                                                                                    |
| Használat                 | Csak pozitív érték adható meg. Ezzel a tulajdonsággal meg lehet határozni, hogy az illesztő mennyi ideig<br>várjon az új kapcsolat létrehozására irányuló próbálkozások között, amikor hibát észlel a bejövő<br>kapcsolatban. |
| Globalizált               | lgen                                                                                                    |
| Kétirányúság<br>támogatva | Nem                                                                                                    |

<span id="page-210-0"></span>*107. táblázat: Újrapróbálkozási időtartam - részletek (Folytatás)*

## **A rendszerkapcsolat újbóli kialakítására tett kísérletek száma**

Ez a tulajdonság a bejövő kapcsolat létrehozására tehető kísérletek maximális számát határozza meg.

*108. táblázat: A rendszerkapcsolat újbóli kialakítására tett kísérletek száma - részletek*

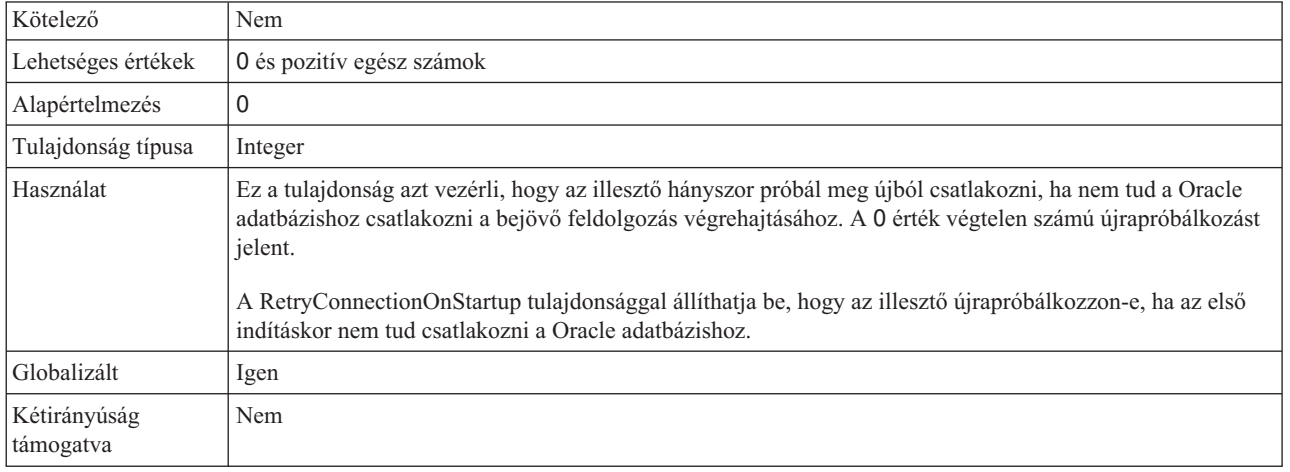

#### **EIS kapcsolat újrapróbálása az indításkor (RetryConnectionOnStartup)**

Ez a tulajdonság vezérli, hogy az illesztő megpróbál-e újból csatlakozni a Oracle adatbázishoz, ha nem tud csatlakozni az indításkor.

*109. táblázat: EIS kapcsolat újrapróbálása az indításkor - részletek*

| Kötelező           | Nem           |
|--------------------|---------------|
| Lehetséges értékek | True<br>False |
| Alapértelmezés     | False         |
| Tulajdonság típusa | Boolean       |

#### <span id="page-211-0"></span>*109. táblázat: EIS kapcsolat újrapróbálása az indításkor - részletek (Folytatás)*

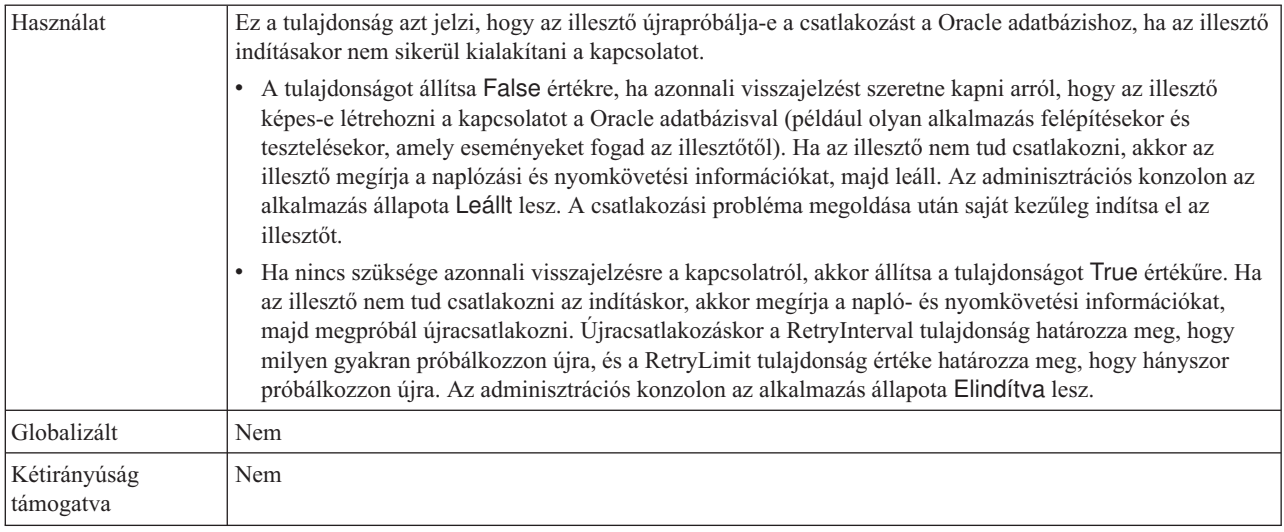

### **Üzleti objektum visszaadása akkor is, ha a tárolt eljárás eredményhalmaza üres (ReturnDummyBOForSP)**

Ez a tulajdonság azt adja meg, hogy kerüljenek-e kimeneti paraméterek visszaadásra, ha az eredményhalmaz üres.

*110. táblázat: Üzleti objektum visszaadása akkor is, ha a tárolt eljárás eredményhalmaza üres - részletek*

| Kötelező                  | Nem                                                                                                    |
|---------------------------|----------------------------------------------------------------------------------------------------|
| Lehetséges értékek        | True<br>False                                                                                                    |
| Alapértelmezés            | False                                                                                                    |
| Tulajdonság típusa        | Logikai                                                                                                    |
| Használat                 | A tárolt eljárás lekérése (RetrieveSP) művelet visszaad egy eredményhalmazt. Ha az eredményhalmaz üres,<br>és a ReturnDummyBOForSP tulajdonság False értékre van beállítva, akkor nem kerülnek létrehozásra<br>üzleti objektumok, és az eljáráshívás által visszaadott paramétereket nem lehet lekérni.<br>Ha azonban a ReturnDummyBOForSP tulajdonság értéke True, akkor létrehozásra kerül egy látszat üzleti<br>objektum, amely a megfelelő attribútumokban található kimeneti és bemeneti/kimeneti paraméterek<br>értékeivel kerül feltöltésre. |
| Globalizált               | lgen                                                                                                    |
| Kétirányúság<br>támogatva | Nem                                                                                                    |

### **Az illesztő leállítása lekérdezési hiba észlelése esetén**

Ezzel a tulajdonsággal leállítható az események lekérdezése, ha az illesztő hibát észlel a lekérdezés során.

*111. táblázat: Az illesztő leállítása lekérdezési hiba észlelése esetén - részletek*

| Kötelező           | Nem               |
|--------------------|-------------------|
| Lehetséges értékek | $ $ True<br>False |
| Alapértelmezés     | False             |

<span id="page-212-0"></span>*111. táblázat: Az illesztő leállítása lekérdezési hiba észlelése esetén - részletek (Folytatás)*

| Tulajdonság típusa        | <b>Boolean</b>                                                                                                    |
|---------------------------|----------------------------------------------------------------------------------------------------|
| Használat                 | A tulajdonság True értékre állítása esetén az illesztő leállítja a lekérdezést, ha hibát észlel.<br>Ha a tulajdonság a False értékre van állítva, és az illesztő hibát észlel a lekérdezés közben, akkor egy<br>kivételt hoz létre, és folytatja a lekérdezést. |
| Globalizált               | Nem                                                                                                    |
| Kétirányúság<br>támogatva | Nem                                                                                                    |

## **Lekérdezés után futtatandó tárolt eljárás (SPAfterPoll)**

Ez a tulajdonság a tárolt eljárás vagy tárolt függvény nevét adja meg, amelyet az egyes lekérdezési ciklusok után kíván futtatni.

*112. táblázat: Lekérdezés után futtatandó tárolt eljárás - részletek*

| Kötelező                  | Nem                                                                      |
|---------------------------|--------------------------------------------------------------------------|
| Alapértelmezés            | Nincs alapértelmezett érték                                              |
| Tulajdonság típusa        | Karaktersorozat                                                          |
| Használat                 | A tárolt eljárás felvesz egy paramétert a lekérdezési mennyiség számára. |
| Globalizált               | Igen                                                                     |
| Kétirányúság<br>támogatva | Igen                                                                     |

## **Lekérdezés előtt futtatandó tárolt eljárás (SPBeforePoll)**

Ez a tulajdonság a tárolt eljárások vagy tárolt függvények nevét adja meg, amelyeket a tényleges lekérdezés előtt kíván futtatni.

Kötelező Nem Alapértelmezés | Nincs alapértelmezett érték Tulajdonság típusa | Karaktersorozat Használat A tárolt eljárás felvesz egy paramétert a lekérdezési mennyiség számára. Globalizált | Igen Kétirányúság támogatva Igen

*113. táblázat: Lekérdezés előtt futtatandó tárolt eljárás - részletek*

## **Felhasználónév (UserName)**

Ez a tulajdonság az adatbázis felhasználói nevet adja meg, amelyet az adatbázis eléréséhez használ.

*114. táblázat: Felhasználói név - részletek*

| Kötelező | Nem. Ha beállítja a Hitelesítési álnevet vagy a DataSourceJNDIName tulajdonságot, akkor a<br>Felhasználónév tulajdonság nem kötelező.                                         |
|----------|----------------------------------------------------------------------------------------------------|
|          | Ha azonban beállítja a Hitelesítési álnevet, a DataSourceJNDIName tulajdonságot és a Felhasználónevet is,<br>akkor a Felhasználónév számára megadott érték élvez elsőbbséget. |

*114. táblázat: Felhasználói név - részletek (Folytatás)*

| Alapértelmezés            | Nincs alapértelmezett érték                                                                                                    |  |  |  |
|---------------------------|----------------------------------------------------------------------------------------------------|--|--|--|
| Tulajdonság típusa        | Karaktersorozat                                                                                                    |  |  |  |
| Használat                 | A tulajdonság beállítása felülbírálja a DataSourceJNDIName tulajdonsággal vagy a Hitelesítési álnévvel a<br>kiszolgáló egyik adatforrásán megadott felhasználónevet. |  |  |  |
| Globalizált               | Igen                                                                                                    |  |  |  |
| Kétirányúság<br>támogatva | Igen                                                                                                    |  |  |  |

# **Globalizáció**

A WebSphere Adapter for Oracle E-Business Suite egy globalizált alkalmazás, amely különféle nyelvi és kulturális környezetekben használható. Az illesztő a hoszt kiszolgáló területi beállításai és a támogatott karakterkészletek alapján a megfelelő nyelven jeleníti meg az üzenetek szövegét. Az illesztő támogatja a két irányban írt szöveges adatok átalakítását az integrációs összetevők között.

# **Globalizáció és a két irányban írt adatok átalakítása**

Az illesztő globalizált olyan értelemben, hogy támogatja az egy és több byte-os karakterkészleteket, és az üzeneteket a megadott nyelven kézbesíti. Az illesztő kétirányú átalakítást is végez, ami olyan adatok feldolgozására vonatkozik, amelyek balról jobbra (például héber vagy arab), és jobbról balra (például URL vagy fájl elérési út) írott szemantikai tartalommal rendelkeznek ugyanabban a fájlban.

### **Globalizáció**

A globalizált szoftver alkalmazások különböző nyelvi és kultúrális környezetekben való használatra vannak tervezve. A WebSphere Adapters, a WebSphere Integration Developer, a WebSphere Process Server és a WebSphere Enterprise Service Bus Java nyelven íródott. A Java virtuális gépen (JVM) belül található Java futási környezet az Unicode karakterkészlet segítségével ábrázolja az adatokat. Az Unicode karakterkészlet a gyakran használt egy és több byte-os karakterkód-készletek minden karakteréhez külön kódot határoz meg. Ezért amikor adatátvitel történik ezek között a rendszer összetevők között, nincs szükség karakterátalakításra.

A hiba- és információs üzenetek naplózásához a megfelelő nyelven, valamint a megfelelő országhoz vagy régióhoz az illesztő annak a rendszernek a területi beállításait használja, amelyiken fut.

### **Kétirányú átalakítás**

Az olyan nyelvek, mint például az arab és a héber jobbról balra írottak, de azért tartalmaznak beágyazott szegmenseket balról jobbra írt szövegekből, így eredményezve két irányban írt parancsfájlt. Számos módja van annak, hogy egy szoftveralkalmazás miként jeleníthet meg és dolgozhat fel egy kétirányú parancsfájlt. A WebSphere Process Server és a WebSphere Enterprise Service Bus a Windows szabványos formátumát használja, de a WebSphere Process Server vagy WebSphere Enterprise Service Bus rendszerrel adatokat cserélő nagyvállalati információs rendszer eltérő formátumot is használhat. A WebSphere Adapters átalakítja a két rendszer között áthaladó, kétirányú parancsfájl adatokat, hogy azok a tranzakció mindkét oldalán helyesen legyenek feldolgozva és megjelenítve.

#### **Kétirányú formátum**

A WebSphere Process Server és a WebSphere Enterprise Service Bus az ILYNN (implicit, balról jobbra, be, ki, névleges) formátumot alkalmazza. Ez a Windows által használt formátum. Ha egy vállalati információs rendszer más formátumot használ, akkor az illesztő átalakítja a formátumot, mielőtt a WebSphere Process Server vagy WebSphere Enterprise Service Bus megkapja az adatokat.

Öt attribútum foglalja magába a kétirányú formátumot. Kétirányú tulajdonságok beállításakor értékeket kell hozzárendelni ezekhez az attribútumokhoz. Az alábbi táblázat az attribútumokat és a beállításokat tartalmazza.

| Betűpozíció    | <b>Rendeltetés</b>               | Értékek       | Leírás                                       | Alapértelmezett<br>beállítás |
|----------------|----------------------------------|---------------|----------------------------------------------|------------------------------|
| 1              | Rendezési séma                   | Ι             | Implicit (logikai)                           | I                            |
|                |                                  | V             | <b>Vizuális</b>                              |                              |
| $\overline{c}$ | Irány                            | L             | Balról jobbra                                | L                            |
|                |                                  | R             | Jobbról balra                                |                              |
|                |                                  | $\mathcal{C}$ | Szövegtől függően balról jobbra              |                              |
|                |                                  | D             | Szövegtől függően jobbról balra              |                              |
| 3              | Szimmetrikus csere               | Y             | Szimmetrikus csere bekapcsolva               | Y                            |
|                |                                  | N             | Szimmetrikus csere kikapcsolva               |                              |
| $\overline{4}$ | Szöveg formálás                  | S             | Szöveg megformálva                           | N                            |
|                |                                  | N             | A szöveg nincs megformálva<br>(névleges)     |                              |
|                |                                  | I             | Szóeleji alakítás                            |                              |
|                |                                  | M             | Középső alakzat                              |                              |
|                |                                  | F             | Szóvégi alakítás                             |                              |
|                |                                  | B             | Elkülönített alakítás                        |                              |
| 5              | Numerikus<br>alakzatban rendezés | H             | Nemzeti (Hindi)                              | N                            |
|                |                                  | $\mathcal{C}$ | Szövegtől függő formálás                     |                              |
|                |                                  | N             | A számok nincsenek<br>megformálya (névleges) |                              |

*115. táblázat: Kétirányú formátum attribútumai*

Az illesztő egy logikai, balról jobbra írt formátumba konvertálja az adatokat, mielőtt elküldené azokat a WebSphere Process Server vagy WebSphere Enterprise Service Bus rendszernek.

#### **Kétirányú tulajdonságok használata**

Több kétirányú tulajdonságot is használhat a tartalomadatok és metaadatok átalakításának irányításához. Speciális kétirányú tulajdonságokat állíthat be a tartalomadatok vagy metaadatok kizárásához a kétirányú átalakításból, vagy az adatok azonosításához, amelyek speciális kezelést igényelnek az átalakítás során.

Az alábbi táblázat a kétirányú tulajdonságok típusait mutatja be.

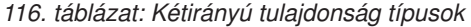

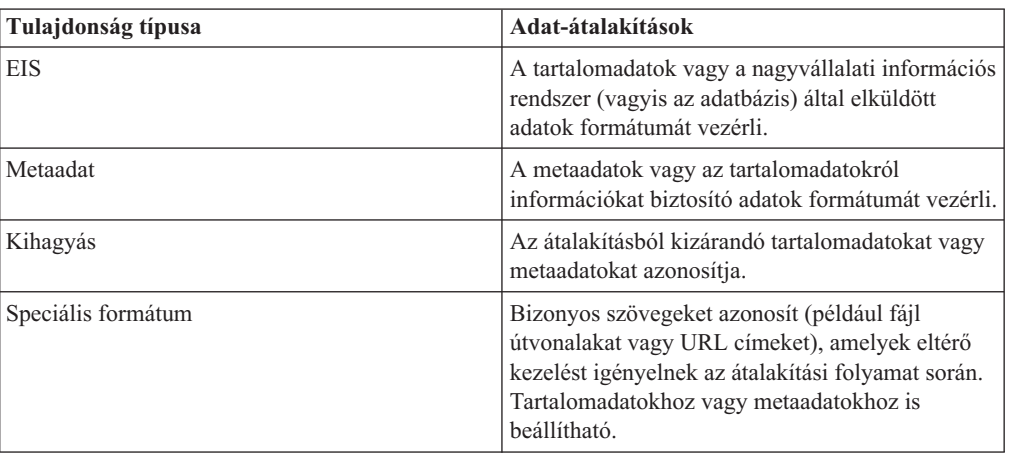

A kétirányú átalakítást vezérlő tulajdonságokat az alábbi területeken állíthatja be:

- v **Erőforrás-illesztő tulajdonságai:** Ezek a tulajdonságok alapértelmezett konfigurációs beállításokat tárolnak, köztük a TurnBiDiOff tulajdonságot, amely azt vezérli, hogy az illesztő példány végrehajt-e kétirányú átalakítást. A tulajdonságok beállításához használja a kiszolgáló adminisztrációs konzolját.
- v **Felügyelt kapcsolatgyár tulajdonságai:** Ezek a tulajdonságok futás közben kerülnek felhasználásra egy kimenő kapcsolat példány létrehozásához egy nagyvállalati információs rendszerrel. Miután a felügyelt kapcsolatgyár tulajdonságai létrehozásra kerültek, a telepítésleíróban lesznek tárolva.
- v **Aktiválási specifikáció tulajdonságai:** Ezek a tulajdonságok a bejövő eseményfeldolgozási konfigurációs információkat tartalmazzák egy üzenet végponthoz. A külső szolgáltatás varázslóval vagy a kiszolgáló adminisztrációs konzoljával állíthatja be azokat.

#### **Tulajdonság hatáskör és kikeresési mechanizmus**

Miután beállította az illesztő kétirányú tulajdonságainak értékeit, az illesztő elvégzi a kétirányú átalakításokat. Ezt egy olyan funkció használatával teszi, amely a tulajdonság beállítások hierarchikus öröklésére és egy kikeresési mechanizmusra támaszkodik.

Az erőforrás-illesztőn belül meghatározott tulajdonságok a hierarchia tetején találhatóak, míg a más területeken meghatározottak vagy egy üzleti objektumon belül feljegyzettek a hierarchia alacsonyabb szintjein helyezkednek el. Ezért ha például csak az erőforrás-illesztő számára állít be értékeket az EIS-típusú kétirányú tulajdonságokhoz, akkor azok az értékek öröklődnek és felhasználásra kerülnek azokban az átalakításokban, amelyek meghatározott EIS-típusú kétirányú tulajdonságot igényelnek, akár egy bejövő (aktiválási specifikáció) tranzakcióból akár egy kimenő (felügyelt kapcsolatgyár) tranzakcióból erednek.

Ha azonban az EIS-típusú kétirányú tulajdonságokhoz értékeket állít be az erőforrás-illesztőnél és az aktiválási specifikációnál is, akkor a bejövő tranzakcióból eredő átalakítások az aktiválási specifikáció számára beállított értékeket használják.

A feldolgozás egy kikeresési mechanizmust használ az átalakítás során használandó kétirányú tulajdonság értékek megkereséséhez. A kikeresési mechanizmus ott kezdi a keresést, ahonnan az átalakítás ered, és a hierarchiában felfelé haladva keresi a megfelelő tulajdonságtípus meghatározott értékeit. Az első megtalált érvényes értéket használja. A hierarchiában csak az utód és a szülő között keres, a testvérek nem szerepelnek a keresésben.
### **Két irányban írt adatok átalakítására használható tulajdonságok**

A WebSphere Adapter for Oracle E-Business Suite számos konfigurációs tulajdonsággal rendelkezik, amelyek engedélyezettek a kétirányú adatok átalakításához.

Az illesztő lehetővé teszi a kétirányú adatok cseréjét az ügyfélalkalmazás és az adatbázis között még akkor is, ha az adatbázisban található adatok más kétirányú formátumban vannak, mint amelyet a futási környezet használ. Kétirányú karaktereket használhat az illesztő beállításakor és az üzleti objektumok alkalmazás-specifikus információiban. Az alábbi tulajdonsághalmazok és alkalmazás-specifikus információk vannak felkészítve a kétirányú támogatásra:

- Beállítási tulajdonságok
	- Aktiválási specifikáció tulajdonságai
	- A külső szolgáltatás varázsló csatlakozási tulajdonságai
	- Felügyelt kapcsolatgyár tulajdonságai
- v Alkalmazás-specifikus információk
	- Üzleti objektum szintű ASI
	- Művelet szintű ASI
	- Attribútum szintű ASI

A következő szakasz a kétirányú átalakításhoz engedélyezett konfigurációs tulajdonságokat és alkalmazás-specifikus információkat sorolja fel.

### **Aktiválási specifikáció tulajdonságai**

A kétirányú parancsfájl adatok átalakításához az aktiválási specifikáció következő tulajdonságai vannak engedélyezve:

- [Egyéni törlési lekérdezés](#page-199-0)
- [Egyéni esemény lekérdezés](#page-200-0)
- [Egyéni frissítési lekérdezés](#page-200-0)
- v [Kiegészítő JDBC illesztőprogram csatlakozási tulajdonságok](#page-198-0)
- · [Adatbázis URL](#page-201-0)
- [Esemény sorrend alapja](#page-204-0)
- [Eseménytábla neve](#page-205-0)
- [Jelszó](#page-207-0)
- v [Lekérdezés előtt futtatandó tárolt eljárás](#page-212-0)
- v [Lekérdezés után futtatandó tárolt eljárás](#page-212-0)
- [Felhasználói név](#page-212-0)

### **Varázslóban használt csatlakozási tulajdonságok**

A külső szolgáltatás varázsló alábbi csatlakozási tulajdonságai vannak felkészítve a kétirányú parancsfájl adatok átalakítására:

- · [Felhasználói név](#page-171-0)
- v [Jelszó](#page-170-0)

### **Felügyelt kapcsolatgyár tulajdonságai**

A következő felügyelt csatlakozási tulajdonságok vannak felkészítve a kétirányú szöveges adatok átalakítására:

- <span id="page-217-0"></span>v [Kiegészítő JDBC illesztőprogram csatlakozási tulajdonságok](#page-177-0)
- [Adatbázis URL](#page-179-0)
- [Jelszó](#page-182-0)
- v [Felhasználói név](#page-183-0)

#### **Üzleti objektum alkalmazás-specifikus információi**

A következő üzleti objektum alkalmazás-specifikus információk vannak felkészítve a kétirányú parancsfájl adatok átalakítására:

- [TableName](#page-161-0)
- [StatusColumnName](#page-161-0)
- [SPName](#page-163-0)
- [SelectStatement](#page-163-0)

#### **Művelet alkalmazás-specifikus információk**

A következő művelet alkalmazás-specifikus információk vannak felkészítve a kétirányú parancsfájl adatok átalakítására:

- [StoredProcedureName](#page-40-0)
- PropertyName a [paraméterekben](#page-41-0)

#### **Attribútum alkalmazás-specifikus információk**

A következő attribútum alkalmazás-specifikus információk vannak felkészítve a kétirányú parancsfájl adatok átalakítására:

• [ColumnName](#page-154-0)

### **Illesztőüzenetek**

A WebSphere Adapter for Oracle E-Business Suite által kibocsátott üzeneteket a következő helyen tekintheti meg.

Hivatkozás az üzenetekre: [http://publib.boulder.ibm.com/infocenter/dmndhelp/v6r2mx/topic/](http://publib.boulder.ibm.com/infocenter/dmndhelp/v6r2mx/topic/com.ibm.wbit.620.help.messages.doc/messages.html) [com.ibm.wbit.620.help.messages.doc/messages.html](http://publib.boulder.ibm.com/infocenter/dmndhelp/v6r2mx/topic/com.ibm.wbit.620.help.messages.doc/messages.html)

A megjelenített weboldal felsorolja az üzenet-előtagokat. Az üzenet-előtagra kattintva megjelenítheti az adott előtaggal kezdődő üzeneteket:

- v A CWYOE előtaggal kezdődő üzeneteket a WebSphere Adapter for Oracle E-Business Suite bocsátja ki.
- v A CWYDB előtaggal kezdődő üzeneteket a WebSphere Adapter for JDBC és WebSphere Adapter for Oracle E-Business Suite által megosztott közös összetevő adja ki.
- v A CWYBS előtaggal kezdődő üzeneteket az illesztő alaposztályai bocsátják ki, amelyeket minden illesztő használ.

### **Kapcsolódó információk**

Az alábbi információközpontok, IBM Redbook kiadványok és weboldalak a WebSphere Adapter for Oracle E-Business Suite termékkel kapcsolatos információkat tartalmaznak.

### <span id="page-218-0"></span>**Minták és ismertetők**

A WebSphere Adapters használatának megkönnyítéséhez mintákat és ismertetőket talál az Üzleti folyamat irányítási minták és ismertetők webhelyen. A mintákat és ismertetőket az alábbi módokon érheti el:

- v A WebSphere Integration Developer indításakor megjelenő üdvözlő képernyőről. A WebSphere Adapter for Oracle E-Business Suite mintáinak és ismertetőinek megjelenítéséhez kattintson a **Beolvasás** gombra. Ezután a megjelenő kategóriák közül válassza ki a kívántakat.
- v A következő webhelyen: [http://publib.boulder.ibm.com/bpcsamp/index.html.](http://publib.boulder.ibm.com/bpcsamp/index.html)

### **Információforrások**

- v A WebSphere Business Process Management információforrásai között cikkekre, Redbook kiadványokra, dokumentációkra és oktatási ajánlatokra mutató hivatkozások szerepelnek, melyek segítséget nyújtanak a WebSphere Adapters megismeréséhez: [http://www14.software.ibm.com/webapp/wsbroker/redirect?version=pix&product=wps](http://www14.software.ibm.com/webapp/wsbroker/redirect?version=pix&product=wps-dist&topic=bpmroadmaps)[dist&topic=bpmroadmaps](http://www14.software.ibm.com/webapp/wsbroker/redirect?version=pix&product=wps-dist&topic=bpmroadmaps)
- v A WebSphere Adapters könyvtároldala minden változat dokumentációjának hivatkozását felsorolja:<http://www.ibm.com/software/integration/wbiadapters/library/infocenter/>

### **Kapcsolódó termékekre vonatkozó információk**

- v WebSphere Business Process Management, 6.2 változat, információközpont, mely a WebSphere Process Server, WebSphere Enterprise Service Bus, és WebSphere Integration Developer rendszerrel kapcsolatos információkat tartalmaz: [http://publib.boulder.ibm.com/](http://publib.boulder.ibm.com/infocenter/dmndhelp/v6r2mx/index.jsp) [infocenter/dmndhelp/v6r2mx/index.jsp](http://publib.boulder.ibm.com/infocenter/dmndhelp/v6r2mx/index.jsp)
- v WebSphere Adapters, 6.1.x változat, információközpont: [http://publib.boulder.ibm.com/](http://publib.boulder.ibm.com/infocenter/dmndhelp/v6r1mx/topic/com.ibm.wbit.612.help.adapter.emd.ui.doc/topics/tcreatecmps.html) [infocenter/dmndhelp/v6r1mx/topic/com.ibm.wbit.612.help.adapter.emd.ui.doc/topics/](http://publib.boulder.ibm.com/infocenter/dmndhelp/v6r1mx/topic/com.ibm.wbit.612.help.adapter.emd.ui.doc/topics/tcreatecmps.html) [tcreatecmps.html](http://publib.boulder.ibm.com/infocenter/dmndhelp/v6r1mx/topic/com.ibm.wbit.612.help.adapter.emd.ui.doc/topics/tcreatecmps.html)
- v WebSphere Business Integration Adapters információközpont: [http://](http://publib.boulder.ibm.com/infocenter/wbihelp/v6rxmx/index.jsp?topic=/com.ibm.wbi_adapters.doc/welcome_adapters.htm) [publib.boulder.ibm.com/infocenter/wbihelp/v6rxmx/index.jsp?topic=/](http://publib.boulder.ibm.com/infocenter/wbihelp/v6rxmx/index.jsp?topic=/com.ibm.wbi_adapters.doc/welcome_adapters.htm) [com.ibm.wbi\\_adapters.doc/welcome\\_adapters.htm](http://publib.boulder.ibm.com/infocenter/wbihelp/v6rxmx/index.jsp?topic=/com.ibm.wbi_adapters.doc/welcome_adapters.htm)

### **developerWorks információforrások**

- [WebSphere Adapter Toolkit](http://www.ibm.com/developerworks/websphere/downloads/wat/)
- [WebSphere üzleti integrációs zóna](http://www.ibm.com/developerworks/websphere/zones/businessintegration/)

#### **Terméktámogatás és segítség**

- v WebSphere Adapters műszaki támogatás: [http://www.ibm.com/software/integration/](http://www.ibm.com/software/integration/wbiadapters/support/) [wbiadapters/support/](http://www.ibm.com/software/integration/wbiadapters/support/)
- v WebSphere Adapters műszaki ismertetők: [http://www.ibm.com/support/](http://www.ibm.com/support/search.wss?tc=SSMKUK&rs=695&rank=8&dc=DB520+D800+D900+DA900+DA800+DB560&dtm) [search.wss?tc=SSMKUK&rs=695&rank=8](http://www.ibm.com/support/search.wss?tc=SSMKUK&rs=695&rank=8&dc=DB520+D800+D900+DA900+DA800+DB560&dtm) [&dc=DB520+D800+D900+DA900+DA800+DB560&dtm.](http://www.ibm.com/support/search.wss?tc=SSMKUK&rs=695&rank=8&dc=DB520+D800+D900+DA900+DA800+DB560&dtm) A **Termékkategória** listában válassza ki az Illesztő nevét, majd kattintson az **Indítás** gombra.

### **Nyilatkozatok**

Ezek az információk az Egyesült Államokban forgalmazott termékekre és szolgáltatásokra vonatkoznak.

Elképzelhető, hogy a dokumentumban tárgyalt termékeket, szolgáltatásokat vagy lehetőségeket az IBM más országokban nem forgalmazza. Az adott országokban rendelkezésre álló termékekről és szolgáltatásokról az IBM helyi képviseletei szolgálnak felvilágosítással. Az IBM termékeire, programjaira vagy szolgáltatásaira vonatkozó utalások sem állítani, sem sugallni nem kívánják, hogy az adott helyzetben csak az adott termék, program vagy szolgáltatás alkalmazható. Minden olyan működésében azonos termék, program vagy szolgáltatás alkalmazható, amely nem sérti az IBM szellemi tulajdonjogát. Az ilyen termékek, programok és szolgáltatások működésének megítélése és ellenőrzése természetesen a felhasználó felelőssége.

A dokumentum tartalmával kapcsolatban az IBM bejegyzett vagy bejegyzés alatt álló szabadalmakkal rendelkezhet. Jelen dokumentum nem ad semmiféle jogos licencet e szabadalmakhoz. A licenckérelmeket írásban a következő címre küldheti.

IBM Director of Licensing IBM Corporation North Castle Drive Armonk, NY 10504-1785 U.S.A.

Ha duplabyte-os (DBCS) információkkal kapcsolatban van szüksége licencre, akkor lépjen kapcsolatban az országában az IBM szellemi tulajdon osztállyal, vagy írjon a következő címre:

IBM World Trade Asia Corporation Licensing 2-31 Roppongi 3-chome, Minato-ku Tokyo 106-0032, Japan

**A következő bekezdés nem vonatkozik az Egyesült Királyságra, valamint azokra az országokra sem, amelyeknek jogi szabályozása ellentétes a bekezdés tartalmával:** AZ INTERNATIONAL BUSINESS MACHINES CORPORATION AZ INFORMÁCIÓKAT "JELENLEGI FORMÁJUKBAN", BÁRMIFÉLE KIFEJEZETT VAGY VÉLELMEZETT GARANCIA NÉLKÜL ADJA KÖZRE, IDEÉRTVE, DE NEM KIZÁRÓLAG A JOGSÉRTÉS KIZÁRÁSÁRA, A KERESKEDELMI ÉRTÉKESÍTHETŐSÉGRE ÉS BIZONYOS CÉLRA VALÓ ALKALMASSÁGRA VONATKOZÓ VÉLELMEZETT GARANCIÁT. Bizonyos államok nem engedélyezik egyes tranzakciók kifejezett vagy vélelmezett garanciáinak kizárását, így elképzelhető, hogy az előző bekezdés Önre nem vonatkozik.

Jelen dokumentum tartalmazhat technikai, illetve szerkesztési hibákat. A kiadványban leírt információk bizonyos időnként módosulnak. A módosításokat a kiadvány új kiadásai tartalmazzák. Az IBM mindennemű értesítés nélkül fejlesztheti és/vagy módosíthatja a kiadványban tárgyalt termékeket és/vagy programokat.

A kiadványban a nem az IBM által üzemeltetett webhelyek megjelenése csak kényelmi célokat szolgál, és semmilyen módon nem jelenti ezen webhelyek előnyben részesítését másokhoz képest. Az ilyen webhelyeken található anyagok nem képezik az adott termék dokumentációjának részét, így ezek felhasználása csak saját felelősségre történhet.

Az IBM belátása szerint bármilyen formában felhasználhatja és továbbadhatja a felhasználóktól származó információkat anélkül, hogy a felhasználó felé ebből bármilyen kötelezettsége származna.

A programlicenc azon birtokosai, akik (i) a függetlenül létrehozott programok vagy más programok (beleértve ezt a programot is) közti információcsere, illetve (ii) a kicserélt információk kölcsönös használata céljából szeretnének információkhoz jutni, a következő címre írjanak:

IBM Corporation Department 2Z4A/SOM1 294 Route 100 Somers, NY 10589-0100 U.S.A.

Az ilyen információk bizonyos feltételek és kikötések mellett állnak rendelkezésre, ideértve azokat az eseteket is, amikor ez díjfizetéssel jár.

A dokumentumban tárgyalt licencprogramok és a hozzájuk tartozó licenc anyagok biztosítása IBM Vásárlói megállapodás, IBM Nemzetközi programlicenc szerződés vagy a felek azonos tartalmú megállapodása alapján történik.

A dokumentumban található teljesítményadatok ellenőrzött környezetben kerültek meghatározásra. Ennek következtében a más működési körülmények között kapott adatok jelentősen különbözhetnek a dokumentumban megadottaktól. Egyes mérések fejlesztői szintű rendszereken kerültek végrehajtásra, így nincs garancia arra, hogy ezek a mérések azonosak az általánosan hozzáférhető rendszerek esetében is. Továbbá bizonyos mérések következtetés útján kerültek becslésre. A tényleges értékek eltérhetnek. A dokumentum felhasználóinak ellenőrizni kell az adatok alkalmazhatóságát az adott környezetben.

A nem IBM termékekre vonatkozó információk a termékek szállítóitól, illetve azok publikált dokumentációiból, valamint egyéb nyilvánosan hozzáférhető forrásokból származnak. Az IBM nem tesztelte ezeket a termékeket, így a más gyártótól származó termékek esetében nem tudja megerősíteni a teljesítményre és kompatibilitásra vonatkozó, valamint az egyéb állítások pontosságát. A nem IBM termékekkel kapcsolatos kérdéseivel forduljon az adott termék szállítóihoz.

Az IBM jövőbeli tevékenységére vagy szándékaira vonatkozó állításokat az IBM mindennemű értesítés nélkül módosíthatja, azok csak célokat jelentenek.

Az információk között példaként napi üzleti tevékenységekhez kapcsolódó jelentések és adatok lehetnek. A valóságot a lehető legjobban megközelítő illusztráláshoz a példákban egyének, vállalatok, márkák és termékek nevei szerepelnek. Minden ilyen név a képzelet szüleménye, és valódi üzleti vállalkozások neveivel és címeivel való bármilyen hasonlóságuk teljes egészében a véletlen műve.

#### SZERZŐI JOGI LICENC:

A kiadvány forrásnyelvi alkalmazásokat tartalmaz, amelyek a programozási technikák bemutatására szolgálnak a különböző működési környezetekben. A példaprogramokat tetszőleges formában, a gyártónak való díjfizetés nélkül másolhatja, módosíthatja és terjesztheti fejlesztési, használati, eladási vagy a példaprogram operációs rendszer alkalmazásprogram illesztőjének megfelelő alkalmazásprogram terjesztési céllal. Ezek a példák nem kerültek minden körülmények között tesztelésre. Az IBM így nem tudja garantálni a megbízhatóságukat, javíthatóságukat vagy a program funkcióit.

A példaprogramok minden másolatának, bármely részletének, illetve az ezek felhasználásával készült minden származtatott munkának tartalmaznia kell az alábbi szerzői jogi feljegyzést: (c) (cégnév) (évszám). A kód bizonyos részei az IBM Corp. példaprogramjaiból származnak. (c) Copyright IBM Corp. (évszám vagy évszámok). Minden jog fenntartva.

Ha a kiadványt elektronikus változatban tekinti meg, akkor elképzelhető, hogy a fényképek és színes ábrák nem jelennek meg.

### **Programozási felületre vonatkozó információk**

A kiadványnak a programozási felületekre vonatkozó esetleges információi a tárgyalt program szolgáltatásait használó alkalmazásszoftverek létrehozását segítik.

A program eszközei által biztosított szolgáltatásokat használó alkalmazásszoftverek írására az általános célú programozási felületek szolgálnak.

Ettől függetlenül a kiadványban diagnosztikai, módosítási és hangolási információk is szerepelhetnek. A diagnosztikai, módosítási és hangolási információk a saját írású alkalmazásszoftverek hibakereséséhez nyújtanak segítséget.

#### **Figyelem!**

A diagnosztikai, módosítási és hangolási információkat ne használja programozási felületként, mivel ezek bármikor megváltozhatnak.

### **Védjegyek**

Az IBM, az IBM logó és az ibm.com az International Business Machines Corporation védjegye vagy bejegyzett védjegye az Egyesült Államokban és/vagy más országokban. Ha ezek és más védjegyoltalom alá eső IBM kifejezések első előfordulását ebben a tájékoztatóban védjegyszimbólum (® vagy ™) követi, akkor ezek a szimbólumok az Egyesült Államokban bejegyzett vagy a polgári jog szerinti védjegyeket jelölnek, amelyek a jelen tájékoztatás közreadásának időpontjában az IBM tulajdonát képezik. Az ilyen védjegyek lehet, hogy más országokban is bejegyzett vagy a polgári jog szerinti védjegyek. A jelenlegi IBM védjegyek felsorolása megtekinthető a ″Copyright and trademark information″ weboldalon, a http://www.ibm.com/legal/copytrade.shtml címen tekinthető meg.

A Linux Linus Torvalds bejegyzett védjegye az Egyesült Államokban és/vagy más országokban.

A Microsoft és a Windows a Microsoft Corporation védjegye az Egyesült Államokban és/vagy más országokban.

A Java, valamint minden minden Java alapú jelzés és logó a Sun Microsystems, Inc. védjegye az Egyesült Államokban és/vagy más országokban.

A UNIX a The Open Group bejegyzett védjegye az Egyesült Államokban és más országokban.

Más cégek, termékek és szolgáltatások nevei mások védjegyei vagy szolgáltatás védjegyei lehetnek.

A termék az Eclipse Project [\(http://www.eclipse.org\)](http://www.eclipse.org) keretein belül fejlesztett szoftvert tartalmaz.

# **Tárgymutató**

# **A, Á**

Adapter for Oracle E-Business Suite [felügyelet 119](#page-124-0) Adapter for Oracle E-Business Suite modul [EAR-fájl telepítése a kiszolgálóra 117](#page-122-0) [elindítás 129](#page-134-0) [exportálása EAR-fájlba 116](#page-121-0) [leállítás 129](#page-134-0) [adatmentés bizonytalan működés esetén \(FFDC\) 139](#page-144-0) adattípusok [összetett 32](#page-37-0) aktiválás specifikáció tulajdonságai [beállítás az adminisztrációs konzolban 123](#page-128-0)[, 128](#page-133-0) [listája 191](#page-196-0) [aktiválók a felhasználói táblákon 53](#page-58-0) [alkalmazás-specifikus információk 156](#page-161-0) [egyszerű attribútumokhoz 149](#page-154-0) [hozzáadás objektumhoz 60](#page-65-0)[, 85](#page-90-0) [utód üzleti objektum típusú attribútumok számára 154](#page-159-0) [ApplyChanges művelet 12](#page-17-0) [attribútum tulajdonságok 147](#page-152-0) [attribútumtípus, üzleti objektum 148](#page-153-0)

# **B**

beágyazott illesztő [aktiválás specifikáció tulajdonságai, beállítás 123](#page-128-0) [erőforrás-illesztő tulajdonságai, beállítás 119](#page-124-0) [felügyelt kapcsolatgyár tulajdonságai, beállítás 121](#page-126-0) [használati szempontok 45](#page-50-0) [leírás 43](#page-48-0) [beágyazott telepítés 110](#page-115-0) beállítás [naplózás 136](#page-141-0) [nyomkövetés 136](#page-141-0) [teljesítményfigyelő infrastruktúra \(PMI\) 130](#page-135-0) [beállítás áttekintése 52](#page-57-0) [bejövő feldolgozás 3](#page-8-0) [bejövő kapcsolat beállítási tulajdonságai 180](#page-185-0) [bizalmas adatok, elrejtés 41](#page-46-0) [bizalmas nyomkövetés 41](#page-46-0) biztonság [érzékeny adatok elrejtése 41](#page-46-0) [biztonság, Java 2 43](#page-48-0) biztonsági szolgáltatások [illesztő 42](#page-47-0) [Java 2 biztonság 42](#page-47-0) [biztosított egyszeri kézbesítés 17](#page-22-0)

# **C**

[célösszetevő 110](#page-115-0) [Common Event Infrastructure \(CEI\) 134](#page-139-0) [Create művelet 6](#page-11-0)

### **CS**

[csatolóprojekt 55](#page-60-0)

### **D**

[DataSourceJNDIName 6](#page-11-0) [Delete művelet 13](#page-18-0) [developerWorks 213](#page-218-0) [developerWorks források, WebSphere Adapters 213](#page-218-0)

# **E, É**

EAR fájl [exportálás 116](#page-121-0) [telepítése a kiszolgálóra 117](#page-122-0) [EAR-fájl telepítése 117](#page-122-0) egyéni lekérdezések [szabványos SQL 19](#page-24-0) [tárolt eljárás 19](#page-24-0) [tárolt függvény 19](#page-24-0) egyéni tulajdonságok [aktiválás specifikáció 123](#page-128-0)[, 128](#page-133-0) [erőforrás-illesztő 119](#page-124-0)[, 125](#page-130-0) [felügyelt kapcsolatgyár 121](#page-126-0)[, 126](#page-131-0) [elnevezési megállapodások üzleti objektumokhoz 159](#page-164-0) [előkészített utasítás gyorsítótárazás 47](#page-52-0) [elsődleges kulcs 147](#page-152-0) [enableHASupport tulajdonság 46](#page-51-0) erőforrás-illesztő archívumfájl (JAR) [leírás 115](#page-120-0) [telepítése a kiszolgálóra 115](#page-120-0) erőforrás-illesztő tulajdonságai [beállítás az adminisztrációs konzolban 119](#page-124-0)[, 125](#page-130-0) [részletek 167](#page-172-0)[, 187](#page-192-0) [érzékeny adatok, elrejtés 41](#page-46-0) eseményfeldolgozás [egyéni 4](#page-9-0)[, 18](#page-23-0) [szabványos 4](#page-9-0)[, 17](#page-22-0) [eseménytár 20](#page-25-0) [eseménytár beállítás 53](#page-58-0) [Execute művelet 14](#page-19-0) Exist művelet [korlátozások 15](#page-20-0) [Exists művelet 15](#page-20-0) [adatbázisnézet üzleti objektumokhoz 15](#page-20-0) [adatbázistábla üzleti objektumokhoz 15](#page-20-0) [becenév üzleti objektumokhoz 15](#page-20-0) [szinonima üzleti objektumokhoz 15](#page-20-0)

### **F**

fájlok [SystemOut.log naplófájl 138](#page-143-0) [trace.log nyomkövetési fájl 138](#page-143-0) [felhasználó által megadott függvény 38](#page-43-0) felügyelt (J2C) kapcsolatgyár tulajdonságai [beállítás az adminisztrációs konzolban 121](#page-126-0)[, 126](#page-131-0) felügyelt kapcsolatgyár tulajdonságai [részletek 170](#page-175-0) [XA adatforrás neve 179](#page-184-0) [XADataSourceName 179](#page-184-0) [FFDC \(adatmentés bizonytalan működés esetén\) 139](#page-144-0) futási környezet [EAR-fájl telepítése 114](#page-119-0)

futási környezet *(Folytatás)* [hitelesítés 43](#page-48-0) fürtözött környezet [bejövő folyamatok 46](#page-51-0) [kimenő folyamatok 46](#page-51-0) [leírás 46](#page-51-0) [telepítés 46](#page-51-0)

### **H**

[hardver- és szoftverkövetelmények 1](#page-6-0) [hardverkövetelmények 1](#page-6-0) [helyi tranzakciók 5](#page-10-0) hibaelhárítás [áttekintés 135](#page-140-0) [önsegítő erőforrások 141](#page-146-0) [XAResourceNotAvailableException kivétel 140](#page-145-0) hibafelderítés [megoldások általános problémákra 142](#page-147-0) [önsegítő erőforrások 141](#page-146-0) [XAResourceNotAvailableException kivétel 140](#page-145-0) hibák [leírás 139](#page-144-0) hibakeresés [önsegítő erőforrások 141](#page-146-0) [XAResourceNotAvailableException kivétel 140](#page-145-0) [hierarchikus üzleti objektumok 27](#page-32-0) hitelesítés [futási idő 43](#page-48-0) [külső szolgáltatás varázsló 42](#page-47-0) [leírás 42](#page-47-0) [hitelesítési álnév 43](#page-48-0)[, 54](#page-59-0)

# **I, Í**

[IBM WebSphere Adapter Toolkit 213](#page-218-0) [idegen kulcs 147](#page-152-0) illesztő [projekt, létrehozás 55](#page-60-0) illesztő megvalósítás [biztonság 42](#page-47-0) [illesztő technikai jegyzetek 213](#page-218-0) [illesztő teljesítménye 130](#page-135-0) [illesztő üzenetei 212](#page-217-0) illesztőalkalmazás [elindítás 129](#page-134-0) [leállítás 129](#page-134-0) [illesztőalkalmazás elindítása 129](#page-134-0) [illesztőalkalmazás leállítása 129](#page-134-0) [illesztőkhöz tartozó csomagfájlok 137](#page-142-0) [interakció specifikáció tulajdonság 179](#page-184-0) interakció specifikáció tulajdonságai [módosítás 107](#page-112-0) [ismertetők 49](#page-54-0)

### **J**

J2C kapcsolatgyár *lásd:* [felügyelt kapcsolatgyár 170](#page-175-0) [JAR fájl, külső hozzáadása 109](#page-114-0)[, 110](#page-115-0) [Java 2 biztonság 42](#page-47-0)[, 43](#page-48-0) [Java megvalósítás 111](#page-116-0) [JDBC illesztőprogram fájlok 56](#page-61-0)

## **K**

[kapcsolódó információk 213](#page-218-0) [kapcsolódó termékek, információk 213](#page-218-0) [kimenő feldolgozás 2](#page-7-0) [kimenő kapcsolat beállítási tulajdonságai 160](#page-165-0) kimenő műveletek [listája 5](#page-10-0) kivételek [XAResourceNotAvailableException 140](#page-145-0) [kompatibilitási mátrix 1](#page-6-0) [követelmények, hardver és szoftver 1](#page-6-0) [közös esemény-infrastruktúra 134](#page-139-0) [különbség 5](#page-10-0) [külső függőségek, hozzáadás 109](#page-114-0)[, 110](#page-115-0) külső szolgáltatás feltérképezés [attribútum információk 147](#page-152-0) [külső szolgáltatás kapcsolat tulajdonságai 162](#page-167-0)[, 182](#page-187-0) külső szolgáltatás varázsló [csatlakozási tulajdonságok 57](#page-62-0) [hitelesítés 42](#page-47-0) [indítás 57](#page-62-0)

## **L**

[lekérdezés 20](#page-25-0) lekérdezési üzleti objektum [előállítás SELECT utasításból 38](#page-43-0) [szerkezet 25](#page-30-0)

## **M**

magas szinten rendelkezésre álló környezet [bejövő folyamatok 46](#page-51-0) [kimenő folyamatok 46](#page-51-0) [leírás 46](#page-51-0) [telepítés 46](#page-51-0) [mátrix, kompatibilitási 1](#page-6-0) [megvalósítás, Java 111](#page-116-0) Metaadat kijelölési tulajdonságok [miként adja meg \(bejövő\) 94](#page-99-0) [miként adja meg \(kimenő\) 74](#page-79-0) [minták 49](#page-54-0) [modul exportálása EAR-fájlba 116](#page-121-0) [műszaki leírások, WebSphere Adapters 213](#page-218-0) műveletek [ApplyChanges 12](#page-17-0) [Create 6](#page-11-0) [Delete 13](#page-18-0) [Execute 14](#page-19-0) [Exists 15](#page-20-0) [Retrieve 7](#page-12-0) [RetrieveAll 8](#page-13-0) [Update 11](#page-16-0)

## **N**

[Napló- és nyomkövetés-elemző, támogatás 135](#page-140-0) [naplóelemző 136](#page-141-0) naplófájlok [engedélyezés 136](#page-141-0) [fájlnév módosítása 138](#page-143-0) [hely 138](#page-143-0) [letiltás 136](#page-141-0) [részletezettségi szint 136](#page-141-0) [naplófájlok és nyomkövetési fájlok 135](#page-140-0)

naplózás [tulajdonságok beállítása adminisztrációs konzol segítségével 136](#page-141-0) nézet [üzleti objektumok szerkezete 22](#page-27-0) NULL objektumok [lekérés 10](#page-15-0)

# **NY**

nyomkövetés [tulajdonságok beállítása adminisztrációs konzol segítségével 136](#page-141-0) nyomkövetési fájlok [engedélyezés 136](#page-141-0) [fájlnév módosítása 138](#page-143-0) [hely 138](#page-143-0) [letiltás 136](#page-141-0) [részletezettségi szint 136](#page-141-0)

# **O, Ó**

[oktatás, WebSphere Adapters 213](#page-218-0) [osztott tranzakciók, lásd:](#page-184-0) *XA* tranzakciók 179

# **Ö, Ő**

önálló illesztő [aktiválás specifikáció tulajdonságai, beállítás 128](#page-133-0) [erőforrás-illesztő tulajdonságai, beállítás 125](#page-130-0) [felügyelt kapcsolatgyár tulajdonságai, beállítás 126](#page-131-0) [használati szempontok 45](#page-50-0) [leírás 43](#page-48-0) [önsegítő erőforrások 141](#page-146-0) [összeállítás-szerkesztő, illesztőalkalmazás-specifikus információk](#page-87-0) [módosítása 82](#page-87-0)[, 104](#page-109-0) [összetett adattípusok 32](#page-37-0) [összetevők beállítása 110](#page-115-0)

# **P**

[Próbálkozások maximális száma tulajdonság 205](#page-210-0)

# **R**

RAR-fájl (erőforrás-illesztő archívum) [leírás 115](#page-120-0) [telepítése a kiszolgálóra 115](#page-120-0) [Redbook kiadványok, WebSphere Adapters 213](#page-218-0) [Retrieve művelet 7](#page-12-0) RetrieveAll művelet [adatbázistábla üzleti objektumokhoz 8](#page-13-0) [felhasználó által megadott lekérdezési üzleti objektumok esetén 9](#page-14-0)

# **S**

[sima üzleti objektumok 27](#page-32-0) [SystemOut.log fájl 138](#page-143-0)

# **SZ**

[számosság 27](#page-32-0)[, 147](#page-152-0) [szoftverfüggőségek 56](#page-61-0) [szoftverfüggőségek, külső hozzáadása 109](#page-114-0)[, 110](#page-115-0) [szoftverkövetelmények 1](#page-6-0)

## **T**

tábla [üzleti objektumok szerkezete 22](#page-27-0) támogatás [áttekintés 135](#page-140-0) [önsegítő erőforrások 141](#page-146-0) [technikai 213](#page-218-0) [tárolt eljárás 14](#page-19-0) [meghatározás 32](#page-37-0) [meghatározást megjelenítő képernyő 37](#page-42-0) [üzleti objektumok szerkezete 24](#page-29-0) [tárolt eljárás üzleti objektum 32](#page-37-0) tárolt eljárások [áttekintés 32](#page-37-0) [SQL utasítások 32](#page-37-0) tárolt függvények [áttekintés 38](#page-43-0) [technikai ismertetők 1](#page-6-0)[, 141](#page-146-0)[, 213](#page-218-0) [technikai támogatás 213](#page-218-0) telepítés [éles környezetbe 114](#page-119-0) [környezetek 109](#page-114-0) [lehetőségek 43](#page-48-0) [tesztkörnyezetbe 109](#page-114-0) teljesítmény [előkészített utasítás gyorsítótárazás 47](#page-52-0) [teljesítmény figyelése 130](#page-135-0) [teljesítmény-statisztika 132](#page-137-0) teljesítményfigyelő infrastruktúra (PMI) [beállítás 130](#page-135-0) [leírás 130](#page-135-0) [teljesítménystatisztikák megtekintése 132](#page-137-0) tesztkörnyezet [modul hozzáadása 113](#page-118-0) [modulok tesztelése 114](#page-119-0) [telepítés 109](#page-114-0)[, 113](#page-118-0) [trace.log fájl 138](#page-143-0) [tranzakciók 5](#page-10-0) [DataSourceJNDIName tulajdonsággal 6](#page-11-0) [tranzakciók, lásd még: XA tranzakciók és helyi tranzakciók 5](#page-10-0) tulajdonságok [aktiválás specifikáció 123](#page-128-0)[, 128](#page-133-0) [listája 191](#page-196-0) beállítási tulajdonságok [bejövő 180](#page-185-0) [kimenő 160](#page-165-0) [bejövő kapcsolat beállítása 180](#page-185-0) [erőforrás-illesztő 119](#page-124-0)[, 125](#page-130-0) [felügyelt \(J2C\) kapcsolatgyár 121](#page-126-0)[, 126](#page-131-0) [kimenő kapcsolat beállítása 160](#page-165-0) [külső szolgáltatás kapcsolat 162](#page-167-0)[, 182](#page-187-0)

# **U, Ú**

[UDF, lásd: felhasználó által megadott függvény 38](#page-43-0) [Update művelet 11](#page-16-0)

# **Ü, Ű**

[ütemterv a modul konfigurálásához 51](#page-56-0) [üzenetek, illesztő 212](#page-217-0) [üzleti grafikon 4](#page-9-0) [üzleti logikai hibák 139](#page-144-0) [üzleti objektum adatai 147](#page-152-0) [üzleti objektumok 22](#page-27-0)[, 156](#page-161-0) [attribútumok 147](#page-152-0)

[üzleti objektumok](#page-27-0) *(Folytatás)* [attribútumtípusok 148](#page-153-0) [elnevezési megállapodások 159](#page-164-0) [lekérdezés 38](#page-43-0) [megtekintés módja 61](#page-66-0)[, 86](#page-91-0) [összetett kulcsok 82](#page-87-0)[, 104](#page-109-0) [számosság 27](#page-32-0) [tárolt eljárás 32](#page-37-0) [több szülő 82](#page-87-0)[, 104](#page-109-0) [üzleti objektumok szerkezete 22](#page-27-0) [lekérdezési üzleti objektumok esetén 25](#page-30-0) [tábla vagy nézet üzleti objektumok esetén 22](#page-27-0) [tárolt eljárás üzleti objektum esetén 24](#page-29-0)

## **V**

[változtatás utáni állapot 5](#page-10-0)

### **W**

[WebSphere Adapters 6.0 változat, információk 213](#page-218-0) [WebSphere Adapters, 6.0.2.x változat, információk 213](#page-218-0) [WebSphere Application Server információk 213](#page-218-0) [WebSphere Business Integration Adapters információk 213](#page-218-0) [WebSphere Business Process Management, 6.1.x változat,](#page-218-0) [információk 213](#page-218-0) WebSphere Enterprise Service Bus [információk 213](#page-218-0) [WebSphere Extended Deployment 46](#page-51-0) WebSphere Integration Developer [információk 213](#page-218-0) [tesztkörnyezet 109](#page-114-0) WebSphere Process Server [információk 213](#page-218-0) WebSphere Process Server vagy WebSphere Enterprise Service Bus [telepítés 114](#page-119-0)

# **X**

[XA tranzakciók 5](#page-10-0) [Oracle adatbázisok 5](#page-10-0) [XA adatforrás neve 179](#page-184-0) [XAResourceNotAvailableException 140](#page-145-0)

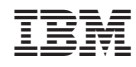

Nyomtatva Dániában